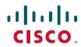

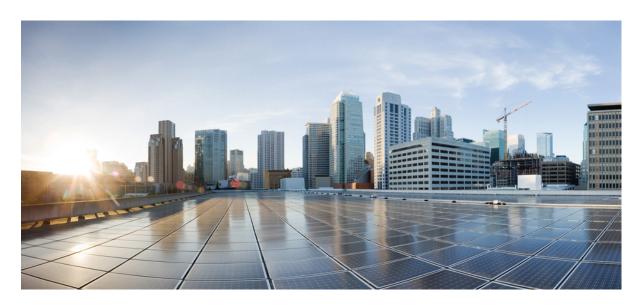

# Cisco Nexus 3600 Switch NX-OS Programmability Guide, Release 10.5(x)

**First Published: 2024-07-26** 

### **Americas Headquarters**

Cisco Systems, Inc. 170 West Tasman Drive San Jose, CA 95134-1706 USA http://www.cisco.com Tel: 408 526-4000

800 553-NETS (6387) Fax: 408 527-0883 THE SPECIFICATIONS AND INFORMATION REGARDING THE PRODUCTS REFERENCED IN THIS DOCUMENTATION ARE SUBJECT TO CHANGE WITHOUT NOTICE. EXCEPT AS MAY OTHERWISE BE AGREED BY CISCO IN WRITING, ALL STATEMENTS, INFORMATION, AND RECOMMENDATIONS IN THIS DOCUMENTATION ARE PRESENTED WITHOUT WARRANTY OF ANY KIND, EXPRESS OR IMPLIED.

The Cisco End User License Agreement and any supplemental license terms govern your use of any Cisco software, including this product documentation, and are located at: <a href="http://www.cisco.com/go/softwareterms.Cisco">http://www.cisco.com/go/softwareterms.Cisco</a> product warranty information is available at <a href="http://www.cisco.com/go/warranty">http://www.cisco.com/go/softwareterms.Cisco</a> product warranty information is available at <a href="http://www.cisco.com/go/warranty">http://www.cisco.com/go/softwareterms.Cisco</a> products/us-fcc-notice.html.

IN NO EVENT SHALL CISCO OR ITS SUPPLIERS BE LIABLE FOR ANY INDIRECT, SPECIAL, CONSEQUENTIAL, OR INCIDENTAL DAMAGES, INCLUDING, WITHOUT LIMITATION, LOST PROFITS OR LOSS OR DAMAGE TO DATA ARISING OUT OF THE USE OR INABILITY TO USE THIS MANUAL, EVEN IF CISCO OR ITS SUPPLIERS HAVE BEEN ADVISED OF THE POSSIBILITY OF SUCH DAMAGES.

Any products and features described herein as in development or available at a future date remain in varying stages of development and will be offered on a when-and if-available basis. Any such product or feature roadmaps are subject to change at the sole discretion of Cisco and Cisco will have no liability for delay in the delivery or failure to deliver any products or feature roadmap items that may be set forth in this document.

Any Internet Protocol (IP) addresses and phone numbers used in this document are not intended to be actual addresses and phone numbers. Any examples, command display output, network topology diagrams, and other figures included in the document are shown for illustrative purposes only. Any use of actual IP addresses or phone numbers in illustrative content is unintentional and coincidental.

The documentation set for this product strives to use bias-free language. For the purposes of this documentation set, bias-free is defined as language that does not imply discrimination based on age, disability, gender, racial identity, ethnic identity, sexual orientation, socioeconomic status, and intersectionality. Exceptions may be present in the documentation due to language that is hardcoded in the user interfaces of the product software, language used based on RFP documentation, or language that is used by a referenced third-party product.

Cisco and the Cisco logo are trademarks or registered trademarks of Cisco and/or its affiliates in the U.S. and other countries. To view a list of Cisco trademarks, go to this URL: www.cisco.com go trademarks. Third-party trademarks mentioned are the property of their respective owners. The use of the word partner does not imply a partnership relationship between Cisco and any other company. (1721R)

© 2024 Cisco Systems, Inc. All rights reserved.

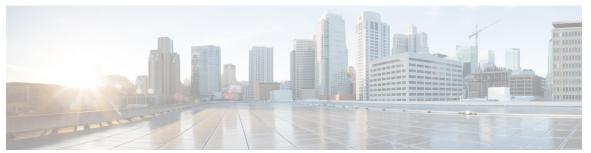

### CONTENTS

PREFACE

Preface xvii

Audience xvii

Document Conventions xvii

Related Documentation for Cisco Nexus 3600 Platform Switches xviii

Documentation Feedback xviii

Communications, Services, and Additional Information xviii

CHAPTER 1

**New and Changed Information** 1

New and Changed Information 1

CHAPTER 2

Overview 3

Programmability Overview 3

Licensing Requirements 4

Supported Platforms 4

Standard Network Manageability Features 4

Advanced Automation Feature 4

Power On Auto Provisioning Support 4

Programmability Support 5

NX-API Support 5

Python Scripting 5

Bash 5

Perl Modules 5

PART I

Shells and Scripting 7

CHAPTER 3

Bash 9

| About Bash 9                                                         |
|----------------------------------------------------------------------|
| Guidelines and Limitations 9                                         |
| Accessing Bash 9                                                     |
| Escalate Privileges to Root 11                                       |
| Examples of Bash Commands 12                                         |
| Displaying System Statistics 12                                      |
| Running Bash from CLI 13                                             |
| Running Python from Bash 13                                          |
| Managing RPMs 14                                                     |
| Installing RPMs from Bash 14                                         |
| Upgrading RPMs 15                                                    |
| Downgrading an RPM 15                                                |
| Erasing an RPM 16                                                    |
| Persistently Daemonizing an SDK- or ISO-built Third Party Process 10 |
| Persistently Starting Your Application from the Native Bash Shell 17 |
| Copy Through Kstack 17                                               |
| An Example Application in the Native Bash Shell 18                   |
|                                                                      |

### CHAPTER 4 Guest Shell 21

```
About the Guest Shell 21
Guidelines and Limitations 22
Accessing the Guest Shell 27
Resources Used for the Guest Shell 27
Capabilities in the Guestshell 28
  NX-OS CLI in the Guest Shell
  Network Access in Guest Shell 29
  Access to Bootflash in Guest Shell 31
  Python in Guest Shell 31
  Python 3 in Guest Shell versions up to 2.10 (CentOS 7)
                                                         32
  Python 3 in Guest Shell versions up to 2.10 (CentOS 7)
  Installing RPMs in the Guest Shell 37
Security Posture for Virtual ServicesGuest Shell 38
  Digitally Signed Application Packages
  Kernel Vulnerability Patches
```

```
ASLR and X-Space Support
        Namespace Isolation 39
        Namespace Isolation
        Root-User Restrictions
        Resource Management
      Guest File System Access Restrictions
      Managing the Guest Shell 42
        Disabling the Guest Shell 46
        Destroying the Guest Shell 47
        Enabling the Guest Shell 47
        Replicating the Guest Shell
          Exporting Guest Shell rootfs
          Importing Guest Shell rootfs
          Importing YAML File 51
          show guestshell Command 54
      Verifying Virtual Service and Guest Shell Information 55
     Persistently Starting Your Application From the Guest Shell
      Procedure for Persistently Starting Your Application from the Guest Shell 57
      An Example Application in the Guest Shell 57
      Troubleshooting Guest Shell Issues 58
Python API 61
      About the Python API
      Using Python 61
        Cisco Python Package 61
        Using the CLI Command APIs 63
        Invoking the Python Interpreter from the CLI 64
        Display Formats 65
        Non-Interactive Python 67
        Running Scripts with Embedded Event Manager 68
        Python Integration with Cisco NX-OS Network Interfaces 69
        Cisco NX-OS Security with Python 69
          Examples of Security and User Authority 70
          Example of Running Script with Scheduler 71
```

CHAPTER 5

CHAPTER 6

Scripting with Tcl 73
About Tcl 73

## Guidelines and Limitations 73 Tclsh Command Help 73 Telsh Command History 74 Tclsh Tab Completion 74 Telsh CLI Command 74 Tclsh Command Separation 75 Tcl Variables 75 Tclquit 75 Tclsh Security 75 Running the Tclsh Command 76 Navigating Cisco NX-OS Modes from the Telsh Command 77 Tcl References 78 CHAPTER 7 **iPXE** 79 About iPXE 79 Netboot Requirements 80 Guidelines and Limitations 80 Notes for iPXE 80 Boot Mode Configuration 88 Verifying the Boot Order Configuration 90 CHAPTER 8 Kernel Stack 91 About Kernel Stack 91 Guidelines and Limitations 91 Changing the Port Range 92 PART II **Applications 95** CHAPTER 9 **Third-Party Applications** 97 About Third-Party Applications 97 Installing Signed Third-Party RPMs by Importing Keys Automatically 97

```
Installing Signed RPM 99
  Checking a Signed RPM 99
 Installing Signed RPMs by Manually Importing Key 100
  Installing Signed Third-Party RPMs by Importing Keys Automatically 102
  Adding Signed RPM into Repo 104
Persistent Third-Party RPMs 104
Installing RPM from VSH 105
  Package Addition 105
  Package Activation 106
  Deactivating Packages 107
  Removing Packages 107
  Displaying Installed Packages
  Displaying Detail Logs 108
  Upgrading a Package 108
  Downgrading a Package 109
Third-Party Applications 109
 NX-OS 109
  collectd 110
  Ganglia 110
  Iperf 110
  LLDP 110
  Nagios 110
  OpenSSH 110
  Quagga 111
  Splunk 111
 tcollector 111
  tepdump 111
  Tshark 112
```

### CHAPTER 10 Ansible 113

Prerequisites 113

About Ansible 113

Cisco Ansible Module 113

| CHAPTER 11 | Puppet Agent 115                                                 |
|------------|------------------------------------------------------------------|
|            | About Puppet 115                                                 |
|            | Prerequisites 115                                                |
|            | Puppet Agent NX-OS Environment 116                               |
|            | ciscopuppet Module 116                                           |
| CHAPTER 12 | Using Chef Client with Cisco NX-OS 119                           |
|            | About Chef 119                                                   |
|            | Prerequisites 119                                                |
|            | Chef Client NX-OS Environment 120                                |
|            | cisco-cookbook 120                                               |
| CHAPTER 13 | Nexus Application Development - ISO 123                          |
|            | About ISO 123                                                    |
|            | Installing the ISO 123                                           |
|            | Using the ISO to Build Applications 124                          |
|            | Using RPM to Package an Application 125                          |
| CHAPTER 14 | Nexus Application Development - SDK 127                          |
|            | About the Cisco SDK 127                                          |
|            | Installing the SDK 127                                           |
|            | Procedure for Installation and Environment Initialization 128    |
|            | Using the SDK to Build Applications 129                          |
|            | Using RPM to Package an Application 130                          |
|            | Creating an RPM Build Environment 131                            |
|            | Using General RPM Build Procedure 131                            |
|            | Example to Build RPM for collectd with No Optional Plug-Ins 132  |
|            | Example to Build RPM for collectd with Optional Curl Plug-In 133 |
| CHAPTER 15 | NX-SDK 135                                                       |
|            | About the NX-SDK 135                                             |

Considerations for Go Bindings 136

```
Guidelines and Limitations for NX-SDK 137
      About NX-SDK 2.0
                          137
      About NX-SDK 2.5 138
      About Remote Applications 138
     NX-SDK Security 139
      Security Profiles for NX SDK 2.0 139
Using Docker with Cisco NX-OS 141
      About Docker with Cisco NX-OS
     Guidelines and Limitations 141
     Prerequisites for Setting Up Docker Containers Within Cisco NX-OS 142
     Starting the Docker Daemon 142
     Configure Docker to Start Automatically 143
     Starting Docker Containers: Host Networking Model 143
     Starting Docker Containers: Bridged Networking Model 145
      Mounting the bootflash and volatile Partitions in the Docker Container 146
     Enabling Docker Daemon Persistence on Enhanced ISSU Switchover 146
      Resizing the Docker Storage Backend 147
     Stopping the Docker Daemon 149
     Docker Container Security 149
       Securing Docker Containers With User namespace Isolation 150
        Moving the cgroup Partition
     Docker Troubleshooting 151
        Docker Fails to Start 151
        Docker Fails to Start Due to Insufficient Storage 152
       Failure to Pull Images from Docker Hub (509 Certificate Expiration Error Message) 152
        Failure to Pull Images from Docker Hub (Client Timeout Error Message) 153
        Docker Daemon or Containers Not Running On Switch Reload or Switchover 153
        Resizing of Docker Storage Backend Fails 154
        Docker Container Doesn't Receive Incoming Traffic On a Port 154
        Unable to See Data Port And/Or Management Interfaces in Docker Container 154
        General Troubleshooting Tips 155
```

About On-Box (Local) Applications 136

Default Docker Images 136

**CHAPTER 16** 

```
PART III
                     Application Hosting 157
CHAPTER 17
                     Application Hosting 159
                           Guidelines and Limitations for Application Hosting 159
                           Information About Application Hosting 159
                             Need for Application Hosting 160
                             Application Hosting Overview 160
                          How to Configure Application Hosting
                             Enabling Application Hosting Feature 160
                             Configuring Application Hosting Bridge Connections 161
                             Lifecycle of an Application 163
                             Upgrading an Application 164
                             Configuring Docker Run Time Options 165
                             Configuring Application Hosting on the Management Interface 166
                             Overriding Application Resource Configuration
                             Advanced Application Hosting Features 168
                           Copying Application Data
                                                    169
                           Deleting Application Data 169
                           Verifying the Application-Hosting Configuration
                           Configuration Examples for Application Hosting
                                                                         173
                             Example: Enabling AppHosting Feature 173
                             Example: Configuring Application Hosting Bridge Connections 173
                             Example: Configuring Docker Run Time Options 173
                             Example: Configuring Application Hosting on the Management Interface 173
                             Example: Overriding App Resource Configuration 174
                           Additional References 174
                           Feature Information for Application Hosting 174
PART IV
                     NX-API 177
CHAPTER 18
                     NX-API CLI 179
```

About NX-API CLI 179

Transport 179

```
Security 180
     Using NX-API CLI 180
       Escalate Privileges to Root on NX-API 182
       NX-API Management Commands 183
       Working With Interactive Commands Using NX-API 189
       NX-API Request Elements 190
       NX-API Response Elements 195
       Restricting Access to NX-API 196
         Updating an iptable 196
         Making an Iptable Persistent Across Reloads 197
       Table of NX-API Response Codes 198
     XML and JSON Supported Commands 200
       About JSON (JavaScript Object Notation)
                                               201
       Examples of XML and JSON Output 201
NX-API REST 211
     About NX-API REST 211
     DME Config Replace Through REST 211
       About DME Full Config Replace Through REST Put 211
       Guidelines and Limitations 212
       Replacing the System-Level Configuration Through REST PUT 212
       Replacing Feature-Level Config Through REST PUT 213
       Replacing Property-Level Config Through REST POST 214
       Troubleshooting Config Replace for REST PUT 214
NX-API Developer Sandbox 217
     NX-API Developer Sandbox: NX-OS Releases Prior to 9.2(2) 217
       About the NX-API Developer Sandbox 217
       Guidelines and Limitations 218
       Configuring the Message Format and Command Type 218
       Using the Developer Sandbox 220
       Using the Developer Sandbox to Convert CLI Commands to Payloads
     NX-API Developer Sandbox: NX-OS Release 9.2(2) and Later 222
```

Message Format 180

**CHAPTER 19** 

CHAPTER 20

PART V

CHAPTER 21

CHAPTER 22

Configuring the Message Format and Input Type 225 Using the Developer Sandbox 228 Using the Developer Sandbox to Convert CLI Commands to REST Payloads 229 Using the Developer Sandbox to Convert from REST Payloads to CLI Commands Using the Developer Sandbox to Convert from RESTCONF to json or XML 236 **Model-Driven Programmability 239** Converting CLI Commands to Network Configuration Format 241 Information About XMLIN 241 Licensing Requirements for XMLIN 241 Installing and Using the XMLIN Tool 242 Converting Show Command Output to XML Configuration Examples for XMLIN 243 gNMI - gRPC Network Management Interface 247 About gNMI 247 gNMI RPC and SUBSCRIBE 248 Guidelines and Limitations for gNMI 249 Configuring gNMI 252 Configuring Server Certificate 253 Generating Key/Certificate Examples Examples for Generating and Configuring Key/Certificate for Cisco NX-OS Release 9.3(3) and Later 254 Verifying gNMI **256** gRPC Client-Certificate-Authentication **262** Generating New Client Root CA Certificates 262 Configuring the Generated Root CA Certificates on NX-OS Device 262 Associating Trustpoints to gRPC Validating the Certificate Details Verifying the Connection using Client Certificate Authentication for any gNMI Clients 264 Clients 265

Sample DME Subscription - PROTO Encoding 265

About the NX-API Developer Sandbox 222

Guidelines and Limitations 223

```
Capabilities 267
        About Capabilities 267
       Guidelines and Limitations for Capabilities 267
        Example Client Output for Capabilities 268
     Get 270
        About Get 270
        Guidelines and Limitations for Get 271
     Set 272
        About Set 272
        Guidelines and Limitations for Set 272
     Subscribe 273
        Guidelines and Limitations for Subscribe 273
        gNMI Payload
     Streaming Syslog 276
        About Streaming Syslog for gNMI 276
       Guidelines and Limitations for Streaming Syslog - gNMI 276
       Syslog Native YANG Model 277
       Subscribe Request Example 277
        Sample PROTO Output 278
        Sample JSON Output 281
     Troubleshooting 282
        Gathering TM-Trace Logs 282
        Gathering MTX-Internal Logs 283
gNOI-gRPC Network Operations Interface 287
     About gNOI 287
     Supported gNOI RPCs 287
     System Proto 288
               289
     OS Proto
     Cert Proto
                290
     File Proto 290
     gNOI Factory Reset 291
     Guidelines and Limitations
      Verifying gNOI 292
```

CHAPTER 23

### CHAPTER 24 Model Driven Telemetry 295

| About Telemetry 295                                                                                                    |
|----------------------------------------------------------------------------------------------------|
| Telemetry Components and Process 295                                                                                                    |
| High Availability of the Telemetry Process 297                                                                                                    |
| Licensing Requirements for Telemetry 297                                                                                                    |
| Installing and Upgrading Telemetry 297                                                                                                    |
| Guidelines and Limitations for Model Driven Telemetry 298                                                                                                    |
| Configuring Telemetry Using the CLI 305                                                                                                    |
| Configuring Telemetry Using the NX-OS CLI <b>305</b>                                                                                                    |
| Configuring Cadence for YANG Paths 310                                                                                                    |
| Configuration Examples for Telemetry Using the CLI 312                                                                                                    |
| Displaying Telemetry Configuration and Statistics 316                                                                                                    |
| Displaying Telemetry Log and Trace Information 324                                                                                                    |
| Configuring Telemetry Using the NX-API <b>325</b>                                                                                                    |
| Configuring Telemetry Using the NX-API <b>325</b>                                                                                                    |
| Configuration Example for Telemetry Using the NX-API 335                                                                                                    |
| Telemetry Model in the DME 338                                                                                                    |
|                                                                                                    |
| Telemetry Path Labels 339                                                                                                    |
| Telemetry Path Labels 339 About Telemetry Path Labels 339                                                                                                    |
|                                                                                                    |
| About Telemetry Path Labels 339                                                                                                    |
| About Telemetry Path Labels 339 Polling for Data or Receiving Events 340                                                                                                    |
| About Telemetry Path Labels 339  Polling for Data or Receiving Events 340  Guidelines and Limitations for Path Labels 340                                                                                                    |
| About Telemetry Path Labels 339  Polling for Data or Receiving Events 340  Guidelines and Limitations for Path Labels 340  Configuring the Interface Path to Poll for Data or Events 341                                                                                                    |
| About Telemetry Path Labels 339  Polling for Data or Receiving Events 340  Guidelines and Limitations for Path Labels 340  Configuring the Interface Path to Poll for Data or Events 341  Configuring the Interface Path for Non-Zero Counters 342                                                                                                    |
| About Telemetry Path Labels 339  Polling for Data or Receiving Events 340  Guidelines and Limitations for Path Labels 340  Configuring the Interface Path to Poll for Data or Events 341  Configuring the Interface Path for Non-Zero Counters 342  Configuring the Interface Path for Operational Speeds 344                                                                                                    |
| About Telemetry Path Labels 339  Polling for Data or Receiving Events 340  Guidelines and Limitations for Path Labels 340  Configuring the Interface Path to Poll for Data or Events 341  Configuring the Interface Path for Non-Zero Counters 342  Configuring the Interface Path for Operational Speeds 344  Configuring the Interface Path with Multiple Queries 346                                                                                                    |
| About Telemetry Path Labels 339  Polling for Data or Receiving Events 340  Guidelines and Limitations for Path Labels 340  Configuring the Interface Path to Poll for Data or Events 341  Configuring the Interface Path for Non-Zero Counters 342  Configuring the Interface Path for Operational Speeds 344  Configuring the Interface Path with Multiple Queries 346  Configuring the Environment Path to Poll for Data or Events 347                                                                                                    |
| About Telemetry Path Labels 339  Polling for Data or Receiving Events 340  Guidelines and Limitations for Path Labels 340  Configuring the Interface Path to Poll for Data or Events 341  Configuring the Interface Path for Non-Zero Counters 342  Configuring the Interface Path for Operational Speeds 344  Configuring the Interface Path with Multiple Queries 346  Configuring the Environment Path to Poll for Data or Events 347  Configuring the Resources Path for Poll for Events or Data 349                                                                                                    |
| About Telemetry Path Labels 339  Polling for Data or Receiving Events 340  Guidelines and Limitations for Path Labels 340  Configuring the Interface Path to Poll for Data or Events 341  Configuring the Interface Path for Non-Zero Counters 342  Configuring the Interface Path for Operational Speeds 344  Configuring the Interface Path with Multiple Queries 346  Configuring the Environment Path to Poll for Data or Events 347  Configuring the Resources Path for Poll for Events or Data 349  Configuring the VXLAN Path to Poll for Events or Data 351                                                                                    |
| About Telemetry Path Labels 339  Polling for Data or Receiving Events 340  Guidelines and Limitations for Path Labels 340  Configuring the Interface Path to Poll for Data or Events 341  Configuring the Interface Path for Non-Zero Counters 342  Configuring the Interface Path for Operational Speeds 344  Configuring the Interface Path with Multiple Queries 346  Configuring the Environment Path to Poll for Data or Events 347  Configuring the Resources Path for Poll for Events or Data 349  Configuring the VXLAN Path to Poll for Events or Data 351  Verifying the Path Label Configuration 352                                        |
| About Telemetry Path Labels 339  Polling for Data or Receiving Events 340  Guidelines and Limitations for Path Labels 340  Configuring the Interface Path to Poll for Data or Events 341  Configuring the Interface Path for Non-Zero Counters 342  Configuring the Interface Path for Operational Speeds 344  Configuring the Interface Path with Multiple Queries 346  Configuring the Environment Path to Poll for Data or Events 347  Configuring the Resources Path for Poll for Events or Data 349  Configuring the VXLAN Path to Poll for Events or Data 351  Verifying the Path Label Configuration 352  Displaying Path Label Information 353 |

```
Guidelines and Limitations for Native Data Source Path 358
        Configuring the Native Data Source Path for Routing Information
        Configuring the Native Data Source Path for MAC Information 361
        Configuring the Native Data Source Path for All MAC Information 363
        Configuring the Native Data Path for IP Adjacencies 365
        Displaying Native Data Source Path Information 367
     Streaming Syslog 368
        About Streaming Syslog for Telemetry 368
       Configuring the Native Data Source Path for Routing Information 368
       Telemetry Data Streamed for Syslog Path 370
       Sample JSON Output 372
        Sample KVGPB Output 372
      Additional References 375
        Related Documents 375
OpenConfig YANG 377
      About OpenConfig YANG 377
     Guidelines and Limitations for OpenConfig YANG 377
     Understanding Deletion of BGP Routing Instance
      Verifying YANG 387
     Enabling OpenConfig Support 387
XML Management Interface
XML Management Interface 391
      About the XML Management Interface 391
        About the XML Management Interface 391
          NETCONF Layers 391
          SSH xmlagent 392
     Licensing Requirements for the XML Management Interface
                                                              392
     Prerequisites to Using the XML Management Interface
     Using the XML Management Interface 393
        Configuring SSH and the XML Server Options
        Starting an SSH Session 393
```

CHAPTER 25

PART VI

CHAPTER 26

```
Sending the Hello Message 394
  Obtaining the XSD Files 394
  Sending an XML Document to the XML Server 395
  Creating NETCONF XML Instances
    RPC Request Tag rpc 396
    NETCONF Operations Tags
    Device Tags 398
  Extended NETCONF Operations
 NETCONF Replies 403
    RPC Response Tag 404
    Interpreting Tags Encapsulated in the Data Tag
Information About Example XML Instances 405
  Example XML Instances 405
    NETCONF Close Session Instance
                                    405
    NETCONF Kill-session Instance
    NETCONF copy-config Instance
    NETCONF edit-config Instance
    NETCONF get-config Instance
                                 408
    NETCONF Lock Instance 408
    NETCONF unlock Instance 409
    NETCONF Commit Instance - Candidate Configuration Capability 410
    NETCONF Confirmed-commit Instance
    NETCONF rollback-on-error Instance
    NETCONF validate Capability Instance
Additional References 411
```

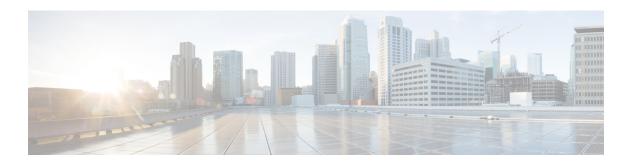

## **Preface**

This preface includes the following sections:

- Audience, on page xvii
- Document Conventions, on page xvii
- Related Documentation for Cisco Nexus 3600 Platform Switches, on page xviii
- Documentation Feedback, on page xviii
- Communications, Services, and Additional Information, on page xviii

## **Audience**

This publication is for network administrators who install, configure, and maintain Cisco Nexus switches.

## **Document Conventions**

Command descriptions use the following conventions:

| Convention  | Description                                                                                                    |  |
|-------------|----------------------------------------------------------------------------------------------------|--|
| bold        | Bold text indicates the commands and keywords that you enter literally as shown.                                                                                                    |  |
| Italic      | Italic text indicates arguments for which the user supplies the values.                                                                                                    |  |
| [x]         | Square brackets enclose an optional element (keyword or argument).                                                                                                    |  |
| [x   y]     | Square brackets enclosing keywords or arguments separated by a vertical bar indicate an optional choice.                                                                                                    |  |
| {x   y}     | Braces enclosing keywords or arguments separated by a vertical bar indicate a required choice.                                                                                                    |  |
| [x {y   z}] | Nested set of square brackets or braces indicate optional or required choices within optional or required elements. Braces and a vertical bar within square brackets indicate a required choice within an optional element. |  |

| Convention | Description                                                                                                    |  |
|------------|----------------------------------------------------------------------------------------------------|--|
| variable   | Indicates a variable for which you supply values, in context where italics cannot be used.                                  |  |
| string     | A nonquoted set of characters. Do not use quotation marks around the string or the string will include the quotation marks. |  |

Examples use the following conventions:

| Convention           | Description                                                                                               |
|----------------------|----------------------------------------------------------------------------------------------------|
| screen font          | Terminal sessions and information the switch displays are in screen font.                                 |
| boldface screen font | Information you must enter is in boldface screen font.                                                    |
| italic screen font   | Arguments for which you supply values are in italic screen font.                                          |
| <>                   | Nonprinting characters, such as passwords, are in angle brackets.                                         |
| []                   | Default responses to system prompts are in square brackets.                                               |
| !,#                  | An exclamation point (!) or a pound sign (#) at the beginning of a line of code indicates a comment line. |

## **Related Documentation for Cisco Nexus 3600 Platform Switches**

The entire Cisco Nexus 3600 platform switch documentation set is available at the following URL:

http://www.cisco.com/c/en/us/support/switches/nexus-3000-series-switches/tsd-products-support-series-home.html

### **Documentation Feedback**

To provide technical feedback on this document, or to report an error or omission, please send your comments to nexus3k-docfeedback@cisco.com. We appreciate your feedback.

## **Communications, Services, and Additional Information**

- To receive timely, relevant information from Cisco, sign up at Cisco Profile Manager.
- To get the business impact you're looking for with the technologies that matter, visit Cisco Services.
- To submit a service request, visit Cisco Support.
- To discover and browse secure, validated enterprise-class apps, products, solutions and services, visit Cisco Marketplace.
- To obtain general networking, training, and certification titles, visit Cisco Press.
- To find warranty information for a specific product or product family, access Cisco Warranty Finder.

### **Cisco Bug Search Tool**

Cisco Bug Search Tool (BST) is a web-based tool that acts as a gateway to the Cisco bug tracking system that maintains a comprehensive list of defects and vulnerabilities in Cisco products and software. BST provides you with detailed defect information about your products and software.

Preface

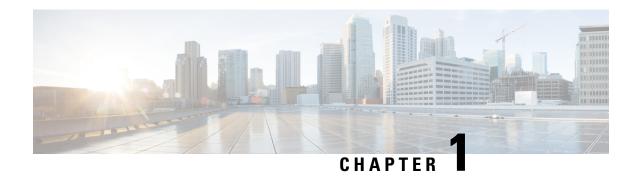

## **New and Changed Information**

• New and Changed Information, on page 1

## **New and Changed Information**

This table summarizes the new and changed features for the Cisco Nexus 3600 Series NX-OS Programmability Guide, Release 10.5(x) and where they are documented.

Table 1: New and Changed Features

**New and Changed Information** 

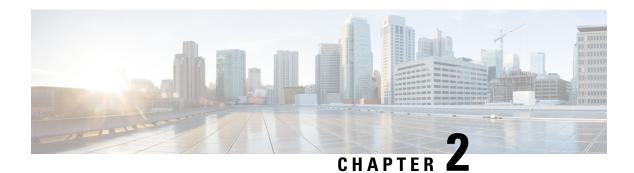

## **Overview**

- Programmability Overview, on page 3
- Licensing Requirements, on page 4
- Supported Platforms, on page 4
- Standard Network Manageability Features, on page 4
- Advanced Automation Feature, on page 4
- Programmability Support, on page 5

## **Programmability Overview**

The Cisco NX-OS software running on the Cisco Nexus 3600 platform switches is as follows:

#### • Resilient

Provides critical business-class availability.

### • Modular

Has extensions that accommodate business needs.

#### • Highly Programmatic

Allows for rapid automation and orchestration through Application Programming Interfaces (APIs).

#### • Secure

Protects and preserves data and operations.

#### • Flexible

Integrates and enables new technologies.

### • Scalable

Accommodates and grows with the business and its requirements.

#### · Easy to use

Reduces the amount of learning required, simplifies deployment, and provides ease of manageability.

With the Cisco NX-OS operating system, the device functions in the unified fabric mode to provide network connectivity with programmatic automation functions.

Cisco NX-OS contains Open Source Software (OSS) and commercial technologies that provide automation, orchestration, programmability, monitoring and compliance support.

For more information on Open NX-OS, see https://developer.cisco.com/site/nx-os/.

## **Licensing Requirements**

For a complete explanation of Cisco NX-OS licensing recommendations and how to obtain and apply licenses, see the *Cisco NX-OS Licensing Guide* and the *Cisco NX-OS Licensing Options Guide*.

## **Supported Platforms**

Starting with Cisco NX-OS release 7.0(3)I7(1), use the Nexus Switch Platform Support Matrix to know from which Cisco NX-OS releases various Cisco Nexus 9000 and 3000 switches support a selected feature.

## **Standard Network Manageability Features**

- SNMP (V1, V2, V3)
- Syslog
- RMON
- NETCONF
- · CLI and CLI scripting

## **Advanced Automation Feature**

The enhanced Cisco NX-OS on the device supports automation. The platform includes support for Power On Auto Provisioning (POAP).

The enhanced Cisco NX-OS on the device supports automation. The platform includes the following features that support automation:

- Power On Auto Provisioning (POAP) support
- Chef and Puppet integration
- OpenStack integration
- OpenDayLight integration and OpenFlow support

## **Power On Auto Provisioning Support**

Power On Auto Provisioning (POAP) automates the process of installing and upgrading software images and installing configuration files on switches that are being deployed in the network for the first time. It reduces the manual tasks that are required to scale the network capacity.

When a switch with the POAP feature boots and does not find the startup configuration, the device enters POAP mode. It locates a DHCP server and bootstraps itself with its interface IP address, gateway, and DNS server IP addresses. The device obtains the IP address of a TFTP server or the URL of an HTTP server and downloads a configuration script that enables the device to download and install the appropriate software image and configuration file.

## **Programmability Support**

Cisco NX-OS software on switches support several capabilities to aid programmability.

### **NX-API Support**

Cisco NX-API allows for HTTP-based programmatic access to the switches. This support is delivered by NX-API, an open source webserver. NX-API provides the configuration and management capabilities of the Cisco NX-OS CLI with web-based APIs. The device can be set to publish the output of the API calls in XML or JSON format. This API enables rapid development on the switches.

## **Python Scripting**

Cisco NX-OS supports Python v2.7.5 in both interactive and noninteractive (script) modes.

Beginning in Cisco NX-OS Release 9.3(5), Python 3 is also supported.

The Python scripting capability on the devices provides programmatic access to the switch CLI to perform various tasks, and to Power-On Auto Provisioning (POAP) and Embedded Event Manager (EEM) actions. Responses to Python calls that invoke the Cisco NX-OS CLI return text or JSON output.

The Python interpreter is included in the Cisco NX-OS software.

### Bash

Cisco Nexus switches support direct Bourne-Again Shell (Bash) access. With Bash, you can access the underlying Linux system on the device and manage the system.

### **Perl Modules**

In order to support additional applications, the following Perl modules have been added:

- bytes.pm
- feature.pm
- hostname.pl
- lib.pm
- · overload.pm
- Carp.pm
- · Class/Struct.pm

- Data/Dumper.pm
- DynaLoader.pm
- Exporter/Heavy.pm
- FileHandle.pm
- File/Basename.pm
- File/Glob.pm
- File/Spec.pm
- File/Spec/Unix.pm
- File/stat.pm
- Getopt/Std.pm
- IO.pm
- IO/File.pm
- IO/Handle.pm
- · IO/Seekable.pm
- IO/Select.pm
- List/Util.pm
- MIME/Base64.pm
- · SelectSaver.pm
- Socket.pm
- Symbol.pm
- Sys/Hostname.pm
- Time/HiRes.pm
- auto/Data/Dumper/Dumper.so
- auto/File/Glob/Glob.so
- auto/IO/IO.so
- auto/List/Util/Util.so
- auto/MIME/Base64/Base64.so
- auto/Socket/Socket.so
- auto/Sys/Hostname/Hostname.so
- auto/Time/HiRes/HiRes.so

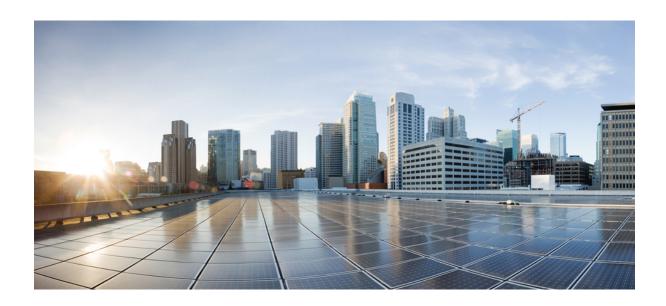

# PART

## **Shells and Scripting**

- Bash, on page 9
- Guest Shell, on page 21
- Python API, on page 61
- Scripting with Tcl, on page 73
- iPXE, on page 79
- Kernel Stack, on page 91

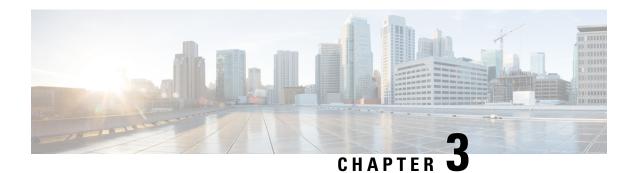

## **Bash**

- About Bash, on page 9
- Guidelines and Limitations, on page 9
- Accessing Bash, on page 9
- Escalate Privileges to Root, on page 11
- Examples of Bash Commands, on page 12
- Managing RPMs, on page 14
- Persistently Daemonizing an SDK- or ISO-built Third Party Process, on page 16
- Persistently Starting Your Application from the Native Bash Shell, on page 17
- Copy Through Kstack, on page 17
- An Example Application in the Native Bash Shell, on page 18

### **About Bash**

In addition to the Cisco NX-OS CLI, switches support access to the Bourne-Again SHell (Bash). Bash interprets commands that you enter or commands that are read from a shell script. Using Bash enables access to the underlying Linux system on the device and to manage the system.

## **Guidelines and Limitations**

The Bash shell has the following guidelines and limitations:

• The binaries located in the /isan folder are meant to be run in an environment which is setup differently from that of the shell entered from the **run bash** command. It is advisable not to use these binaries from the Bash shell as the behavior within this environment is not predictable.

## **Accessing Bash**

In Cisco NX-OS, Bash is accessible from user accounts that are associated with the Cisco NX-OS dev-ops role or the Cisco NX-OS network-admin role.

The following example shows the authority of the dev-ops role and the network-admin role:

switch# show role name dev-ops

```
Role: dev-ops
 Description: Predefined system role for devops access. This role
 cannot be modified.
 Vlan policy: permit (default)
 Interface policy: permit (default)
 Vrf policy: permit (default)
 _____
 Rule Perm Type
                       Scope
                                        Entity
 4
      permit command
                                        conf t ; username *
      permit command
 3
                                         bcm module *
     permit command permit command
 2
                                         run bash *
 1
                                         python *
switch# show role name network-admin
Role: network-admin
 Description: Predefined network admin role has access to all commands
 on the switch
 Rule Perm Type Scope
                                       Entity
 1 permit read-write
switch#
```

Bash is enabled by running the **feature bash-shell** command.

The **run bash** command loads Bash and begins at the home directory for the user.

The following examples show how to enable the Bash shell feature and how to run Bash.

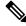

#### Note

You can also execute Bash commands with **run bash** command.

For instance, you can run **whoami** using **run bash** *command*:

#### run bash whoami

You can also run Bash by configuring the user **shelltype**:

#### username foo shelltype bash

This command puts you directly into the Bash shell.

## **Escalate Privileges to Root**

The privileges of an admin user can escalate their privileges for root access.

The following are guidelines for escalating privileges:

- Only an admin user can escalate privileges to root.
- Bash must be enabled before escalating privileges.
- Escalation to root is password protected.
- SSH to the switch using root username through a non-management interface will default to Linux Bash shell-type access for the root user. Type **vsh** to return to NX-OS shell access.

NX-OS network administrator users must escalate to root to pass configuration commands to the NX-OS VSH if:

- The NX-OS user has a shell-type Bash and logs into the switch with a shell-type Bash.
- The NX-OS user logged into the switch in Bash continues to use Bash on the switch.

Run sudo su 'vsh -c "<configuration commands>" or sudo bash -c 'vsh -c "<configuration commands>".

The example below demonstrates with network administrator user MyUser with a default shelltype Bash using **sudo** to pass configuration commands to the NX-OS:

```
ssh -1 MyUser 1.2.3.4
-bash-4.2$ sudo vsh -c "configure terminal; interface eth1/2; shutdown; sleep 2; show interface eth1/2 brief"

Ethernet VLAN Type Mode Status Reason Speed Port Interface Ch #

Eth1/2 -- eth routed down Administratively down auto(D) --
```

The example below demonstrates with network administrator user MyUser with default shelltype Bash entering the NX-OS and then running Bash on the NX-OS:

```
ssh -1 MyUser 1.2.3.4
-bash-4.2$ vsh -h
Cisco NX-OS Software
Copyright (c) 2002-2016, Cisco Systems, Inc. All rights reserved.
Nexus 3600 software ("Nexus 3600 Software") and related documentation, files or other reference materials ("Documentation") are the proprietary property and confidential information of Cisco Systems, Inc. ("Cisco") and are protected, without limitation, pursuant to United States and International copyright and trademark laws in the applicable jurisdiction which provide civil and criminal penalties for copying or distribution without Cisco's authorization.
```

Any use or disclosure, in whole or in part, of the Nexus 3600 Software or Documentation to any third party for any purposes is expressly prohibited except as otherwise authorized by Cisco in writing. The copyrights to certain works contained herein are owned by other third parties and are used and distributed under license. Some parts of this software may be covered under the GNU Public License or the GNU Lesser General Public License. A copy of each such license is available at

```
http://www.gnu.org/licenses/gpl.html and
http://www.gnu.org/licenses/lgpl.html
* Nexus 3600 is strictly limited to use for evaluation, demonstration
  and NX-OS education. Any use or disclosure, in whole or in part of
  the Nexus 3600 Software or Documentation to any third party for any
  purposes is expressly prohibited except as otherwise authorized by
* Cisco in writing.
**********
switch# run bash
bash-4.2$ vsh -c "configure terminal; interface eth1/2; shutdown; sleep 2; show interface
eth1/2 brief"
Ethernet
         VLAN Type Mode Status Reason
Interface
Eth1/2
          -- eth routed down Administratively down auto(D) --
```

The following example shows how to escalate privileges to root and how to verify the escalation:

```
switch# run bash
bash-4.2$ sudo su root
bash-4.2# whoami
root
bash-4.2# exit
exit
```

## **Examples of Bash Commands**

This section contains examples of Bash commands and output.

### **Displaying System Statistics**

The following example displays system statistics:

```
switch# run bash
bash-4.2$ cat /proc/meminfo
<snip>
MemTotal: 16402560 kB
MemFree:
Buffers:
              14098136 kB
              11492 kB
1287880 kB
Cached:
SwapCached: 0 kB
Active: 1109448 kB
Inactive: 717036 kB
               717036 kB
Active(anon):
                817856 kB
Inactive(anon): 702880 kB
Active(file): 291592 kB
                 14156 kB
Inactive(file):
Unevictable:
                 0 kB
Mlocked:
                      0 kB
                     0 kB
SwapTotal:
SwapFree:
                      0 kB
               32 kB
0 kB
527088 kB
Dirty:
Writeback:
AnonPages:
```

```
Mapped: 97832 kB <\snip>
```

## **Running Bash from CLI**

The following example runs ps from Bash using run bash command:

```
switch# run bash ps -el
     UID
             PID PPID C PRI NI ADDR SZ WCHAN TTY
                                                                         TIME CMD
                                                                 00:00:03 init
4 S
        0
               1
                       0 0 80
                                    0 - 528 poll s ?
                                          U kthrea ? 00:00:00 kthreadd
0 run_ks ? 00:00:56 ksoftirqd/0
0 cpu_st ? 00:00:00 migration/0
0 watchd ? 00:00:00 watchdog/0
0 cpu_st ? 00:00:00 migration/1
0 worker ? 00:00:00 kworker/1:0
0 run_ks ? 00:00:00 ksoftirqd/1
                       0 0 80
                                                                  00:00:00 kthreadd
1 S
        0
               2.
                                     0 -
      0 3
1 S
                      2 0 80 0 -
1 S 0 6
                      2 0 -40 - -
        0
               7
8
1 S
                       2 0 -40
                                    - -
1 S
        0
                       2 0 -40
               9
        0
                       2 0 80
                                     0 -
1 S
      0 10 2 0 80
                                     0 -
```

## **Running Python from Bash**

The following example shows how to load Python and configure a switch using Python objects:

```
switch# run bash
bash-4.2$ python
Python 2.7.5 (default, Oct 8 2013, 23:59:43)
[GCC 4.7.2] on linux2
Type "help", "copyright", "credits" or "license" for more information.
>>> from cisco import *
>>> from cisco.vrf import *
>>> from cisco.interface import *
>>> vrfobj=VRF('myvrf')
>>> vrfobj.get_name()
'myvrf'
>>> vrfobj.add interface('Ethernet1/3')
>>> intf=Interface('Ethernet1/3')
>>> print intf.config()
!Command: show running-config interface Ethernet1/3
!Time: Mon Nov 4 13:17:56 2013
version 6.1(2)I2(1)
interface Ethernet1/3
 vrf member myvrf
>>>
```

## **Managing RPMs**

## **Installing RPMs from Bash**

#### **Procedure**

|        | Command or Action                  | Purpose                                                            |
|--------|------------------------------------|--------------------------------------------------------------------|
| Step 1 | sudo dnf installed   grep platform | Displays a list of the NX-OS feature RPMs installed on the switch. |
| Step 2 | dnf list available                 | Displays a list of the available RPMs.                             |
| Step 3 | sudo dnf -y install rpm            | Installs an available RPM.                                         |

### **Example**

The following is an example of installing the **bfd** RPM:

| bash-4.2\$ dnf list installed           | grep n9000   |           |
|-----------------------------------------|--------------|-----------|
| base-files.n9000                        | 3.0.14-r74.2 | installed |
| bfd.lib32_n9000                         | 1.0.0-r0     | installed |
| core.lib32_n9000                        | 1.0.0-r0     | installed |
| eigrp.lib32_n9000                       | 1.0.0-r0     | installed |
| eth.lib32_n9000                         | 1.0.0-r0     | installed |
| isis.lib32_n9000                        | 1.0.0-r0     | installed |
| lacp.lib32_n9000                        | 1.0.0-r0     | installed |
| linecard.lib32_n9000                    | 1.0.0-r0     | installed |
| lldp.lib32_n9000                        | 1.0.0-r0     | installed |
| ntp.lib32_n9000                         | 1.0.0-r0     | installed |
| nxos-ssh.lib32_n9000                    | 1.0.0-r0     | installed |
| ospf.lib32_n9000                        | 1.0.0-r0     | installed |
| perf-cisco.n9000_gdb                    | 3.12-r0      | installed |
| platform.lib32_n9000                    | 1.0.0-r0     | installed |
| shadow-securetty.n9000_gdb              | 4.1.4.3-r1   | installed |
| snmp.lib32_n9000                        | 1.0.0-r0     | installed |
| svi.lib32_n9000                         | 1.0.0-r0     | installed |
| sysvinit-inittab.n9000_gdb              | 2.88dsf-r14  | installed |
| tacacs.lib32_n9000                      | 1.0.0-r0     | installed |
| task-nxos-base.n9000_gdb                | 1.0-r0       | installed |
| tor.lib32_n9000                         | 1.0.0-r0     | installed |
| vtp.lib32_n9000                         | 1.0.0-r0     | installed |
| bash-4.2\$ <b>dnf list available</b>    |              |           |
| bgp.1ib32_n9000                         | 1.0.0-r0     |           |
| bash-4.2\$ <b>sudo dnf -y install b</b> | fd           |           |

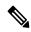

Note

Upon switch reload during boot up, use the **rpm** command instead of **dnf** for persistent RPMs. Otherwise, RPMs initially installed using **dnf bash** or **install cli** shows reponame or filename instead of installed.

## **Upgrading RPMs**

### Before you begin

There must be a higher version of the RPM in the dnf repository.

### **SUMMARY STEPS**

1. sudo dnf -y upgrade rpm

### **DETAILED STEPS**

|        | Command or Action       | Purpose                    |
|--------|-------------------------|----------------------------|
| Step 1 | sudo dnf -y upgrade rpm | Upgrades an installed RPM. |

### **Example**

The following is an example of upgrading the **bfd** RPM:

bash-4.2\$ sudo dnf -y upgrade bfd

## **Downgrading an RPM**

#### **SUMMARY STEPS**

1. sudo dnf -y downgrade rpm

### **DETAILED STEPS**

|        | Command or Action         | Purpose                                                                           |
|--------|---------------------------|-----------------------------------------------------------------------------------|
| Step 1 | sudo dnf -y downgrade rpm | Downgrades the RPM if any of the dnf repositories has a lower version of the RPM. |

### **Example**

The following example shows how to downgrade the **bfd** RPM:

bash-4.2\$ sudo dnf -y downgrade bfd

### **Erasing an RPM**

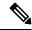

Note

The SNMP RPM and the NTP RPM are protected and cannot be erased.

You can upgrade or downgrade these RPMs. It requires a system reload for the upgrade or downgrade to take effect.

For the list of protected RPMs, see /etc/dnf/protected.d/protected pkgs.conf.

### **SUMMARY STEPS**

1. sudo dnf -y erase rpm

#### **DETAILED STEPS**

|        | Command or Action     | Purpose         |
|--------|-----------------------|-----------------|
| Step 1 | sudo dnf -y erase rpm | Erases the RPM. |

#### **Example**

The following example shows how to erase the **bfd** RPM:

bash-4.2\$ sudo dnf -y erase bfd

# Persistently Daemonizing an SDK- or ISO-built Third Party Process

Your application should have a startup bash script that gets installed in /etc/init.d/application\_name. This startup bash script should have the following general format (for more information on this format, see http://linux.die.net/man/8/chkconfig).

```
#!/bin/bash
#
# <application_name> Short description of your application
#
# chkconfig: 2345 15 85
# description: Short description of your application
#
### BEGIN INIT INFO
# Provides: <application_name>
# Required-Start: $local_fs $remote_fs $network $named
# Required-Stop: $local_fs $remote_fs $network
# Description: Short description of your application
### END INIT INFO
# See how we were called.
case "$1" in
start)
# Put your startup commands here
# Set RETVAL to 0 for success, non-0 for failure
```

```
stop)
# Put your stop commands here
# Set RETVAL to 0 for success, non-0 for failure
;;
status)
# Put your status commands here
# Set RETVAL to 0 for success, non-0 for failure
;;
restart|force-reload|reload)
# Put your restart commands here
# Set RETVAL to 0 for success, non-0 for failure
;;
* Set RETVAL to 0 for success, non-0 for failure
;;
* Set RETVAL to 0 for success, non-0 for failure
;;
* Secho $"Usage: $prog {start|stop|status|restart|force-reload}"
RETVAL=2
esac
exit $RETVAL
```

# Persistently Starting Your Application from the Native Bash Shell

- **Step 1** Install your application startup bash script that you created above into /etc/init.d/application name
- **Step 2** Start your application with /etc/init.d/application\_name start
- **Step 3** Enter **chkconfig** --**add** *application\_name*
- **Step 4** Enter **chkconfig** --level 3 application\_name **on**

Run level 3 is the standard multi-user run level, and the level at which the switch normally runs.

- **Step 5** Verify that your application is scheduled to run on level 3 by running **chkconfig** --list *application\_name* and confirm that level 3 is set to on
- Verify that your application is listed in /etc/rc3.d. You should see something like this, where there is an 'S' followed by a number, followed by your application name (tcollector in this example), and a link to your bash startup script in ../init.d/application name

bash-4.2# ls -1/etc/rc3.d/tcollector

lrwxrwxrwx 1 root root 20 Sep 25 22:56 /etc/rc3.d/S15tcollector -> ../init.d/tcollector bash-4.2#

## **Copy Through Kstack**

In Cisco NX-OS release 9.3(1) and later, file copy operations have the option of running through a different network stack by using the **use-kstack** option. Copying files through **use-kstack** enables faster copy times. This option can be beneficial when copying files from remote servers that are multiple hops from the switch. The **use-kstack** option work with copying files from, and to, the switch though standard file copy features, such as **scp** and **sftp**.

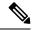

The **use-kstack** option does not work when the switch is running the FIPS mode feature. If the switch has FIPS mode that is enabled, the copy operation is still successful, but through the default copy method.

To copy through **use-kstack**, append the argument to the end of an NX-OS **copy** command. Some examples:

```
switch-1# copy scp://test@10.1.1.1/image.bin . vrf management use-kstack
switch-1#
switch-1# copy scp://test@10.1.1.1/image.bin bootflash:// vrf management
use-kstack
switch-1#
switch-1# copy scp://test@10.1.1.1/image.bin . use-kstack
switch-1#
switch-1# copy scp://test@10.1.1.1/image.bin bootflash:// vrf default
use-kstack
switch-1#
```

The **use-kstack** option is supported for all NX-OS **copy** commands and file systems. The option is OpenSSL (Secure Copy) certified.

## An Example Application in the Native Bash Shell

The following example demonstrates an application in the Native Bash Shell:

```
bash-4.2# cat /etc/init.d/hello.sh
#!/bin/bash
PIDFILE=/tmp/hello.pid
OUTPUTFILE=/tmp/hello
echo $$ > $PIDFILE
rm -f $OUTPUTFILE
while true
    echo $(date) >> $OUTPUTFILE
    echo 'Hello World' >> $OUTPUTFILE
   sleep 10
done
bash-4.2#
bash-4.2#
bash-4.2# cat /etc/init.d/hello
#!/bin/bash
# hello Trivial "hello world" example Third Party App
# chkconfig: 2345 15 85
# description: Trivial example Third Party App
### BEGIN INIT INFO
# Provides: hello
# Required-Start: $local fs $remote fs $network $named
# Required-Stop: $local fs $remote fs $network
# Description: Trivial example Third Party App
### END INIT INFO
PIDFILE=/tmp/hello.pid
# See how we were called.
```

```
case "$1" in
start)
   /etc/init.d/hello.sh &
   RETVAL=$?
;;
stop)
   kill -9 `cat $PIDFILE`
   RETVAL=$?
status)
   ps -p `cat $PIDFILE`
   RETVAL=$?
restart|force-reload|reload)
   kill -9 `cat $PIDFILE`
    /etc/init.d/hello.sh &
    RETVAL=$?
*)
echo $"Usage: $prog {start|stop|status|restart|force-reload}"
RETVAL=2
esac
exit $RETVAL
bash-4.2#
bash-4.2# chkconfig --add hello
bash-4.2\# chkconfig --level 3 hello on
bash-4.2# chkconfig --list hello
               0:off 1:off 2:on
hello
                                        3:on
                                                4:on
                                                      5:on
                                                                6:off
bash-4.2# ls -al /etc/rc3.d/*hello*
lrwxrwxrwx 1 root root 15 Sep 27 18:00 /etc/rc3.d/S15hello -> ../init.d/hello
bash-4.2#
bash-4.2# reboot
After reload
bash-4.2# ps -ef | grep hello
                                       00:00:00 /bin/bash /etc/init.d/hello.sh
         8790 1 0 18:03 ?
root
root
         8973 8775 0 18:04 ttyS0
                                     00:00:00 grep hello
bash-4.2#
bash-4.2 \# ls -al /tmp/hello*
-rw-rw-rw- 1 root root 205 Sep 27 18:04 /tmp/hello
-rw-rw-rw- 1 root root 5 Sep 27 18:03 /tmp/hello.pid
bash-4.2\# cat /tmp/hello.pid
8790
bash-4.2# cat /tmp/hello
Sun Sep 27 18:03:49 UTC 2015
Hello World
Sun Sep 27 18:03:59 UTC 2015
Hello World
Sun Sep 27 18:04:09 UTC 2015
Hello World
Sun Sep 27 18:04:19 UTC 2015
Hello World
Sun Sep 27 18:04:29 UTC 2015
Hello World
Sun Sep 27 18:04:39 UTC 2015
Hello World
bash-4.2#
```

An Example Application in the Native Bash Shell

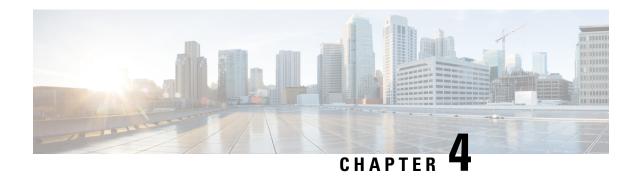

## **Guest Shell**

- About the Guest Shell, on page 21
- Guidelines and Limitations, on page 22
- Accessing the Guest Shell, on page 27
- Resources Used for the Guest Shell, on page 27
- Capabilities in the Guestshell, on page 28
- Security Posture for Virtual ServicesGuest Shell, on page 38
- Guest File System Access Restrictions, on page 42
- Managing the Guest Shell, on page 42
- Verifying Virtual Service and Guest Shell Information, on page 55
- Persistently Starting Your Application From the Guest Shell, on page 56
- Procedure for Persistently Starting Your Application from the Guest Shell, on page 57
- An Example Application in the Guest Shell, on page 57
- Troubleshooting Guest Shell Issues, on page 58

## **About the Guest Shell**

In addition to the NX-OS CLI and Bash access on the underlying Linux environment, switches support access to a decoupled execution space running within a Linux Container (LXC) called the "Guest Shell".

From within the Guest Shell the network-admin has the following capabilities:

- Access to the network over Linux network interfaces.
- Access to the switch's bootflash.
- Access to the switch's volatile tmpfs.
- Access to the switch's CLI.
- Access to the switch's host file system.
- Access to Cisco NX-API REST.
- The ability to install and run python scripts.
- The ability to install and run 32-bit and 64-bit Linux applications.

Decoupling the execution space from the native host system allows customization of the Linux environment to suit the needs of the applications without impacting the host system or applications running in other Linux Containers.

On NX-OS devices, Linux Containers are installed and managed with the virtual-service commands. The Guest Shell will appear in the virtual-service show command output.

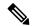

Note

By default, the Guest Shell occupies approximately 5 MB of RAM and 200 MB of bootflash when enabled. Beginning with Cisco NX-OS Release 7.0(3)I2(1) the Guest Shell occupies approximately 35 MB of RAM. Use the **guestshell destroy** command to reclaim resources if the Guest Shell is not used.

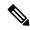

Note

By default, the Guest Shell occupies approximately 35 MB of RAM and 350 MB of bootflash when enabled. Use the **guestshell destroy** command to reclaim resources if the Guest Shell is not used.

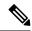

Note

Beginning with Cisco NX-OS 7.0(3)F3(1)NX-OS 7.0(3)I7(1), the Guest Shell is supported on the Cisco Nexus 95083500 switch.

## **Guidelines and Limitations**

### **Common Guidelines Across All Releases**

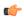

**Important** 

If you have performed custom work inside your installation of the Guest Shell, save your changes to the bootflash, off-box storage, or elsewhere outside the Guest Shell root file system before performing a guestshell upgrade.

The guestshell upgrade command essentially performs a guestshell destroy and guestshell enable in succession.

- If you are running a third-party DHCPD server in Guest Shell, there might be issues with offers reaching the client if used along with SVI. A possible workaround is to use broadcast responses.
- Use the run guestshell CLI command to access the Guest Shell on the switch: The run guestshell command parallels the run bash command that is used to access the host shell. This command allows you to access the Guest Shell and get a Bash prompt or run a command within the context of the Guest Shell. The command uses password-less SSH to an available port on the localhost in the default network namespace.
- The sshd utility can secure the pre-configured SSH access into the Guest Shell by listening on localhost to avoid connection attempts from outside the network. The sshd has the following features:
  - It is configured for key-based authentication without fallback to passwords.
  - Only root can read keys use to access the Guest Shell after Guest Shell restarts.

• Only root can read the file that contains the key on the host to prevent a nonprivileged user with host Bash access from being able to use the key to connect to the Guest Shell. Network-admin users may start another instance of sshd in the Guest Shell to allow remote access directly into the Guest Shell, but any user that logs into the Guest Shell is also given network-admin privilege.

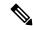

Note

Introduced in Guest Shell 2.2 (0.2), the key file is readable for whom the user account was created for.

In addition, the Guest Shell accounts are not automatically removed, and must be removed by the network administrator when no longer needed.

Guest Shell installations before 2.2 (0.2) will not dynamically create individual user accounts.

- Installing the Cisco NX-OS software release on a fresh out-of-the-box switch will automatically enable the Guest Shell. Subsequent upgrades to the switch software will not automatically upgrade Guest Shell.
- Guest Shell releases increment the major number when distributions or distribution versions change.
- Guest Shell releases increment the minor number when CVEs have been addressed. The Guest Shell updates CVEs only when CentOS makes them publicly available.
- Cisco recommends using **dnf update** to pick up third-party security vulnerability fixes directly from the CentOS repository. This provides the flexibility of getting updates as, and when, available without needing to wait for a Cisco NX-OS software update.

Alternatively, using the **guestshell update** command would replace the existing Guest Shell rootfs. Any customizations and software package installations would then need to be performed again within the context of this new Guest Shell rootfs.

### **Guest Shell 3.0**

Beginning with Jacksonville release 10.1(1), Guest Shell 3.0 is introduced with CentOS 8 software, as CentOS 7 which is packaged into Guest Shell 2.x has reached end of life. CentOS 8 also comes with python 3.6 and will replace the python 2.7 support in Guestshell 2.x. The functionality between Guest Shell 2.x and Guest Shell 3.0 remains the same. However, the internal implementation that varies is that Python 3.6 library of Guest Shell 3.0 replaces the Python 2.7 library of Guest Shell 2.x. This means /usr/lib/python3.6 and /usr/lib64/python3.6 libraries are used.

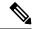

Note

The rootfs size in Guestshell 3.0 is 220 MB versus the 170 MB in Guestshell 2.0.

### Upgrading from Guest Shell 1.0 to Guest Shell 2.x

Guest Shell 2.x is based on a CentOS 7 root file system. If you have an off-box repository of .conf files or utilities that pulled the content down into Guest Shell 1.0, you must repeat the same deployment steps in Guest Shell 2.x. Your deployment script may need to be adjusted to account for the CentOS 7 differences.

### Downgrading NX-OS from Jacksonville release with Guest Shell 3.0

Beginning with Jacksonville release 10.1(1), infrastructure version for Guest Shell 3.0 support is increased to 1.11 (check with show virtual-service command). Therefore, Guestshell 3.0 OVA cannot be used in previous releases. If used, the **Install all** command will validate version mismatch and throws an error. It is recommended to destroy Guest Shell 3.0 before downgrading to previous releases so that Guest Shell 3.0 does not come up in previous releases.

### **Guest Shell 2.x**

The Cisco NX-OS automatically installs and enables the Guest Shell by default on systems with sufficient resources. However, if the device is reloaded with a Cisco NX-OS image that does not provide Guest Shell support, the installer will automatically remove the existing Guest Shell and issue a %VMAN-2-INVALID PACKAGE.

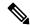

Note

Systems with 4 GB of RAM will not enable Guest Shell by default. Use the **guestshell enable** command to install and enable Guest Shell.

The **install all** command validates the compatibility between the current Cisco NX-OS image against the target Cisco NX-OS image.

The following is an example output from installing an incompatible image:

```
Installer will perform compatibility check first. Please wait.
uri is: /
2014 Aug 29 20:08:51 switch %$ VDC-1 %$ %VMAN-2-ACTIVATION STATE:
Successfully activated virtual service 'guestshell+'
Verifying image bootflash:/n9kpregs.bin for boot variable "nxos".
[################ 100% -- SUCCESS
Verifying image type.
[################ 100% -- SUCCESS
Preparing "" version info using image bootflash:/.
[############### 100% -- SUCCESS
Preparing "bios" version info using image bootflash:/.
[################ 100% -- SUCCESS
Preparing "" version info using image bootflash:/.
[############### 100% -- SUCCESS
Preparing "" version info using image bootflash:/.
[############### 100% -- SUCCESS
Preparing "nxos" version info using image bootflash:/.
[################ 100% -- SUCCESS
Preparing "" version info using image bootflash:/.
[############### 100% -- SUCCESS
Preparing "" version info using image bootflash:/.
[############### 100% -- SUCCESS
"Running-config contains configuration that is incompatible with the new image (strict
incompatibility).
Please run 'show incompatibility-all nxos <image>' command to find out which feature
needs to be disabled.".
Performing module support checks.
[################ 100% -- SUCCESS
Notifying services about system upgrade.
[# ] 0% -- FAIL.
Return code 0x42DD0006 ((null)).
"Running-config contains configuration that is incompatible with the new image (strict
incompatibility).
Please run 'show incompatibility-all nxos <image>' command to find out
```

```
which feature needs to be disabled."

Service "vman" in vdc 1: Guest shell not supported, do 'guestshell destroy' to remove it and then retry ISSU

Pre-upgrade check failed. Return code 0x42DD0006 ((null)).

switch#
```

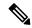

As a best practice, remove the Guest Shell with the **guestshell destroy** command before reloading an older Cisco NX-OS image that does not support the Guest Shell.

### Pre-Configured SSHD Service

The Guest Shell starts an OpenSSH server upon boot up. The server listens on a randomly generated port on the localhost IP address interface 127.0.0.1 only. This provides the password-less connectivity into the Guest Shell from the NX-OS virtual-shell when the guestshell keyword is entered. If this server is killed or its configuration (residing in /etc/ssh/sshd\_config-cisco) is altered, access to the Guest Shell from the NX-OS CLI might not work.

The following steps instantiate an OpenSSh server within the Guest Shell as root:

- 1. Determine which network namespace or VRF you want to establish your SSH connections through.
- 2. Determine the port that you want OpenSSH to listen on. Use the NX-OS command show socket connection to view ports already in use.

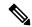

Note

The Guest Shell sshd service for password-less access uses a randomized port starting at 17680 through 49150. To avoid port conflict, choose a port outside this range.

The following steps start the OpenSSH server. The examples start the OpenSSH server for management netns on IP address 10.122.84.34:2222:

1. Create the following files: /usr/lib/systemd/systm/sshd-mgmt.service and /etc/ssh/sshd-mgmt config. The files should have the following configurations:

```
-rw-r--r- 1 root root 394 Apr 7 14:21 /usr/lib/systemd/system/sshd-mgmt.service -rw---- 1 root root 4478 Apr 7 14:22 /etc/ssh/sshd-mgmt config
```

- Copy the Unit and Service contents from the /usr/lib/systemd/system/ssh.service file to sshd-mgmt.service.
- 3. Edit the sshd-mgmt.service file to match the following:

```
[Unit]
Description=OpenSSH server daemon
After=network.target sshd-keygen.service
Wants=sshd-keygen.service

[Service]
EnvironmentFile=/etc/sysconfig/sshd
ExecStartPre=/usr/sbin/sshd-keygen
ExecStart=/sbin/ip netns exec management /usr/sbin/sshd -f /etc/ssh/sshd-mgmt_config
-D $OPTIONS
ExecReload=/bin/kill -HUP $MAINPID
KillMode=process
Restart=on-failure
RestartSec=42s
```

```
[Install]
WantedBy=multi-user.target
```

**4.** Copy the contents of /etc/ssh/sshd-config to /etc/ssh/sshd-mgmt\_config. Modify the ListenAddress IP and port as necessary.

```
Port 2222
ListenAddress 10.122.84.34
```

**5.** Start the systemeth daemon using the following commands:

```
sudo systemctl daemon-reload
sudo systemctl start sshd-mgmt.service
sudo systemctl status sshd-mgmt.service -1
```

**6.** (Optional) Check the configuration.

```
ss -tnldp | grep 2222
```

**7.** SSH into Guest Shell:

```
ssh -p 2222 guestshell@10.122.84.34
```

**8.** Save the configuration across multiple Guest Shell or switch reboots.

```
sudo systemctl enable sshd-mgmt.service
```

**9.** For passwordless SSH/SCP and remote execution, generate the public and private keys for the user ID you want to user for SSH/SCP using the **ssh-keygen -t dsa** command.

The key is then stored in the id rsa and id rsa.pub files in the /.ssh directory:

```
[root@node01 ~]# cd ~/.ssh
[root@node02 .ssh]# ls -1
total 8
-rw----- 1 root root 1675 May 5 15:01 id_rsa
-rw-r--r-- 1 root root 406 May 5 15:01 id_rsa.pub
```

10. Copy the public key into the machine you want to SSH into and fix permissions:

```
cat id_rsa.pub >> /root/.ssh/authorized_keys
chmod 700 /root/.ssh
chmod 600 /root/.ssh/*
```

**11.** SSH or SCP into the remote switch without a password:

```
ssh -p <port#> userid@hostname [<remote command>]
scp -P <port#> userid@hostname/filepath /destination
```

### localtime

The Guest Shell shares /etc/localtime with the host system.

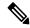

Note

If you do not want to share the same localtime with the host, this symlink can be broken and a Guest Shell specific /etc/localtime can be created.

```
switch(config)# clock timezone PDT -7 0
switch(config)# clock set 10:00:00 27 Jan 2017
Fri Jan 27 10:00:00 PDT 2017
switch(config)# show clock
10:00:07.554 PDT Fri Jan 27 2017
switch(config)# run guestshell
```

```
guestshell:~$ date
Fri Jan 27 10:00:12 PDT 2017
```

## **Accessing the Guest Shell**

In Cisco NX-OS, only network-admin users can access the Guest Shell by default. It is automatically enabled in the system and can be accessed using the **run guestshell** command. Consistent with the **run bash** command, these commands can be issued within the Guest Shell with the **run guestshell** *command* form of the NX-OS CLI command.

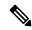

Note

The Guest Shell is automatically enabled on systems with more than 4 GB of RAM.

```
switch# run guestshell ls -al /bootflash/*.ova
-rw-rw-rw- 1 2002 503 83814400 Aug 21 18:04 /bootflash/pup.ova
-rw-rw-rw- 1 2002 503 40724480 Apr 15 2012 /bootflash/red.ova
```

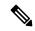

Note

The Guest Shell starting in 2.2(0.2) will dynamically create user accounts with the same as the user logged into switch. However, all other information is NOT shared between the switch and the Guest Shell user accounts.

In addition, the Guest Shell accounts are not automatically removed, and must be removed by the network administrator when no longer needed.

## **Resources Used for the Guest Shell**

By default, the resources for the Guest Shell have a small impact on resources available for normal switch operations. If the network-admin requires additional resources for the Guest Shell, the **guestshell resize** {*cpu* | *memory* | *rootfs*} command changes these limits.

| Resource | Default | Minimum/Maximum |
|----------|---------|-----------------|
| СРИ      | 1%      | 1/620%          |
| Memory   | 400 MB  | 256/3840 MB     |
| Storage  | 200 MB  | 200/2000 MB     |

The CPU limit is the percentage of the system compute capacity that tasks running within the Guest Shell are given when there is contention with other compute loads in the system. When there is no contention for CPU resources, the tasks within the Guest Shell are not limited.

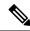

Note

A Guest Shell reboot is required after changing the resource allocations. This can be accomplished with the **guestshell reboot** command.

## **Capabilities in the Guestshell**

The Guestshell has a number of utilities and capabilities available by default.

The Guestshell is populated with CentOS 7 Linux which provides the ability to yum install software packages built for this distribution. The Guestshell is pre-populated with many of the common tools that would naturally be expected on a networking device including **net-tools**, **iproute**, **tcpdump** and OpenSSH. For Guestshell 2.x, python 2.7.5 is included by default as is the PIP for installing additional python packages. In Guestshell 2.11, by default, python 3.6 is also included.

By default the Guestshell is a 64-bit execution space. If 32-bit support is needed, the glibc.i686 package can be yum installed.

The Guestshell has access to the Linux network interfaces used to represent the management and data ports of the switch. Typical Linux methods and utilities like **ifconfig** and **ethtool** can be used to collect counters. When an interface is placed into a VRF in the NX-OS CLI, the Linux network interface is placed into a network namespace for that VRF. The name spaces can be seen at /var/run/netns and the **ip netns** utility can be used to run in the context of different namespaces. A couple of utilities, **chvrf** and **vrfinfo**, are provided as a convenience for running in a different namespace and getting information about which namespace/vrf a process is running in.

systemd is used to manage services in CentOS 8 environments, including the Guestshell.

### **NX-OS CLI in the Guest Shell**

The Guest Shell provides an application to allow the user to issue NX-OS commands from the Guest Shell environment to the host network element. The **dohost** application accepts any valid NX-OS configuration or exec commands and issues them to the host network element.

When invoking the **dohost** command each NX-OS command may be in single or double quotes:

```
dohost "<NXOS CLI>"
```

The NX-OS CLI can be chained together:

```
[guestshell@guestshell ~]$ dohost "sh lldp time | in Hold" "show cdp global"
Holdtime in seconds: 120
Global CDP information:
CDP enabled globally
Refresh time is 21 seconds
Hold time is 180 seconds
CDPv2 advertisements is enabled
DeviceID TLV in System-Name(Default) Format
[guestshell@guestshell ~]$
```

The NX-OS CLI can also be chained together using the NX-OS style command chaining technique by adding a semicolon between each command. (A space on either side of the semicolon is required.):

```
[guestshell@guestshell ~]$ dohost "conf t ; cdp timer 13 ; show run | inc cdp" Enter configuration commands, one per line. End with CNTL/Z. cdp timer 13 [guestshell@guestshell ~]$
```

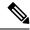

For release 7.0(3)I5(2) using Starting with Guest Shell 2.2 (0.2), commands issued on the host through the **dohost** command are run with privileges based on the effective role of the Guest Shell user.

Prior versions of Guest Shell will run command with network-admin level privileges.

The **dohost** command fails when the number of UDS connections to NX-API are at the maximum allowed.

### **Network Access in Guest Shell**

The NX-OS switch ports are represented in the Guest Shell as Linux network interfaces. Typical Linux methods like view stats in /proc/net/dev, through ifconfig or ethtool are all supported:

The Guest Shell has a number of typical network utilities included by default and they can be used on different VRFs using the **chvrf** *vrf command* command.

```
[guestshell@guestshell bootflash]$ ifconfig Eth1-47
Eth1-47: flags=4163<UP,BROADCAST,RUNNING,MULTICAST> mtu 1500
inet 13.0.0.47 netmask 255.255.255.0 broadcast 13.0.0.255
ether 54:7f:ee:8e:27:bc txqueuelen 100 (Ethernet)
RX packets 311442 bytes 21703008 (20.6 MiB)
RX errors 0 dropped 185 overruns 0 frame 0
TX packets 12967 bytes 3023575 (2.8 MiB)
TX errors 0 dropped 0 overruns 0 carrier 0 collisions 0
```

Within the Guest Shell, the networking state can be monitored, but may not be changed. To change networking state, use the NX-OS CLI or the appropriate Linux utilities in the host bash shell.

The **tcpdump** command is packaged with the Guest Shell to allow packet tracing of punted traffic on the management or switch ports.

The **sudo ip netns exec management ping** utility is a common method for running a command in the context of a specified network namespace. This can be done within the Guest Shell:

```
[guestshell@guestshell bootflash] $ sudo ip netns exec management ping 10.28.38.48 PING 10.28.38.48 (10.28.38.48) 56(84) bytes of data.
64 bytes from 10.28.38.48: icmp_seq=1 ttl=48 time=76.5 ms
```

The chyrf utility is provided as a convenience:

```
guestshell@guestshell bootflash]$ chvrf management ping 10.28.38.48
PING 10.28.38.48 (10.28.38.48) 56(84) bytes of data.
64 bytes from 10.28.38.48: icmp seq=1 ttl=48 time=76.5 ms
```

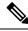

Note

Commands that are run without the **chvrf** command are run in the current VRF/network namespace.

For example, to ping IP address 10.0.0.1 over the management VRF, the command is "**chvrf** management ping 10.0.0.1". Other utilities such as **scp** or **ssh** would be similar.

```
switch# guestshell
[guestshell@guestshell ~]$ cd /bootflash
```

```
[questshell@questshell bootflash] $ chvrf management scp foo@10.28.38.48:/foo/index.html
index.html
foo@10.28.38.48's password:
index.html 100% 1804 1.8KB/s 00:00
[questshell@questshell bootflash] $ ls -al index.html
-rw-r--r 1 guestshe users 1804 Sep 13 20:28 index.html
[guestshell@guestshell bootflash]$
[guestshell@guestshell bootflash] $ chvrf management curl cisco.com
<!DOCTYPE HTML PUBLIC "-//IETF//DTD HTML 2.0//EN">
<html><head>
<title>301 Moved Permanently</title>
</head><body>
<h1>Moved Permanently</h1>
The document has moved <a href="http://www.cisco.com/">here</a>.
</body></html>
[guestshell@guestshell bootflash]$
```

To obtain a list of VRFs on the system, use the **show vrf** command natively from NX-OS or through the **dohost** command:

### Example:

```
[guestshell@guestshell bootflash]$ dohost 'sh vrf'
VRF-Name VRF-ID State Reason
default 1 Up --
management 2 Up --
red 6 Up --
```

Within the Guest Shell, the network namespaces associated with the VRFs are what is actually used. It can be more convenient to just see which network namespaces are present:

```
[guestshell@guestshell bootflash] $ ls /var/run/netns default management red [guestshell@guestshell bootflash] $
```

To resolve domain names from within the Guest Shell, the resolver needs to be configured. Edit the /etc/resolv.conf file in the Guest Shell to include a DNS nameserver and domain as appropriate for the network.

### Example:

```
nameserver 10.1.1.1 domain cisco.com
```

The nameserver and domain information should match what is configured through the NX-OS configuration.

### Example:

```
switch(config)# ip domain-name cisco.com
switch(config)# ip name-server 10.1.1.1
switch(config)# vrf context management
switch(config-vrf)# ip domain-name cisco.com
switch(config-vrf)# ip name-server 10.1.1.1
```

If the switch is in a network that uses an HTTP proxy server, the **http\_proxy** and **https\_proxy** environment variables must be set up within the Guest Shell also.

```
export http_proxy=http://proxy.esl.cisco.com:8080
export https proxy=http://proxy.esl.cisco.com:8080
```

These environment variables should be set in the .bashrc file or in an appropriate script to ensure that they are persistent.

### **Access to Bootflash in Guest Shell**

Network administrators can manage files with Linux commands and utilities in addition to using NX-OS CLI commands. By mounting the system bootflash at /bootflash in the Guest Shell environment, the network-admin can operate on these files with Linux commands.

### Example:

```
find . -name "foo.txt"
rm "/bootflash/junk/foo.txt"
```

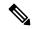

Note

While the name of the user within the Guest Shell is the same as when on the host, the Guest Shell is in a separate user namespace, and the uid does not match that of the user on the host. The file permissions for group and others will control the type of access the Guest Shell user has on the file.

## **Python in Guest Shell**

Python can be used interactively or python scripts can be run in the Guest Shell.

### Example:

```
guestshell:~$ python
Python 2.7.5 (default, Jun 24 2015, 00:41:19)
[GCC 4.8.3 20140911 (Red Hat 4.8.3-9)] on linux2
Type "help", "copyright", "credits" or "license" for more information.
>>>
guestshell:~$
```

The pip python package manager is included in the Guest Shell to allow the network-admin to install new python packages.

```
[guestshell@guestshell ~]$ sudo su
[root@guestshell guestshell]# pip install Markdown
Collecting Markdown
Downloading Markdown-2.6.2-py2.py3-none-any.whl (157kB)
100% |########################### 159kB 1.8MB/s
Installing collected packages: Markdown
Successfully installed Markdown-2.6.2
[root@guestshell guestshell]# pip list | grep Markdown
Markdown (2.6.2)
[root@guestshell guestshell]#
```

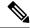

You must enter the **sudo su** command before entering the **pip install** command.

## Python 3 in Guest Shell versions up to 2.10 (CentOS 7)

Guest Shell 2.X provides a CentOS 7.1 environment, which does not have Python 3 installed by default. There are multiple methods of installing Python 3 on CentOS 7.1, such as using third-party repositories or building from source. Another option is using the Red Hat Software Collections, which supports installing multiple versions of Python within the same system.

To install the Red Hat Software Collections (SCL) tool:

- 1. Install the scl-utils package.
- **2.** Enable the CentOS SCL repository and install one of its provided Python 3 RPMs.

```
[admin@guestshell ~]$ sudo su
[root@guestshell admin] # dnf install -y scl-utils | tail
Running transaction test
Transaction test succeeded
Running transaction
                                                                             1/1
  Installing: scl-utils-20130529-19.el7.x86 64
                                                                             1/1
 Verifying : scl-utils-20130529-19.el7.x86 64
Installed:
  scl-utils.x86 64 0:20130529-19.el7
Complete!
[root@guestshell admin]# dnf install -y centos-release-scl | tail
  Verifying : centos-release-scl-2-3.el7.centos.noarch
                                                                             1/2
  Verifying : centos-release-scl-rh-2-3.el7.centos.noarch
                                                                             2/2
Installed:
  centos-release-scl.noarch 0:2-3.el7.centos
Dependency Installed:
  centos-release-scl-rh.noarch 0:2-3.el7.centos
Complete!
[root@guestshell admin]# dnf install -y rh-python36 | tail
warning: /var/cache/dnf/x86 64/7/centos-sclo-rh/packages/rh-python36-2.0-1.el7.x86 64.rpm:
Header V4 RSA/SHA1 Signature, key ID f2ee9d55: NOKEY
http://centos.sonn.com/7.7.1908/os/x86 64/Packages/groff-base-1.22.2-8.el7.x86 64.rpm:
[Errno 12] Timeout on
http://centos.sonn.com/7.7.1908/os/x86 64/Packages/groff-base-1.22.2-8.el7.x86 64.rpm: (28,
 'Operation too slow. Less than 1000 bytes/sec transferred the last 30 seconds')
Trying other mirror.
Importing GPG key 0xF2EE9D55:
           : "CentOS SoftwareCollections SIG
(https://wiki.centos.org/SpecialInterestGroup/SCLo) <security@centos.org>"
Fingerprint: c4db d535 b1fb ba14 f8ba 64a8 4eb8 4e71 f2ee 9d55
           : centos-release-scl-rh-2-3.el7.centos.noarch (@extras)
 Package
            : /etc/pki/rpm-gpg/RPM-GPG-KEY-CentOS-SIG-SCLo
 rh-python36-python-libs.x86_64 0:3.6.9-2.el7
  rh-python36-python-pip.noarch 0:9.0.1-2.el7
  rh-python36-python-setuptools.noarch 0:36.5.0-1.el7
  rh-python36-python-virtualenv.noarch 0:15.1.0-2.el7
```

```
rh-python36-runtime.x86_64 0:2.0-1.el7
scl-utils-build.x86_64 0:20130529-19.el7
xml-common.noarch 0:0.6.3-39.el7
zip.x86_64 0:3.0-11.el7
Complete!
```

Using SCL, it is possible to create an interactive bash session with Python 3's environment variables automatically setup.

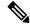

### Note

The root user is not needed to use the SCL Python installation.

[admin@guestshell ~]\$ scl enable rh-python36 bash

```
[admin@guestshell ~]$ python3
Python 3.6.9 (default, Nov 11 2019, 11:24:16)
[GCC 4.8.5 20150623 (Red Hat 4.8.5-39)] on linux
Type "help", "copyright", "credits" or "license" for more information.
>>>
The Python SCL installation also provides the pip utility.
[admin@questshell ~]$ pip3 install requests --user
Collecting requests
  Downloading
https://files.pytrarhosted.org/packages/51/bd/23c926cd34lea657ddb2a00aba99æ0f828be89d72b2190f27c11d4b7fb/requests-2,22.0-py2.py3-nore-any.whl
 (57kB)
    100% |####################### 61kB 211kB/s
Collecting idna<2.9,>=2.5 (from requests)
  Downloading
https://files.pythonhosted.org/packages/14/2c/cd551681dbe15200be1cf41cd03869a46fe7226e7450af7a6545bfc474c9/idha-2.8-py2.py3-none-any.whl
    100% |####################### 61kB 279kB/s
Collecting chardet<3.1.0,>=3.0.2 (from requests)
  Downloading
https://files.pythanhosted.org/packages/bc/a9/01ffebfb562e4274b6487b4bbldbec/ca55ec7510b22e4c51f14099443b8/chardet-3.0.4-py2.py3-none-any.whl
    100% |####################### 143kB 441kB/s
Collecting certifi>=2017.4.17 (from requests)
  Downloading
https://files.pythorhosted.org/packages/b9/63/df50ac98ea0db006c55a399c3ofldb9ba705e24de7890bc9cfu5db9e9/certifi-2019.11.28-py2.py3-nore-ary.whl
    100% |####################### 163kB 447kB/s
Collecting urllib3!=1.25.0,!=1.25.1,<1.26,>=1.21.1 (from requests)
  Downloading
https://files.pythanhosted.org/packages/e8/74/6e4f91745020f967d09332b2b3b9b10090957334692b38ee4afe91b77f/urllib3-1,25,8-py2.py3-none-any.whl
 (125kB)
    100% |######################## 133kB 656kB/s
Installing collected packages: idna, chardet, certifi, urllib3, requests
Successfully installed certifi-2019.11.28 chardet-3.0.4 idna-2.8 requests-2.22.0
urllib3-1.25.8
You are using pip version 9.0.1, however version 20.0.2 is available.
You should consider upgrading via the 'pip install --upgrade pip' command.
[admin@guestshell ~]$ python3
Python 3.6.9 (default, Nov 11 2019, 11:24:16)
[GCC 4.8.5 20150623 (Red Hat 4.8.5-39)] on linux
Type "help", "copyright", "credits" or "license" for more information.
>>> import requests
>>> requests.get("https://cisco.com")
<Response [200]>
```

The default Python 2 installation can be used alongside the SCL Python installation.

```
[admin@guestshell ~]$ which python3
/opt/rh/rh-python36/root/usr/bin/python3
[admin@guestshell ~]$ which python2
/bin/python2
[admin@guestshell ~]$ python2
Python 2.7.5 (default, Aug 7 2019, 00:51:29)
[GCC 4.8.5 20150623 (Red Hat 4.8.5-39)] on linux2
Type "help", "copyright", "credits" or "license" for more information.
>>> print 'Hello world!'
Hello world!
```

Software Collections makes it possible to install multiple versions of the same RPM on a system. In this case, it is possible to install Python 3.5 in addition to Python 3.6.

```
[admin@guestshell ~]$ sudo dnf install -y rh-python35 | tail
Dependency Installed:
    rh-python35-python.x86_64 0:3.5.1-13.e17
    rh-python35-python-devel.x86_64 0:3.5.1-13.e17
    rh-python35-python-libs.x86_64 0:3.5.1-13.e17
    rh-python35-python-pip.noarch 0:7.1.0-2.e17
    rh-python35-python-setuptools.noarch 0:18.0.1-2.e17
    rh-python35-python-virtualenv.noarch 0:13.1.2-2.e17
    rh-python35-runtime.x86_64 0:2.0-2.e17

Complete!

[admin@guestshell ~]$ scl enable rh-python35 python3
Python 3.5.1 (default, May 29 2019, 15:41:33)
[GCC 4.8.5 20150623 (Red Hat 4.8.5-36)] on linux
Type "help", "copyright", "credits" or "license" for more information.
```

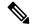

Note

Creating new interactive bash sessions when multiple Python versions are installed in SCL can cause an issue where the libpython shared object file cannot be loaded. There is a workaround where you can use the **source scl\_source enable** *python-installation* command to properly set up the environment in the current bash session.

The default Guest Shell storage capacity is not sufficient to install Python 3. Use the **guestshell resize rootfs** *size-in-MB* command to increase the size of the file system. Typically, setting the rootfs size to 550 MB is sufficient.

## Python 3 in Guest Shell versions up to 2.10 (CentOS 7)

Guest Shell 2.X provides a CentOS 7.1 environment, which does not have Python 3 installed by default. There are multiple methods of installing Python 3 on CentOS 7.1, such as using third-party repositories or building from source. Another option is using the Red Hat Software Collections, which supports installing multiple versions of Python within the same system.

To install the Red Hat Software Collections (SCL) tool:

- 1. Install the scl-utils package.
- 2. Enable the CentOS SCL repository and install one of its provided Python 3 RPMs.

```
[admin@guestshell ~]$ sudo su
[root@guestshell admin]# dnf install -y scl-utils | tail
Running transaction test
Transaction test succeeded
Running transaction
```

```
Installing: scl-utils-20130529-19.el7.x86 64
                                                                             1/1
                                                                             1/1
  Verifying : scl-utils-20130529-19.el7.x86 64
Installed:
  scl-utils.x86 64 0:20130529-19.el7
Complete!
[root@guestshell admin]# dnf install -y centos-release-scl | tail
  Verifying : centos-release-scl-2-3.el7.centos.noarch
                                                                             1/2
  Verifying : centos-release-scl-rh-2-3.el7.centos.noarch
                                                                             2/2
Installed:
  centos-release-scl.noarch 0:2-3.el7.centos
Dependency Installed:
  centos-release-scl-rh.noarch 0:2-3.el7.centos
Complete!
[root@guestshell admin]# dnf install -y rh-python36 | tail
warning: /var/cache/dnf/x86_64/7/centos-sclo-rh/packages/rh-python36-2.0-1.el7.x86_64.rpm:
 Header V4 RSA/SHA1 Signature, key ID f2ee9d55: NOKEY
http://centos.sonn.com/7.7.1908/os/x86 64/Packages/groff-base-1.22.2-8.el7.x86 64.rpm:
[Errno 12] Timeout on
http://centos.sonn.com/7.7.1908/os/x86 64/Packages/groff-base-1.22.2-8.el7.x86 64.rpm: (28,
 'Operation too slow. Less than 1000 bytes/sec transferred the last 30 seconds')
Trying other mirror.
Importing GPG key 0xF2EE9D55:
          : "CentOS SoftwareCollections SIG
Userid
(https://wiki.centos.org/SpecialInterestGroup/SCLo) <security@centos.org>"
Fingerprint: c4db d535 b1fb ba14 f8ba 64a8 4eb8 4e71 f2ee 9d55
           : centos-release-scl-rh-2-3.el7.centos.noarch (@extras)
 Package
            : /etc/pki/rpm-gpg/RPM-GPG-KEY-CentOS-SIG-SCLo
 From
 rh-python36-python-libs.x86 64 0:3.6.9-2.el7
  rh-python36-python-pip.noarch 0:9.0.1-2.el7
  rh-python36-python-setuptools.noarch 0:36.5.0-1.el7
  rh-python36-python-virtualenv.noarch 0:15.1.0-2.el7
  rh-python36-runtime.x86 64 0:2.0-1.el7
  scl-utils-build.x86 64 0:20130529-19.el7
  xml-common.noarch 0:0.6.3-39.el7
  zip.x86 64 0:3.0-11.el7
Complete!
```

Using SCL, it is possible to create an interactive bash session with Python 3's environment variables automatically setup.

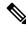

### Note

The root user is not needed to use the SCL Python installation.

```
[admin@guestshell ~]$ scl enable rh-python36 bash
[admin@guestshell ~]$ python3
Python 3.6.9 (default, Nov 11 2019, 11:24:16)
[GCC 4.8.5 20150623 (Red Hat 4.8.5-39)] on linux
Type "help", "copyright", "credits" or "license" for more information.
>>>
```

The Python SCL installation also provides the pip utility.

```
[admin@guestshell ~]$ pip3 install requests --user
Collecting requests
  Downloading
```

```
https://files.pytharhosted.org/packages/51/bd/23c926cd341ea6b7cb1b2a00aba93ec9f828be89cf72b2190f27c11d4b7fb/requests-2,22,0-py2.py3-nore-ary.whl
           100% |####################### 61kB 211kB/s
Collecting idna<2.9,>=2.5 (from requests)
     Downloading
https://files.pythonhosted.org/packages/14/2c/cd551d81dbe15200be1cf41cd03869a46fe7226e7450af7a6545bfc474c9/icha-2.8-py2.py3-none-any.whl
   (58kB)
          100% | ############################# 61kB 279kB/s
Collecting chardet<3.1.0,>=3.0.2 (from requests)
     Downloading
https://files.pythorhosted.org/packages/bc/a9/01ffebfb562e4274b6487b4bblddec7ca55ec7510b22e4c51f14098443b8/chardet-3.0.4-py2.pp3-none-any.whl
          100% |######################## 143kB 441kB/s
Collecting certifi>=2017.4.17 (from requests)
     Downloading
https://files.pytharhosted.org/packages/b9/63/df50cac98ea0tb006c55a399c3bfldb9ba7b5a24de7890bc9cfcbd9e9/certifi-2019.11,28-py2.py3-none-any.whl
   (156kB)
          100% |##################### 163kB 447kB/s
Collecting urllib3!=1.25.0,!=1.25.1,<1.26,>=1.21.1 (from requests)
     Downloading
\label{logo} $$ $$ \frac{1}{100} - \frac{1}{100} - \frac{1}{100}
   (125kB)
           100% |####################### 133kB 656kB/s
Installing collected packages: idna, chardet, certifi, urllib3, requests
Successfully installed certifi-2019.11.28 chardet-3.0.4 idna-2.8 requests-2.22.0
urllib3-1.25.8
You are using pip version 9.0.1, however version 20.0.2 is available.
You should consider upgrading via the 'pip install --upgrade pip' command.
 [admin@guestshell ~]$ python3
Python 3.6.9 (default, Nov 11 2019, 11:24:16)
[GCC 4.8.5 20150623 (Red Hat 4.8.5-39)] on linux
Type "help", "copyright", "credits" or "license" for more information.
>>> import requests
>>> requests.get("https://cisco.com")
<Response [2001>
The default Python 2 installation can be used alongside the SCL Python installation.
 [admin@questshell ~]$ which python3
 /opt/rh/rh-python36/root/usr/bin/python3
 [admin@guestshell ~]$ which python2
```

```
/bin/python2
[admin@guestshell ~]$ python2
Python 2.7.5 (default, Aug 7 2019, 00:51:29)
[GCC 4.8.5 20150623 (Red Hat 4.8.5-39)] on linux2
Type "help", "copyright", "credits" or "license" for more information.
>>> print 'Hello world!'
Hello world!
```

Software Collections makes it possible to install multiple versions of the same RPM on a system. In this case, it is possible to install Python 3.5 in addition to Python 3.6.

```
[admin@guestshell ~]$ sudo dnf install -y rh-python35 | tail
Dependency Installed:
  rh-python35-python.x86 64 0:3.5.1-13.el7
  rh-python35-python-devel.x86 64 0:3.5.1-13.el7
  rh-python35-python-libs.x86 64 0:3.5.1-13.el7
  rh-python35-python-pip.noarch 0:7.1.0-2.el7
  rh-python35-python-setuptools.noarch 0:18.0.1-2.el7
  rh-python35-python-virtualenv.noarch 0:13.1.2-2.e17
  rh-python35-runtime.x86_64 0:2.0-2.e17
Complete!
[admin@guestshell ~]$ scl enable rh-python35 python3
```

```
Python 3.5.1 (default, May 29 2019, 15:41:33)
[GCC 4.8.5 20150623 (Red Hat 4.8.5-36)] on linux
Type "help", "copyright", "credits" or "license" for more information.
>>>
```

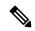

Creating new interactive bash sessions when multiple Python versions are installed in SCL can cause an issue where the libpython shared object file cannot be loaded. There is a workaround where you can use the **source scl\_source enable** *python-installation* command to properly set up the environment in the current bash session.

The default Guest Shell storage capacity is not sufficient to install Python 3. Use the **guestshell resize rootfs** *size-in-MB* command to increase the size of the file system. Typically, setting the rootfs size to 550 MB is sufficient.

## **Installing RPMs in the Guest Shell**

The /etc/dnf.repos.d/CentOS-Base.repo file is set up to use the CentOS mirror list by default. Follow instructions in that file if changes are needed.

Dnf can be pointed to one or more repositories at any time by modifying the yumrepo\_x86\_64.repo file or by adding a new .repo file in the repos.d directory.

For applications to be installed inside Guest Shell 2.x, go to the CentOS 7 repo at http://mirror.centos.org/centos/7/os/x86\_64/Packages/.

For applications to be installed inside Guest Shell 4.x, go to the RockyLinux 9 repo at https://mirrors.rockylinux.org/mirrorlist?arch=x86\_64&repo=rocky-BaseOS-9.2. Choose any one of mirror link and view the packages.

Dnf resolves the dependencies and installs all the required packages.

```
[guestshell@guestshell ~] $ sudo chvrf management dnf -y install glibc.i686
Loaded plugins: fastestmirror
Loading mirror speeds from cached hostfile
* base: bay.uchicago.edu
* extras: pubmirrors.dal.corespace.com
* updates: mirrors.cmich.edu
Resolving Dependencies
"-->" Running transaction check
"--->" Package glibc.i686 0:2.17-78.el7 will be installed
"-->" Processing Dependency: libfreebl3.so(NSSRAWHASH_3.12.3) for package:
glibc-2.17-78.el7.i686
"-->" Processing Dependency: libfreebl3.so for package: glibc-2.17-78.el7.i686
"-->" Running transaction check
"--->" Package nss-softokn-freebl.i686 0:3.16.2.3-9.el7 will be installed
"-->" Finished Dependency Resolution
Dependencies Resolved
Package Arch Version Repository Size
Installing:
glibc i686 2.17-78.el7 base 4.2 M
Installing for dependencies:
nss-softokn-freebl i686 3.16.2.3-9.el7 base 187 k
Transaction Summarv
```

```
Install 1 Package (+1 Dependent package)
Total download size: 4.4 M
Installed size: 15 M
Downloading packages:
Delta RPMs disabled because /usr/bin/applydeltarpm not installed.
(1/2): nss-softokn-freebl-3.16.2.3-9.el7.i686.rpm | 187 kB 00:00:25
(2/2): glibc-2.17-78.el7.i686.rpm | 4.2 MB 00:00:30
Total 145 kB/s | 4.4 MB 00:00:30
Running transaction check
Running transaction test
Transaction test succeeded
Running transaction
Installing : nss-softokn-freebl-3.16.2.3-9.el7.i686 1/2
Installing : glibc-2.17-78.el7.i686 2/2
error: lua script failed: [string "%triggerin(glibc-common-2.17-78.e17.x86 64)"]:1: attempt
 to compare number with nil
Non-fatal "<"unknown">" scriptlet failure in rpm package glibc-2.17-78.el7.i686
Verifying: glibc-2.17-78.el7.i686 1/2
Verifying: nss-softokn-freebl-3.16.2.3-9.el7.i686 2/2
Installed:
glibc.i686 0:2.17-78.el7
Dependency Installed:
nss-softokn-freebl.i686 0:3.16.2.3-9.el7
Complete!
```

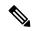

When more space is needed in the Guest Shell root file system for installing or running packages, the **guestshell resize roofs** *size-in-MB* command is used to increase the size of the file system.

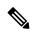

Note

Some open source software packages from the repository might not install or run as expected in the Guest Shell as a result of restrictions that have been put into place to protect the integrity of the host system.

## **Security Posture for Virtual ServicesGuest Shell**

Use of the Guest Shell and virtual services in switches are only two of the many ways that the network-admin can manage or extend the functionality of the system. These options are geared toward providing an execution environment that is decoupled from the native host context. This separation allows the introduction of software into the system that may not be compatible with the native execution environment. It also allows the software to run in an environment that does not interfere with the behavior, performance, or scale of the system.

Use of the Guest Shell in switches is just one of the many ways the network admin can manage or extend the functionality of the system. The Guest Shell is intended to provide an execution environment that is decoupled from the native host context. This separation allows the introduction of software into the system that may not be compatible with the native execution environment. It also allows the software to run in an environment that does not interfere with the behavior, performance, or scale of the system.

## **Digitally Signed Application Packages**

By default, Cisco network elements require applications to provide a valid Cisco digital signature at runtime. The Cisco digital signature ensures the integrity of Cisco-developed packages and applications.

The Cisco Nexus 30009000 Series switches support the configuration of a signing level policy to allow for unsigned OVA software packages. To allow unsigned and Cisco-signed packages for creating virtual-services, the network-admin can configure the following:

virtual-service signing level unsigned

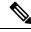

Note

The Guest Shell software package has a Cisco signature and does not require this configuration.

## **Kernel Vulnerability Patches**

Cisco responds to pertinent Common Vulnerabilities and Exposures (CVEs) with platform updates that address known vulnerabilities.

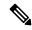

Note

Cisco tracks the vulnerabilities for Guestshell 4.x (Rocky Linux 9) environment and will include future fixes when they are available from Rocky Linux.

## **ASLR and X-Space Support**

Cisco 30009000 NX-OS supports the use of Address Space Layout Randomization (ASLR) and Executable Space Protection (X-Space) for runtime defense. The software in Cisco-signed packages make use of this capability. If other software is installed on the system, it is recommended that it be built using a host OS and development toolchain that supports these technologies. Doing so reduces the potential attack surface that the software presents to potential intruders.

### **Namespace Isolation**

The host and virtual service are separated into separate namespaces. This provides the basis of separating the execution spaces of the virtual services from the host. Namespace isolation helps to protect against data loss and data corruption due to accidental or intentional data overwrites between trust boundaries. It also helps to ensure the integrity of confidential data by preventing data leakage between trust boundaries: an application in one virtual service cannot access data in another virtual service

## Namespace Isolation

The Guest Shell environment runs within a Linux container that makes use of various namespaces to decouple the Guest Shell execution space from that of the host. Starting in the NX-OS 9.2(1) release, the Guest Shell is run in a separate user namespace, which helps protect the integrity of the host system, as processes running as root within the Guest Shell are not root of the host. These processes appear to be running as uid 0 within

the Guest Shell due to uid mapping, but the kernel knows the real uid of these processes and evaluates the POSIX capabilities within the appropriate user namespace.

When a user enters the Guest Shell from the host, a user of the same name is created within the Guest Shell. While the names match, the uid of the user within the Guest Shell is not the same as the uid on the host. To still allow users within the Guest Shell to access files on shared media (for example, /bootflash or /volatile), the common NX-OS gids used on the host (for example, network-admin or network-operator) are mapped into the Guest Shell such that the values are the same and the Guest Shell instance of the user is associated with the appropriate groups based on group membership on the host.

As an example, consider user bob. On the host, bob has the following uid and gid membership:

```
bash-4.3$ id
uid=2004(bob) gid=503(network-admin) groups=503(network-admin),504(network-operator)
```

When user bob is in the Guest Shell, the group membership from the host is set up in the Guest Shell:

```
[bob@guestshell ~] $ id
uid=1002(bob) gid=503(network-admin)
groups=503(network-admin),504(network-operator),10(wheel)
```

Files created by user bob in the host Bash shell and the Guest Shell have different owner ids. The example output below shows that the file created from within the Guest Shell has owner id 12002, instead of 1002 as shown in the example output above. This is due to the command being issued from the host Bash shell and the id space for the Guest Shell starting at id 11000. The group id of the file is network-admin, which is 503 in both environments.

```
bash-4.3$ ls -ln /bootflash/bob_*
-rw-rw-r-- 1 12002 503 4 Jun 22 15:47 /bootflash/bob_guestshell
-rw-rw-r-- 1 2004 503 4 Jun 22 15:47 /bootflash/bob_host

bash-4.3$ ls -l /bootflash/bob_*
-rw-rw-r-- 1 12002 network-admin 4 Jun 22 15:47 /bootflash/bob_guestshell
-rw-rw-r-- 1 bob network-admin 4 Jun 22 15:47 /bootflash/bob host
```

The user is allowed to access the file due to the file permission settings for the network-admin group, and the fact that bob is a member of network-admin in both the host and Guest Shell.

Inside the Guest Shell environment, the example output below shows that the owner id for the file created by bob from the host is 65534. This indicates the actual id is in a range that is outside range of ids mapped into the user namespace. Any unmapped id will be shown as this value.

```
[bob@guestshell ~]$ ls -ln /bootflash/bob_*
-rw-rw-r-- 1 1002 503 4 Jun 22 15:47 /bootflash/bob_guestshell
-rw-rw-r-- 1 65534 503 4 Jun 22 15:47 /bootflash/bob_host

[bob@guestshell ~]$ ls -l /bootflash/bob_*
-rw-rw-r-- 1 bob network-admin 4 Jun 22 15:47 /bootflash/bob_guestshell
-rw-rw-r-- 1 65534 network-admin 4 Jun 22 15:47 /bootflash/bob host
```

### **Root-User Restrictions**

As a best practice for developing secure code, it is recommend running applications with the least privilege needed to accomplish the assigned task. To help prevent unintended accesses, software added into the Guest Shell should follow this best practice.

All processes within a virtual servicethe Guest Shell are subject to restrictions imposed by reduced Linux capabilities. If your application must perform operations that require root privileges, restrict the use of the root account to the smallest set of operations that absolutely requires root access, and impose other controls such as a hard limit on the amount of time that the application can run in that mode.

The set of Linux capabilities that are dropped for root within virtual servicesthe Guest Shell follow:

| CAP_SYS_BOOT      | CAP_MKNOD        | CAP_SYS_PACCT    |
|-------------------|------------------|------------------|
| CAP_SYS_MODULE    | CAP_MAC_OVERRIDE | CAP_SYS_RESOURCE |
| CAP_SYS_TIME      | CAP_SYS_RAWIO    | CAP_AUDIT_WRITE  |
| CAP_AUDIT_CONTROL | CAP_SYS_NICE     | CAP_NET_ADMIN    |
| CAP_MAC_ADMIN     | CAP_SYS_PTRACE   |                  |

- cap\_audit\_control
- cap\_audit\_write
- · cap\_mac\_admin
- · cap mac override
- cap\_mknod
- cap\_net\_broadcast
- · cap\_sys\_boot
- cap\_syslog
- cap\_sys\_module
- cap\_sys\_nice
- cap\_sys\_pacct
- · cap\_sys\_ptrace
- cap\_sys\_rawio
- cap\_sys\_resource
- cap\_sys\_time
- cap\_wake\_alarm

As root within a virtual service, bind mounts may be used as well as tmpfs and ramfs mounts. Other mounts are prevented.

While the net\_admin capability is not dropped, user namespace and the host ownership of the network namespaces prevents the Guest Shell user from modifying the interface state. As root within the Guest Shell, bind mounts may be used as well as tmpfs and ramfs mounts. Other mounts are prevented.

## **Resource Management**

A Denial-of-Service (DoS) attack attempts to make a machine or network resource unavailable to its intended users. Misbehaving or malicious application code can cause DoS as the result of over-consumption of connection bandwidth, disk space, memory, and other resources. The host provides resource-management features that ensure fair allocation of resources among all virtual services between Guest Shell and services on the host.

## **Guest File System Access Restrictions**

To preserve the integrity of the files within the virtual services, the file systems of the virtual services are not accessible from the NX-OS CLI. If a given virtual-service allows files to be modified, it needs to provide an alternate means by which this can be done (i.e. **yum install**, **scp**, **ftp**, etc).

To preserve the integrity of the files within the Guest Shell, the file systems of the Guest Shell are not accessible from the NX-OS CLI.

The Guest Shell mounts the bootflash of the host system at /bootflash. The network-admin can access the file using an NX-OS CLI or Linux command from within the Guest Shell.

bootflash: and volatile: of the host are mounted as /bootflash and /volatile within the Guest Shell. A network-admin can access files on this media using the NX-OS exec commands from the host or using Linux commands from within the Guest Shell.

## **Managing the Guest Shell**

The following are commands to manage the Guest Shell:

Table 2: Guest Shell CLI Commands

| Commands | Commands | Description |
|----------|----------|-------------|
|----------|----------|-------------|

| Commands                                                             | Description                                                                                                    |
|----------------------------------------------------------------------|----------------------------------------------------------------------------------------------------|
| guestshell enable {package [guest shell OVA file   rootfs-file-URI]} | • When guest shell OVA file is specified:                                                                                                    |
|                                                                      | Installs and activates the Guest Shell using the OVA that is embedded in the system image.                                                                                                    |
|                                                                      | Installs and activates the Guest Shell using the specified software package (OVA file) or the embedded package from the system image (when no package is specified). Initially, Guest Shell packages are only available by being embedded in the system image. |
|                                                                      | When the Guest Shell is already installed, this command enables the installed Guest Shell.  Typically this is used after a <b>guestshell disable</b> command.                                                                                                  |
|                                                                      | • When <i>rootfs-file-URI</i> is specified:                                                                                                    |
|                                                                      | Imports a Guest Shell <b>rootfs</b> when the Guest Shell is in a destroyed state. This command brings up the Guest Shell with the specified package.                                                                                                    |
| guestshell export rootfs package destination-file-URI                | Exports a Guest Shell <b>rootfs</b> file to a local URI (bootflash, USB1, etc.). (7.0(3)I7(1) and later releases)                                                                                                    |
| guestshell disable                                                   | Shuts down and disables the Guest Shell.                                                                                                    |

| Commands                                          | Description                                                                                                    |
|---------------------------------------------------|----------------------------------------------------------------------------------------------------|
| guestshell upgrade {package [guest shell OVA file | • When guest shell OVA file is specified:                                                                                                    |
| rootfs-file-URI]}                                 | Deactivates and upgrades the Guest Shell using the specified software package (OVA file) or the embedded package from the system image (if no package is specified). Initially Guest Shell packages are only available by being embedded in the system image.                                                                                                    |
|                                                   | The current rootfs for the Guest Shell is replaced with the rootfs in the software package. The Guest Shell does not make use of secondary filesystems that persist across an upgrade. Without persistent secondary filesystems, a guestshell destroy command followed by a guestshell enable command could also be used to replace the rootfs. When an upgrade is successful, the Guest Shell is activated. |
|                                                   | You are prompted for a confirmation prior to carrying out the upgrade command.                                                                                                    |
|                                                   | • When rootfs-file-URI is specified:                                                                                                    |
|                                                   | Imports a Guest Shell <b>rootfs</b> file when the Guest Shell is already installed. This command removes the existing Guest Shell and installs the                                                                                                    |
|                                                   | specified package.                                                                                                    |
| guestshell reboot                                 | Deactivates the Guest Shell and then reactivates it.                                                                                                    |
|                                                   | You are prompted for a confirmation prior to carrying out the reboot command.                                                                                                    |
|                                                   | Note This is the equivalent of a guestshell disable command followed by a guestshell enable command in exec mode.                                                                                                    |
|                                                   | This is useful when processes inside the Guest Shell have been stopped and need to be restarted. The <b>run guestshell</b> command relies on sshd running in the Guest Shell.                                                                                                    |
|                                                   | If the command does not work, the sshd process may have been inadvertently stopped. Performing a reboot of the Guest Shell from the NX-OS CLI allows it to restart and restore the command.                                                                                                    |

| Commands                                      | Description                                                                                                    |
|-----------------------------------------------|----------------------------------------------------------------------------------------------------|
| guestshell destroy                            | Deactivates and uninstalls the Guest Shell. All resources associated with the Guest Shell are returned to the system. The <b>show virtual-service global</b> command indicates when these resources become available.                                                                                                    |
|                                               | Issuing this command results in a prompt for a confirmation prior to carrying out the destroy command.                                                                                                    |
| guestshell                                    | Connects to the Guest Shell that is already running                                                                                                    |
| run guestshell                                | with a shell prompt. No username/password is required.                                                                                                    |
| guestshell run command run guestshell command | Executes a Linux/UNIX command within the context of the Guest Shell environment.                                                                                                    |
| Tun guestonen communa                         | After execution of the command you are returned to the switch prompt.                                                                                                    |
| guestshell resize [cpu   memory   rootfs]     | Changes the allotted resources available for the Guest Shell. The changes take effect the next time the Guest Shell is enabled or rebooted.                                                                                                    |
|                                               | Note Resize values are cleared when the guestshell destroy command is used.                                                                                                    |
| guestshell sync                               | On systems that have active and standby supervisors, this command synchronizes the Guest Shell contents from the active supervisor to the standby supervisor. The network-admin issues this command when the Guest Shell rootfs has been set up to a point that they would want the same rootfs used on the standby supervisor when it becomes the active supervisor. If this command is not used, the Guest Shell is freshly installed when the standby supervisor transitions to an active role using the Guest Shell package available on that supervisor. |
| virtual-service reset force                   | In the event that the guestshell or virtual-services cannot be managed, even after a system reload, the reset command is used to force the removal of the Guest Shell and all virtual-services. The system needs to be reloaded for the cleanup to happen. No Guest Shell or additional virtual-services can be installed or enabled after issuing this command until after the system has been reloaded.                                                                                                    |
|                                               | You are prompted for a confirmation prior to initiating the reset.                                                                                                    |

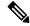

Administrative privileges are necessary to enable/disable and to gain access to the Guest Shell environment.

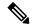

Note

The Guest Shell is implemented as a Linux container (LXC) on the host system. On NX-OS devices, LXCs are installed and managed with the virtual-service commands. The Guest Shell appears in the virtual-service commands as a virtual service named <code>guestshell+</code>.

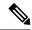

Note

Virtual-service commands that do not pertain to the Guest Shell are being deprecated. These commands have been hidden in the NX-OS 9.2(1) release and will be removed in future releases.

The following exec keywords are being deprecated:

```
# virtual-service ?
```

```
connect Request a virtual service shell install Add a virtual service to install database uninstall Remove a virtual service from the install database upgrade Upgrade a virtual service package to a different version
```

### # show virtual-service ?

detail Detailed information config)

The following config keywords are being deprecated:

```
(config) virtual-service ?
WORD Virtual service name (Max Size 20)

(config-virt-serv)# ?
activate Activate configured virtual service
description Virtual service description
```

## **Disabling the Guest Shell**

The **guestshell disable** command shuts down and disables the Guest Shell.

When the Guest Shell is disabled and the system is reloaded, the Guest Shell remains disabled.

```
2014 Jul 30 18:47:29 switch %$ VDC-1 %$ %VMAN-2-ACTIVATION_STATE: Successfully deactivated virtual service 'guestshell+' switch# show virtual-service list Virtual Service List:

Name Status Package Name guestshell+ Deactivated guestshell.ova
```

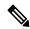

The Guest Shell is reactivated with the guestshell enable command.

## **Destroying the Guest Shell**

The **guestshell destroy** command uninstalls the Guest Shell and its artifacts. The command does not remove the Guest Shell OVA.

When the Guest Shell is destroyed and the system is reloaded, the Guest Shell remains destroyed.

```
switch# show virtual-service list
Virtual Service List:
                 Status
                                Package Name
______
quest.shell+
                 Deactivated
                                questshell.ova
switch# guestshell destroy
You are about to destroy the quest shell and all of its contents. Be sure to save your work.
Are you sure you want to continue? (y/n) [n] y
2014 Jul 30 18:49:10 switch %$ VDC-1 %$ %VMAN-2-INSTALL STATE: Destroying virtual service
 'guestshell+'
2014 Jul 30 18:49:10 switch %$ VDC-1 %$ %VMAN-2-INSTALL STATE: Successfully destroyed
virtual service 'guestshell +'
switch# show virtual-service list
Virtual Service List:
```

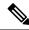

Note

The Guest Shell can be re-enabled with the **guestshell enable** command.

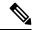

Note

If you do not want to use the Guest Shell, you can remove it with the **guestshell destroy** command. Once the Guest Shell has been removed, it remains removed for subsequent reloads. This means that when the Guest Shell container has been removed and the switch is reloaded, the Guest Shell container is not automatically started.

## **Enabling the Guest Shell**

The **guestshell enable** command installs the Guest Shell from a Guest Shell software package. By default, the package embedded in the system image is used for the installation. The command is also used to reactivate the Guest Shell if it has been disabled.

When the Guest Shell is enabled and the system is reloaded, the Guest Shell remains enabled.

### Example:

```
switch# show virtual-service list
Virtual Service List:
switch# questshell enable
2014 Jul 30 18:50:27 switch %$ VDC-1 %$ %VMAN-2-INSTALL STATE: Installing virtual service
'guestshell+'
2014 Jul 30 18;50;42 switch % VDC-1 % VMAN-2-INSTALL_STATE: Install success virtual
service 'guestshell+'; Activating
2014 Jul 30 18:50:42 switch %$ VDC-1 %$ %VMAN-2-ACTIVATION STATE: Activating virtual service
 'questshell+'
2014 Jul 30 18:51:16 switch %$ VDC-1 %$ %VMAN-2-ACTIVATION STATE: Successfully activated
virtual service 'questshell+'
switch# show virtual-service list
Virtual Service List:
                                           Package Name
Name
questshell+
                        Activated
                                           questshell.ova
```

### **Enabling the Guest Shell in Base Boot Mode**

Beginning in the NX-OS 9.2(1) release, you can choose to boot your system in *base boot mode*. When you boot your system in base boot mode, the Guest Shell is not started by default. In order to use the Guest Shell in this mode, you must activate the RPMs containing the virtualization infrastructure as well as the Guest Shell image. Once you have done this, the Guest Shell and virtual-service commands will be available.

If the RPM activation commands are run in this order:

- 1. install activate guestshell
- 2. install activate virtualization

The Guest Shell container will be activated automatically as it would have been if the system had been booted in full mode

If the RPM activation commands are run in the reverse order:

- 1. install activate virtualization
- 2. install activate questshell

Then the Guest Shell will not be enabled until you run the **guestshell enable** command.

### **Enabling the Guest Shell on Cisco Nexus 3000 with Compacted Image**

The Guest Shell software is not available in a Cisco NX-OS image that has been compacted for the Cisco Nexus 3000 Series switches with 1.6 GB bootflash and 4 GB RAM. You can still use the Guest Shell in this case, but you will need to download the software package from software.cisco.com for the Cisco NX-OS release, then you will need to copy it onto the Cisco Nexus 3000 Series switch and enable it.

For more information on compacted images, refer to the *Cisco Nexus 3000 Series NX-OS Software Upgrade* and *Downgrade Guide, Release 9.2(1).* 

The Guest Shell software installs onto the bootflash of the switch. To create as much free bootflash space as possible, put the downloaded guestshell.ova file onto the volatile: storage media. Once the Guest

Shell is successfully activated, the guestshell.ova file can be deleted. It will not be needed again unless the Guest Shell is destroyed at some point and needs to be re-installed.

### For example:

```
switch# copy scp://admin@1.2.3.4/guestshell.ova volatile: vrf management
questshell.ova 100% 55MB 10.9MB/s 00:05
Copy complete, now saving to disk (please wait) ...
Copy complete.
switch# dir volatile: | inc .ova
57251840 Jun 22 11:56:51 2018 questshell.ova
switch# guestshell enable package volatile:guestshell.ova
2018 Jun 7 19:13:03 n3x-164 %$ VDC-1 %$ %VMAN-2-INSTALL STATE: Installing virtual service
'questshell+'
2018 Jun 7 19:13:56 n3x-164 %$ VDC-1 %$ %VMAN-2-INSTALL STATE: Install success virtual
service 'questshell+'; Activating
2018 Jun 7 19:13:56 n3x-164 %$ VDC-1 %$ %VMAN-2-ACTIVATION STATE: Activating virtual service
 'questshe]]+'
2018 Jun 7 19:15:34 n3x-164 %$ VDC-1 %$ %VMAN-2-ACTIVATION STATE: Successfully activated
virtual service 'guestshell+'
switch# del volatile:guestshell.ova
Do you want to delete "/questshell.ova" ? (yes/no/abort) [y] y
switch# guestshell
[admin@guestshell ~]$
```

## **Replicating the Guest Shell**

Beginning with Cisco NX-OS release 7.0(3)I7(1), a Guest Shell **rootfs** that is customized on one switch can be deployed onto multiple switches.

The approach is to customize and then export the Guest Shell **rootfs** and store it on a file server. A POAP script can download (import) the Guest Shell **rootfs** to other switches and install the specific Guest Shell across many devices simultaneously.

### **Exporting Guest Shell rootfs**

Use the **guestshell export rootfs package** destination-file-URI command to export a Guest Shell **rootfs**.

The *destination-file-URI* parameter is the name of the file that the Guest Shell **rootfs** is copied to. This file allows for local URI options (bootflash, USB1, etc.).

The **guestshell export rootfs package** command:

- Disables the Guest Shell (if already enabled).
- Creates a Guest Shell import YAML file and inserts it into the /cisco directory of the **rootfs** ext4 file.
- Copies the **rootfs** ext4 file to the target URI location.
- Re-enables the Guest Shell if it had been previously enabled.

### **Importing Guest Shell rootfs**

When importing a Guest Shell **rootfs**, there are two situations to consider:

- Use the **guestshell enable package** *rootfs-file-URI* command to import a Guest Shell **rootfs** when the Guest Shell is in a destroyed state. This command brings up the Guest Shell with the specified package.
- Use the guestshell upgrade package rootfs-file-URI command to import a Guest Shell rootfs when the Guest Shell is already installed. This command removes the existing Guest Shell and installs the specified package.

The rootfs-file-URI parameter is the rootfs file stored on local storage (bootflash, USB, etc.).

When this command is executed with a file that is on bootflash, the file is moved to a storage pool on bootflash.

As a best practice, you should copy the file to the bootflash and validate the md5sum before using the **guestshell upgrade package** *rootfs-file-URI* command.

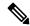

Note

The guestshell upgrade package rootfs-file-URI command can be executed from within the Guest Shell.

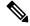

Note

The rootfs file is not a Cisco signed package, you must configure to allow unsigned packages before enabling as shown in the example:

(config-virt-serv-global)# signing level unsigned
Note: Support for unsigned packages has been user-enabled. Unsigned packages are not endorsed
by Cisco. User assumes all responsibility.

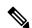

Note

To restore the embedded version of the rootfs:

- Use the guestshell upgrade command (without additional parameters) when the Guest Shell has already been installed.
- Use the **guestshell enable** command (without additional parameters) when the Guest Shell had been destroyed.

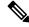

Note

When running this command from within a Guest Shell, or outside a switch using NX-API, you must set **terminal dont-ask** to skip any prompts.

The **guestshell enable package** *rootfs-file-URI* command:

- Performs basic validation of the **rootfs** file.
- Moves the **rootfs** into the storage pool.
- Mounts the **rootfs** to extract the YAML file from the /cisco directory.
- Parses the YAML file to obtain VM definition (including resource requirements).
- Activates the Guest Shell.

### Example workflow for **guestshell enable**:

```
switch# copy scp://user@10.1.1.1/my_storage/gs_rootfs.ext4 bootflash: vrf management
switch# guestshell resize cpu 8
Note: System CPU share will be resized on Guest shell enable
switch# guestshell enable package bootflash:gs_rootfs.ext4
Validating the provided rootfs
switch# 2017 Jul 31 14:58:01 switch %$ VDC-1 %$ %VMAN-2-INSTALL_STATE: Installing virtual
service 'guestshell+'
2017 Jul 31 14:58:09 switch %$ VDC-1 %$ %VMAN-2-INSTALL_STATE: Install success virtual
service 'guestshell+'; Activating
2017 Jul 31 14:58:09 switch %$ VDC-1 %$ %VMAN-2-ACTIVATION_STATE: Activating virtual service
'guestshell+'
2017 Jul 31 14:58:33 switch %$ VDC-1 %$ %VMAN-2-ACTIVATION_STATE: Successfully activated
virtual service 'guestshell+'
```

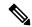

Note

Workflow for **guestshell upgrade** is preceded by the existing Guest Shell being destroyed.

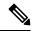

Note

Resize values are cleared when the **guestshell upgrade** command is used.

### **Importing YAML File**

A YAML file that defines some user modifiable characteristics of the Guest Shell is automatically created as a part of the export operation. It is embedded into the Guest Shell **rootfs** in the /cisco directory. It is not a complete descriptor for the Guest Shell container. It only contains some of the parameters that are user modifiable.

Example of a Guest Shell import YAML file:

```
import-schema-version: "1.0"
info:
   name: "GuestShell"
   version: "2.2(0.3)"
   description: "Exported GuestShell: 20170216T175137Z"
app:
   apptype: "lxc"
   cpuarch: "x86_64"
   resources:
      cpu: 3
      memory: 307200
      disk:
      - target-dir: "/"
            capacity: 250
...
```

The YAML file is generated when the **guestshell export rootfs package** command is executed. The file captures the values of the currently running Guest Shell.

The info section contains non-operational data that is used to help identify the Guest Shell. Some of the information will be displayed in the output of the **show guestshell detail** command.

The description value is an encoding of the UTC time when the YAML file was created. The time string format is the same as DTSTAMP in RFC5545 (iCal).

The resources section describes the resources required for hosting the Guest Shell. The value "/" for the target-dir in the example identifies the disk as the **rootfs**.

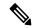

Note

If resized values were specified while the Guest Shell was destroyed, those values take precedence over the values in the import YAML file when the **guestshell enable package** command is used.

The cpuarch value indicates the CPU architecture that is expected for the container to run.

You can modify the YAML file (such as the description or increase the resource parameters, if appropriate) after the export operation is complete.

Cisco provides a python script that you can run to validate a modified YAML file with a JSON schema. It is not meant to be a complete test (for example, device-specific resource limits are not checked), but it is able to flag common errors. The python script with examples is located at Guest Shell Import Export. The following JSON file describes the schema for version 1.0 of the Guest Shell import YAML.

```
"$schema": "http://json-schema.org/draft-04/schema#",
"title": "Guest Shell import schema",
"description": "Schema for Guest Shell import descriptor file - ver 1.0",
"copyright": "2017 by Cisco systems, Inc. All rights reserved.",
"id": "",
"type": "object",
"additionalProperties": false,
"properties": {
  "import-schema-version": {
   "id": "/import-schema-version",
    "type": "string",
    "minLength": 1,
    "maxLength": 20,
    "enum": [
        "1.0"
    1
  "info": {
    "id": "/info",
    "type": "object",
    "additionalProperties": false,
    "properties": {
      "name": {
        "id": "/info/name",
        "type": "string",
        "minLength": 1,
        "maxLength": 29
      "description": {
        "id": "/info/description",
        "type": "string",
        "minLength": 1,
        "maxLength": 199
      "version": {
        "id": "/info/version",
        "type": "string",
        "minLength": 1,
        "maxLength": 63
      "author-name": {
        "id": "/info/author-name",
```

```
"type": "string",
      "minLength": 1,
      "maxLength": 199
    "author-link": {
     "id": "/info/author-link",
      "type": "string",
      "minLength": 1,
      "maxLength": 199
   }
 }
"app": {
 "id": "/app",
 "type": "object",
  "additional Properties": false,
  "properties": {
    "apptype": {
      "id": "/app/apptype",
      "type": "string",
      "minLength": 1,
      "maxLength": 63,
      "enum": [
       "lxc"
    "cpuarch": {
     "id": "/app/cpuarch",
      "type": "string",
      "minLength": 1,
      "maxLength": 63,
      "enum": [
        "x86 64"
    "resources": {
      "id": "/app/resources",
      "type": "object",
      "additionalProperties": false,
      "properties": {
        "cpu": {
          "id": "/app/resources/cpu",
          "type": "integer",
          "multipleOf": 1,
          "maximum": 100,
          "minimum": 1
        "memory": {
          "id": "/app/resources/memory",
          "type": "integer",
          "multipleOf": 1024,
          "minimum": 1024
        "disk": {
          "id": "/app/resources/disk",
          "type": "array",
          "minItems": 1,
          "maxItems": 1,
          "uniqueItems": true,
          "items": {
            "id": "/app/resources/disk/0",
            "type": "object",
            "additionalProperties": false,
            "properties": {
```

```
"target-dir": {
                  "id": "/app/resources/disk/0/target-dir",
                  "type": "string",
                  "minLength": 1,
                  "maxLength": 1,
                  "enum": [
                    "/"
                  1
                 "file": {
                  "id": "/app/resources/disk/0/file",
                  "type": "string",
                  "minLength": 1,
                  "maxLength": 63
                 "capacity": {
                  "id": "/app/resources/disk/0/capacity",
                  "type": "integer",
                     "multipleOf": 1,
                     "minimum": 1
                }
              }
            }
         }
        "required": [
          "memory",
          "disk"
      }
    },
    "required": [
      "apptype",
      "cpuarch",
      "resources"
    ]
 }
},
"required": [
  "app"
]
```

### show guestshell Command

The output of the **show guestshell detail** command includes information that indicates whether the Guest Shell was imported or was installed from an OVA.

Example of the **show guestshell detail** command after importing **rootfs**.

```
switch# show questshell detail
Virtual service guestshell+ detail
 State
                     : Activated
 Package information
   Name
                      : rootfs puppet
                      : usb2:/rootfs_puppet
   Path
   Application
     Name
                     : GuestShell
     Installed version: 3.0(0.0)
     Description : Exported GuestShell: 20170613T173648Z
   Signing
                   : Unsigned
     Key type
     Method
                      : Unknown
```

Licensing
Name : None
Version : None

# **Verifying Virtual Service and Guest Shell Information**

You can verify virtual service and Guest Shell information with the following commands:

| Command                                                               |                                                     |                                               | Description                                                                         |
|-----------------------------------------------------------------------|-----------------------------------------------------|-----------------------------------------------|-------------------------------------------------------------------------------------|
| show virtual-service global                                           |                                                     | Displays the global state and                 |                                                                                     |
| switch# show virtual-service global                                   |                                                     | limits for virtual services.                  |                                                                                     |
| Virtual Service (                                                     | Global State and V                                  | irtualization Limits:                         |                                                                                     |
|                                                                       | ersion : 1.11 cvices installed : cvices activated : |                                               |                                                                                     |
| Machine types supported : LXC Machine types disabled : KVM            |                                                     |                                               |                                                                                     |
| Maximum VCPUs pe                                                      | r virtual service                                   | : 1                                           |                                                                                     |
| Resource virtual:<br>Name Quota Commit                                |                                                     |                                               |                                                                                     |
| system CPU (%) 20<br>memory (MB) 3840<br>bootflash (MB) 83<br>switch# | 256 3584                                            |                                               |                                                                                     |
| show virtual-service                                                  | ce list                                             |                                               | Displays a summary of the virtual services, the status of the virtual services, and |
| Virtual Service                                                       |                                                     | •                                             | installed software packages.                                                        |
| virtual Service i                                                     |                                                     |                                               |                                                                                     |
| Name                                                                  | Status<br>                                          | Package Name                                  | _                                                                                   |
|                                                                       |                                                     | guestshell.ova<br>chef-0.8.1-n9000-spa-k9.ova | a.                                                                                  |
|                                                                       |                                                     |                                               |                                                                                     |

| Command                |             |                       | Description                                                                                                    |
|------------------------|-------------|-----------------------|----------------------------------------------------------------------------------------------------|
| show guestshell detail |             |                       | Displays details about the guestshell package (such as                                                                                                    |
| switch# show guests    | hell detail |                       | version, signing resources, and                                                                                                    |
| Virtual service gues   | stshell+ de | tail                  | devices).                                                                                                    |
| State                  | : Acti      | vated                 | , in the second second |
| Package information    | on          |                       |                                                                                                    |
| Name                   | : gues      | tshell.ova            |                                                                                                    |
| Path                   | : /isa      | n/bin/guestshell.ova  |                                                                                                    |
| Application            |             |                       |                                                                                                    |
| Name                   | : Gues      |                       |                                                                                                    |
| Installed ver          | sion : 3.0( | 0.0)                  |                                                                                                    |
| Description<br>Signing | : Cisc      | o Systems Guest Shell |                                                                                                    |
| Key type               | : Cisc      | o key                 |                                                                                                    |
| Method                 | : SHA-      | 1                     |                                                                                                    |
| Licensing              |             |                       |                                                                                                    |
| Name                   | : None      |                       |                                                                                                    |
| Version                | : None      |                       |                                                                                                    |
| Resource reservat:     | ion         |                       |                                                                                                    |
| Disk                   | : 400 1     | MB                    |                                                                                                    |
| Memory                 | : 256 1     |                       |                                                                                                    |
| CPU                    | : 1% s      | ystem CPU             |                                                                                                    |
| Attached devices       |             |                       |                                                                                                    |
| Type                   | Name        | Alias                 |                                                                                                    |
| Disk                   |             |                       |                                                                                                    |
| Disk                   | /cisco/c    | ore                   |                                                                                                    |
| Serial/shell           |             |                       |                                                                                                    |
| Serial/aux             |             |                       |                                                                                                    |
| Serial/Syslog          |             | serial2               |                                                                                                    |
| Serial/Trace           |             | serial3               |                                                                                                    |
|                        |             |                       |                                                                                                    |
|                        |             |                       |                                                                                                    |

# **Persistently Starting Your Application From the Guest Shell**

Your application should have a systemd / systemctl service file that gets installed in /usr/lib/systemd/system/application\_name.service. This service file should have the following general format:

```
[Unit]
Description=Put a short description of your application here
[Service]
ExecStart=Put the command to start your application here
Restart=always
RestartSec=10s

[Install]
WantedBy=multi-user.target
```

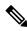

Note

To run systemd as a specific user, add user=<username> to the [Service] section of your service.

# Procedure for Persistently Starting Your Application from the Guest Shell

Step 1 Install your application service file that you created above into /usr/lib/systemd/system/application\_name.service
 Step 2 Start your application with systemctl start application\_name
 Step 3 Verify that your application is running with systemctl status -l application\_name
 Step 4 Enable your application to be restarted on reload with systemctl enable application\_name
 Step 5 Verify that your application is running with systemctl status -l application\_name

# **An Example Application in the Guest Shell**

The following example demonstrates an application in the Guest Shell:

```
root@questshell questshell]# cat /etc/init.d/hello.sh
#!/bin/bash
OUTPUTFILE=/tmp/hello
rm -f $OUTPUTFILE
while true
    echo $(date) >> $OUTPUTFILE
    echo 'Hello World' >> $OUTPUTFILE
   sleep 10
done
[root@guestshell]#
[root@guestshell guestshell]#
[root@guestshell system]# cat /usr/lib/systemd/system/hello.service
Description=Trivial "hello world" example daemon
[Service]
ExecStart=/etc/init.d/hello.sh &
Restart=always
RestartSec=10s
[Install]
WantedBy=multi-user.target
[root@questshell system]#
[root@guestshell system] # systemctl start hello
[root@guestshell system]# systemctl enable hello
[root@guestshell system] # systemctl status -1 hello
hello.service - Trivial "hello world" example daemon
  Loaded: loaded (/usr/lib/systemd/system/hello.service; enabled)
  Active: active (running) since Sun 2015-09-27 18:31:51 UTC; 10s ago
Main PID: 355 (hello.sh)
  CGroup: /system.slice/hello.service
           ##355 /bin/bash /etc/init.d/hello.sh &
           ##367 sleep 10
```

```
Sep 27 18:31:51 guestshell hello.sh[355]: Executing: /etc/init.d/hello.sh &
[root@questshell system]#
[root@guestshell guestshell] # exit
exit
[questshell@guestshell ~]$ exit
logout
switch# reload
This command will reboot the system. (y/n)? [n] y
[root@guestshell guestshell]# ps -ef | grep hello
root 20 1 0 18:37 ?
                                     00:00:00 /bin/bash /etc/init.d/hello.sh &
          123 108 0 18:38 pts/4
                                    00:00:00 grep --color=auto hello
[root@guestshell guestshell]#
[root@guestshell guestshell]# cat /tmp/hello
Sun Sep 27 18:38:03 UTC 2015
Hello World
Sun Sep 27 18:38:13 UTC 2015
Hello World
Sun Sep 27 18:38:23 UTC 2015
Hello World
Sun Sep 27 18:38:33 UTC 2015
Hello World
Sun Sep 27 18:38:43 UTC 2015
Hello World
[root@questshell questshell]#
```

Running under systemd / systemctl, your application is automatically restarted if it dies (or if you kill it). The Process ID is originally 226. After killing the application, it is automatically restarted with a Process ID of 257.

# **Troubleshooting Guest Shell Issues**

#### Unable to Get Into Guest Shell After Downgrade to 7.0(3)17

If you downgrade from the NX-OS 9.2(1) release to the NX-OS 7.0(3)7 release image (which does not have user namespace support) while the Guest Shell is in the process of activating or deactivating, you may run into the following condition where the Guest Shell activates, but you are unable to get into the Guest Shell. The reason for this issue is that if a reload is issued while the Guest Shell is in transition, the files within the Guest Shell can't get shifted back into an id range that is usable for NX-OS releases that don't have user namespace support.

```
switch# guestshell
Failed to mkdir .ssh for admin
admin RSA add failed
ERROR: Failed to connect with Virtual-service 'guestshell+'
switch#
```

To recover from this issue without losing the contents of the Guest Shell, reload the system with the previously-running NX-OS 9.2(x) image and let the Guest Shell get to the Activated state before reloading the system with the NX-OS 7.0(3)I7 image. Another option is to disable the Guest Shell while running NX-OS 9.2(x) and re-enable it after reloading with 7.0(3)I7.

If you do not have anything to preserve in the Guest Shell and you just want to recover it, you can destroy and recreate it without needing to change images.

#### Unable to Access Files on bootflash from root in the Guest Shell

You may find that you are unable to access files on bootflash from root in the Guest Shell.

#### From the host:

```
root@switch# ls -al /bootflash/try.that
-rw-r--r- 1 root root 0 Apr 27 20:55 /bootflash/try.that
root@switch#
```

#### From the Guest Shell:

```
[root@guestshellbootflash]# ls -al /bootflash/try.that
-rw-r--r- 1 65534 host-root 0 Apr 27 20:55 /bootflash/try.that
[root@guestshellbootflash]# echo "some text" >> /bootflash/try.that
-bash: /bootflash/try.that: Permission denied
[root@guestshellbootflash]#
```

This may be due to the fact that, because the user namespace is being used to protect the host system, root in the Guest Shell is not actually the root of the system.

To recover from this issue, verify that the file permissions and group-id of the files allow for shared files on bootflash to be accessed as expected. You may need to change the permissions or group-id from the host Bash session.

**Troubleshooting Guest Shell Issues** 

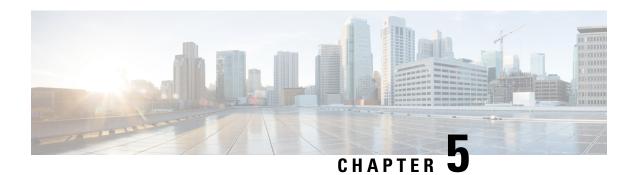

# **Python API**

- About the Python API, on page 61
- Using Python, on page 61

# **About the Python API**

Python is an easy to learn, powerful programming language. It has efficient high-level data structures and a simple but effective approach to object-oriented programming. Python's elegant syntax and dynamic typing, together with its interpreted nature, make it an ideal language for scripting and rapid application development in many areas on most platforms.

The Python interpreter and the extensive standard library are freely available in source or binary form for all major platforms from the Python website:

http://www.python.org/

The same site also contains distributions of and pointers to many free third-party Python modules, programs and tools, and additional documentation.

The switches support Python v2.7.5 in both interactive and non-interactive (script) modes and is available in the Guest Shell.

The Python scripting capability gives programmatic access to the device's command-line interface (CLI) to perform various tasks and PowerOn Auto Provisioning (POAP) or Embedded Event Manager (EEM) actions. Python can also be accessed from the Bash shell.

The Python interpreter is available in the Cisco NX-OS software.

# **Using Python**

This section describes how to write and execute Python scripts.

### **Cisco Python Package**

Cisco NX-OS provides a Cisco Python package that enables access to many core network-device modules, such as interfaces, VLANs, VRFs, ACLs, and routes. You can display the details of the Cisco Python package by entering the **help()** command. To obtain additional information about the classes and methods in a module,

you can run the help command for a specific module. For example, **help**(*cisco.interface*) displays the properties of the cisco.interface module.

The following is an example of how to display information about the Cisco Python package:

```
>>> import cisco
>>> help(cisco)
Help on package cisco:
NAME
    cisco
FILE
    /isan/python/scripts/cisco/__init__.py
PACKAGE CONTENTS
    acl
    pgb
    cisco secret
    cisco socket
    feature
    interface
    key
    line parser
    md5sum
    nxcli
    ospf
    routemap
    routes
    section_parser
    system
    tacacs
    vrf
CLASSES
     __builtin__.object
        cisco.cisco_secret.CiscoSecret
        cisco.interface.Interface
        cisco.key.Key
```

The following is an example of how to display information about the Cisco Python Package for Python 3:

```
switch# python3
Python 3.7.3 (default, Nov 20 2019, 14:38:01)
[GCC 5.2.0] on linux
Type "help", "copyright", "credits" or "license" for more information.
>>> import cisco
>>> help(cisco)
Help on package cisco:
NAME
cisco
PACKAGE CONTENTS
acl
bgp
buffer depth monitor
check_port_discards
cisco_secret
feature
historys
interface
ipaddress
```

```
key
line_parser
mac address table
md5sum
nxcli
nxos cli
ospf
routemap
routes
section_parser
ssh
system
tacacs
transfer
vlan
vrf
CLASSES
builtins.dict(builtins.object)
cisco.history.History
builtins.object
cisco.cisco secret.CiscoSecret
cisco.interface.Interface
cisco.key.Key
```

## **Using the CLI Command APIs**

The Python programming language uses three APIs that can execute CLI commands. The APIs are available from the Python CLI module.

These APIs are listed in the following table. You must enable the APIs with the **from cli import** \*command. The arguments for these APIs are strings of CLI commands. To execute a CLI command through the Python interpreter, you enter the CLI command as an argument string of one of the following APIs:

**Table 3: CLI Command APIs** 

| API                                           | Description                                                                                                    |
|-----------------------------------------------|----------------------------------------------------------------------------------------------------|
| cli() Example:                                | Returns the raw output of CLI commands, including control or special characters.                                                                                                    |
| <pre>string = cli ("cli-command")</pre>       | Note The interactive Python interpreter prints control or special characters 'escaped'. A carriage return is printed as '\n' and gives results that can be difficult to read. The clip() API gives results that are more readable. |
| clid() Example:                               | Returns JSON output for <b>cli-command</b> , if XML support exists for the command, otherwise an exception is thrown.                                                                                                    |
| <pre>json_string = clid ("cli-command")</pre> | Note This API can be useful when searching the output of show commands.                                                                                                    |

| АРІ                  | Description                                                                            |
|----------------------|----------------------------------------------------------------------------------------|
| clip() Example:      | Prints the output of the CLI command directly to stdout and returns nothing to Python. |
| clip ("cli-command") | Note clip ("cli-command")  is equivalent to  r=cli("cli-command")  print r             |

When two or more commands are run individually, the state is not persistent from one command to subsequent commands.

In the following example, the second command fails because the state from the first command does not persist for the second command:

```
>>> cli("conf t")
>>> cli("interface eth4/1")
```

When two or more commands are run together, the state is persistent from one command to subsequent commands.

In the following example, the second command is successful because the state persists for the second and third commands:

```
>>> cli("conf t ; interface eth4/1 ; shut")
```

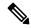

Note

Commands are separated with "; " as shown in the example. The semicolon (;) must be surrounded with single blank characters.

### Invoking the Python Interpreter from the CLI

The following example shows how to invoke Python 2 from the CLI:

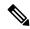

Note

The Python interpreter is designated with the ">>>" or "..." prompt.

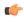

**Important** 

Python 2.7 is End of Support, Future NX-OS software deprecates Python 2.7 support. We recommend for new scripts to use **python3**' instead. Type **python3** to use the new shell.

```
switch# python
switch# python

Warning: Python 2.7 is End of Support, and future NXOS software will deprecate
python 2.7 support. It is recommended for new scripts to use 'python3' instead.
Type "python3" to use the new shell.

Python 2.7.11 (default, Jun 4 2020, 09:48:24)
[GCC 4.6.3] on linux2
```

```
Type "help", "copyright", "credits" or "license" for more information.
>>>
>>> from cli import *
>>> import json
>>> cli('configure terminal ; interface loopback 1 ; no shut')
''
>>> intflist=json.loads(clid('show interface brief'))
>>> i=0
>>> while i < len(intflist['TABLE_interface']['ROW_interface']):
... intf=intflist['TABLE_interface']['ROW_interface'][i]
... i=i+1
... if intf['state'] == 'up':
... print intf['interface']
...
mgmt0
loopback1</pre>
```

The following example shows how to invoke Python 3 from the CLI:

```
switch# python3
Python 3.7.3 (default, Nov 20 2019, 14:38:01)
[GCC 5.2.0] on linux
Type "help", "copyright", "credits" or "license" for more information.
>>> from cli import *
>>> import json
>>> cli('configure terminal ; interface loopback 1 ; no shut')
>>> intflist=json.loads(clid('show interface brief'))
>>> while i < len(intflist['TABLE_interface']['ROW interface']):
       intf=intflist['TABLE interface']['ROW interface'][i]
        i=i+1
. . .
       if intf['state'] == 'up':
. . .
           print(intf['interface'])
. . .
mgmt0
loopback1
>>>
```

### **Display Formats**

The following examples show various display formats using the Python APIs:

#### Example 1:

```
>>> cli('where detail')
' mode:
                        \n username:
                                                 admin\n vdc:
switch\n routing-context vrf: default\n'
Example 3:
>>> r = cli('where detail')
>>> print(r)
mode:
username: admin
vdc: switch
routing-context vrf: default
>>>
Example 4:
>>> from cli import *
>>> import json
>>> out=json.loads(clid('show version'))
>>> for k in out.keys():
... print("%30s - %s" % (k,out[k]))
header str - Cisco Nexus Operating System (NX-OS) Software
TAC support: http://www.cisco.com/tac
Copyright (C) 2002-2020, Cisco and/or its affiliates.
All rights reserved.
The copyrights to certain works contained in this software are
owned by other third parties and used and distributed under their own
licenses, such as open source. This software is provided "as is," and unless
otherwise stated, there is no warranty, express or implied, including but not
limited to warranties of merchantability and fitness for a particular purpose.
Certain components of this software are licensed under
the GNU General Public License (GPL) version 2.0 or
GNU General Public License (GPL) version 3.0 or the GNU
Lesser General Public License (LGPL) Version 2.1 or
Lesser General Public License (LGPL) Version 2.0.
A copy of each such license is available at
http://www.opensource.org/licenses/gpl-2.0.php and
http://opensource.org/licenses/gpl-3.0.html and
http://www.opensource.org/licenses/lgpl-2.1.php and
http://www.gnu.org/licenses/old-licenses/library.txt.
bios ver str - 07.67
kickstart_ver_str - 9.3(5) [build 9.3(4)IIL9(0.879)]
nxos ver str - 9.3(5) [build 9.3(4)IIL9(0.879)]
bios cmpl time - 01/29/2020
kick_file_name - bootflash:///nxos.9.3.4.IIL9.0.879.bin
nxos file name - bootflash:///nxos.9.3.4.IIL9.0.879.bin
kick cmpl time - 5/10/2020 21:00:00
nxos_cmpl_time - 5/10/2020 21:00:00
kick tmstmp - 05/12/2020 07:08:44
nxos_tmstmp - 05/12/2020 07:08:44
chassis id - Nexus9000 93180YC-EX chassis
cpu name - Intel(R) Xeon(R) CPU @ 1.80GHz
memory - 24632252
mem type - kB
proc board id - FDO22280FFK
host_name - switch
bootflash size - 53298520
kern_uptm_days - 0
kern uptm hrs - 0
kern uptm mins - 19
```

```
kern_uptm_secs - 34
rr_usecs - 641967
rr_ctime - Tue May 12 09:52:28 2020
rr_reason - Reset Requested by CLI command reload
rr_sys_ver - 9.4(1)
rr_service - None
plugins - Core Plugin, Ethernet Plugin
manufacturer - Cisco Systems, Inc.
```

### **Non-Interactive Python**

A Python script can run in non-interactive mode by providing the Python script name as an argument to the Python CLI command. Python scripts must be placed under the bootflash or volatile scheme. A maximum of 32 command-line arguments for the Python script are allowed with the Python CLI command.

Cisco NX-OS also supports the source CLI command for running Python scripts. The bootflash: scripts directory is the default script directory for the source CLI command.

This example shows the script first and then executing it. Saving is like bringing any file to the bootflash.

```
switch# show file bootflash:scripts/deltaCounters.py
#!/isan/bin/python3
from cli import. *
import sys, time
ifName = sys.argv[1]
delay = float(sys.argv[2])
count = int(sys.argv[3])
cmd = 'show interface ' + ifName + ' counters'
out = json.loads(clid(cmd))
rxuc = int(out['TABLE rx counters']['ROW rx counters'][0]['eth inucast'])
rxmc = int(out['TABLE rx counters']['ROW rx counters'][1]['eth inmcast'])
rxbc = int(out['TABLE rx counters']['ROW rx counters'][1]['eth inbcast'])
txuc = int(out['TABLE_tx_counters']['ROW_tx_counters'][0]['eth_outucast'])
txmc = int(out['TABLE_tx_counters']['ROW_tx_counters'][1]['eth_outmcast'])
txbc = int(out['TABLE tx counters']['ROW tx counters'][1]['eth outbcast'])
print ('row rx ucast rx mcast rx bcast tx ucast tx mcast tx bcast')
print ('=======:')
print (' %8d %8d %8d %8d %8d %8d' % (rxuc, rxmc, rxbc, txuc, txmc, txbc))
print ('=======:')
i = 0
while (i < count):
   time.sleep(delav)
   out = json.loads(clid(cmd))
   rxucNew = int(out['TABLE_rx_counters']['ROW_rx_counters'][0]['eth_inucast'])
   rxmcNew = int(out['TABLE_rx_counters']['ROW_rx_counters'][1]['eth_inmcast'])
    rxbcNew = int(out['TABLE rx counters']['ROW rx counters'][1]['eth inbcast'])
    txucNew = int(out['TABLE tx counters']['ROW tx counters'][0]['eth outucast'])
   txmcNew = int(out['TABLE tx counters']['ROW tx counters'][1]['eth outmcast'])
    txbcNew = int(out['TABLE_tx_counters']['ROW_tx_counters'][1]['eth_outbcast'])
   i += 1
   print ('%-3d %8d %8d %8d %8d %8d %8d' % (i, rxucNew - rxuc, rxmcNew - rxmc, rxbcNew -
rxbc, txucNew - txuc, txmcNew - txmc, txbcNew - txbc))
switch# python bootflash:scripts/deltaCounters.py mgmt0 1 5
row rx ucast rx mcast rx bcast tx ucast tx mcast tx bcast
_____
     291 8233 1767 185 57 2

    1
    4
    1
    1
    0
    0

    2
    5
    1
    2
    0
    0

    3
    9
    1
    3
    0
    0

1
```

```
4 4 12 1 4 0 0 5 5 17 1 5 0 0 switch#
```

The following example shows how a source command specifies command-line arguments. In the example, *policy-map* is an argument to the <code>cgrep python</code> script. The example also shows that a source command can follow the pipe operator ("|").

```
switch# show running-config | source sys/cgrep policy-map
```

```
policy-map type network-qos nw-pfc
policy-map type network-qos no-drop-2
policy-map type network-qos wred-policy
policy-map type network-qos pause-policy
policy-map type qos foo
policy-map type qos classify
policy-map type qos cos-based
policy-map type qos no-drop-2
policy-map type qos pfc-tor-port
```

### Running Scripts with Embedded Event Manager

On Cisco Nexus 3600 platform switches, Embedded Event Manager (EEM) policies support Python scripts.

The following example shows how to run a Python script as an EEM action:

An EEM applet can include a Python script with an action command.

```
switch# show running-config eem
!Command: show running-config eem
!Running configuration last done at: Thu Jun 25 15:29:38 2020
!Time: Thu Jun 25 15:33:19 2020
version 9.3(5) Bios:version 07.67
event manager applet a1
 event cli match "show clock"
 action 1 cli python bootflash:pydate.py
switch# show file logflash:vdc 1/event archive 1 | last 33
eem_event_time:06/25/2020,15:34:24 event type:cli event id:24 slot:active(1) vdc
:1 severity:minor applets:a1
eem param info:command = "exshow clock"
Starting with policy al
stty: standard input: Inappropriate ioctl for device
Executing the following commands succeeded:
         python bootflash:pydate.py
Completed executing policy al
Event Id:24 event type:10241 handling completed
```

• You can search for the action that is triggered by the event in the log file by running the **show file** *logflash:event\_archive\_1* command.

```
switch# show file logflash:event_archive_1 | last 33
eem_event_time:05/01/2011,19:40:28 event_type:cli event_id:8 slot:active(1)
vdc:1 severity:minor applets:a1
```

### **Python Integration with Cisco NX-OS Network Interfaces**

On Cisco Nexus switches, Python is integrated with the underlying Cisco NX-OS network interfaces. You can switch from one virtual routing context to another by setting up a context through the cisco.vrf.set\_global\_vrf() API.

The following example shows how to retrieve an HTML document over the management interface of a device. You can also establish a connection to an external entity over the in-band interface by switching to a desired virtual routing context.

```
switch# python
Warning: Python 2.7 is End of Support, and future NXOS software will deprecate
python 2.7 support. It is recommended for new scripts to use 'python3' instead.
Type "python3" to use the new shell.
Python 2.7.11 (default, Jun 4 2020, 09:48:24)
[GCC 4.6.3] on linux2
Type "help", "copyright", "credits" or "license" for more information.
>>> import urllib2
>>> from cisco.vrf import *
>>> set global vrf('management')
>>> page=urllib2.urlopen('http://172.23.40.211:8000/welcome.html')
>>> print page.read()
Hello Cisco Nexus 3600
>>>
>>> import cisco
>>> help(cisco.vrf.set global vrf)
Help on function set global vrf in module cisco.vrf:
set global vrf(vrf)
Sets the global vrf. Any new sockets that are created (using socket.socket)
will automatically get set to this vrf (including sockets used by other
python libraries).
Arguments:
vrf: VRF name (string) or the VRF ID (int).
Returns: Nothing
```

### **Cisco NX-OS Security with Python**

Cisco NX-OS resources are protected by the Cisco NX-OS Sandbox layer of software and by the CLI role-based access control (RBAC).

All users who are associated with a Cisco NX-OS network-admin or dev-ops role are privileged users. Users who are granted access to Python with a custom role are regarded as nonprivileged users. Nonprivileged users have limited access to Cisco NX-OS resources, such as the file system, guest shell, and Bash commands. Privileged users have greater access to all the resources of Cisco NX-OS.

#### **Examples of Security and User Authority**

The following example shows how a privileged user runs commands:

```
switch# python
Python 2.7.5 (default, Oct 8 2013, 23:59:43)
[GCC 4.6.3] on linux2
Type "help", "copyright", "credits" or "license" for more information.
>>> import os
>>> os.system('whoami')
admin
0
>>> f=open('/tmp/test','w')
>>> f.write('hello from python')
>>> f.close()
>>> r=open('/tmp/test','r')
>>> print r.read()
hello from python
>>> r.close()
```

The following example shows a non-privileged user being denied access:

```
switch# python
Python 2.7.5 (default, Oct 8 2013, 23:59:43)
[GCC 4.6.3] on linux2
Type "help", "copyright", "credits" or "license" for more information.
>>> import os
>>> os.system('whoami')
system(whoami): rejected!
-1
>>> f=open('/tmp/test','r')
Permission denied. Traceback (most recent call last):
   File "<stdin>", line 1, in <module>
IOError: [Errno 13] Permission denied: '/tmp/test'
>>>
```

RBAC controls CLI access based on the login user privileges. A login user's identity is given to Python that is invoked from the CLI shell or from Bash. Python passes the login user's identity to any subprocess that is invoked from Python.

The following is an example for a privileged user:

```
>>> from cli import *
>>> cli('show clock')
'11:28:53.845 AM UTC Sun May 08 2011\n'
>>> cli('configure terminal; vrf context myvrf')
''
>>> clip('show running-config l3vm')
!Command: show running-config l3vm
!Time: Sun May 8 11:29:40 2011

version 6.1(2)I2(1)
interface Ethernet1/48
    vrf member blue
interface mgmt0
    vrf member management
vrf context blue
vrf context management
vrf context management
vrf context myvrf
```

The following is an example for a non-privileged user:

```
>>> from cli import *
>>> cli('show clock')
'11:18:47.482 AM UTC Sun May 08 2011\n'
>>> cli('configure terminal; vrf context myvrf2')
Traceback (most recent call last):
   File "<stdin>", line 1, in <module>
   File "/isan/python/scripts/cli.py", line 20, in cli
      raise cmd_exec_error(msg)
errors.cmd_exec_error: '% Permission denied for the role\n\nCmd exec error.\n'
```

The following example shows an RBAC configuration:

#### **Example of Running Script with Scheduler**

The following example shows a Python script that is running the script with the scheduler feature:

```
#!/bin/env python
from cli import *
from nxos import *
import os
switchname = cli("show switchname")
   user = os.environ['USER']
except:
   user = "No user"
   pass
msg = user + "ran" + file + "on : " + switchname
print msg
py syslog(1, msg)
# Save this script in bootflash:///scripts
switch# conf t
Enter configuration commands, one per line. End with CNTL/Z.
switch(config)# feature scheduler
switch(config)# scheduler job name testplan
switch(config-job) # python bootflash:///scripts/testplan.py
switch(config-job)# exit
switch(config)# scheduler schedule name testplan
switch(config-schedule)# job name testplan
switch(config-schedule) # time start now repeat 0:0:4
Schedule starts from Mon Mar 14 16:40:03 2011
switch(config-schedule)# end
switch# term mon
2011 Mar 14 16:38:03 switch %VSHD-5-VSHD SYSLOG CONFIG I: Configured from vty by admin on
10.19.68.246@pts/2
switch# show scheduler schedule
Schedule Name : testplan
User Name
                   : admin
```

```
Schedule Type : Run every 0 Days 0 Hrs 4 Mins Start Time : Mon Mar 14 16:40:03 2011
```

Last Execution Time : Yet to be executed

Job Name Last Execution Status
testplan -NA-

\_\_\_\_\_\_

switch#
switch# 2011 Mar 14 16:40:04 switch %USER-1-SYSTEM\_MSG: No user ran
/bootflash/scripts/testplan.py on : switch - nxpython
2011 Mar 14 16:44:04 switch last message repeated 1 time
switch#

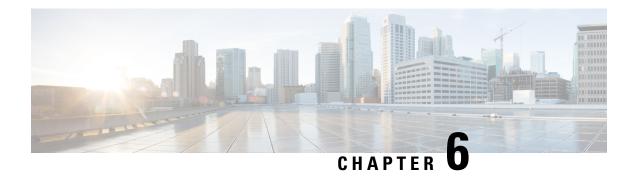

# **Scripting with Tcl**

- About Tcl, on page 73
- Running the Tclsh Command, on page 76
- Navigating Cisco NX-OS Modes from the Telsh Command, on page 77
- Tcl References, on page 78

### **About Tcl**

Tcl (pronounced "tickle") is a scripting language that increases flexibility of CLI commands. You can use Tcl to extract certain values in the output of a **show** command, perform switch configurations, run Cisco NX-OS commands in a loop, or define Embedded Event Manager (EEM) policies in a script.

This section describes how to run Tcl scripts or run Tcl interactively on switches.

#### **Guidelines and Limitations**

Following are guidelines and limitations for TCL scripting:

- Tcl is supported on Cisco Nexus switches.
- Some processes and **show** commands can cause a large amount of output. If you are running scripts, and need to terminate long-running output, use Ctrl+C (not Ctrl+Z) to terminate the command output. If you use Ctrl+Z, a SIGCONT (signal continuation) message can be generated, which can cause the script to halt. Scripts that are halted through SIGCONT messages require user intervention to resume operation.

### **TcIsh Command Help**

Command help is not available for Tcl commands. You can still access the help functions of Cisco NX-OS commands from within an interactive Tcl shell.

This example shows the lack of Tcl command help in an interactive Tcl shell:

```
session Configure the system in a session
terminal Configure the system from terminal input
switch-tcl#
```

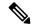

Note

In the preceding example, the Cisco NX-OS command help function is still available but the Tcl **puts** command returns an error from the help function.

### **TcIsh Command History**

You can use the arrow keys on your terminal to access commands you previously entered in the interactive Tcl shell.

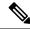

Note

The **tclsh** command history is not saved when you exit the interactive Tcl shell.

### **Tclsh Tab Completion**

You can use tab completion for Cisco NX-OS commands when you are running an interactive Tcl shell. Tab completion is not available for Tcl commands.

#### **TcIsh CLI Command**

Although you can directly access Cisco NX-OS commands from within an interactive Tcl shell, you can only execute Cisco NX-OS commands in a Tcl script if they are prepended with the Tcl **cli** command.

In an interactive Tcl shell, the following commands are identical and execute properly:

```
switch-tcl# cli show module 1 | incl Mod
switch-tcl# cli "show module 1 | incl Mod"
switch-tcl# show module 1 | incl Mod
```

In a Tcl script, you must prepend Cisco NX-OS commands with the Tcl **cli** command as shown in the following example:

```
set x 1
cli show module $x | incl Mod
cli "show module $x | incl Mod"
```

If you use the following commands in your script, the script fails and the Tcl shell displays an error:

```
show module $x | incl Mod
"show module $x | incl Mod"
```

### **Tclsh Command Separation**

The semicolon (;) is the command separator in both Cisco NX-OS and Tcl. To execute multiple Cisco NX-OS commands in a Tcl command, you must enclose the Cisco NX-OS commands in quotes ("").

In an interactive Tcl shell, the following commands are identical and execute properly:

```
switch-tcl# cli "configure terminal; interface loopback 10; description loop10"
switch-tcl# cli configure terminal; cli interface loopback 10; cli description loop10
switch-tcl# cli configure terminal
Enter configuration commands, one per line. End with CNTL/Z.

switch(config-tcl)# cli interface loopback 10
switch(config-if-tcl)# cli description loop10
switch(config-if-tcl)#
```

In an interactive Tcl shell, you can also execute Cisco NX-OS commands directly without prepending the Tcl cli command:

```
switch-tcl# configure terminal
Enter configuration commands, one per line. End with CNTL/Z.
switch(config-tcl)# interface loopback 10
switch(config-if-tcl)# description loop10
switch(config-if-tcl)#
```

#### **Tcl Variables**

You can use Tcl variables as arguments to the Cisco NX-OS commands. You can also pass arguments into Tcl scripts. Tcl variables are not persistent.

The following example shows how to use a Tcl variable as an argument to a Cisco NX-OS command:

```
switch# tclsh
switch-tcl# set x loop10
switch-tcl# cli "configure terminal ; interface loopback 10 ; description $x"
switch(config-if-tcl)#
```

### **Tclquit**

The **tclquit** command exits the Tcl shell regardless of which Cisco NX-OS command mode is currently active. You can also press **Ctrl-C** to exit the Tcl shell. The **exit** and **end** commands change Cisco NX-OS command modes. The **exit** command terminates the Tcl shell only from the EXEC command mode.

# **Tclsh Security**

The Tcl shell is executed in a sandbox to prevent unauthorized access to certain parts of the Cisco NX-OS system. The system monitors CPU, memory, and file system resources being used by the Tcl shell to detect events such as infinite loops, excessive memory utilization, and so on.

You configure the initial Tcl environment with the **scripting tcl init** *init-file* command.

You can define the looping limits for the Tcl environment with the **scripting tcl recursion-limit** *iterations* command. The default recursion limit is 1000 iterations.

# **Running the TcIsh Command**

You can run Tcl commands from either a script or on the command line using the tclsh command.

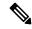

Note

You cannot create a Tcl script file at the CLI prompt. You can create the script file on a remote device and copy it to the bootflash: directory on the Cisco NX-OS device.

#### **SUMMARY STEPS**

**1.** tclsh [bootflash:filename [argument . . . ]]

#### **DETAILED STEPS**

|        | Command or Action                     | Purpose                                                                                                    |  |
|--------|---------------------------------------|----------------------------------------------------------------------------------------------------|--|
| Step 1 | tclsh [bootflash:filename [argument]] | Starts a Tcl shell.                                                                                                    |  |
|        | Example:                              | If you run the <b>tclsh</b> command with no arguments, the shell                                                                                                    |  |
|        | <pre>switch# tclsh ?</pre>            | runs interactively, reading Tcl commands from standard input and printing command results and error messages to the standard output. You exit from the interactive Tcl shell by typing <b>tclquit</b> or <b>Ctrl-C</b> . |  |
|        |                                       | If you run the <b>tclsh</b> command with arguments, the first argument is the name of a script file containing Tcl commands and any additional arguments are made available to the script as variables.                  |  |

#### Example

The following example shows an interactive Tcl shell:

The following example shows how to run a Tcl script:

```
switch# show file bootflash:showmodule.tcl set x 1 while \{\$x < 19\} { cli show module \$x \mid incl Mod set x [expr \{\$x + 1\}] }
```

# **Navigating Cisco NX-OS Modes from the Tclsh Command**

You can change modes in Cisco NX-OS while you are running an interactive Tcl shell.

#### **SUMMARY STEPS**

- 1. tclsh
- 2. configure terminal
- 3. tclquit

#### **DETAILED STEPS**

|        | Command or Action                                             | Purpose                                                               |
|--------|---------------------------------------------------------------|-----------------------------------------------------------------------|
| Step 1 | telsh                                                         | Starts an interactive Tcl shell.                                      |
|        | Example:                                                      |                                                                       |
|        | switch# tclsh<br>switch-tcl#                                  |                                                                       |
| Step 2 | configure terminal                                            | Runs a Cisco NX-OS command in the Tcl shell, changing                 |
| -      | Example:                                                      | modes.                                                                |
|        | <pre>switch-tcl# configure terminal switch(config-tcl)#</pre> | Note The Tcl prompt changes to indicate the Cisco NX-OS command mode. |
| Step 3 | tclquit                                                       | Terminates the Tcl shell, returning to the starting mode.             |
|        | Example:                                                      |                                                                       |
|        | switch-tcl# tclquit<br>switch#                                |                                                                       |

#### **Example**

The following example shows how to change Cisco NX-OS modes from an interactive Tcl shell:

```
switch# tclsh
switch-tcl# configure terminal
Enter configuration commands, one per line. End with CNTL/Z.
switch(config-tcl)# interface loopback 10
switch(config-if-tcl)# ?
  description Enter description of maximum 80 characters
```

```
inherit
              Inherit a port-profile
  ip
              Configure IP features
              Configure IPv6 features
  ipv6
  logging
             Configure logging for interface
  no
              Negate a command or set its defaults
  rate-limit Set packet per second rate limit
  shutdown
              Enable/disable an interface
  this
              Shows info about current object (mode's instance)
              Configure VRF parameters
  vrf
  end
              Go to exec mode
  exit.
              Exit from command interpreter
  gog
              Pop mode from stack or restore from name
  push
              Push current mode to stack or save it under name
              Shows the cli context you are in
  where
switch(config-if-tcl)# description loop10
switch(config-if-tcl)# tclquit
Exiting Tcl
switch#
```

### **Tcl References**

The following titles are provided for your reference:

- Mark Harrison (ed), Tcl/Tk Tools, O'Reilly Media, ISBN 1-56592-218-2, 1997
- Mark Harrison and Michael McLennan, Effective Tcl/Tk Programming, Addison-Wesley, Reading, MA, USA, ISBN 0-201-63474-0, 1998
- John K. Ousterhout, *Tcl and the Tk Toolkit*, Addison-Wesley, Reading, MA, USA, ISBN 0-201-63337-X, 1994.
- Brent B. Welch, *Practical Programming in Tcl and Tk*, Prentice Hall, Upper Saddle River, NJ, USA, ISBN 0-13-038560-3, 2003.
- J Adrian Zimmer, *Tcl/Tk for Programmers*, IEEE Computer Society, distributed by John Wiley and Sons, ISBN 0-8186-8515-8, 1998.

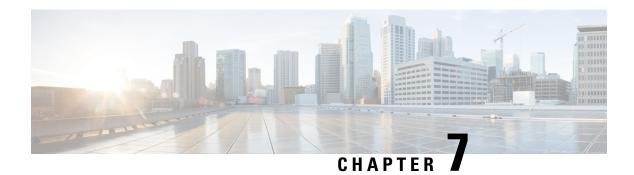

# **iPXE**

This chapter contains the following sections:

- About iPXE, on page 79
- Netboot Requirements, on page 80
- Guidelines and Limitations, on page 80
- Boot Mode Configuration, on page 88
- Verifying the Boot Order Configuration, on page 90

# **About iPXE**

iPXE is an open source network boot firmware. iPXE is based on gPXE, which is an open-source PXE client firmware and bootloader derived from Etherboot. Standard PXE clients use TFTP to transfer data, whereas gPXE supports additional protocols.

Here is a list of additional features that iPXE provides over standard PXE:

- Boots from a web server via HTTP, iSCSI SAN, FCoE, etc.,
- Supports both IPv4 and IPv6,
- Netboot supports HTTP/TFTP, IPv4, and IPv6,
- Supports embedded scripts into the image or served by the HTTP/TFTP, etc., and
- Supports stateless address auto-configuration (SLAAC) and stateful IP auto-configuration variants for DHCPv6. iPXE supports boot URI and parameters for DHCPv6 options. This depends on IPv6 router advertisement.

In addition, we have disabled some of the existing features from iPXE for security reasons such as:

- Boot support for standard Linux image format such as bzImage+initramfs/initrd, or ISO, etc.,
- Unused network boot options such as FCoE, iSCSI SAN, Wireless, etc., and
- Loading of unsupported NBP (such as syslinux/pxelinux) because these might boot system images that are not properly code-signed.

# **Netboot Requirements**

The primary requirements are:

- A DHCP server with proper configuration.
- A TFTP/HTTP server.
- Enough space on the device's bootflash because NX-OS downloads the image when the device is PXE booted.
- IPv4/IPv6 support—for better deployment flexibility

# **Guidelines and Limitations**

PXE has the following configuration guidelines and limitations:

• While auto-booting through iPXE, there is a window of three seconds where you can enter Ctrl+B to exit out of the PXE boot. The system prompts you with the following options:

```
Please choose a bootloader shell:
1). GRUB shell
2). PXE shell
Enter your choice:
```

- HTTP image download vs. TFTP—TFTP is UDP based and it can be problematic if packet loss starts appearing. TCP is a window-based protocol and handles bandwidth sharing/losses better. As a result, TCP-based protocols support is more suitable given the sizes of the Cisco NX-OS images which are over 250 Mb.
- iPXE only allows/boots Cisco signed NBI images. Other standard image format support is disabled for security reasons.

### **Notes for iPXE**

#### **DHCP** server installation

DHCP is not installed in the server by default. You can verify DHCP server installation with the **service dhcpd status** command.

```
[switch etc]# service dhcpd status dhcpd: unrecognized service /* indicates that dhcp server is not installed */
```

You can install DHCP with the yum install dhcp command.

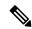

Note

Root credentials are required for installing the DHCP server.

```
[switch etc]# yum install dhcp
Repository base is listed more than once in the configuration
Setting up Install Process
Resolving Dependencies
--> Running transaction check
---> Package dhcp.x86 64 12:3.0.5-23.el5 set to be updated
--> Finished Dependency Resolution
Dependencies Resolved
Package
             Arch
                              Version
                                                        Repository
Size
_____
Installing:
             x86 64
                              12:3.0.5-23.el5
                                                                            883
dhcp
                                                        workstation
k
Transaction Summary
______
Install
         1 Package(s)
Upgrade
          0 Package(s)
Total download size: 883 k
Is this ok [y/N]: y
Downloading Packages:
dhcp-3.0.5-23.el5.x86 64.rpm
                                                             | 883 kB
                                                                        00:00
Running rpm_check_debug
Running Transaction Test
Finished Transaction Test
Transaction Test Succeeded
Running Transaction
 Installing
            : dhcp
1/1
Installed:
 dhcp.x86 64 12:3.0.5-23.el5
Complete!
[switch etc]#
```

#### Adding a configuration to the DHCP server

the network

After the DHCP server is installed, the configuration file in located at /etc/dhcpd.conf.

The following is an example of the **dhcpd.conf** file.

```
# Set the amount of time in seconds that a client may keep the IP address
default-lease-time 300;
max-lease-time 7200;
one-lease-per-client true;

#Indicate the preferred interface that your DHCP server listens only to that interface and
to no other . Preferred interface should be added to the DHCPDARGS variable
DHCPDARGS=eth0

#A subnet section is generated for each of the interfaces present on your Linux system
subnet 10.0.00.0 netmask 255.255.255.0 {
# The range of IP addresses the server will issue to DHCP enabled PC clients booting up on
```

```
range 10.0.00.2 10.0.00.100;
#Address of the preferred inteface
  next-server 10.0.00.4;
#The default gateway to be used
  option routers 10.0.00.254;
#The file path where the ipxe boot looks for the image
  filename = "http://10.0.00.4/pxe/dummy";
  (http://10.0.00.4 points to the httpd service path mentioned in DocumentRoot variable
   at /etc/httpd/conf/httpd.conf ) .
# By default it points to "DocumentRoot "/var/www/html" (Refer the HTTP service section)
  option domain-name "cisco.com";
  option domain-name-servers 100.00.000.183;
host Nexus {
       hardware ethernet e4:c7:22:bd:c4:f9;
        fixed-address 10.0.00.42;
        filename = "http://10.0.00.4/ipxe/nxos-image.bin";
host Nexus {
         hardware ethernet 64:f6:9d:07:52:f7;
          fixed-address 10.0.00.8;
          filename = "tftp://100.00.000.48/nxos-image.bin";
```

#### **Managing the DHCP service**

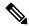

Note

After installing the DHCP service, you need to initiate the service.

• Verifying the DHCP service

```
[switch etc]# service dhcpd status dhcpd is stopped
```

• Starting the DHCP service

```
[switch etc]# service dhcpd start
Starting dhcpd: [ok]
```

• Stopping the DHCP service

```
[switch etc]# service dhcpd stop
Stopping dhcpd: [ok]
```

Restarting the DHCP service

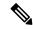

Note

When the DHCP configuration file **/etc/dhcpd.conf** is updated, you need to restart the service.

```
[switch etc]# service dhcpd restart
Starting dhcpd: [ok]
```

#### **Managing the HTTP server**

• HTTP server installation

```
[switch conf]# yum install httpd
```

Starting the HTTP service

```
[switch conf]# service httpd start
Starting httpd: httpd: Could not reliably determine the server's fully qualified domain name,
using 100.00.000.127 for ServerName

[ OK ]
```

• Stopping the HTTP service

```
[switch conf]# service httpd stop
Stopping httpd: [ OK ]
```

• Restarting the HTTP service

• Verifying the HTTP status

```
[switch conf]# service httpd status httpd (pid 23032) is running...
```

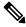

Note

The HTTP configuration file is located at /etc/httpd/conf/httpd.conf.

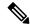

#### Note

- DocumentRoot: The directory out of which you will serve your documents.
   By default, all requests are taken from this directory, but symbolic links and aliases may be used to point to other locations.
- DocumentRoot /var/www/html

The DocumentRoot variable contains the path that represents the http://<ip add> field in the **dhcpd.conf** file with the filename variable.

The following is an example:

```
host Nexus {
    hardware ethernet e4:c7:22:bd:c4:f9;
    fixed-address 10.0.00.42;
    filename = "http://10.0.00.4/ipxe/nxos-image.bin";
```

The filename path redirects to the location

/var/www/html/ipxe/nxos-image.bin, where the ipxe bootup looks for the image .

• TFTP server installation

```
[switch conf]# yum install tftp
```

The TFTP configuration file located at /etc/xinetd.d/tftp.

The following is an example of a TFTP configuration file:

```
[switch xinetd.d] # cat tftp
# default: off
\# description: The tftp server serves files using the trivial file transfer \setminus
       protocol. The tftp protocol is often used to boot diskless \
       workstations, download configuration files to network-aware printers, \
       and to start the installation process for some operating systems.
service tftp
       disable = no
       socket_type
                               = dgram
                               = udp
       protocol
                               = yes
       wait
                               = root
       user
       server
                               = /usr/sbin/in.tftpd
       server_args
                               = -s /tftpboot
                                                     # Indicates the tftp path
                               = 11
       per source
       cps
                               = 100 2
                               = IPv4
       flags
```

• Stopping the TFTP service

```
[switch xinetd.d] # chkconfig tftp off
```

Starting the TFTP service

```
[switch xinetd.d] # chkconfig tftp on
```

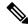

Note

When you change the TFTP configuration file, you need to restart the TFTP service.

```
host Nexus {
    hardware ethernet 64:f6:9d:07:52:f7;
    fixed-address 10.0.00.8;
    filename = "tftp://100.00.000.48/nxos-image.bin";
```

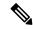

Note

A prerequisite is that the nxos\_image.bin has to be copied to **/tftpboot** shown in the above example TFTP path **/tftpboot**.

• iPXE using HTTP protocol

```
switch# sh int mgmt0
mgmt0 is up
admin state is up,
  Hardware: GigabitEthernet, address: e4c7.22bd.c4a6 (bia e4c7.22bd.c4a6)
  Internet Address is 10.0.00.42/24
 MTU 1500 bytes, BW 100000 Kbit, DLY 10 usec
  reliability 255/255, txload 1/255, rxload 1/255
Encapsulation ARPA, medium is broadcast
  full-duplex, 100 Mb/s
  Auto-Negotiation is turned on
 Auto-mdix is turned off
  EtherType is 0x0000
  1 minute input rate 312 bits/sec, 0 packets/sec
  1 minute output rate 24 bits/sec, 0 packets/sec
   5433 input packets 10 unicast packets 5368 multicast packets
    55 broadcast packets 405677 bytes
    187 output packets 9 unicast packets 175 multicast packets
    3 broadcast packets 45869 bytes
switch#
switch# ping 199.00.000.48 vrf management
PING 199.00.000.48 (199.00.000.48): 56 data bytes
64 bytes from 199.00.000.48: icmp seq=0 ttl=61 time=82.075 ms
64 bytes from 199.00.000.48: icmp seq=1 ttl=61 time=0.937 ms
64 bytes from 199.00.000.48: icmp seq=2 ttl=61 time=0.861 ms
64 bytes from 199.00.000.48: icmp_seq=3 ttl=61 time=0.948 ms
64 bytes from 199.00.000.48: icmp seq=4 ttl=61 time=0.961 ms
--- 199.00.000.48 ping statistics ---
5 packets transmitted, 5 packets received, 0.00% packet loss
round-trip min/avg/max = 0.861/17.156/82.075 ms
switch# conf t
Enter configuration commands, one per line. End with {\tt CNTL/Z}.
switch(config) # no boot nxos
switch(config) # boot order pxe bootflash
switch(config)# end
switch# copy running-config startup-config
[############ 1 100%
Copy complete, now saving to disk (please wait) ...
```

```
Copy complete.
 switch# reload
 This command will reboot the system. (y/n)? [n] y
 CISCO SWITCH Ver 8.32
 CISCO SWITCH Ver 8.32
 Memory Size (Bytes): 0x0000000080000000 + 0x0000000380000000
 Relocated to memory
 Time: 9/8/2017 1:3:28
 Detected CISCO IOFPGA
 Booting from Primary Bios
 Code Signing Results: 0x0
 Using Upgrade FPGA
 FPGA Revison
                     : 0x20
 FPGA ID
                     : 0x1168153
 FPGA Date
                     : 0x20140317
 Reset Cause Register: 0x20
 Boot Ctrl Register : 0x60ff
 EventLog Register1: 0xc2004000
 EventLog Register2: 0xfbc77fff
 Version 2.16.1240. Copyright (C) 2013 American Megatrends, Inc.
 Board type 1
 IOFPGA @ 0xe8000000
 SLOT ID @ 0x1b
 Standalone chassis
 check_bootmode: pxe2grub: Launch pxe
 Trying to load ipxe
 Loading Application:
 /Vendor(429bdb26-48a6-47bd-664c-801204061400)/UnknownMedia(6)/EndEntire
 iPXE initialising devices...ok
 Cisco iPXE
 iPXE 1.0.0+ (3cb3) -- Open Source Network Boot Firmware -- http://ipxe.org
 Features: HTTP DNS TFTP NBI Menu
 net6: e4:c7:22:bd:c4:a6 using dh8900cc on PCI02:00.3 (open)
   [Link:up, TX:0 TXE:0 RX:0 RXE:0]
 Configuring (net6 e4:c7:22:bd:c4:a6)............ ok
 net0: fe80::2a0:c9ff:fe00:0/64 (inaccessible)
 net1: fe80::2a0:c9ff:fe00:1/64 (inaccessible)
 net2: fe80::2a0:c9ff:fe00:2/64 (inaccessible)
 net3: fe80::2a0:c9ff:fe00:3/64 (inaccessible)
 net4: fe80::200:ff:fe00:5/64 (inaccessible)
 net5: fe80::200:ff:fe00:7/64 (inaccessible)
 net6: 10.0.00.7/255.255.255.0 gw 10.0.00.254
 net6: fe80::e6c7:22ff:febd:c4a5/64
 net7: fe80::200:ff:fe00:0/64 (inaccessible)
 Next server: 10.0.00.4
 Filename: http://10.0.00.4/ipxe/nxos-image.bin
 http://10.0.00.4/ipxe/nxos-image.bin... ok
 http://10.0.00.4/ipxe/nxos image.bin... 46%
 Further device bootsup fine .

    iPXE using TFTP protocol

 switch# sh int mgmt0
 mgmt0 is up
 admin state is up,
   Hardware: GigabitEthernet, address: e4c7.22bd.c4a6 (bia e4c7.22bd.c4a6)
   Internet Address is 10.0.00.8/24
   MTU 1500 bytes, BW 100000 Kbit, DLY 10 usec
   reliability 255/255, txload 1/255, rxload 1/255
   Encapsulation ARPA, medium is broadcast
```

```
full-duplex, 100 Mb/s
  Auto-Negotiation is turned on
  Auto-mdix is turned off
  EtherType is 0x0000
  1 minute input rate 312 bits/sec, 0 packets/sec
  1 minute output rate 24 bits/sec, 0 packets/sec
    5433 input packets 10 unicast packets 5368 multicast packets
    55 broadcast packets 405677 bytes
    187 output packets 9 unicast packets 175 multicast packets
    3 broadcast packets 45869 bytes
switch#
switch# ping 199.00.000.48 vrf management
PING 199.00.000.48 (199.00.000.48): 56 data bytes
64 bytes from 199.00.000.48: icmp_seq=0 ttl=61 time=82.075 ms
64 bytes from 199.00.000.48: icmp_seq=1 ttl=61 time=0.937 ms
64 bytes from 199.00.000.48: icmp seq=2 ttl=61 time=0.861 ms
64 bytes from 199.00.000.48: icmp seq=3 ttl=61 time=0.948 ms
64 bytes from 199.00.000.48: icmp seq=4 ttl=61 time=0.961 ms
--- 199.00.000.48 ping statistics ---
5 packets transmitted, 5 packets received, 0.00% packet loss
round-trip min/avg/max = 0.861/17.156/82.075 ms
switch# conf t
Enter configuration commands, one per line. End with {\tt CNTL/Z.}
switch(config) # no boot nxos
switch(config) # boot order pxe bootflash
switch(config)# end
switch# copy running-config startup-config
[############ 100%
Copy complete, now saving to disk (please wait)...
Copy complete.
switch# reload
This command will reboot the system. (y/n)? [n] y
CISCO SWITCH Ver 8.32
CISCO SWITCH Ver 8.32
Memory Size (Bytes): 0x0000000080000000 + 0x0000000380000000
Relocated to memory
Time: 9/8/2017 1:3:28
Detected CISCO IOFPGA
Booting from Primary Bios
Code Signing Results: 0x0
Using Upgrade FPGA
FPGA Revison
                   : 0x20
FPGA ID
                   : 0x1168153
FPGA Date
                   : 0x20140317
Reset Cause Register: 0x20
Boot Ctrl Register : 0x60ff
EventLog Register1 : 0xc2004000
EventLog Register2: 0xfbc77fff
Version 2.16.1240. Copyright (C) 2013 American Megatrends, Inc.
Board type 1
IOFPGA @ 0xe8000000
SLOT ID @ 0x1b
Standalone chassis
check bootmode: pxe2grub: Launch pxe
Trying to load ipxe
Loading Application:
```

```
/Vendor(429bdb26-48a6-47bd-664c-801204061400)/UnknownMedia(6)/EndEntire
iPXE initialising devices...ok
Cisco iPXE
iPXE 1.0.0+ (3cb3) -- Open Source Network Boot Firmware -- http://ipxe.org
Features: HTTP DNS TFTP NBI Menu
net6: e4:c7:22:bd:c4:a6 using dh8900cc on PCI02:00.3 (open)
 [Link:up, TX:0 TXE:0 RX:0 RXE:0]
Configuring (net6 e4:c7:22:bd:c4:a6)..... ok
net0: fe80::2a0:c9ff:fe00:0/64 (inaccessible)
net1: fe80::2a0:c9ff:fe00:1/64 (inaccessible)
net2: fe80::2a0:c9ff:fe00:2/64 (inaccessible)
net3: fe80::2a0:c9ff:fe00:3/64 (inaccessible)
net4: fe80::200:ff:fe00:5/64 (inaccessible)
net5: fe80::200:ff:fe00:7/64 (inaccessible)
net6: 10.0.00.7/255.255.255.0 gw 10.0.00.254
net6: fe80::e6c7:22ff:febd:c4a5/64
net7: fe80::200:ff:fe00:0/64 (inaccessible)
Next server: 10.0.00.4
filename: tftp://199.00.000.48/nxos-image.bin
tftp://199.00.000.48/nxos-image.bin... ok
tftp://199.00.000.48/nxos image.bin... 26%
```

• Interrupting the process

Use crtl-B to interrupt the process and reach the iPXE shell.

• The following is an example of booting an image residing on the PXE server using HTTP protocol:

• The following is an example of booting an image residing on the PXE server using TFTP protocol:

```
iPXE> dhcp
iPXE> boot tftp://199.00.00.48/nxos-image.bin
```

Use **exit** to exit the iPXE shell.

# **Boot Mode Configuration**

#### **VSH CLI**

```
switch# configure terminal
switch(conf)# boot order bootflash|pxe [bootflash|pxe]
switch(conf)# end
```

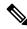

Note

The keyword **bootflash** indicates it is Grub based booting.

For example, to do a PXE boot mode only, the configuration command is:

```
switch(conf) # boot order pxe
```

To boot Grub first, followed by PXE:

```
switch(conf) # boot order bootflash pxe
```

To boot PXE first, followed by Grub:

```
switch(conf) # boot order pxe bootflash
```

If you never use the **boot order** command, by default the boot order is Grub.

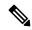

Note

The following sections describe how you can toggle from Grub and iPXE.

#### **Grub CLI**

bootmode [-g|-p|-p2g|-g2p]

| Keyword | Function                                   |
|---------|--------------------------------------------|
| -g      | Grub only                                  |
| -р      | PXE only                                   |
| -p2g    | PXE first, followed by Grub if PXE failed  |
| -g2p    | Grub first, followed by PXE if Grub failed |

The Grub CLI is useful if you want to toggle the boot mode from the serial console without booting a full Cisco NX-OS image. It can also be used to get a box out of the continuous PXE boot state.

#### **iPXE CLI**

$$bootmode \ [-g|--grub] \ [-p|--pxe] \ [-a|--pxe2grub] \ [-b|--grub2pxe]$$

| Keyword  | Function                                   |
|----------|--------------------------------------------|
| grub     | Grub only                                  |
| pxe      | PXE only                                   |
| pxe2grub | PXE first, followed by Grub if PXE failed  |
| grub2pxe | Grub first, followed by PXE if Grub failed |

The iPXE CLI is useful if you wish to toggle the boot mode from the serial console without booting a full Cisco NX-OS image. It can also be used to get a box out of continuous PXE boot state.

# **Verifying the Boot Order Configuration**

To display boot order configuration information, enter the following command:

| Command         | Purpose                                                                                                    |
|-----------------|----------------------------------------------------------------------------------------------------|
| show boot order | Displays the current boot order from the running configuration and the boot order value on the next reload from the startup configuration. |

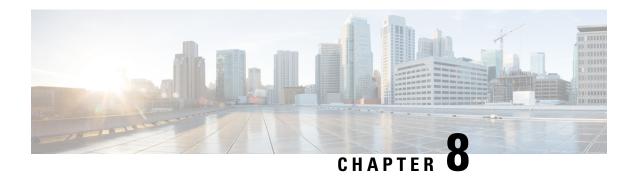

# **Kernel Stack**

This chapter contains the following sections:

- About Kernel Stack, on page 91
- Guidelines and Limitations, on page 91
- Changing the Port Range, on page 92

# **About Kernel Stack**

Kernel Stack (kstack) uses well known Linux APIs to manage the routes and front panel ports.

Open Containers, like the Guest Shell, are Linux environments that are decoupled from the host software. The customers may install or modify software within that environment without impacting the host software packages.

Kernel Stack has the following features:

### **Guidelines and Limitations**

Using the Kernel Stack has the following guidelines and limitations:

- Guest Shell, other open containers, and the host Bash Shell use Kernel Stack (kstack).
- Open containers start in the host default namespace
  - Other network namespaces might be accessed by using the **setns** system call
  - The **nsenter** and **ip netns exec** utilities can be used to execute within the context of a different network namespace.
  - The PIDs and identify options for the **ip netns** command do not work without modification because of the file system device check. A **vrfinfo** utility is provided to give the network administrator the same information.
- Open containers may read the interface state from /proc/net/dev or use other normal Linux utilities such as **netstat** or **ifconfig** without modification. This provides counters for packets that have initiated / terminated on the switch.

- Open containers may use **ethtool** –**S** to get extended statistics from the net devices. This includes packets switched through the interface.
- Open containers may run packet capture applications like tcpdump to capture packets initiated from or terminated on the switch.
- There is no support for networking state changes (interface creation/deletion, IP address configuration, MTU change, etc.) from the Open containers
- IPv4 and IPv6 are supported
- Raw PF PACKET is supported
- Well-known ports (0-15000) may only be used by one stack (Netstack or kstack) at a time, regardless of the network namespace.
- There is no IP connectivity between Netstack and kstack applications. This is a host limitation which also applies to open containers.
- Open containers are not allowed to send packets directly over an Ethernet out-of-band channel (EOBC) interface to communicate with the linecards or standby Sup.
- From within an open container, direct access to the EOBC interface used for internal communication with linecards or the standby supervisor. The host bash shell should be used if this access is needed.
- The management interface (mgmt0) is represented as eth1 in the kernel netdevices.
- Use of the VXLAN overlay interface (NVE x) is not supported for applications utilizing the kernel stack. NX-OS features, including CLI commands, are able to use this interface via netstack.

# **Changing the Port Range**

Netstack and kstack divide the port range between them. The default port ranges are as follows:

- Kstack—15001 to 58000
- Netstack-58001 to 65535

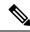

Note

Within this range 63536 to 65535 are reserved for NAT.

#### **SUMMARY STEPS**

1. [no] sockets local-port-range start-port end-port

#### **DETAILED STEPS**

|        | Command or Action | Purpose                                                                                           |
|--------|-------------------|---------------------------------------------------------------------------------------------------|
| Step 1 |                   | This command modifies the port range for kstack. This command does not modify the Netstack range. |

#### **Example**

The following example sets the kstack port range:

switch# sockets local-port-range 15001 25000

#### What to do next

After you have entered the command, you need to be aware of the following issues:

- You must reload the switch after entering the command.
- You must leave a minimum of 7000 ports unallocated which are used by Netstack.
- You must specify the *start-port* as 15001 or the *end-port* as 65535 to avoid holes in the port range.

**Changing the Port Range** 

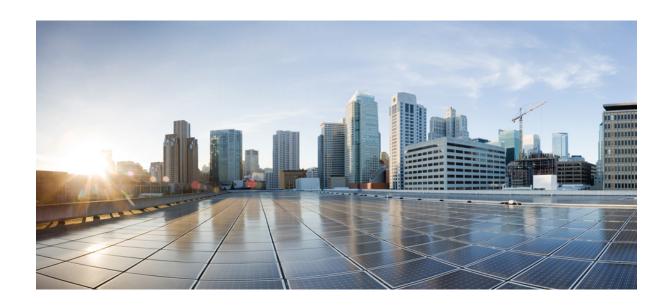

# PART | |

# **Applications**

- Third-Party Applications, on page 97
- Ansible, on page 113
- Puppet Agent, on page 115
- Using Chef Client with Cisco NX-OS, on page 119
- Nexus Application Development ISO, on page 123
- Nexus Application Development SDK, on page 127
- NX-SDK, on page 135
- Using Docker with Cisco NX-OS, on page 141

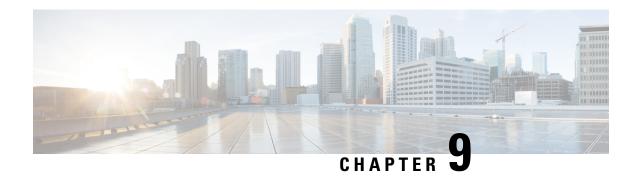

# **Third-Party Applications**

This chapter contains the following sections:

- About Third-Party Applications, on page 97
- Installing Signed Third-Party RPMs by Importing Keys Automatically, on page 97
- Installing Signed RPM, on page 99
- Persistent Third-Party RPMs, on page 104
- Installing RPM from VSH, on page 105
- Third-Party Applications, on page 109

# **About Third-Party Applications**

The RPMs for the Third-Party Applications are available in the repository at https://devhub.cisco.com/artifactory/open-nxos/7.0-3-I2-1/x86\_64/https://devhub.cisco.com/artifactory/open-nxos/9.2.1/. These applications are installed in the native host by using the **dnf** command in the Bash shell or through the NX-OS CLI

When you enter the **dnf install** *rpm* command, a Cisco **DNF** plug-in gets executed. This plug-in copies the RPM to a hidden location. On switch reload, the system reinstalls the RPM.

For configurations in /etc, a Linux process, **incrond**, monitors artifacts that are created in the directory and copies them to a hidden location, which gets copied back to /etc.

# Installing Signed Third-Party RPMs by Importing Keys Automatically

Setup the yum repo to point to the keys and RPM.

root@switch# cat /etc/yum/repos.d/puppet.repo

[puppet]

name=Puppet RPM

baseurl=file:///bootflash/puppet

enabled=1

```
gpgcheck=1
gpgkey=http://yum.puppetlabs.com/RPM-GPG-KEY-puppetlabs
metadata_expire=0
cost=500
bash-4.2# yum install puppet-enterprise
Loaded plugins: downloadonly, importpubkey, localrpmDB, patchaction, patching,
protect-packages
                                        | 1.1 kB
                                                    00:00 ...
groups-repo
                                        | 951 B
                                                    00:00 ...
localdb
                                        | 951 B
                                                    00:00 ...
patching
                                        | 951 B
                                                    00:00 ...
puppet
                                        | 951 B
                                                    00:00 ...
thirdparty
Setting up Install Process
Resolving Dependencies
--> Running transaction check
---> Package puppet-enterprise.x86_64 0:3.7.1.rc2.6.g6cdc186-1.pe.nxos will be installed
--> Finished Dependency Resolution
Dependencies Resolved
Package
                  Arch
                           Version
                                                              Repository
                                                                            Size
Installing:
puppet-enterprise x86_64 3.7.1.rc2.6.g6cdc186-1.pe.nxos puppet 14 M
Transaction Summary
Install
           1 Package
Total download size: 14 M
Installed size: 46 M
Is this ok [y/N]: y
Retrieving key from file:///bootflash/RPM-GPG-KEY-puppetlabs
Importing GPG key 0x4BD6EC30:
```

```
Userid: "Puppet Labs Release Key (Puppet Labs Release Key) <info@puppetlabs.com>"
From : /bootflash/RPM-GPG-KEY-puppetlabs
Is this ok [y/N]: y
Downloading Packages:
Running Transaction Check
Running Transaction Test
Transaction Test Succeeded
Running Transaction
Warning! Standby is not ready. This can cause RPM database inconsistency.
If you are certain that standby is not booting up right now, you may proceed.
Do you wish to continue?
Is this ok [y/N]: y
Warning: RPMDB altered outside of yum.
Installing : puppet-enterprise-3.7.1.rc2.6.g6cdc186-1.pe.nxos.x86_64
                                                                             1/1
/sbin/ldconfig: /usr/lib/libboost_regex.so.1.49.0 is not a symbolic link
Installed:
puppet-enterprise.x86 64 0:3.7.1.rc2.6.g6cdc186-1.pe.nxos
Complete!
```

# **Installing Signed RPM**

# **Checking a Signed RPM**

Run the following command to check if a given RPM is signed or not.

```
Run, rpm -K rpm file name
```

#### Not a signed RPM

```
bash-4.2# rpm -K bgp-1.0.0-r0.lib32_n3600.rpm
bgp-1.0.0-r0.lib32_n3600.rpm: (sha1) dsa sha1 md5 OK
```

#### Signed RPM

```
bash-4.2#
rpm -K puppet-enterprise-3.7.1.rc2.6.g6cdc186-1.pe.nxos.x86_64.rpm
```

```
puppet-enterprise-3.7.1.rc2.6.g6cdc186-1.pe.nxos.x86_64.rpm: RSA sha1 MD5 NOT_OK
bash-4.2#
```

Signed third-party rpm requires public GPG key to be imported first before the package can be installed otherwise **yum** will throw the following error:

```
bash-4.2#
yum install puppet-enterprise-3.7.1.rc2.6.g6cdc186-1.pe.nxos.x86_64.rpm -q
Setting up Install Process
warning: rpmts_HdrFromFdno: Header V4 RSA/SHA1 signature: NOKEY, key ID 4bd6ec30
Cannot open: puppet-enterprise-3.7.1.rc2.6.g6cdc186-1.pe.nxos.x86_64.rpm. Skipping.
Error: Nothing to do
```

### **Installing Signed RPMs by Manually Importing Key**

• Copy the GPG keys to /etc rootfs so that they are persisted across reboots.

```
bash-4.2# mkdir -p /etc/pki/rpm-gpg
bash-4.2# cp -f RPM-GPG-KEY-puppetlabs /etc/pki/rpm-gpg/
```

• Import the keys using the below command

```
bash-4.2# rpm --import /etc/pki/rpm-gpg/RPM-GPG-KEY-puppetlabs
bash-4.2#
bash-4.2# rpm -q gpg-pubkey
gpg-pubkey-4bd6ec30-4c37bb40
bash-4.2# rpm --import /etc/pki/rpm-gpg/RPM-GPG-KEY-puppetlabs
bash-4.2#
bash-4.2# rpm -q gpg-pubkey
gpg-pubkey-4bd6ec30-4c37bb40
```

| 951 B 00:00 ...

• Install the signed RPM with yum command

thirdpartv

```
Setting up Install Process
Examining puppet-enterprise-3.7.1.rc2.6.g6cdc186-1.pe.nxos.x86_64.rpm:
puppet-enterprise-3.7.1.rc2.6.g6cdc186-1.pe.nxos.x86 64
Marking puppet-enterprise-3.7.1.rc2.6.g6cdc186-1.pe.nxos.x86_64.rpm to be installed
Resolving Dependencies
--> Running transaction check
---> Package puppet-enterprise.x86_64 0:3.7.1.rc2.6.g6cdc186-1.pe.nxos will be installed
--> Finished Dependency ResolutionDependencies Resolved
Package
           Arch Version
                                                            Repository
Size
Installing:
puppet-enterprise x86 64 3.7.1.rc2.6.g6cdc186-1.pe.nxos
                                                            /puppet-enterprise-
46 M
                                                             3.7.1.rc2.6.g6cdc186-1.
                                                             pe.nxos.x86 64
Transaction Summary
Install
            1 Package
Total size: 46 M
Installed size: 46 M
Is this ok [y/N]: y
Downloading Packages:
Running Transaction Check
Running Transaction Test
Transaction Test Succeeded
Running Transaction
  Installing : puppet-enterprise-3.7.1.rc2.6.g6cdc186-1.pe.nxos.x86 64
                                                                                 1/1
```

Installed:

```
puppet-enterprise.x86_64 0:3.7.1.rc2.6.g6cdc186-1.pe.nxos
Complete!
bash-4.2#
```

# **Installing Signed Third-Party RPMs by Importing Keys Automatically**

Setup the yum repo to point to the keys and RPM.

```
root@switch# cat /etc/yum/repos.d/puppet.repo
[puppet]
name=Puppet RPM
baseurl=file:///bootflash/puppet
enabled=1
gpgcheck=1
gpgkey=http://yum.puppetlabs.com/RPM-GPG-KEY-puppetlabs
metadata_expire=0
cost=500
bash-4.2# yum install puppet-enterprise
Loaded plugins: downloadonly, importpubkey, localrpmDB, patchaction, patching,
protect-packages
groups-repo
                                          | 1.1 kB
                                                      00:00 ...
localdb
                                          | 951 B
                                                       00:00 ...
patching
                                          | 951 B
                                                       00:00 ...
                                          | 951 B
                                                       00:00 ...
puppet
                                          | 951 B
                                                       00:00 ...
thirdparty
Setting up Install Process
Resolving Dependencies
--> Running transaction check
---> Package puppet-enterprise.x86 64 0:3.7.1.rc2.6.g6cdc186-1.pe.nxos will be installed
--> Finished Dependency Resolution
Dependencies Resolved
 Package
                   Arch
                            Version
                                                                 Repository
                                                                                Size
```

```
Installing:
puppet-enterprise x86 64 3.7.1.rc2.6.g6cdc186-1.pe.nxos puppet
                                                                              14 M
Transaction Summary
Install 1 Package
Total download size: 14 M
Installed size: 46 M
Is this ok [y/N]: y
Retrieving key from file:///bootflash/RPM-GPG-KEY-puppetlabs
Importing GPG key 0x4BD6EC30:
Userid: "Puppet Labs Release Key (Puppet Labs Release Key) <info@puppetlabs.com>"
From : /bootflash/RPM-GPG-KEY-puppetlabs
Is this ok [y/N]: y
Downloading Packages:
Running Transaction Check
Running Transaction Test
Transaction Test Succeeded
Running Transaction
Warning! Standby is not ready. This can cause RPM database inconsistency.
If you are certain that standby is not booting up right now, you may proceed.
Do you wish to continue?
Is this ok [y/N]: y
Warning: RPMDB altered outside of yum.
Installing : puppet-enterprise-3.7.1.rc2.6.g6cdc186-1.pe.nxos.x86 64
                                                                           1/1
/sbin/ldconfig: /usr/lib/libboost regex.so.1.49.0 is not a symbolic link
Installed:
puppet-enterprise.x86_64 0:3.7.1.rc2.6.g6cdc186-1.pe.nxos
Complete!
```

### **Adding Signed RPM into Repo**

#### **Step 1** Copy signed RPM to repo directory

#### **Step 2** Import the corresponding key for the create repo to succeed

```
puppet-enterprise-3.7.1.rc2.6.g6cdc186-1.pe.nxos.x86 64.rpm RPM-GPG-KEY-puppetlabs
bash-4.2#
bash-4.2# rpm --import RPM-GPG-KEY-puppetlabs
bash-4.2# createrepo .
1/1 - puppet-enterprise-3.7.1.rc2.6.g6cdc186-1.pe.nxos.x86 64.rpm
Saving Primary metadata
Saving file lists metadata
Saving other metadata
bash-4.2#
Without importing keys
bash-4.2# ls
puppet-enterprise-3.7.1.rc2.6.g6cdc186-1.pe.nxos.x86 64.rpm RPM-GPG-KEY-puppetlabs
bash-4.2#
bash-4.2# createrepo .
warning: rpmts HdrFromFdno: Header V4 RSA/SHA1 signature: NOKEY, key ID 4bd6ec30
Error opening package - puppet-enterprise-3.7.1.rc2.6.g6cdc186-1.pe.nxos.x86 64.rpm
Saving Primary metadata
Saving file lists metadata
Saving other metadata
```

#### Step 3 Create repo config file under /etc/yum/repos.d pointing to this repo

```
bash-4.2# cat /etc/yum/repos.d/puppet.repo
[puppet]
name=Puppet RPM
baseurl=file:///bootflash/puppet
enabled=1
gpgcheck=1
gpgkey=file:///bootflash/puppet/RPM-GPG-KEY-puppetlabs
#gpgkey=http://yum.puppetlabs.com/RPM-GPG-KEY-puppetlabs
metadata expire=0
cost=500
bash-4.2# yum list available puppet-enterprise -q
Available Packages
puppet-enterprise.x86 64
                                3.7.1.rc2.6.g6cdc186-1.pe.nxos
             puppet
bash-4.2#
```

# **Persistent Third-Party RPMs**

The following is the logic behind persistent third-party RPMs:

• A local **dnf** repository is dedicated to persistent third-party RPMs. The /etc/yum/repos.d/thirdparty.repo points to /bootflash/.rpmstore/thirdparty.

- Whenever you enter the **dnf install third-party.rpm** command, a copy of the RPM is saved in //bootflash/.rpmstore/thirdparty.
- During a reboot, all the RPMs in the third-party repository are reinstalled on the switch.
- Any change in the /etc configuration files persists under /bootflash/.rpmstore/config/etc and they are replayed during boot on /etc.
- Any script that is created in the /etc directory persists across reloads. For example, a third-party service script that is created under /etc/init.d/ brings up the apps during a reload.

# **Installing RPM from VSH**

### **Package Addition**

NX-OS feature RPMs can also be installed by using the VSH CLIs.

#### **SUMMARY STEPS**

- 1. show install packages
- 2. install add?
- 3. install add rpm-packagename

#### **DETAILED STEPS**

|        | Command or Action           | Purpose                                                                                             |
|--------|-----------------------------|----------------------------------------------------------------------------------------------------|
| Step 1 | show install packages       | Displays the packages and versions that already exist.                                              |
| Step 2 | install add?                | Determine supported URIs.                                                                           |
| Step 3 | install add rpm-packagename | The <b>install add</b> command copies the package file to a local storage device or network server. |

#### **Example**

The following example shows how to activate the Chef RPM:

```
switch# show install packages
switch# install add ?
       Package name
bootflash: Enter package uri
      Enter package uri
ftp:
http:
          Enter package uri
modflash: Enter package uri
scp:
          Enter package uri
sftp:
         Enter package uri
tftp:
         Enter package uri
      Enter package uri
usb1:
          Enter package uri
volatile: Enter package uri
switch# install add
```

```
bootflash:chef-12.0.0alpha.2+20150319234423.git.1608.b6eb10f-1.el5.x86_64.rpm [################ 100% Install operation 314 completed successfully at Thu Aug 6 12:58:22 2015
```

#### What to do next

When you are ready to activate the package, go to Package Activation.

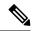

Note

Adding and activating an RPM package can be accomplished in a single command:

```
switch#
install add bootflash:chef-12.0.0alpha.2+20150319234423.git.1608.b6eb10f-1.el5.x86_64.rpm
activate
```

### **Package Activation**

#### Before you begin

The RPM has to have been previously added.

#### **SUMMARY STEPS**

- 1. show install inactive
- 2. install activate rpm-packagename

#### **DETAILED STEPS**

|        | Command or Action                | Purpose                                                          |
|--------|----------------------------------|------------------------------------------------------------------|
| Step 1 | show install inactive            | Displays the list of packages that were added and not activated. |
| Step 2 | install activate rpm-packagename | Activates the package.                                           |

#### **Example**

The following example shows how to activate a package:

```
switch# install activate chef-12.0-1.el5.x86_64.rpm
[################# 100%
Install operation completed successfully at Thu Aug  6 12:46:53 2015
```

# **Deactivating Packages**

#### **SUMMARY STEPS**

1. install deactivate package-name

#### **DETAILED STEPS**

|        | Command or Action               | Purpose                      |
|--------|---------------------------------|------------------------------|
| Step 1 | install deactivate package-name | Deactivates the RPM package. |

#### **Example**

The following example shows how to deactivate the Chef RPM package:

switch# install deactivate chef

# **Removing Packages**

#### Before you begin

Deactivate the package before removing it. Only deactivated RPM packages can be removed.

#### **SUMMARY STEPS**

1. install remove package-name

#### **DETAILED STEPS**

|        | Command or Action           | Purpose                  |
|--------|-----------------------------|--------------------------|
| Step 1 | install remove package-name | Removes the RPM package. |

#### **Example**

The following example shows how to remove the Chef RPM package:

switch# install remove chef-12.0-1.el5.x86\_64.rpm

# **Displaying Installed Packages**

#### **SUMMARY STEPS**

1. show install packages

#### **DETAILED STEPS**

|        | Command or Action     | Purpose                                    |
|--------|-----------------------|--------------------------------------------|
| Step 1 | show install packages | Displays a list of the installed packages. |

#### **Example**

The following example shows how to display a list of the installed packages:

switch# show install packages

# **Displaying Detail Logs**

#### **SUMMARY STEPS**

1. show tech-support install

#### **DETAILED STEPS**

|        | Command or Action         | Purpose                   |
|--------|---------------------------|---------------------------|
| Step 1 | show tech-support install | Displays the detail logs. |

#### **Example**

The following example shows how to display the detail logs:

switch# show tech-support install

# **Upgrading a Package**

#### **SUMMARY STEPS**

**1.** install add *package-name* activate upgrade

#### **DETAILED STEPS**

|        | Command or Action                         | Purpose            |
|--------|-------------------------------------------|--------------------|
| Step 1 | install add package-name activate upgrade | Upgrade a package. |

#### **Example**

The following example show how to upgrade a package:

# **Downgrading a Package**

#### **SUMMARY STEPS**

1. install add package-name activate downgrade

#### **DETAILED STEPS**

|        | Command or Action                           | Purpose              |
|--------|---------------------------------------------|----------------------|
| Step 1 | install add package-name activate downgrade | Downgrade a package. |

#### **Example**

The following example shows how to downgrade a package:

# **Third-Party Applications**

#### NX-OS

For more information about NX-API REST API object model specifications, see https://developer.cisco.com/media/dme/index.html

### collectd

collectd is a daemon that periodically collects system performance statistics and provides multiple means to store the values, such as RRD files. Those statistics can then be used to find current performance bottlenecks (i.e. performance analysis) and predict future system load (that is, capacity planning).

For additional information, see https://collectd.org.

### Ganglia

Ganglia is a scalable distributed monitoring system for high-performance computing systems such as clusters and grids. It is based on a hierarchical design targeted at federations of clusters. It leverages widely used technologies such as XML for data representation, XDR for compact, portable data transport, and RRDtool for data storage and visualization. It uses engineered data structures and algorithms to achieve very low per-node overheads and high concurrency. The implementation is robust, has been ported to an extensive set of operating systems and processor architectures, and is currently in use on thousands of clusters around the world. It has been used to link clusters across university campuses and around the world and can scale to handle clusters with 2000 nodes.

For additional information, see <a href="http://ganglia.info">http://ganglia.info</a>.

### **Iperf**

Iperf was developed by NLANR/DAST to measure maximum TCP and UDP bandwidth performance. Iperf allows the tuning of various parameters and UDP characteristics. Iperf reports bandwidth, delay jitter, datagram loss

For additional information, see http://sourceforge.net/projects/iperf/ or http://iperf.sourceforge.net.

### **LLDP**

The link layer discover prototocol (LLDP) is an industry standard protocol designed to supplant proprietary link layer protocols such as EDP or CDP. The goal of LLDP is to provide an inter-vendor compatible mechanism to deliver link layer notifications to adjacent network devices.

For more information, see https://vincentbernat.github.io/lldpd/index.html.

### **Nagios**

Nagios is open source software that monitors network services (through ICMP, SNMP, SSH, FTP, HTTP etc), host resources (CPU load, disk usage, system logs, etc.), and alert services for servers, switches, applications, and services through the Nagios remote plugin executor (NRPE) and through SSH or SSL tunnels.

For more information, see https://www.nagios.org/.

### **OpenSSH**

OpenSSH is an open-source version of the SSH connectivity tools that encrypts all traffic (including passwords) to effectively eliminate eavesdropping, connection hijacking, and other attacks. OpenSSH provides secure tunneling capabilities and several authentication methods, and supports all SSH protocol versions.

For more information, see http://www.openssh.com.

### Quagga

Quagga is a network routing software suite that implements various routing protocols. Quagga daemons are configured through a network accessible CLI called a "vty".

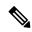

Note

Only Quagga BGP has been validated.

For more information, see http://www.nongnu.org/quagga/.

# **Splunk**

Splunk is a web based data collection, analysis, and monitoring tool that has a search, visualization and pre-packaged content for use-cases. The raw data is sent to the Splunk server using the Splunk Universal Forwarder. Universal Forwarders provide reliable, secure data collection from remote sources and forward that data into the Splunk Enterprise for indexing and consolidation. They can scale to tens of thousands of remote systems, collecting terabytes of data with minimal impact on performance.

For additional information, see http://www.splunk.com/en\_us/download/universal-forwarder.html.

### tcollector

tcollector is a client-side process that gathers data from local collectors and pushes the data to Open Time Series Database (OpenTSDB).

tcollector has the following features:

- Runs data collectors and collates the data,
- Manages connections to the time series database (TSD),
- Eliminates the need to embed TSD code in collectors,
- · De-duplicates repeated values, and
- Handles wire protocol work.

For additional information, see http://opentsdb.net/docs/build/html/user guide/utilities/tcollector.html.

### tcpdump

Tcpdump is a CLI application that prints out a description of the contents of packets on a network interface that match the boolean expression; the description is preceded by a time stamp, printed, by default, as hours, minutes, seconds, and fractions of a second since midnight. It can also be run with the -w flag, which causes it to save the packet data to a file for later analysis, and/or with the -r flag, which causes it to read from a saved packet file rather than to read packets from a network interface. It can also be run with the -V flag, which causes it to read a list of saved packet files. In all cases, only packets that match expression will be processed by tcpdump.

For more information, see http://www.tcpdump.org/manpages/tcpdump.1.html.

### **Tshark**

TShark is a network protocol analyzer on the CLI. It lets you capture packet data from a live network, or read packets from a previously saved capture file, You can either print a decoded form of those packets to the standard output or write the packets to a file. TShark's native capture file format is the pcap format, which is also the format used by **tcpdump** and various other tools. Tshark can be used within the Guest Shell 2.1 after removing the cap\_net\_admin file capability.

```
setcap
cap_net_raw=ep /sbin/dumpcap
```

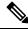

Note

This command must be run within the Guest Shell.

For more information, see https://www.wireshark.org/docs/man-pages/tshark.html.

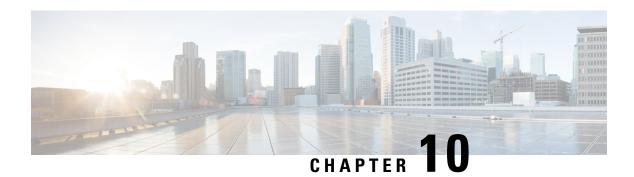

# **Ansible**

- Prerequisites, on page 113
- About Ansible, on page 113
- Cisco Ansible Module, on page 113

# **Prerequisites**

Go to https://docs.ansible.com/ansible/latest/getting\_started/index.html for installation requirements for supported control environments.

### **About Ansible**

Ansible is an open-source IT automation engine that automates cloud provisioning, configuration management, application deployment, intraservice orchestration, and other IT needs.

Ansible uses small programs that are called Ansible modules to make API calls to your nodes, and apply configurations that are defined in playbooks.

By default, Ansible represents what machines it manages using a simple INI file that puts all your managed machines in groups of your own choosing.

More information can be found from Ansible:

| Ansible                                                                                                    | https://www.ansible.com/  |
|----------------------------------------------------------------------------------------------------|---------------------------|
| Ansible Automation Solutions. Includes installation instructions, playbook instructions and examples, module lists, and so on. | https://docs.ansible.com/ |

# **Cisco Ansible Module**

There are multiple Cisco NX-OS-supported modules and playbooks for Ansible, as per the following table of links:

| NX-OS developer landing page. | Configuration Management Tools |
|-------------------------------|--------------------------------|

| Ansible NX-OS playbook examples | Repo for ansible nxos playbooks |
|---------------------------------|---------------------------------|
| Ansible NX-OS network modules   | nxos network modules            |

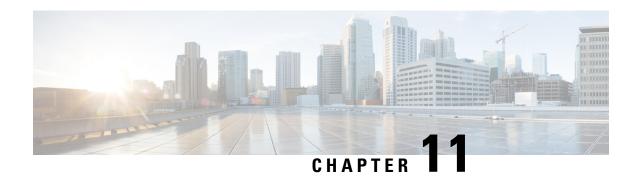

# **Puppet Agent**

This chapter includes the following sections:

- About Puppet, on page 115
- Prerequisites, on page 115
- Puppet Agent NX-OS Environment, on page 116
- ciscopuppet Module, on page 116

# **About Puppet**

The Puppet software package, developed by Puppet Labs, is an open source automation toolset for managing servers and other resources. The Puppet software accomplishes server and resource management by enforcing device states, such as configuration settings.

Puppet components include a puppet agent which runs on the managed device (node) and a Puppet Primary (server). The Puppet Primary typically runs on a separate dedicated server and serves multiple devices. The operation of the puppet agent involves periodically connecting to the Puppet Primary, which in turn compiles and sends a configuration manifest to the agent. The agent reconciles this manifest with the current state of the node and updates state that is based on differences.

A puppet manifest is a collection of property definitions for setting the state on the device. The details for checking and setting these property states are abstracted so that a manifest can be used for more than one operating system or platform. Manifests are commonly used for defining configuration settings, but they also can be used to install software packages, copy files, and start services.

More information can be found from Puppet Labs:

| Puppet Labs               | https://puppetlabs.com                                             |
|---------------------------|--------------------------------------------------------------------|
| Puppet Labs FAQ           | https://puppet.com/blog/<br>how-get-started-puppet-enterprise-faq/ |
| Puppet Labs Documentation | https://puppet.com/docs                                            |

# **Prerequisites**

The following are prerequisites for the Puppet Agent:

- You must have a switch and operating system software release that supports the installation.
  - Cisco Nexus 3600 platform switches.
  - Cisco Nexus 3500 platform switches
  - Cisco Nexus 3100 platform switches.
  - · Cisco Nexus 3000 Series switches.
  - Cisco NX-OS Release 7.0(3)I2(1) or later.
- You must have the required disk storage available on the device for virtual services installation and deployment of Puppet Agent.
  - A minimum of 450MB free disk space on bootflash.
- You must have Puppet Primary server with Puppet 4.0 or later.
- You must have Puppet Agent 4.0 or later.

# **Puppet Agent NX-OS Environment**

The Puppet Agent software must be installed on a switch in the Guest Shell (the Linux container environment running CentOS). The Guest Shell provides a secure, open execution environment that is decoupled from the host.

Starting with the Cisco NX-OS Release 9.2(1), the Bash-shell (native WindRiver Linux environment underlying Cisco NX-OS) install of Puppet Agent is no longer supported.

The following provides information about agent-software download, installation, and setup:

| Puppet Agent: Installation & Setup on Cisco Nexus | https://github.com/cisco/                      |
|---------------------------------------------------|------------------------------------------------|
| switches (Manual Setup)                           | cisco-network-puppet-module/blob/develop/docs/ |
|                                                   | README-agent-install.md                        |

# ciscopuppet Module

The ciscopuppet module is a Cisco developed open-source software module. It interfaces between the abstract resources configuration in a puppet manifest and the specific implementation details of the Cisco NX-OS operating system and platform. This module is installed on the Puppet Primary and is required for puppet agent operation on Cisco Nexus switches.

The ciscopuppet module is available on Puppet Forge.

The following provide additional information about the ciscopuppet module installation procedures:

| ciscopuppet Module location | Puppet Forge                    |
|-----------------------------|---------------------------------|
| (Puppet Forge)              |                                 |
| Resource Type Catalog       | Cisco Puppet Resource Reference |

| ciscopuppet Module: Source Code<br>Repository | Cisco Network Puppet Module                              |
|-----------------------------------------------|----------------------------------------------------------|
| ciscopuppet Module: Setup & Usage             | Cisco Puppet Module::README.md                           |
| Puppet Labs: Installing Modules               | https://puppet.com/docs/puppet/7/modules_installing.html |
| Puppet NX-OS Manifest Examples                | Cisco Network Puppet Module Examples                     |
| NX-OS developer landing page.                 | Configuration Management Tools                           |

ciscopuppet Module

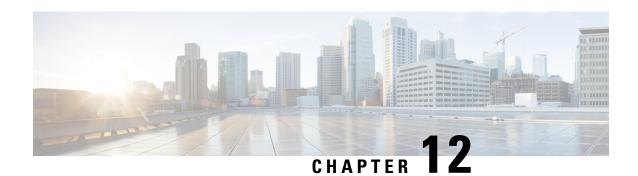

# **Using Chef Client with Cisco NX-OS**

This chapter includes the following sections:

- About Chef, on page 119
- Prerequisites, on page 119
- Chef Client NX-OS Environment, on page 120
- cisco-cookbook, on page 120

### **About Chef**

Chef is an open-source software package that is developed by Chef Software, Inc. The software package is a systems and cloud infrastructure automation framework that deploys servers and applications to any physical, virtual, or cloud location, no matter the size of the infrastructure. Each organization consists of one or more workstations, a single server, and every node that the chef-client has configured and is maintaining. Cookbooks and recipes are used to tell the chef-client how each node should be configured. The chef-client, which is installed on every node, does the actual configuration.

A Chef cookbook is the fundamental unit of configuration and policy distribution. A cookbook defines a scenario and contains everything that is required to support that scenario, including libraries, recipes, files, and more. A Chef recipe is a collection of property definitions for setting state on the device. The details for checking and setting these property states are abstracted away so that a recipe may be used for more than one operating system or platform. While recipes are commonly used for defining configuration settings, they also can be used to install software packages, copy files, start services, and more.

The following references provide more information from Chef:

| Торіс                    | Link                                    |
|--------------------------|-----------------------------------------|
| Chef home                | https://www.chef.io                     |
| Chef overview            | https://docs.chef.io/chef_overview.html |
| Chef documentation (all) | https://docs.chef.io/                   |

# **Prerequisites**

The following are prerequisites for Chef:

- You must have a Cisco device and operating system software release that supports the installation:
  - Cisco Nexus 3600 platform switches
  - Cisco Nexus 3500 platform switches
  - Cisco Nexus 3100 platform switches
  - · Cisco Nexus 3000 Series switch
  - Cisco NX-OS Release 7.0(3)I2(1) or higher
- You must have the required disk storage available on the device for Chef deployment:
  - A minimum of 500 MB free disk space on bootflash
- You need a Chef server with Chef 12.4.1 or higher.
- You need Chef Client 12.4.1 or higher.

### **Chef Client NX-OS Environment**

The chef-client software must be installed on a switch in the Guest Shell (the Linux container environment running CentOS). This software provides a secure, open execution environment that is decoupled from the host.

Starting with the Cisco NX-OS Release 9.2(1), the Bash-shell (native WindRiver Linux environment underlying NX-OS) install of chef-client is no longer supported.

The following documents provide step-by-step guidance about agent-software download, installation, and setup:

| Topic                                                                                               | Link                                        |
|----------------------------------------------------------------------------------------------------|---------------------------------------------|
| Chef Client: Installation and setup on Cisco Nexus platform (manual setup)                          | cisco-cookbook::README-install-agent.md     |
| Chef Client: Installation and setup on a switch (automated installation using the Chef provisioner) | cisco-cookbook::README-chef-provisioning.md |

# cisco-cookbook

cisco-cookbook is a Cisco-developed open-source interface between the abstract resources configuration in a Chef recipe and the specific implementation details of the switch. This cookbook is installed on the Chef Server and is required for proper Chef Client operation on switches.

The cisco-cookbook can be found on Chef Supermarket.

The following documents provide more detail for cisco-cookbook and generic cookbook installation procedures:

| Торіс                   | Link                            |
|-------------------------|---------------------------------|
| cisco-cookbook location | Chef Supermarket Cisco Cookbook |

| Торіс                                  | Link                                |
|----------------------------------------|-------------------------------------|
| Resource Type Catalog                  | Resource Catalog (by Technology)    |
| cisco-cookbook: Source Code Repository | Cisco Network Chef Cookbook         |
| cisco-cookbook: Setup and usage        | Chef Cookbook Setup and Usage       |
| Chef Supermarket                       | Chef Supermarket                    |
| Chef NX-OS Manifest Examples           | Cisco Network Chef Cookbook Recipes |

cisco-cookbook

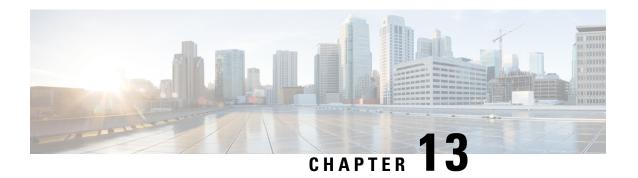

# **Nexus Application Development - ISO**

This chapter contains the following sections:

- About ISO, on page 123
- Installing the ISO, on page 123
- Using the ISO to Build Applications, on page 124
- Using RPM to Package an Application, on page 125

### **About ISO**

The ISO image is a bootable Wind River 5 environment that includes the necessary tools, libraries, and headers to build and RPM-package third-party applications to run natively on a switch.

The content is not exhaustive, and it might be required that the user download and build any dependencies needed for any particular application.

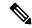

Note

Some applications are ready to be downloaded and used from the Cisco devhub website and do not require building.

# **Installing the ISO**

The ISO image is available for download at: http://devhub.cisco.com/artifactory/simple/open-nxos/7.0-3-I2-1/x86\_64/satori-vm-intel-xeon-core.iso.

The ISO is intended to be installed as a virtual machine. Use instructions from your virtualization vendor to install the ISO.

**Step 1** (Optional) VMware-based installation.

The ISO image installation on a VMWare virtual machine requires the virtual disk to be configured as SATA and not SCSI.

**Step 2** (Optional) QEMU-based installation.

Enter the following commands:

```
bash$ qemu-img create satori.img 10G
bash$ qemu-system-x86_64 -cdrom ./satori-vm-intel-xeon-core.iso -hda ./satori.img -m 8192
```

Once the ISO starts to boot, a menu is displayed. Choose the **Graphics Console Install** option. This installs to the virtual HD. Once the install is complete, the virtual machine must be rebooted.

#### What to do next

To login to the system, enter **root** as the login and **root** as the password.

Using the ISO to Build Applications Most of the build procedures that work with the SDK, and Linux in general, also apply to the ISO environment. However, there is no shell environment script to run. The default paths should be fine to use the toolsinstalled. The source code for applications needs to be obtained through the usual mechanisms such as a source tar file or git repository.

Build the source code:

```
bash$ tar --xvzf example-lib.tgz
bash$ mkdir example-lib-install
bash$ cd example-lib/
bash$ ./configure --prefix=/path/to/example_lib_install
bash$ make
bash$ make install
```

# **Using the ISO to Build Applications**

Most of the build procedures that work with the SDK, and Linux in general, also apply to the ISO environment. However, there is no shell environment script to run. The default paths should be fine to use the tools installed. The source code for applications needs to be obtained through the usual mechanisms such as a source tar file or git repository.

Build the source code.

- a) tar -xvzf example-lib.tgz
- b) mkdir example-lib-install
- c) cd example-lib/
- d) ./configure -prefix=path\_to\_example-lib-install
- e) make
- f) make install

The steps are normal Linux.

#### Example:

The following example shows how to build the source code:

```
bash$ tar -xvzf example-lib.tgz
bash$ mkdir example-lib-install
bash$ cd example-lib/
bash$ ./configure -prefix=<path_to_example-lib-install>
bash$ make
```

bach\$ make install

# **Using RPM to Package an Application**

If the application successfully builds using "make", then it can be packaged into an RPM.

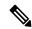

#### Note

#### RPM and spec files

The RPM package format is designed to package up all files (binaries, libraries, configurations, documents, etc) that are needed for a complete install of the given application. The process of creating an RPM file is therefore somewhat non-trivial. To aid in the RPM build process, a .spec file is used that controls everything about the build process.

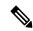

#### Note

Many third-party applications are available on the internet in the form of source code packaged into tarballs. In many cases, these tarballs will include a .spec file to help with RPM build process. Unfortunately, many of these .spec files are not updated as frequently as the source code itself. Even worse, sometimes there is no spec file at all. In these cases the spec file may need editing or even creating from scratch so that RPMs can be built.

Using RPM to Package an Application

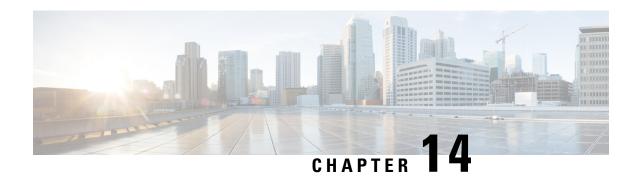

# **Nexus Application Development - SDK**

This chapter contains the following sections:

- About the Cisco SDK, on page 127
- Installing the SDK, on page 127
- Procedure for Installation and Environment Initialization, on page 128
- Using the SDK to Build Applications, on page 129
- Using RPM to Package an Application, on page 130
- Creating an RPM Build Environment, on page 131
- Using General RPM Build Procedure, on page 131
- Example to Build RPM for collectd with No Optional Plug-Ins, on page 132
- Example to Build RPM for collectd with Optional Curl Plug-In, on page 133

## **About the Cisco SDK**

The Cisco SDK is a development kit based on Yocto 1.2. It contains all of the tools needed to build applications for execution on a switch running the Cisco NX-OS Release 7.0(3)I2(1) and later. The basic components are the C cross-compiler, linker, libraries, and header files that are commonly used in many applications. The list is not exhaustive, and it might be required that the you download and build any dependencies needed for any particular application. Note that some applications are ready to be downloaded and used from the Cisco devhub website and do not require building. The SDK can be used to build RPM packages which may be directly installed on a switch.

## Installing the SDK

The following lists the system requirements:

- The SDK can run on most modern 64-bit x86\_64 Linux systems. It has been verified on CentOS 7 and Ubuntu 14.04. Install and run the SDK under the Bash shell.
- The SDK includes binaries for both 32-bit and 64-bit architectures, so it must be run on an x86\_64 Linux system that also has 32-bit libraries installed.

Check if the 32-bit libraries are installed:

#### **Example:**

```
bash$ ls /lib/ld-linux.so.2
```

If this file exists, then 32-bit libraries should be installed already. Otherwise, install 32-bit libraries as follows:

• For CentOS 7:

```
bash$ sudo dnf install glibc.i686
```

• For Ubuntu 14.04:

bash\$ sudo apt-get install gcc-multilib

## **Procedure for Installation and Environment Initialization**

The SDK is available for download at: https://devhub.cisco.com/artifactory/open-nxos/10.0.1/nx-linux-x86\_64-nxos-rootfs-n9k-sup-toolchain-1.1.0.sh

This file is a self-extracting archive that installs the SDK into a directory of your choice. You are prompted for a path to an SDK installation directory.

Use the **source environment-setup-x86\_64-wrs-linux** command to add the SDK-specific paths to your shell environment. This must be done for each shell you intend to use with the SDK. This is the key to setting up the SDK in order to use the correct versions of the build tools and libraries.

- **Step 1** Browse to the installation directory.
- **Step 2** Enter the following command at the Bash prompt:

bash\$ source environment-setup-x86\_64-wrs-linux

## **Using the SDK to Build Applications**

Many of the common Linux build processes work for this scenario. Use the techniques that are best suited for your situation.

The source code for an application package can be retrieved in various ways. For example, you can get the source code either in tar file form or by downloading from a git repository where the package resides.

The following are examples of some of the most common cases.

#### (Optional) Verify that the application package builds using standard configure/make/make install.

```
bash$ tar --xvzf example-app.tgz
bash$ mkdir example-lib-install
bash$ cd example-app/
bash$ ./configure --prefix=/path/to/example-app-install
bash$ make
bash$ make install
```

Sometimes it is necessary to pass extra options to the ./configure script, for example to specify which optional components and dependencies are needed. Passing extra options depends entirely on the application being built.

#### **Example - Build Ganglia and its dependencies**

In this example, we build ganglia, along with the third-party libraries that it requires - libexpat, libapr, and libconfuse.

#### libexpat

```
bash$ wget 'http://downloads.sourceforge.net/project/expat/2.1.0/expat-2.1.0.tar.gz'
bash$ mkdir expat-install
bash$ tar xvzf expat-2.1.0.tar.gz
bash$ cd expat-2.1.0
bash$ ./configure --prefix=/home/sdk-user/expat-install
bash$ make
bash$ make install
bash$ cd ..
```

#### libapr

```
bash$ wget 'http://www.eu.apache.org/dist/apr/apr-1.5.2.tar.gz'
bash$ mkdir apr-install
bash$ tar xvzf apr-1.5.2.tar.gz
bash$ cd apr-1.5.2
bash$ ./configure --prefix=/home/sdk-user/apr-install
bash$ make
bash$ make install
bash$ cd ...
```

#### libconfuse

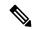

Note

confuse requires the extra --enable-shared option to ./configure, otherwise it builds a statically linked library instead of the required shared library.

```
bash$ wget 'http://savannah.nongnu.org/download/confuse/confuse-2.7.tar.gz'bash$ mkdir confuse-install
bash$ tar xvzf confuse-2.7.tar.gz
bash$ cd confuse-2.7
bash$ ./configure --prefix=/home/sdk-user/confuse-install --enable-shared
bash$ make
bash$ make install
bash$ cd ...
```

#### ganglia

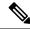

Note

The locations to all the required libraries are passed to ./configure.

```
bash$ wget
'http://downloads.sourceforge.net/project/ganglia/ganglia%20monitoring%20core/3.7.2/ganglia-3.7.2.tar.gz'
bash$ mkdir ganglia-install
bash$ tar xvzf ganglia-3.7.2.tar.gz
bash$ cd ganglia-3.7.2
bash$ ./configure --with-libexpat=/home/sdk-user/expat-install
--with-libapr=/home/sdk-user/apr-install/bin/apr-1-config
--with-libconfuse=/home/sdk-user/confuse-install --prefix=/home/sdk-user/ganglia-install
bash$ make
bash$ make install
bash$ cd ..
```

# **Using RPM to Package an Application**

If the application successfully builds using "make", then it can be packaged into an RPM.

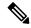

#### Note

#### RPM and spec files

The RPM package format is designed to package up all files (binaries, libraries, configurations, documents, etc) that are needed for a complete install of the given application. The process of creating an RPM file is therefore somewhat non-trivial. To aid in the RPM build process, a .spec file is used that controls everything about the build process.

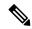

Note

Many third-party applications are available on the internet in the form of source code packaged into tarballs. In many cases, these tarballs will include a .spec file to help with RPM build process. Unfortunately, many of these .spec files are not updated as frequently as the source code itself. Even worse, sometimes there is no spec file at all. In these cases the spec file may need editing or even creating from scratch so that RPMs can be built.

## **Creating an RPM Build Environment**

Before using the SDK to build RPMs, an RPM build directory structure must be created, and some RPM macros set.

#### **Step 1** Create the directory structure:

```
bash$ mkdir rpmbuild
bash$ cd rpmbuild
bash$ mkdir BUILD RPMS SOURCES SPECS SRPMS
```

**Step 2** Set the topdir macro to point to the directory structure created above:

```
bash$ echo " topdir ${PWD}" > ~/.rpmmacros
```

**Note** This step assumes that the current user does not already have a .rpmmacros file that is already set up. If it is inconvenient to alter an existing .rpmmacros file, then the following may be added to all rpmbuild command lines:

```
--define " topdir ${PWD}"
```

#### **Step 3** Refresh the RPM DB:

```
bash$ rm /path/to/sdk/sysroots/x86_64-wrlinuxsdk-linux/var/lib/rpm/__db.*
bash$ rpm --rebuilddb
```

#### **Note** The rpm and rpmbuild tools in the SDK have been modified to use

/path/to/sdk/sysroots/x86\_64-wrlinuxsdk-linux/var/lib/rpm as the RPM database instead of the normal /var/lib/rpm. This modification prevents any conflicts with the RPM database for the host when not using the SDK and removes the need for root access. After SDK installation, the SDK RPM database must be rebuilt through this procedure.

# **Using General RPM Build Procedure**

General RPM Build procedure is as follows:

```
bash$ wget --no-check-certificate --directory-prefix=SOURCES http://<URL of example-app
tarball>
bash$ # determine location of spec file in tarball:
bash$ tar tf SOURCES/example-app.tar.bz2 | grep '.spec$'
bash$ tar xkvf SOURCES/example-app.tar.bz2 example-app/example-app.spec
bash$ mv example-app/example-app.spec SPECS/
bash$ rm -rf example-app
bash$ rpmbuild -v --bb SPECS/example-app.spec
```

The result is a binary RPM in RPMS/ that can be copied to the switch and installed. Installation and configuration of applications can vary. Refer to the application documents for those instructions.

This rpmbuild and installation on the switch is required for every software package that is required to support the application. If a software dependency is required that is not already included in the SDK, the source code must be obtained and the dependencies built. On the build machine, the package can be built manually for verification of dependencies. The following example is the most common procedure:

```
bash$ tar xkzf example-lib.tgz
bash$ mkdir example-lib-install
bash$ cd example-lib/
bash$ ./configure --prefix=/path/to/example-lib-install
bash$ make
bash$ make install
```

These commands place the build files (binaries, headers, libraries, and so on) into the installation directory. From here, you can use standard compiler and linker flags to pick up the location to these new dependencies. Any runtime code, such as libraries, are required to be installed on the switch also, so packaging required runtime code into an RPM is required.

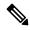

Note

There are many support libraries already in RPM form on the Cisco devhub website.

# **Example to Build RPM for collectd with No Optional Plug-Ins**

Download source tarball and extract spec file:

```
bash$ wget --no-check-certificate --directory-prefix=SOURCES
https://collectd.org/files/collectd-5.5.0.tar.bz2
bash$ tar tf SOURCES/collectd-5.5.0.tar.bz2 | grep '.spec$'
collectd-5.5.0/contrib/redhat/collectd.spec
collectd-5.5.0/contrib/aix/collectd.spec
collectd-5.5.0/contrib/sles10.1/collectd.spec
collectd-5.5.0/contrib/fedora/collectd.spec
bash$ tar xkvf SOURCES/collectd-5.5.0.tar.bz2 collectd-5.5.0/contrib/redhat/collectd.spec
bash$ mv collectd-5.5.0/contrib/redhat/collectd.spec
bash$ rm -rf collectd-5.5.0/contrib/redhat/collectd.spec
```

There are four spec files in this tarball. The Red Hat spec file is the most comprehensive and is the only one that contains the correct collectd version. We will use it as an example.

This spec file sets the RPM up to use /sbin/chkconfig to install collectd. However on a switch, you will use the /usr/sbin/chkconfig instead. Edit the following edited in the spec file:

```
bash$ sed -r -i.bak 's%(^|\s)/sbin/chkconfig%\1/usr/sbin/chkconfig%' SPECS/collectd.spec
```

*collectd* has numerous optional plug-ins. This spec file enables many plug-ins by default. Many plug-ins have external dependencies, so options to disable these plug-ins must be passed to the **rpmbuild** command line. Instead of typing out one long command line, we can manage the options in a Bash array as follows:

```
bash$ rpmbuild_opts=()
bash$ for rmdep in \
> amqp apache ascent bind curl curl_xml dbi ipmi java memcachec mysql nginx \
> notify_desktop notify_email nut openldap perl pinba ping postgresql python \
> rrdtool sensors snmp varnish virt write_http write_riemann
> do
> rpmbuild_opts+=("--without")
> rpmbuild_opts+=(${rmdep})
> done
bash$ rpmbuild_opts+=(--nodeps)
bash$ rpmbuild_opts+=(--define)
bash$ rpmbuild_opts+=("_unpackaged_files_terminate_build 0")
```

It is then passed to rpmbuild as follows to start the entire build and RPM package process:

```
bash$ rpmbuild "${rpmbuild_opts[@]}" -bb SPECS/collectd.spec
```

You can then find the resulting RPMs for collectd in the RPMS directory.

These RPM files can now be copied to the switch and installed from the switch Bash shell:

```
bash$ rpm --noparentdirs -i /bootflash/collectd-5.5.0-1.ia32e.rpm
```

# **Example to Build RPM for collectd with Optional Curl Plug-In**

The collectd curl plug-in has libcurl as a dependency.

In order to satisfy this link dependency during the RPM build process, it is necessary to download and build curl under the SDK:

```
bash$ wget --no-check-certificate http://curl.haxx.se/download/curl-7.24.0.tar.gz
bash$ tar xkvf curl-7.24.0.tar.gz
bash$ cd curl-7.24.0
bash$ ./configure --without-ssl --prefix /path/to/curl-install
bash$ make
bash$ make install
bash$ cd ...
```

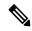

Note

The curl binaries and libraries are installed to /path/to/curl-install. This directory will be created if it does not already exist, so you must have write permissions for the current user. Next, download the source tarball and extract the spec file. This step is exactly the same as in the collectd example for no plugins.

```
bash$ wget --no-check-certificate --directory-prefix=SOURCES
https://collectd.org/files/collectd-5.5.0.tar.bz2
bash$ tar tf SOURCES/collectd-5.5.0.tar.bz2 | grep '.spec$'
collectd-5.5.0/contrib/redhat/collectd.spec
collectd-5.5.0/contrib/sles10.1/collectd.spec
collectd-5.5.0/contrib/sles10.1/collectd.spec
collectd-5.5.0/contrib/fedora/collectd.spec
bash$ tar xkvf SOURCES/collectd-5.5.0.tar.bz2 collectd-5.5.0/contrib/redhat/collectd.spec
bash$ mv collectd-5.5.0/contrib/redhat/collectd.spec
```

This spec file sets the RPM up to use /sbin/chkconfig to install collectd. However on a switch, you must use/usr/sbin/chkconfig instead, so the following can be edited in the spec file:

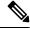

Note

There are four spec files in this tarball. The Red Hat spec file is the most comprehensive, and it is the only one to contain the correct collectd version. We will use that one as an example.

```
bash$ sed -r -i.bak 's%(^|\s)/sbin/chkconfig%\1/usr/sbin/chkconfig%' SPECS/collectd.spec
```

Here a deviation from the previous example is encountered. The collectd rpmbuild process needs to know the location of libcurl. Edit the collectd spec file to add the following.

Find the string *%configure* in SPECS/collectd.spec. This line and those following it define the options that rpmbuild will pass to the ./configure script.

Add the following option:

Next a Bash array is built again to contain the rpmbuild command options. Note the following differences:

- curl is removed from the list of plug-ins not to be built
- The addition of --with curl=force

```
bash$ rpmbuild_opts=()
bash$ for rmdep in \
> amqp apache ascent bind curl_xml dbi ipmi java memcachec mysql nginx \
> notify_desktop notify_email nut openIdap perl pinba ping postgresql python \
> rrdtool sensors snmp varnish virt write_http write_riemann
> do
> rpmbuild_opts+=("--without")
> rpmbuild_opts+=(${rmdep})
> done
bash$ rpmbuild_opts+=("--with")
bash$ rpmbuild_opts+=("curl=force")bash$ rpmbuild_opts+=(--nodeps)
bash$ rpmbuild_opts+=("-define)
bash$ rpmbuild_opts+=("_unpackaged_files_terminate_build 0")
```

It is then passed to rpmbuild as follows to start the entire build and RPM package process:

```
bash$ rpmbuild "${rpmbuild_opts[@]}" -bb SPECS/collectd.spec
```

The resulting RPMs in the RPMs directory will now also include collectd-curl. These RPM files can now be copied to the switch and installed from the switch Bash shell:

```
bash$ rpm --noparentdirs -i /bootflash/collectd-5.5.0-1.ia32e.rpm
bash$ rpm --noparentdirs -i /bootflash/collectd-curl-5.5.0-1.ia32e.rpm
```

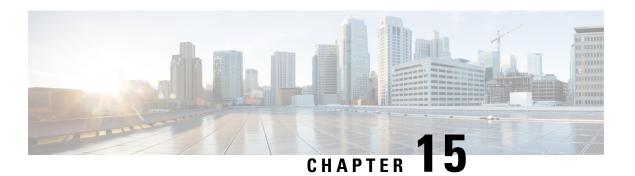

## **NX-SDK**

This chapter contains the following topics:

- About the NX-SDK, on page 135
- About On-Box (Local) Applications, on page 136
- Default Docker Images, on page 136
- Guidelines and Limitations for NX-SDK, on page 137
- About NX-SDK 2.0, on page 137
- About NX-SDK 2.5, on page 138
- About Remote Applications, on page 138
- NX-SDK Security, on page 139
- Security Profiles for NX SDK 2.0, on page 139

## **About the NX-SDK**

The Cisco NX-OS SDK (NX-SDK) is a C++ abstraction and plugin-library layer that streamlines access to infrastructure for automation and custom application creation, such as generating custom:

- CLIs
- Syslogs
- Event and Error managers
- Inter-application communication
- High availability (HA)
- · Route manager

You can use C++, Python, or Go for application development with NX-SDK.

#### Requirements

The NX-SDK has the following requirements:

- Docker
- A Linux environment (either Ubuntu 14.04, or Centos 6.7). Cisco recommends using the provided NX-SDK Docker containers. For more information, see Cisco DevNet NX-SDK.

#### Support for Local (On Switch) and Remote (Off Switch) Applications

Applications that are developed with NX-SDK are created or developed off the Cisco Nexus switch in the Docker containers that NX-SDK provides. After the application is created, you have flexibility of where the applications can be deployed:

- Local (on-box) applications run on the switch. For information, see About On-Box (Local) Applications, on page 136
- Remote (off-box) applications run off switch. This option, supported with NX-SDK 2.0 and later, enables you to deploy the application to run anywhere other than on the switch. For information, see About Remote Applications, on page 138.

#### **Related Information**

For more information about Cisco NX-SDK, go to:

- Cisco DevNet NX-SDK. Click the versions.md link (https://github.com/CiscoDevNet/NX-SDK/blob/master/versions.md) to get information about features and details on each supported release.
- NX-SDK Readmes

As needed, Cisco adds information for NX-SDK to GitHub.

## **Considerations for Go Bindings**

Go bindings are supported at various levels depending on the release of NX-SDK and whether apps are running locally or remotely.

- Go bindings for any version of NX-SDK remote application are pre-EFT quality.
- Go bindings for a local NX-SDK 2.0 application is pre-EFT.
- Go bindings for a local NX-SDK 1.7.5 application or earlier is supported.

For more information, see GO Bindings for NX-SDK Applications.

## **About On-Box (Local) Applications**

With on box (local) applications, you install the NX-SDK, build your application in whichever supported language you choose, package the app as an .rpm file which can be installed on the switch, then install and run your applications on the switch. The .rpm files can be manually generated or autogenerated.

Application development occurs in the containers that are provided by NX-SDK. You will use a different container and tools for local applications than remote applications. For more information, see Default Docker Images, on page 136.

For information about building, installing, and running local applications, see Cisco DevNet NX-SDK.

## **Default Docker Images**

NX-SDK has the following Docker images and tools by default for local or remote use.

| Usage               | Contents                                                         |  |
|---------------------|------------------------------------------------------------------|--|
| On Switch           | Cisco ENXOS SDK                                                  |  |
|                     | Wind River Linux (WRL) tool chain for cross compiling            |  |
|                     | Multi-language binding toolkit                                   |  |
|                     | Beginning with NX-SDK 1.75, a Go compiler                        |  |
| Off switch (remote) | NX-SDK multi-language binding Toolkit with pre-built libnxsdk.so |  |
|                     | A Go compiler                                                    |  |
|                     | RapidJSON                                                        |  |
|                     | gRPC for remote API support                                      |  |

For more information, see https://github.com/CiscoDevNet/NX-SDK#readme.

## **Guidelines and Limitations for NX-SDK**

NX-SDK has usage guidelines and limitations for running applications locally (on box) or remotely (off box). For guidelines and limitations, see "Helpful Notes" at Cisco DevNet NX-SDK.

### **About NX-SDK 2.0**

The NX-SDK version 2.0 enables execution-environment flexibility for developers to run their applications wherever needed. With this version of NX-SDK, your applications are still developed off the switch in containers, but you can run the apps either on the switch or off the switch, for example in a cloud.

NX-SDK 2.0 offers the following benefits:

- Easy integration of the switch into the customer environment.
- Scalability to enable the switch to seamlessly operate in data centers, public clouds, and private clouds.
- Decoupling customer apps from switch resources so that changes at the switch-level resources do not require change or rewrite of applications.
- Single library with simple to use APIs for applications to link against, which simplifies switch interactions and allows applications to be written in high-level languages that are easier to write and debug.
- Running Remote services are more secure than on-box applications.

For more information, see https://github.com/CiscoDevNet/NX-SDK/blob/master/readmes/NXSDK\_in\_NXOS.md.

### About NX-SDK 2.5

Beginning with Cisco NX-OS Release 9.3(3), support is added for the Streaming Syslog feature.

For more information, see CiscoDevNet.

#### Table 4: Syslog Events

| Features      | Details                                                                       |  |
|---------------|-------------------------------------------------------------------------------|--|
| Syslog Events | Ability for custom applications to register for<br>Cisco NX-OS syslog events. |  |
|               | Refer to watchSyslog and postSyslogCb APIs in nx_trace.h for more details.    |  |

# **About Remote Applications**

Remote applications can be on a different switch that is not a Cisco Nexus switch. Remote, or off-box, applications call through the NX-SDK layer to interact with the switch to read information (get) or write information (set).

Both local and remote NX-SDK applications use the same APIs, which offer you the flexibility to deploy NX-SDK applications on- or off-box.

To run remotely, an application must meet specific requirements. For information, see https://github.com/CiscoDevNet/NX-SDK/blob/master/readmes/NXSDK in NXOS.md.

#### **Backward Compatibility for Pre-2.0 NX-SDK Applications**

NX-SDK 2.0 has conditional backward compatibility for NX-SDK v1.75 applications depending on how these applications were developed:

- Usually, NX-SDK supports remotely running an app that you created before NX-SDK 2.0 without requiring you to completely rewrite your app. Instead, you can reuse the same app without modifying it to change the API calls. To support older apps in the new NX-SDK 2.0 model, the API call must provide IP and Port parameters. These parameters are not available in NX-SDK 1.75 and earlier, but you can add the IP address and Port information as environment variables that the app can export to the SDK server.
- However, sometimes backward compatibility for pre-NX-SDK 2.0 apps might not be supported. It is possible that some APIs in older apps might not support, or be capable of, running remotely. In this case, the APIs can throw an exception. Depending on how complete and robust the exception-handling is for the original application, the application might operate unpredictably, and in worst cases, possibly crash.

For more information, see https://github.com/CiscoDevNet/NX-SDK/blob/master/readmes/NXSDK\_in\_NXOS.md.

## **NX-SDK Security**

Beginning with NX-OS 9.3(1), NX-SDK 2.0 supports the following security features:

- Session security. Remote applications can connect to the NX SDK server on the switch through Transport Layer Service (TLS) to provide encrypted sessions between the applications and the switch's NX SDK server.
- Server certificate security. For new switch deployments with Cisco NX-OS 9.3(1), the NX-SDK server generates a one-day temporary certificate to provide enough time to install a custom certificate.
- If your NX-SDK server already has a custom certificate that is installed, for example, if you are upgrading from a previous NX-SDK version to NX-SDK 2.0, your existing certificate is retained and used after upgrade.
- API write-call control. NX-SDK 2.0 introduces security profiles, which enable you to select a pre-defined policy for controlling how much control an application has with the NX-SDK server. For more information about security profiles, see Security Profiles for NX SDK 2.0, on page 139.

# **Security Profiles for NX SDK 2.0**

In previous releases, the APIs for SDK version 1.75 were permitted only to read and get data for events. Beginning in Cisco NX-OS Release 9.3(1), NX-SDK 2.0 supports different types of operations, including write calls.

The ability of an app to read or write to the switch can be controlled through a security profile. A security profile is an optional object that is attached to the applications' service running in the switch. Security profiles control an application's ability to write to the switch, and in turn, control the applications ability to modify, delete, or configure switch functionality. By default, application writes are disallowed, so for each application, you will need to create a security profile that enables write access to the switch.

Cisco's NX-SDK offers the following security profiles.

| Profile  | Description                                                                                                    | Values                                                                    |
|----------|----------------------------------------------------------------------------------------------------|---------------------------------------------------------------------------|
| Deny     | Prevents any API calls from writing to the switch except for adding CLIs.                                                                                                    | This is the default profile.                                              |
| Throttle | Allows APIs that modify the switch, but only up to a specified number of calls. This security profile applies throttling to control the number of API calls.  The application is allowed to write up to the limit, but when the limit is exceeded, writing stops, and the reply sends an error message. | The throttle is 50 API calls, and the throttle resets after five seconds. |
| Permit   | APIs that modify the switch are allowed without restriction                                                                                                    |                                                                           |

For more information about security profiles in NX-SDK, see Security Profiles for NX-SDK Applications.

 $For additional \ information \ about \ building, \ installing, \ and \ running \ applications, \ go \ to \ CiscoDevNet \ NX-SDK$ 

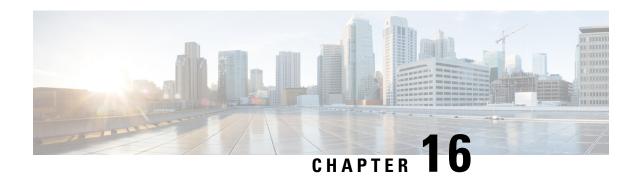

# **Using Docker with Cisco NX-OS**

This chapter contains the following topics:

- About Docker with Cisco NX-OS, on page 141
- Guidelines and Limitations, on page 141
- Prerequisites for Setting Up Docker Containers Within Cisco NX-OS, on page 142
- Starting the Docker Daemon, on page 142
- Configure Docker to Start Automatically, on page 143
- Starting Docker Containers: Host Networking Model, on page 143
- Starting Docker Containers: Bridged Networking Model, on page 145
- Mounting the bootflash and volatile Partitions in the Docker Container, on page 146
- Enabling Docker Daemon Persistence on Enhanced ISSU Switchover, on page 146
- Resizing the Docker Storage Backend, on page 147
- Stopping the Docker Daemon, on page 149
- Docker Container Security, on page 149
- Docker Troubleshooting, on page 151

## **About Docker with Cisco NX-OS**

Docker provides a way to run applications securely isolated in a container, packaged with all its dependencies and libraries. See <a href="https://docs.docker.com/">https://docs.docker.com/</a> for more information on Docker.

Beginning with Cisco NX-OS Release 9.2(1), support is now added for using Docker within Cisco NX-OS on a switch.

The version of Docker that is included on the switch is CE 18.09.0. The Docker daemon is not running by default. You must start it manually or set it up to automatically restart when the switch boots up.

This section describes how to enable and use Docker in the specific context of the switch environment. Refer to the Docker documentation at <a href="https://docs.docker.com/">https://docs.docker.com/</a> for details on general Docker usage and functionality.

## **Guidelines and Limitations**

Following are the guidelines and limitations for using Docker on Cisco NX-OS on a switch:

• Docker functionality is supported on the switches with at least 8 GB of system RAM.

# Prerequisites for Setting Up Docker Containers Within Cisco NX-OS

Following are the prerequisites for using Docker on Cisco NX-OS on a switch:

• Enable the host Bash shell. To use Docker on Cisco NX-OS on a switch, you must be the root user on the host Bash shell:

```
switch# configure terminal
   Enter configuration commands, one per line. End with CNTL/Z.
   switch(config)# feature bash-shell
```

• If the switch is in a network that uses an HTTP proxy server, the http\_proxy and https\_proxy environment variables must be set up in /etc/sysconfig/docker. For example:

```
export http_proxy=http://proxy.esl.cisco.com:8080
export https_proxy=http://proxy.esl.cisco.com:8080
```

• Verify that the switch clock is set correctly, or you might see the following error message:

```
x509: certificate has expired or is not yet valid
```

• Verify that the domain name and name servers are configured appropriately for the network and that it is reflected in the/etc/resolv.conf file:

```
switch# conf t
   Enter configuration commands, one per line. End with CNTL/Z.
   switch(config)# vrf context management
   switch(config-vrf)# ip domain-name ?
   WORD Enter the default domain (Max Size 64)

   switch(config-vrf)# ip name-server ?
   A.B.C.D Enter an IPv4 address
   A:B::C:D Enter an IPv6 address

root@switch# cat /etc/resolv.conf
domain cisco.com #bleed
nameserver 171.70.168.183 #bleed
root@switch#
```

# **Starting the Docker Daemon**

When you start the Docker daemon for the first time, a fixed-size backend storage space is carved out in a file called <code>dockerpart</code> on the bootflash, which is then mounted to <code>/var/lib/docker</code>. If necessary, you can adjust the default size of this space by editing <code>/etc/sysconfig/docker</code> before you start the Docker daemon for the first time. You can also resize this storage space if necessary as described later on.

To start the Docker daemon:

**Step 1** Load Bash and become superuser.

```
switch# run bash sudo su -
```

#### **Step 2** Start the Docker daemon.

root@switch# service docker start

#### **Step 3** Check the status.

```
root@switch# service docker status
dockerd (pid 3597) is running...
root@switch#
```

**Note** Once you start the Docker daemon, do not delete or tamper with the dockerpart file on the bootflash since it is critical to the docker functionality.

```
switch# dir bootflash:dockerpart
2000000000 Mar 14 12:50:14 2018 dockerpart
```

# **Configure Docker to Start Automatically**

You can configure the Docker daemon to always start up automatically when the switch boots up.

#### **Step 1** Load Bash and become superuser.

```
switch# run bash sudo su -
```

Step 2 Use the chkconfig utility to make the Docker service persistent.

```
root@switch# chkconfig --add docker
root@n9k-2#
```

**Step 3** Use the chkconfig utility to check the Docker service settings.

```
root@switch# chkconfig --list | grep docker
docker 0:off 1:off 2:on 3:on 4:on 5:on 6:off
root@switch#
```

**Step 4** To remove the configuration so that Docker does not start up automatically:

```
root@switch# chkconfig --del docker
root@switch# chkconfig --list | grep docker
root@switch#
```

# Starting Docker Containers: Host Networking Model

If you want Docker containers to have access to all the host network interfaces, including data port and management, start the Docker containers with the --network host option. The user in the container can switch between the different network namespaces at /var/run/netns (corresponding to different VRFs configured in Cisco NX-OS) using the ip netns exec <net namespace> <cmd>.

#### **Step 1** Load Bash and become superuser.

switch# run bash sudo su -

#### **Step 2** Start the Docker container.

Following is an example of starting an Alpine Docker container on the switch and viewing all the network interfaces. The container is launched into the management network namespace by default.

root@switch# docker run --name=alpinerun -v /var/run/netns:/var/run/netns:ro,rslave --rm --network host --cap-add SYS\_ADMIN -it alpine / # apk --update add iproute2 fetch http://dl-cdn.alpinelinux.org/alpine/v3.7/main/x86 64/APKINDEX.tar.gz fetch http://dl-cdn.alpinelinux.org/alpine/v3.7/community/x86 64/APKINDEX.tar.gz (1/6) Installing libelf (0.8.13-r3)(2/6) Installing libmnl (1.0.4-r0)(3/6) Installing jansson (2.10-r0)(4/6) Installing libnftnl-libs (1.0.8-r1) (5/6) Installing iptables (1.6.1-r1) (6/6) Installing iproute2 (4.13.0-r0) Executing iproute2-4.13.0-r0.post-install Executing busybox-1.27.2-r7.trigger OK: 7 MiB in 17 packages / # ip netns list management default / # ip address 1: lo: <LOOPBACK,UP,LOWER UP> mtu 65536 qdisc noqueue state UNKNOWN group default link/loopback 00:00:00:00:00:00 brd 00:00:00:00:00 inet 127.0.0.1/8 scope host lo valid\_lft forever preferred\_lft forever inet6 ::1/128 scope host valid lft forever preferred lft forever 2: tunl0@NONE: <NOARP> mtu  $\overline{1480}$  qdisc noop state DOWN group default link/ipip 0.0.0.0 brd 0.0.0.0 3: gre0@NONE: <NOARP> mtu 1476 qdisc noop state DOWN group default link/gre 0.0.0.0 brd 0.0.0.0 / # / # ip netns exec default ip address 1: lo: <LOOPBACK, UP, LOWER UP> mtu 65536 qdisc noqueue state UNKNOWN group default link/loopback 00:00:00:00:00:00 brd 00:00:00:00:00 inet 127.0.0.1/16 scope host lo valid lft forever preferred lft forever 2: dummy0: <BROADCAST, NOARP> mtu 1500 qdisc noop state DOWN group default link/ether 42:0d:9b:3c:d4:62 brd ff:ff:ff:ff:ff 3: tunl0@NONE: <NOARP> mtu 1480 qdisc noop state DOWN group default link/ipip 0.0.0.0 brd 0.0.0.0

# **Starting Docker Containers: Bridged Networking Model**

If you want Docker containers to only have external network connectivity (typically through the management interface) and you don't necessarily care about visibility into a specific data port or other switch interface, you can start the Docker container with the default Docker bridged networking model. This is more secure than the host networking model described in the previous section since it also provides network namespace isolation.

#### **Step 1** Load Bash and become superuser.

switch# run bash sudo su -

#### **Step 2** Start the Docker container.

Following is an example of starting an Alpine Docker container on the switch and installing the iproute2 package.

```
root@switch# docker run -it --rm alpine
/ # apk --update add iproute2
fetch http://dl-cdn.alpinelinux.org/alpine/v3.7/main/x86_64/APKINDEX.tar.gz
fetch http://dl-cdn.alpinelinux.org/alpine/v3.7/community/x86_64/APKINDEX.tar.gz
(1/6) Installing libelf (0.8.13-r3)
(2/6) Installing libmn1 (1.0.4-r0)
(3/6) Installing jansson (2.10-r0)
(4/6) Installing libnftnl-libs (1.0.8-r1)
(5/6) Installing iptables (1.6.1-r1)
(6/6) Installing iproute2 (4.13.0-r0)
Executing iproute2-4.13.0-r0.post-install
Executing busybox-1.27.2-r7.trigger
OK: 7 MiB in 17 packages
/ #
/ # ip netns list
/ #
```

#### **Step 3** Determine if you want to set up user namespace isolation.

For containers using the bridged networking model, you can also set up user namespace isolation to further improve security. See Securing Docker Containers With User namespace Isolation, on page 150 for more information.

You can use standard Docker port options to expose a service from within the container, such as sshd. For example:

```
root@switch# docker run -d -p 18877:22 --name sshd_container sshd_ubuntu
```

This maps port 22 from within the container to port 18877 on the switch. The service can now be accessed externally through port 18877, as shown in the following example:

```
root@ubuntu-vm# ssh root@ip_address -p 18887
```

# Mounting the bootflash and volatile Partitions in the Docker Container

You can make the bootflash and volatile partitions visible in the Docker container by passing in the -v /bootflash:/bootflash and -v /volatile:/volatile options in the run command for the Docker container. This is useful if the application in the container needs access to files shared with the host, such as copying a new NX-OS system image to bootflash.

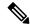

Note

This -v command option allows for any directory to be mounted into the container and may result in information leaking or other accesses that may impact the operation of the NX-OS system. Limit this to resources such as /bootflash and /volatile that are already accessible using NX-OS CLI.

**Step 1** Load Bash and become superuser.

switch# run bash sudo su -

Step 2 Pass in the -v /bootflash:/bootflash and -v /volatile:/volatile options in the run command for the Docker container.

```
root@switch# docker run -v /bootflash:/bootflash -v /volatile:/volatile -it --rm alpine
/# ls /
bin
           etc
                      media
                                 root
                                            srv
                                                       usr
bootflash home
                     mnt
                                 run
                                            sys
                                                       var
dev
           lib
                      proc
                                 sbin
                                            tmp
                                                       volatile
/ #
```

# **Enabling Docker Daemon Persistence on Enhanced ISSU Switchover**

You can have both the Docker daemon and any running containers persist on an Enhanced ISSU switchover. This is possible since the bootflash on which the backend Docker storage resides is the same and shared between both Active and Standby supervisors.

The Docker containers are disrupted (restarted) during the switchover, so they will not be running continuously.

**Step 1** Load Bash and become superuser.

switch# run bash sudo su -

**Step 2** Before starting the switchover, use the chkconfig utility to make the Docker service persistent.

```
root@switch# chkconfig --add docker
root@n9k-2#
```

Step 3 Start any containers using the --restart unless-stopped option so that they will be restarted automatically after the switchover.

The following example starts an Alpine container and configures it to always restart unless it is explicitly stopped or Docker is restarted:

```
root@switch# docker run -dit --restart unless-stopped alpine
root@n9k-2#
```

The Docker containers are disrupted (restarted) during the switchover, so they will not be running continuously.

## Resizing the Docker Storage Backend

After starting or using the Docker daemon, you can grow the size of the Docker backend storage space according to your needs.

#### **Step 1** Disable the Guest Shell.

If you do not disable the Guest Shell, it may interfere with the resize.

```
switch# guestshell disable
You will not be able to access your guest shell if it is disabled. Are you sure you want to disable
the guest shell? (y/n) [n] y
switch# 2018 Mar 15 17:16:55 switch %$ VDC-1 %$ %VMAN-2-ACTIVATION_STATE: Deactivating virtual
service 'guestshell+'
2018 Mar 15 17:16:57 switch %$ VDC-1 %$ %VMAN-2-ACTIVATION_STATE: Successfully deactivated virtual
service 'guestshell+'
```

**Step 2** Load Bash and become superuser.

```
switch# run bash sudo su -
```

**Step 3** Get information on the current amount of storage space available.

```
root@switch# df -kh /var/lib/docker
Filesystem Size Used Avail Use% Mounted on
/dev/loop12 1.9G 7.6M 1.8G 1% /var/lib/docker
root@n9k-2#
```

**Step 4** Stop the Docker daemon.

```
root@switch# service docker stop
Stopping dockerd: dockerd shutdown
```

**Step 5** Get information on the current size of the Docker backend storage space (/bootflash/dockerpart).

```
root@switch# ls -1 /bootflash/dockerpart
-rw-r--r- 1 root root 2000000000 Mar 15 16:53 /bootflash/dockerpart
root@n9k-2#
```

#### **Step 6** Resize the Docker backend storage space.

For example, the following command increases the size by 500 megabytes:

```
root@switch# truncate -s +500MB /bootflash/dockerpart
root@n9k-2#
```

**Step 7** Get updated information on the size of the Docker backend storage space to verify that the resizing process was completed successfully.

For example, the following output confirms that the size of the Docker backend storage was successfully increased by 500 megabytes:

```
root@switch# ls -1 /bootflash/dockerpart
-rw-r--r- 1 root root 2500000000 Mar 15 16:54 /bootflash/dockerpart
root@n9k-2#
```

**Step 8** Check the size of the filesystem on /bootflash/dockerpart.

```
root@switch# e2fsck -f /bootflash/dockerpart
e2fsck 1.42.9 (28-Dec-2013)
Pass 1: Checking inodes, blocks, and sizes
Pass 2: Checking directory structure
Pass 3: Checking directory connectivity
Pass 4: Checking reference counts
Pass 5: Checking group summary information
/bootflash/dockerpart: 528/122160 files (0.6% non-contiguous), 17794/488281 blocks
```

**Step 9** Resize the filesystem on /bootflash/dockerpart.

```
root@switch# /sbin/resize2fs /bootflash/dockerpart
resize2fs 1.42.9 (28-Dec-2013)
Resizing the filesystem on /bootflash/dockerpart to 610351 (4k) blocks.
The filesystem on /bootflash/dockerpart is now 610351 blocks long.
```

Step 10 Check the size of the filesystem on /bootflash/dockerpart again to confirm that the filesystem was successfully resized.

```
root@switch# e2fsck -f /bootflash/dockerpart
e2fsck 1.42.9 (28-Dec-2013)
Pass 1: Checking inodes, blocks, and sizes
Pass 2: Checking directory structure
Pass 3: Checking directory connectivity
Pass 4: Checking reference counts
Pass 5: Checking group summary information
/bootflash/dockerpart: 528/154736 files (0.6% non-contiguous), 19838/610351 blocks
```

**Step 11** Start the Docker daemon again.

```
root@switch# service docker start
Updating certificates in /etc/ssl/certs...
0 added, 0 removed; done.
Running hooks in /etc/ca-certificates/update.d...
done.
Starting dockerd with args '--debug=true':
```

**Step 12** Verify the new amount of storage space available.

```
root@switch# df -kh /var/lib/docker
Filesystem Size Used Avail Use% Mounted on
```

```
/dev/loop12 2.3G 7.6M 2.3G 1% /var/lib/docker
```

#### **Step 13** Exit out of Bash shell.

```
root@switch# exit
logout
switch#
```

#### **Step 14** Enable the Guest Shell, if necessary.

switch# guestshell enable

```
switch# 2018 Mar 15 17:12:53 switch %$ VDC-1 %$ %VMAN-2-ACTIVATION_STATE: Activating virtual service
'guestshell+'
switch# 2018 Mar 15 17:13:18 switch %$ VDC-1 %$ %VMAN-2-ACTIVATION_STATE: Successfully activated
virtual service 'guestshell+'
```

## **Stopping the Docker Daemon**

If you no longer wish to use Docker, follow the procedures in this topic to stop the Docker daemon.

#### **Step 1** Load Bash and become superuser.

```
switch# run bash sudo su -
```

#### **Step 2** Stop the Docker daemon.

```
root@switch# service docker stop
Stopping dockerd: dockerd shutdown
```

#### **Step 3** Verify that the Docker daemon is stopped.

```
root@switch# service docker status
dockerd is stopped
root@switch#
```

**Note** You can also delete the dockerpart file on the bootflash at this point, if necessary:

```
switch# delete bootflash:dockerpart
Do you want to delete "/dockerpart" ? (yes/no/abort) y
switch#
```

# **Docker Container Security**

Following are the Docker container security recommendations:

- Run in a separate user namespace if possible.
- Run in a separate network namespace if possible.
- Use cgroups to limit resources. An existing cgroup (ext\_ser) is created to limit hosted applications to what the platform team has deemed reasonable for extra software running on the switch. Docker allows use of this and limiting per-container resources.
- · Do not add unnecessary POSIX capabilities.

## **Securing Docker Containers With User namespace Isolation**

For containers using the bridged networking model, you can also set up user namespace isolation to further improve security. See <a href="https://docs.docker.com/engine/security/userns-remap/">https://docs.docker.com/engine/security/userns-remap/</a> for more information.

**Step 1** Determine if a dockremap group already exists on your system.

A dockremap user must already be set up on your system by default. If the dockremap group doesn't already exist, follow these steps to create it.

a) Enter the following command to create the dockremap group:

```
root@switch# groupadd dockremap -r
```

b) Create the dockremap user, unless it already exists:

```
root@switch# useradd dockremap -r -g dockremap
```

c) Verify that the dockremap group and the dockremap user were created successfully:

```
root@switch# id dockremap
uid=999(dockremap) gid=498(dockremap) groups=498(dockremap)
root@switch#
```

Step 2 Add the desired re-mapped ID and range to the /etc/subuid and /etc/subgid.

#### For example:

```
root@switch# echo "dockremap:123000:65536" >> /etc/subuid
root@switch# echo "dockremap:123000:65536" >> /etc/subgid
```

Step 3 Using a text editor, add the --userns-remap=default option to the other\_args field in the /etc/sysconfig/docker file.

#### For example:

```
other args="-debug=true --userns-remap=default"
```

Step 4 Restart the Docker daemon, or start it if it is not already running, using service docker [re]start.

#### For example:

```
root@switch# service docker [re]start
```

Refer to the Docker documentation at https://docs.docker.com/engine/security/userns-remap/ for more information on configuring and using containers with user namespace isolation.

## Moving the **cgroup** Partition

The cgroup partition for third-party services is ext\_ser, which limits CPU usage to 25% per core. Cisco recommends that you run your Docker container under this ext\_ser partition.

If the Docker container is run without the --cgroup-parent=/ext\_ser/ option, it can get up to the full 100% host CPU access, which can interfere with the regular operation of Cisco NX-OS.

**Step 1** Load Bash and become superuser.

```
switch# run bash sudo su -
```

**Step 2** Run the Docker container under the ext ser partition.

For example:

```
root@switch# docker run --name=alpinerun -v /var/run/netns:/var/run/netns:ro,rslave --rm --network
host --cgroup-parent=/ext_ser/ --cap-add SYS_ADMIN -it alpine
/ #
```

## **Docker Troubleshooting**

These topics describe issues that can arise with Docker containers and provides possible resolutions.

### **Docker Fails to Start**

**Problem:** Docker fails to start, showing an error message similar to the following:

**Possible Cause:** You might be running Bash as an admin user instead of as a root user.

Solution: Determine if you are running Bash as an admin user instead of as a root user:

```
bash-4.3$ whoami admin
```

Exit out of Bash and run Bash as root user:

```
bash-4.3$ exit
switch# run bash sudo su -
```

### **Docker Fails to Start Due to Insufficient Storage**

**Problem:** Docker fails to start, showing an error message similar to the following, due to insufficient bootflash storage:

```
root@switch# service docker start
Free bootflash: 790 MB, total bootflash: 3471 MB
Need at least 2000 MB free bootflash space for docker storage
```

**Possible Cause:** You might not have enough free bootflash storage.

**Solution:** Free up space or adjust the *variable\_dockerstrg* values in /etc/sysconfig/docker as needed, then restart the Docker daemon:

```
root@switch# cat /etc/sysconfig/docker
# Replace the below with your own docker storage backend boundary value (in MB)
# if desired.
boundary_dockerstrg=5000
# Replace the below with your own docker storage backend values (in MB) if
# desired. The smaller value applies to platforms with less than
# $boundary_dockerstrg total bootflash space, the larger value for more than
# $boundary_dockerstrg of total bootflash space.
small_dockerstrg=300
large_dockerstrg=2000
```

# Failure to Pull Images from Docker Hub (509 Certificate Expiration Error Message)

**Problem:** The system fails to pull images from the Docker hub with an error message similar to the following:

```
root@switch# docker pull alpine
Using default tag: latest
Error response from daemon: Get https://registry-1.docker.io/v2/: x509: certificate has
expired or is not yet valid
```

**Possible Cause:** The system clock might not be set correctly.

**Solution:** Determine if the clock is set correctly or not:

```
root@n9k-2# sh clock
15:57:48.963 EST Thu Apr 25 2002
Time source is Hardware Calendar
```

Reset the clock, if necessary:

```
root@n9k-2# clock set hh:mm:ss { day month | month day } year
For example:
root@n9k-2# clock set 14:12:00 10 feb 2018
```

## Failure to Pull Images from Docker Hub (Client Timeout Error Message)

**Problem:** The system fails to pull images from the Docker hub with an error message similar to the following:

```
root@switch# docker pull alpine
Using default tag: latest
Error response from daemon: Get https://registry-1.docker.io/v2/: net/http: request canceled
while waiting for connection (Client.Timeout exceeded while awaiting headers)
```

**Possible Cause:** The proxies or DNS settings might not be set correctly.

**Solution:** Check the proxy settings and fix them, if necessary, then restart the Docker daemon:

```
root@switch# cat /etc/sysconfig/docker | grep proxy
#export http_proxy=http://proxy.esl.cisco.com:8080
#export https_proxy=http://proxy.esl.cisco.com:8080
root@switch# service docker [re]start
```

Check the DNS settings and fix them, if necessary, then restart the Docker daemon:

### **Docker Daemon or Containers Not Running On Switch Reload or Switchover**

**Problem:** The Docker daemon or containers do not run after you have performed a switch reload or switchover.

**Possible Cause:** The Docker daemon might not be configured to persist on a switch reload or switchover.

**Solution:** Verify that the Docker daemon is configured to persist on a switch reload or switchover using the chkconfig command, then start the necessary Docker containers using the --restart unless-stopped option. For example, to start an Alpine container:

```
root@switch# chkconfig --add docker
root@switch#
root@switch# chkconfig --list | grep docker
docker 0:off 1:off 2:on 3:on 4:on 5:on 6:off
root@switch# docker run -dit --restart unless-stopped alpine
```

## **Resizing of Docker Storage Backend Fails**

**Problem:** An attempt to resize the Docker backend storage failed.

**Possible Cause:** You might not have Guest Shell disabled.

**Solution:** Use the following command to determine if Guest Shell is disabled:

```
root@switch# losetup -a | grep dockerpart
root@n9k-2#
```

The command should not display any output if Guest Shell is disabled.

Enter the following command to disable the Guest Shell, if necessary:

```
switch# guestshell disable
```

If you still cannot resize the Docker backend storage, you can delete /bootflash/dockerpart, then adjust the [small\_]large\_dockerstrg in /etc/sysconfig/docker, then start Docker again to get a fresh Docker partition with the size that you want.

## **Docker Container Doesn't Receive Incoming Traffic On a Port**

**Problem:** The Docker container doesn't receive incoming traffic on a port.

**Possible Cause:** The Docker container might be using a netstack port instead of a kstack port.

**Solution:** Verify that any ephemeral ports that are used by Docker containers are within the kstack range. Otherwise any incoming packets can get sent to netstack for servicing and dropped.

```
switch# show socket local-port-range
Kstack local port range (15001 - 58000)
Netstack local port range (58001 - 63535) and nat port range (63536 - 65535)
switch# conf t
Enter configuration commands, one per line. End with CNTL/Z.
switch(config)# sockets local-port-range <start_port> <end_port>
switch# run bash sudo su -
root@switch# cat /proc/sys/net/ipv4/ip_local_port_range
15001 58000
root@switch#
```

### Unable to See Data Port And/Or Management Interfaces in Docker Container

**Problem:** You are unable to see the data port or management interfaces in the Docker container.

#### **Solution:**

- Verify that the Docker container is started in the host network namespace with all host namespaces mapped in using the -v /var/run/netns:/var/run/netns:ro,rslave --network host options.
- Once in the container, you will be in the management network namespace by default. You can use the ip netns utility to move to the default (init) network namespace, which has the data port interfaces. The ip netns utility might need to be installed in the container using dnf, apk, or something similar.

## **General Troubleshooting Tips**

**Problem:** You have other issues with Docker containers that were not resolved using other troubleshooting processes.

#### **Solution:**

- Look for dockerd debug output in /var/log/docker for any clues as to what is wrong.
- Verify that your switch has 8 GB or more of RAM. Docker functionality is not supported on any switch that has less than 8 GB of RAM.

**General Troubleshooting Tips** 

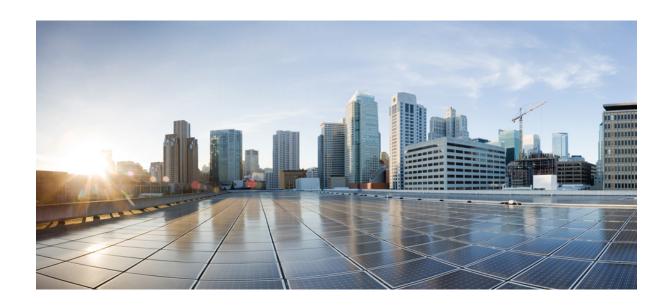

# PART | | |

# **Application Hosting**

• Application Hosting, on page 159

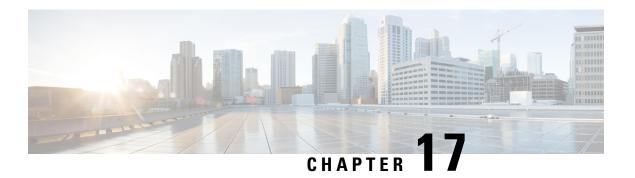

# **Application Hosting**

A hosted application is a software as a service (SaaS) solution, and it can be run remotely using commands. Application hosting gives administrators a platform for leveraging their own tools and utilities.

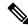

Note

Application hosting supports only Docker applications.

This module describes the Application Hosting feature and how to enable it.

- Guidelines and Limitations for Application Hosting, on page 159
- Information About Application Hosting, on page 159
- How to Configure Application Hosting, on page 160
- Copying Application Data, on page 169
- Deleting Application Data, on page 169
- Verifying the Application-Hosting Configuration, on page 170
- Configuration Examples for Application Hosting, on page 173
- Additional References, on page 174
- Feature Information for Application Hosting, on page 174

# **Guidelines and Limitations for Application Hosting**

This sections lists the guidelines and limitations for the application hosting feature:

- Only 1 interface per container is supported.
- Beginning with Cisco NX-OS Release 10.3(3)F, the application hosting feature is supported on Cisco Nexus 3600 N3K-C36180YC-R, N3K-C3636C-R, and N3K-C36480LD-R2 PIDs only.

# Information About Application Hosting

This section provides information about Application Hosting.

## **Need for Application Hosting**

The move to virtual environments has brought the need to build applications that are reusable, portable, and scalable. Application hosting gives administrators a platform for leveraging their own tools and utilities. An application, hosted on a network device, can serve a variety of purposes such as automation, configuration management monitoring, and integration with the existing tool chains.

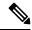

Note

In this document, *container* refers to Docker applications.

## **Application Hosting Overview**

The Cisco application-hosting framework is an NX-OS Python process that manages virtualized and container applications that run on devices.

Application hosting provides the following services:

- Launches designated applications in containers.
- Checks available resources (memory, CPU, and storage), and allocates and manages them.
- Provides access to services through REST APIs.
- Provides a CLI endpoint.
- Provides an application-hosting infrastructure referred to as Cisco Application Framework (CAF).
- Helps set up platform-specific networking (packet-path) through a special application bridge interface.

The application-hosting container that is referred to as the virtualization environment is provided to run a guest application on the host operating system. The Cisco NX-OS application hosting feature provides manageability and networking models for running a guest application. The virtualization infrastructure allows an administrator to define a logical interface that specifies the connectivity between the host and the guest. Cisco NX-OS maps the logical interface into a Virtual Network Interface Card (vNIC) that the guest application uses.

Applications that are to be deployed in the containers are packaged as .tar or .tar.gz files. The configuration that is specific to these applications is also packaged as part of the .tar or .tar.gz files.

# **How to Configure Application Hosting**

The following sections provide information about the various tasks that comprise the configuration of application hosting.

## **Enabling Application Hosting Feature**

Perform this task to enable the Cisco application hosting feature, which enables the user interface command and API interfaces to manage, administer, monitor, and troubleshoot the applications on the host system, and to perform a variety of related activities.

#### **SUMMARY STEPS**

- 1. configure terminal
- 2. feature app-hosting
- 3. end

#### **DETAILED STEPS**

|        | Command or Action                                        | Purpose                                                                            |
|--------|----------------------------------------------------------|------------------------------------------------------------------------------------|
| Step 1 | configure terminal                                       | Enters global configuration mode.                                                  |
|        | Example: switch# configure terminal                      |                                                                                    |
| Step 2 | feature app-hosting                                      | Enables the Cisco application hosting feature.                                     |
|        | <pre>Example: switch(config) # feature app-hosting</pre> |                                                                                    |
| Step 3 | <pre>end Example: switch(config)# end</pre>              | Exits global configuration mode and returns to privileged EXEC configuration mode. |

## **Configuring Application Hosting Bridge Connections**

Layer 3 connectivity to the application containers requires its own endpoint IPv4 addresses. In NX-OS, a virtual bridge mechanism called app-hosting bridge hosts the application containers inside the Cisco Nexus switch.

The bridge acts as a gateway to the application containers and helps route the traffic to the attached VRF routing context. The bridge forwards the subnet traffic of the application over the switch interface per the VRF context.

The hosting of the application containers with network connections across the switch interface requires a dedicated endpoint IP subnet with a minimum of 2 assignable addresses. One IP address is for the application container guest interface and the other IP address is for the application container gateway.

Internally, the application container guest interface is a Virtual Network Interface Card (vNIC), off the app-hosting virtual bridge.

#### **SUMMARY STEPS**

- 1. configure terminal
- 2. app-hosting bridge bridge-index
- 3. ip address ip-address/mask
- 4. **vrf member** *name*
- 5. exit
- 6. app-hosting appid name
- 7. app-vnic gateway bridge bridge-index guest-interface guest-interface-number
- 8. guest-ipaddress ip-address/mask
- 9. exit

- **10. app-default-gateway** *ip-address* **guest-interface** *guest-interface*
- **11**. end

|        | Command or Action                                                                                                    | Purpose                                                                                                    |
|--------|----------------------------------------------------------------------------------------------------|----------------------------------------------------------------------------------------------------|
| Step 1 | configure terminal  Example: switch# configure terminal                                                                                                    | Enters global configuration mode.                                                                                                    |
| Step 2 | <pre>app-hosting bridge bridge-index Example: switch(config) # app-hosting bridge 1</pre>                                                                                 | Configures the app-hosting bridge and enters the app-hosting bridge configuration mode.  • <1-8> Bridge index                                                                                      |
| Step 3 | <pre>ip address ip-address/mask Example: switch (config-app-hosting-bridge) # ip address 172.25.44.1/30</pre>                                                             | Configures the app bridge IPv4 address which acts as the gateway to the application container.  Note The subnet will be rejected if the IP is in use by either an interface or a virtual IP.       |
| Step 4 | <pre>vrf member name Example: switch(config-app-hosting-bridge) # vrf member overlay-VRF</pre>                                                                            | Sets the VRF context. If not configured, it belongs to VRF default.                                                                                                    |
| Step 5 | <pre>exit  Example: switch(config-app-hosting-bridge)# exit</pre>                                                                                                    | Exits app bridge configuration mode and returns to global configuration mode.                                                                                                    |
| Step 6 | <pre>app-hosting appid name Example: switch(config) # app-hosting appid te_app</pre>                                                                                      | Configures an application and enters the application-hosting configuration mode.                                                                                                    |
| Step 7 | <pre>app-vnic gateway bridge bridge-index guest-interface guest-interface-number  Example: switch(config-app-hosting) # app-vnic gateway bridge 1 guest-interface 0</pre> | Configures the guest VNIC interface for an application and enters the application-hosting vnic interface mode.  Note Beginning with Cisco NX-OS Release 10.3(3)F, you can configure only one VNIC. |
| Step 8 | <pre>guest-ipaddress ip-address/mask Example: switch(config-app-hosting-app-vnic) # guest-ipaddress 172.25.44.2/30</pre>                                                  | Configures one of the available IPv4 addresses from the <i>bridge 1</i> subnet.                                                                                                    |
| Step 9 | <pre>exit Example: switch(config-app-hosting-app-vnic)# exit</pre>                                                                                                    | Exits app vnic interface configuration mode and returns to app-hosting configuration mode.                                                                                                    |

|         | Command or Action                                                                              | Purpose                                                                |
|---------|------------------------------------------------------------------------------------------------|------------------------------------------------------------------------|
| Step 10 | app-default-gateway ip-address guest-interface guest-interface                                 | Configures the available IPv4 address from the <i>bridge 1</i> subnet. |
|         | Example:                                                                                       | Configures the gateway address as mentioned in Step 3.                 |
|         | <pre>switch(config-app-hosting-appid)# app-default-gateway 172.25.44.1 guest-interface 0</pre> |                                                                        |
| Step 11 | end                                                                                            | Exits the application-hosting configuration mode and                   |
|         | Example:                                                                                       | returns to the privileged EXEC mode.                                   |
|         | switch(config-app-hosting)# end                                                                |                                                                        |

## Lifecycle of an Application

The following EXEC commands describe the lifecycle of an application.

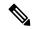

Note

If you make any configuration changes after you install an application, the application in the running state does not reflect these changes. To make changes after starting the application, stop and deactivate the application before making any changes, and then activate and start the application again.

#### **SUMMARY STEPS**

- 1. enable
- 2. app-hosting install appid application-name package package-path
- 3. app-hosting activate appid application-name
- 4. app-hosting start appid application-name
- **5. app-hosting stop appid** *application-name*
- 6. app-hosting deactivate appidapplication-name
- 7. app-hosting uninstall appid application-name

|        | Command or Action                                                                   | Purpose                                                                                                    |
|--------|-------------------------------------------------------------------------------------|----------------------------------------------------------------------------------------------------|
| Step 1 | enable                                                                              | Enables privileged EXEC mode.                                                                                                    |
|        | Example:                                                                            | • Enter your password if prompted.                                                                                                    |
|        | switch# enable                                                                      |                                                                                                    |
| Step 2 | app-hosting install appid application-name package package-path                     | Installs an application from the specified location.  • You can install an application from a local storag location, that is, bootflash. |
|        | Example:                                                                            |                                                                                                    |
|        | <pre>switch# app-hosting install appid te_app package bootflash:my_te_app.tar</pre> |                                                                                                    |
| Step 3 | app-hosting activate appid application-name                                         | Activates the application.                                                                                                    |

|        | Command or Action                                                                                            | Purpose                                                                                                    |
|--------|----------------------------------------------------------------------------------------------------|----------------------------------------------------------------------------------------------------|
|        | Example: switch# app-hosting activate appid te_app                                                           | <ul> <li>This command validates all the application resource<br/>requests. If all the resources are available, the<br/>command activates the application, otherwise the<br/>activation fails.</li> </ul> |
| Step 4 | app-hosting start appid application-name                                                                     | Starts the application.                                                                                                    |
|        | Example: switch# app-hosting start appid te_app                                                              | Activates the application start-up scripts.                                                                                                    |
| Step 5 | <pre>app-hosting stop appid application-name Example: switch# app-hosting stop appid te_app</pre>            | (Optional) Stops the application.                                                                                                    |
| Step 6 | <pre>app-hosting deactivate appidapplication-name Example: switch# app-hosting deactivate appid te_app</pre> | (Optional) Deactivates all the resources that are allocated for the application.                                                                                                    |
| Step 7 | <pre>app-hosting uninstall appid application-name Example: switch# app-hosting uninstall appid te_app</pre>  | <ul> <li>(Optional) Uninstalls the application.</li> <li>Uninstalls all the packaging and images stored. Also removes all the changes and updates to the application.</li> </ul>                         |

## **Upgrading an Application**

The following EXEC commands describe how to upgrade an application.

#### **SUMMARY STEPS**

- 1. enable
- 2. switch# app-hosting upgrade appid application-name package package-path

|        | Command or Action                                                                                     | Purpose                                                                                                    |
|--------|----------------------------------------------------------------------------------------------------|----------------------------------------------------------------------------------------------------|
| Step 1 | enable                                                                                                | Enables privileged EXEC mode.                                                                                       |
|        | Example:                                                                                              | Enter your password if prompted.                                                                                    |
|        | switch# enable                                                                                        |                                                                                                    |
| Step 2 | switch# app-hosting upgrade appid application-name package package-path                               | Upgrades the existing application to a newer version. While doing so, this command stops, upgrades, and brings back |
|        | Example:                                                                                              | the application to the pre-upgrade state with the newer application image.                                          |
|        | switch# app-hosting upgrade appid tea package bootflash:thousandeyes-enterprise-agent-4.1.0.cisco.tar |                                                                                                    |

| Command or Action | Purpose |                                    |
|-------------------|---------|------------------------------------|
|                   | Note    | il upgrade<br>s to<br>from a local |

## **Configuring Docker Run Time Options**

You can add a maximum of 30 lines of run time options. The system generates a concatenated string from line 1 though line 30. A string can have more than one Docker run time options.

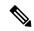

Note

To change the run time option, the application must be in a deactivated state.

#### **SUMMARY STEPS**

- 1. enable
- 2. configure terminal
- 3. app-hosting applied application-name
- 4. app-resource docker
- 5. run-opts options
- 6. end

|        | Command or Action                                   | Purpose                                                  |
|--------|-----------------------------------------------------|----------------------------------------------------------|
| Step 1 | enable                                              | Enables privileged EXEC mode.                            |
|        | Example:                                            | • Enter your password if prompted.                       |
|        | switch# enable                                      |                                                          |
| Step 2 | configure terminal                                  | Enters global configuration mode.                        |
|        | Example:                                            |                                                          |
|        | switch# configure terminal                          |                                                          |
| Step 3 | app-hosting appid application-name                  | Configures an application and enters application-hosting |
|        | Example:                                            | configuration mode.                                      |
|        | <pre>switch(config)# app-hosting appid te_app</pre> |                                                          |
| Step 4 | app-resource docker                                 | Enters application-hosting docker-configuration mode to  |
|        | Example:                                            | specify application resource updates.                    |
|        | switch(config-app-hosting)# app-resource docker     |                                                          |

|        | Command or Action                                                                 | Purpose                                                 |
|--------|-----------------------------------------------------------------------------------|---------------------------------------------------------|
| Step 5 | run-opts options                                                                  | Specifies the Docker run time options.                  |
|        | Example:                                                                          |                                                         |
|        | <pre>switch(config-app-hosting-docker) # run-opts 1 "-v \$(APP_DATA):/data"</pre> |                                                         |
| Step 6 | end                                                                               | Exits application-hosting docker-configuration mode and |
|        | Example:                                                                          | returns to privileged EXEC mode.                        |
|        | switch(config-app-hosting-docker)# end                                            |                                                         |

## **Configuring Application Hosting on the Management Interface**

NX-OS allows application containers to share the network connections over the Cisco NX-OS management interface. You can internally set up a virtual NAT bridge and assign a private IP address to the guest vNIC interface. The guest interface private IP address gets automatically assigned by the Apphosting framework.

#### **SUMMARY STEPS**

- 1. enable
- 2. configure terminal
- 3. app-hosting appid name
- 4. app-vnic management guest-interface network-interface
- 5. end

|        | Command or Action                                                                                                    | Purpose                                                                                                    |
|--------|----------------------------------------------------------------------------------------------------|----------------------------------------------------------------------------------------------------|
| Step 1 | enable                                                                                                    | Enables privileged EXEC mode.                                                                                                    |
|        | Example: switch# enable                                                                                                    | • Enter your password if prompted.                                                                                                    |
| Step 2 | <pre>configure terminal Example: switch# configure terminal</pre>                                                                            | Enters global configuration mode.                                                                                                    |
| Step 3 | <pre>app-hosting appid name Example: switch(config) # app-hosting appid te_app</pre>                                                         | Configures an application and enters application-hosting configuration mode.                                                                                                    |
| Step 4 | <pre>app-vnic management guest-interface network-interface Example: switch(config-app-hosting) # app-vnic management guest-interface 0</pre> | Connects the guest interface to the management port, and enters application-hosting management-gateway configuration mode.  • The <b>management</b> keyword specifies the Cisco NX-OS <i>interface mgmt0</i> that connects to the container through private IPNAT mode. |

|        | Command or Action                                                | Purpose                                                                                                    |
|--------|------------------------------------------------------------------|----------------------------------------------------------------------------------------------------|
|        |                                                                  | • The <b>guest-interface</b> network-interface keyword-argument pair specifies the container's internal Ethernet interface number that connects to the Cisco NX-OS management interface number that connects to the example here uses guest-interface 0 for the container's Ethernet 0 interface. |
| Step 5 | end                                                              | Exits application-hosting management-gateway                                                                                                    |
|        | <pre>Example: switch(config-app-hosting-mgmt-gateway)# end</pre> | configuration mode and returns to privileged EXEC mode.                                                                                                    |

## **Overriding Application Resource Configuration**

For resource changes to take effect, you must first stop and deactivate an app using the **app-hosting stop** and **app-hosting deactivate** commands, and then restart the app using the **app-hosting activate** and **app-hosting start** commands.

You can use these commands to reset both resources and the app-hosting appid configuration.

#### **SUMMARY STEPS**

- 1. enable
- 2. configure terminal
- 3. app-hosting appid name
- 4. app-resource profile name
- 5. cpu unit
- **6. memory** *memory*
- **7**. end

|        | Command or Action                        | Purpose                                                    |
|--------|------------------------------------------|------------------------------------------------------------|
| Step 1 | enable                                   | Enables privileged EXEC mode.                              |
|        | Example:                                 | Enter your password if prompted.                           |
|        | switch# enable                           |                                                            |
| Step 2 | configure terminal                       | Enters global configuration mode.                          |
|        | Example:                                 |                                                            |
|        | switch# configure terminal               |                                                            |
| Step 3 | app-hosting appid name                   | Enables application hosting and enters application-hosting |
|        | Example:                                 | configuration mode.                                        |
|        | switch(config)# app-hosting appid te_app |                                                            |

|        | Command or Action                                                  | Purpose                                                                                                    |  |
|--------|--------------------------------------------------------------------|----------------------------------------------------------------------------------------------------|--|
| Step 4 | app-resource profile name                                          | Configures the custom application resource profile, and                                                          |  |
|        | Example:                                                           | enters the custom application resource profile configuration mode.  • Only the custom profile name is supported. |  |
|        | <pre>switch(config-app-hosting)# app-resource profile custom</pre> |                                                                                                    |  |
| Step 5 | cpu unit                                                           | Changes the default CPU allocation for the application.                                                          |  |
|        | Example:                                                           | Resource values are application specific, and any                                                                |  |
|        | switch(config-app-resource-profile-custom)# cpu 7400               | adjustment to these values must ensure that the application can run reliably with the changes.                   |  |
| Step 6 | memory memory                                                      | Changes the default memory allocation.                                                                           |  |
|        | Example:                                                           |                                                                                                    |  |
|        | switch(config-app-resource-profile-custom)# memory 2048            | ,                                                                                                    |  |
| Step 7 | end                                                                | Exits the custom application resource profile configuration                                                      |  |
|        | Example:                                                           | mode and returns to the privileged EXEC mode.                                                                    |  |
|        | switch(config-app-resource-profile-custom)# end                    |                                                                                                    |  |

## **Advanced Application Hosting Features**

By default, App-hosting feature allows only Cisco supported and signed application packages. To install non-Cisco signed application docker images, the sign verification functionality must be turned off. This is a global configuration and affects all the applications that are being installed. The **app-hosting signed-verification** [**disable** | **enable**] command disables the sign verification and helps install the non-Cisco Docker applications.

When the application hosting feature is configured, it reserves 2 GB of file space from the bootflash as application storage space. If more space is required for a particular application, then you can increase the partition size. Alternatively, you can decrease the space based on the space requirements of the applications using the **app-hosting bootflash backend storage limit size** global configuration command. The application restarts.

#### **SUMMARY STEPS**

- 1. enable
- 2. configure terminal
- 3. app-hosting signed-verification [disable | enable]
- 4. app-hosting bootflash backend storage limit size
- 5. end

|        | Command or Action | Purpose                       |
|--------|-------------------|-------------------------------|
| Step 1 | enable            | Enables privileged EXEC mode. |

|        | Command or Action                                                                                                    | Purpose                                                                                                    |
|--------|----------------------------------------------------------------------------------------------------|----------------------------------------------------------------------------------------------------|
|        | Example: switch# enable                                                                                                    | Enter your password if prompted.                                                                                                    |
| Step 2 | configure terminal                                                                                                    | Enters global configuration mode.                                                                                                    |
|        | Example: switch# configure terminal                                                                                                   |                                                                                                    |
| Step 3 | <pre>app-hosting signed-verification [disable   enable] Example: switch(config) # app-hosting signed-verification disable</pre>       | Disables the package verification to allow non-Cisco applications.  • Sign verification is enabled by default.                                                                                                    |
| Step 4 | <pre>app-hosting bootflash backend storage limit size Example: switch(config) # app-hosting bootflash backend storage limit 600</pre> | Configures the applications storage size required considering all the applications going to be installed.  • 2048 MB would be used by default.  • Size in MB; size must be less than the available free space in bootflash. |
| Step 5 | <pre>end Example: switch(config-app-resource-profile-custom) # end</pre>                                                              | Exits the custom application resource profile configuration mode and returns to the privileged EXEC mode.                                                                                                    |

## **Copying Application Data**

To copy application data into an application's persistent data mount, use the **app-hosting data appid** *<appid>* **copy** command in the privileged EXEC mode.

app-hosting data appid tea copy bootflash:src dest

where

src is the source file from bootflash, and dest is the destination file path.

## **Deleting Application Data**

To delete application data from the application's persistent data mount, use the **app-hosting data appid** <applid> delete command in the privileged EXEC mode.

app-hosting data appid tea delete file

where,

file is the file to be deleted from the application's persistent data mount.

## **Verifying the Application-Hosting Configuration**

Use these **show** commands to verify the configuration. You can use these commands in any order.

#### **SUMMARY STEPS**

- 1. show app-hosting infra
- 2. show app-hosting list
- 3. show app-hosting bridge
- 4. show app-hosting detail
- 5. show app-hosting resource
- 6. show app-hosting app-hosting utilization appid <app-name>
- 7. show-tech app-hosting

#### **DETAILED STEPS**

#### Step 1 show app-hosting infra

Displays a summary of the app-hosting infra.

**Note** Move CAF to running state before performing further operation.

#### **Example:**

#### Step 2 show app-hosting list

Displays the list of apps that are running.

#### Example:

#### Step 3 show app-hosting bridge

Displays the list of app-hosting bridges.

#### Example:

```
1 blue 172.10.23.45/24 ::/0
```

#### Step 4 show app-hosting detail

Displays detailed information about app-hosting.

#### **Example:**

```
switch(config)# show app-hosting detail
App id : nginx 1
Owner : appmgr
State : started
Application
Type : docker
Name : nginx
Version : latest
Description :
Author:
Path : /bootflash/nginx.tar.gz
URL Path :
Activated profile name : default
Resource reservation
Memory : 64 MB
Disk : 10 MB
CPU: 200 units
Platform resource profiles
Profile Name CPU(unit) Memory(MB) Disk(MB)
______
Attached devices
Name
               Type
                                 Alias
iox_traceserial/traceserial3iox_syslogserial/syslogserial2
                                serial1
iox_console_aux serial/aux
iox_console_shell serial/shell
                                serial0
Network interfaces
_____
eth0:
MAC address : 5254.9999.0000
IPv4 address : 192.168.10.130
IPv6 address : fe80::5054:99ff:fe99:0/64
Network name : iox-nat docker0
Tx Packets: 9
Tx Bytes: 726
Tx Errors : 0
Rx Packets: 0
Rx Bytes : 0
Rx Errors : 0
Docker
Run-time information
Entry-point : /docker-entrypoint.sh nginx -g 'daemon off;'
Run options in use : --publish=40080:80
Package run options :
Application health information
Status : 0
Last probe error :
Last probe output :
```

#### **Step 5** show app-hosting resource

Displays information about the resources for app-hosting.

#### **Example:**

```
switch(config) # show app-hosting resource
CPU:
Total: 7400 units
Available: 7200 units
VCPU:
Application Hosting
Additional References
Application Hosting
46
Count: 1
Memory:
Total: 3840 (MB)
Available: 3776 (MB)
Storage space:
Total: 110745 (MB)
Available: 93273 (MB)
```

#### Step 6 show app-hosting app-hosting utilization appid <app-name>

Displays the utilization for an application.

#### **Example:**

```
switch(config) # show app-hosting utilization appid nginx_1
Application: nginx_1
CPU Utilization:
CPU Allocation: 200 units
CPU Used: 0 %
Memory Utilization:
Memory Allocation: 64 MB
Memory Used: 7000 KB
Disk Utilization:
Disk Allocation: 10 MB
Disk Used: 0 MB
```

#### **Step 7** show-tech app-hosting

Displays all the app-hosting logs and the dependent component logs that are relevant.

This show-tech command collects the details for the following show commands:

#### **Example:**

```
show system internal app-hosting
show system internal app-hosting event-history debug
show system internal app-hosting event-history error
show system internal app-hosting event-history msgs
show app-hosting list
show app-hosting detail
show app-hosting utilization
show app-hosting infra
show app-hosting resource
show app-hosting bridge
show routing appmgr vrf all
show routing ipv6 appmgr vrf all
```

## **Configuration Examples for Application Hosting**

The following are the various examples pertaining to the configuration of the Application Hosting feature.

## **Example: Enabling AppHosting Feature**

This example shows how to enable Cisco Apphosting feature.

```
switch# configure terminal
switch(config)# feature app-hosting
switch(config)# end
```

## **Example: Configuring Application Hosting Bridge Connections**

This example shows how to configure application hosting bridge connections.

```
switch(config)# configure terminal
switch(config)# app-hosting bridge 1
switch(config-app-hosting-bridge)# ip address 172.25.44.1/30
switch(config-app-hosting-bridge)# vrf member overlay-VRF
switch(config-app-hosting-bridge)# exit
switch(config-app-hosting appid te_app
switch(config- app-hosting)# app-vnic bridge 1 guest-interface 0
switch(config-app-hosting-app-vnic)# guest-ipaddress 172.25.44.2/30
switch(config-app-hosting-app-vnic)# exit
switch(config-app-hosting-appid)# app-default-gateway 172.25.44.1 guest-interface 0
switch(config-app-hosting)# end
```

## **Example: Configuring Docker Run Time Options**

The following example shows how to configure docker run time options.

```
switch> enable
switch# configure terminal
switch(config)# app-hosting appid te_app
switch(config-app-hosting)# app-resource docker
switch(config-app-hosting-docker)# run-opts 1 "-v $(APP_DATA):/data"
switch(config-app-hosting-docker)# end
```

## **Example: Configuring Application Hosting on the Management Interface**

This example shows how to configure application hosting on the management interface.

```
switch> enable
switch# configure terminal
switch(config)# app-hosting appid te_app
switch(config-app-hosting)# app-vnic management guest-interface 0
switch(config-app-hosting)# end
```

### **Example: Overriding App Resource Configuration**

This example shows how to override an app resource configuration.

```
switch> enable
switch# configure terminal
switch(config)# app-hosting appid te_app
switch(config-app-hosting)# app-resource profile custom
switch(config-app-resource-profile-custom)# cpu 7400
switch(config-app-resource-profile-custom)# memory 2048
switch(config-app-resource-profile-custom)# end
```

## **Additional References**

#### **Related Documents**

| Related Topic | Document Title                                                                   |
|---------------|----------------------------------------------------------------------------------|
| 6 6 11 6      | Cisco Nexus 3000 and 9000 Series NX-API<br>REST SDK User Guide and API Reference |

#### **Technical Assistance**

| Description                                                                                                    | Link                         |
|----------------------------------------------------------------------------------------------------|------------------------------|
| The Cisco Support website provides extensive online resources, including documentation and tools for troubleshooting and resolving technical issues with Cisco products and technologies.                                                                   | http://www.cisco.com/support |
| To receive security and technical information about your products, you can subscribe to various services, such as the Product Alert Tool (accessed from Field Notices), the Cisco Technical Services Newsletter, and Really Simple Syndication (RSS) Feeds. |                              |
| Access to most tools on the Cisco Support website requires a Cisco.com user ID and password.                                                                                                    |                              |

## **Feature Information for Application Hosting**

The following table provides release information about the feature or features described in this module. Unless noted otherwise, subsequent releases of that software release train also support that feature.

Use Cisco Feature Navigator to find information about platform support and Cisco software image support. To access Cisco Feature Navigator, go to <a href="https://www.cisco.com/go/cfn">www.cisco.com/go/cfn</a>, you do not need to have an account with Cisco.com.

Table 5: Feature Information for Application Hosting

| G. A. F. C. M. C. M. OG P. I. 10 2/2/P. A. I. J. I.                                                                                                |                                                                                                    |
|----------------------------------------------------------------------------------------------------|----------------------------------------------------------------------------------------------------|
| Framework (CAF)  as a service you can exe solution ent This module application he to enable it.  The application supported or series below • N3K-C | plication is a software (SaaS) solution, and cute and operate this irely from the cloud. It describes the Cisco mosting feature and how tion hosting feature is n Cisco Nexus 3600 or mentioned PIDs: 236180YC-R 23636C-R 236480LD-R2 |

**Feature Information for Application Hosting** 

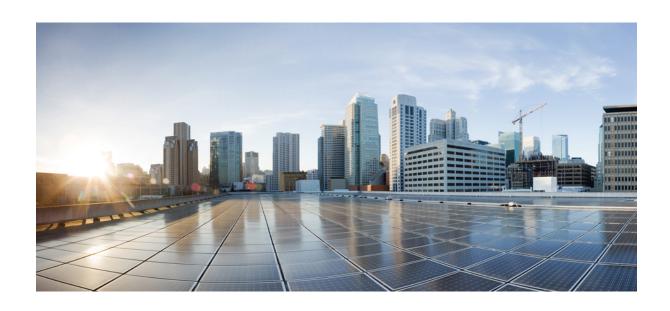

# PART IV

## **NX-API**

- NX-API CLI, on page 179
- NX-API REST, on page 211
- NX-API Developer Sandbox, on page 217

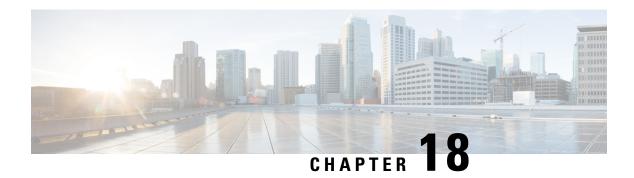

## **NX-API CLI**

- About NX-API CLI, on page 179
- Using NX-API CLI, on page 180
- XML and JSON Supported Commands, on page 200

## **About NX-API CLI**

On switches, command-line interfaces (CLIs) are run only on the switch. NX-API CLI improves the accessibility of these CLIs by making them available outside of the switch by using HTTP/HTTPS. You can use this extension to the existing Cisco NX-OS CLI system on the switch. NX-API CLI supports **show** commands, configurations, and Linux Bash.

NX-API CLI supports JSON-RPC.

The NX-API CLI also supports JSON/CLI Execution in Cisco Nexus switches.

### **Transport**

NX-API uses HTTP/HTTPS as its transport. CLIs are encoded into the HTTP/HTTPS POST body.

The NX-API backend uses the Nginx HTTP server. The Nginx process, and all of its children processes, are under Linux cgroup protection where the CPU and memory usage is capped. If the Nginx memory usage exceeds the cgroup limitations, the Nginx process is restarted and restored.

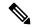

Note

For the 7.x release, the Nginx process continues to run even after NX-API is disabled using the "no feature NXAPI" command. This is required for other management-related processes. In the 6.x release, all processes were killed when you ran the "no feature NXAPI" command, so this is a change in behavior in the 7.x release.

### **Message Format**

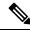

Note

- NX-API XML output presents information in a user-friendly format.
- NX-API XML does not map directly to the Cisco NX-OS NETCONF implementation.
- NX-API XML output can be converted into JSON.

## **Security**

NX-API supports HTTPS. All communication to the device is encrypted when you use HTTPS.

NX-API is integrated into the authentication system on the device. Users must have appropriate accounts to access the device through NX-API. NX-API uses HTTP basic authentication. All requests must contain the username and password in the HTTP header.

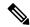

Note

You should consider using HTTPS to secure your user's login credentials.

You can enable NX-API by using the **feature** manager CLI command. NX-API is disabled by default.

NX-API provides a session-based cookie, **nxapi\_auth** when users first successfully authenticate. With the session cookie, the username and password are included in all subsequent NX-API requests that are sent to the device. The username and password are used with the session cookie to bypass performing the full authentication process again. If the session cookie is not included with subsequent requests, another session cookie is required and is provided by the authentication process. Avoiding unnecessary use of the authentication process helps to reduce the workload on the device.

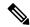

Note

A nxapi\_auth cookie expires in 600 seconds (10 minutes). This value is a fixed and cannot be adjusted.

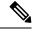

Note

NX-API performs authentication through a programmable authentication module (PAM) on the switch. Use cookies to reduce the number of PAM authentications, which reduces the load on the PAM.

## **Using NX-API CLI**

The commands, command type, and output type for the switches are entered using NX-API by encoding the CLIs into the body of a HTTP/HTTPs POST. The response to the request is returned in XML or JSON output format.

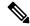

Note

For more details about NX-API response codes, see Table of NX-API Response Codes, on page 198.

You must enable NX-API with the **feature** manager CLI command on the device. By default, NX-API is disabled.

The following example shows how to configure and launch the NX-API CLI:

• Enable the management interface.

```
switch# conf t
switch(config) # interface mgmt 0
switch(config) # ip address 192.0.20.123/24
switch(config) # vrf context managment
switch(config) # ip route 10.0.113.1/0 1.2.3.1
```

• Enable the NX-API **nxapi** feature.

```
switch# conf t
switch(config)# feature nxapi
```

The following example shows a request and its response in XML format:

#### Request:

The following example shows a request and its response in JSON format:

#### Request:

```
{
    "ins_api": {
        "version": "0.1",
        "type": "cli_show",
        "chunk": "0",
        "sid": "session1",
        "input": "show switchname",
        "output_format": "json"
}
```

## **Escalate Privileges to Root on NX-API**

For NX-API, the privileges of an admin user can escalate their privileges for root access.

The following are guidelines for escalating privileges:

- Only an admin user can escalate privileges to root.
- Escalation to root is password protected.

The following examples show how an admin escalates privileges to root and how to verify the escalation. Note that after becoming root, the **whoami** command shows you as admin; however, the admin account has all the root privileges.

First example:

```
<?xml version="1.0"?>
<ins api>
  <version>1.0</version>
  <type>bash</type>
  <chunk>0</chunk>
  <sid>sid</sid>
  <input>sudo su root ; whoami</input>
  <output format>xml</output format>
</ins api>
<?xml version="1.0" encoding="UTF-8"?>
<ins api>
  <type>bash</type>
  <version>1.0</version>
  <sid>eoc</sid>
  <outputs>
      <body>admin </body>
      <code>200</code>
      <msg>Success</msg>
    </output>
  </outputs>
```

```
</ins api>
```

#### Second example:

```
<?xml version="1.0"?>
<ins api>
 <version>1.0</version>
 <type>bash</type>
 <chunk>0</chunk>
 <sid>sid</sid>
 <input>sudo cat path_to_file </input>
 <output format>xml</output format>
</ins api>
<?xml version="1.0" encoding="UTF-8"?>
<ins api>
 <type>bash</type>
 <version>1.0</version>
 <sid>eoc</sid>
 <outputs>
   <output>
     <body>[Contents of file]</body>
     <code>200</code>
     <msg>Success</msg>
   </output>
 </outputs>
</ins api>
```

## **NX-API Management Commands**

You can enable and manage NX-API with the CLI commands listed in the following table.

**Table 6: NX-API Management Commands** 

| NX-API Management Command      | Description                                                                                             |  |
|--------------------------------|----------------------------------------------------------------------------------------------------|--|
| feature nxapi                  | Enables NX-API.                                                                                         |  |
| no feature nxapi               | Disables NX-API.                                                                                        |  |
| nxapi {http   https} port port | Specifies a port.                                                                                       |  |
| no nxapi {http   https}        | Disables HTTP/HTTPS.                                                                                    |  |
| show nxapi                     | Displays port and certificate information.                                                              |  |
|                                | Note The "show nxapi" command doesn't display certificate/config information for network-operator role. |  |

| NX-API Management Command            | Description                                                                |
|--------------------------------------|----------------------------------------------------------------------------|
| nxapi certificate {httpscrt certfile | Specifies the upload of the following:                                     |
| httpskey keyfile} filename           | HTTPS certificate when httpscrt is specified.                              |
|                                      | HTTPS key when httpskey is specified.                                      |
|                                      | Example of HTTPS certificate:                                              |
|                                      | nxapi certificate httpscrt certfile bootflash:cert.crt                     |
|                                      | Example of HTTPS key:                                                      |
|                                      | nxapi certificate httpskey keyfile bootflash:privkey.key                   |
| nxapi certificatehttpskey keyfile    | Installs NX-API certificates with encrypted private keys:                  |
| filename <b>password</b> passphrase  | Note The passphrase for decrypting the encrypted private key is pass123!.  |
|                                      | Example:                                                                   |
|                                      | nxapi certificate httpskey keyfile bootflash:encr-cc.pem password pass123! |
| nxapi certificate enable             | Enables a certificate.                                                     |

| NX-API Management Command                                       | Description                                                                                                    |                                                                                                    |
|-----------------------------------------------------------------|----------------------------------------------------------------------------------------------------|----------------------------------------------------------------------------------------------------|
| nxapi certificate trustpoint <trustpoint label=""></trustpoint> | Beginning with Cisco NX-OS release 10.2(3)F, the user can now import the certificate or use the CA certificate for the NX-API using the trustpoint infra. |                                                                                                    |
|                                                                 | Note                                                                                                    | Refer to the <i>Cisco Nexus 9000 Security Configuration Guide</i> to configure the crypto ca import trustpoint to first import certificate.                                                                                                    |
|                                                                 | Note                                                                                                    | Currently only pkcs12 certificate import is supported in this form. The NX-API certificate enable/NX-API certificate trustpoint and NX-API certificate sudi are mutually exclusive and each configuration will overwrite the certificate/key.                                                                                                    |
|                                                                 | Note                                                                                                    | The maximum size of cert/key supported with NX-API certificate enable is 8k. If the size is >8k, use NX-API certificate trustpoint to import the certificate.                                                                                                    |
|                                                                 | Note                                                                                                    | If you have configured a custom certificate in NX-API using trustpoint infra, upon entering the <b>reload ascii</b> command the configuration is lost. It will revert to the default day-1 NX-API certificate. After entering the <b>reload ascii</b> command, the switch will reload. Once the switch is up again, you need to reconfigure the NX-API certificate trustpoint configuration.                                                                                                    |
|                                                                 | Note                                                                                                    | Beginning with Cisco NX-OS Release 10.3(1)F, support for ascii truspoint reload is added.                                                                                                    |
|                                                                 | Note                                                                                                    | Config-replace will fail if the current running-config do not contain the trustpoint and certificate imported, but the target config contains the creation of trustpoint "crypto ca trustpoint <trustpoint name="">" and "nxapi certificate trustpoint <trustpoint-name>" CLI. If trustpoint is not present, then first you need to create trustpoint and import certificate before attempting "nxapi certificate trustpoint <trustpoint-label>".</trustpoint-label></trustpoint-name></trustpoint> |

| NX-API Management Command | Desci                                                                                        | Description                                                                                                    |  |  |
|---------------------------|----------------------------------------------------------------------------------------------|----------------------------------------------------------------------------------------------------|--|--|
| nxapi certificate sudi    |                                                                                              | CLI provides a secure way of authenticating to the device ing Secure Unique Device Identifier (SUDI).                                                                                                    |  |  |
|                           | The SUDI based authentication in nginx will be used by the CISCO SUDI compliant controllers. |                                                                                                    |  |  |
|                           | an X.:<br>serial<br>manu                                                                     | is an IEEE 802.1AR-compliant secure device identity in 509v3 certificate which maintains the product identifier and number of Cisco devices. The identity is implemented at facturing and is chained to a publicly identifiable root icate authority.                               |  |  |
|                           | Note                                                                                         | When NX-API comes up with the SUDI certificate, it is not accessible by any third-party applications like browser, curl, and so on.                                                                                                    |  |  |
|                           | Note                                                                                         | "nxapi certificate sudi" will overwrite the custom certificate/key if configured, and there is no way to get the custom certificate/key back.                                                                                                    |  |  |
|                           | Note                                                                                         | "nxapi certificate sudi" and "nxapi certificate trustpoint" and "nxapi certificate enable" are mutually exclusive, and configuring one will delete the other configuration.                                                                                                    |  |  |
|                           | Note                                                                                         | NX-API do not support SUDI certificate-based client certificate authentication. If client certificate authentication is needed, then Identity certificate need to be used.                                                                                                    |  |  |
|                           | Note                                                                                         | As NX-API certificate CLI is not present in show run output, CR/Rollback case currently does not go back to the custom certificate once it is overwritten with "nxapi certificate sudi" options.                                                                                    |  |  |
| no nxapi certificate sudi |                                                                                              | This will disable the SUDI and NX-API will come with a default self-signed certificate.                                                                                                    |  |  |
| nxapi ssl-ciphers weak    | disable behave of the                                                                        | Beginning with Cisco NX-OS Release 9.2(1), weak ciphers are disabled by default. Running this command changes the default behavior and enables the weak ciphers for NGINX. The <b>no</b> form of the command changes it to the default (by default, the weak ciphers are disabled). |  |  |

| NX-API Management Command                             | Description                                                                                                    |
|-------------------------------------------------------|----------------------------------------------------------------------------------------------------|
| nxapi ssl-protocols {TLSv1.0 TLSv1.1 TLSv1.2 TLSv1.3} | Beginning with Cisco NX-OS Release 10.2(4)M, TLSv1.3 is supported on Cisco Nexus 9000 series platform switches. Running this command enables the TLS versions specified in the string. Beginning with Cisco NX-OS Release 9.3(2), only TLSv1.2 is enabled by default. |
|                                                       | The <b>no</b> form of the command changes the TLS version to the default version.                                                                                                    |
|                                                       | If you want to enable particular TLS version, specify only that respective TLS version.                                                                                                    |
|                                                       | For example, if you need TLSv1.3, use the following command:                                                                                                    |
|                                                       | switch(config)# nxapi ssl protocols TLSv1.3                                                                                                    |
|                                                       | • If you want to enable multiple TLS versions for backward compatibility at a later stage, specify all the required TLS versions that are supported.                                                                                                    |
|                                                       | For example:                                                                                                    |
|                                                       | If you need TLSv1.1 through TLSv1.3, use the following command to enable all required TLS versions:                                                                                                    |
|                                                       | switch(config)# nxapi ssl protocols TLSv1.2<br>TLSv1.3                                                                                                    |
|                                                       | When you need backward compatibility, use the following command to enable that version:                                                                                                    |
|                                                       | switch(config)# nxapi ssl protocols TLSv1.2                                                                                                    |
|                                                       | Note • It is recommended to use TLSv1.2 and TLSv1.3 for backward compatibility.                                                                                                    |
|                                                       | switch(config)# nxapi ssl protocols TLSv1.2<br>TLSv1.3                                                                                                    |
|                                                       | For example, if you are :                                                                                                    |
|                                                       | Before configuring TLSv1.3, validate the server<br>and client certificates for TLSv1.3 support.                                                                                                    |
|                                                       | NX-API server side SUDI certificate is not supported with TLSv1.3.                                                                                                    |
| nxapi use-vrf vrf                                     | Specifies the default VRF, management VRF, or named VRF.                                                                                                    |
|                                                       | Note In Cisco NX-OS Release 7.0(3)I2(1) NGINX listens on only one VRF.                                                                                                    |

| NX-API Management Command                             | Description                                                                                                    |  |
|-------------------------------------------------------|----------------------------------------------------------------------------------------------------|--|
| system server session cmd-timeout <timeout></timeout> | Beginning with Cisco NX-OS release, 10.2(3)F, in NGINX server, the default timeout to run any command is 5 minutes. The users can increase the timeout to the desired value from 60 seconds (1 minute) to 3600 seconds (1 hour) according to their need and time taken for executing the commands.   |  |
| ip netns exec management iptables                     | Implements any access restrictions and can be run in management VRF.                                                                                                    |  |
|                                                       | Note You must enable <b>feature bash-shell</b> and then run the command from Bash Shell. For more information on Bash Shell, see the chapter on Bash.                                                                                                    |  |
|                                                       | Iptables is a command-line firewall utility that uses policy chains to allow or block traffic and almost always comes pre-installed on any Linux distribution.                                                                                                    |  |
|                                                       | Note For more information about making iptables persistent across reloads when they are modified in a bash-shell, see Making an Iptable Persistent Across Reloads, on page 197.                                                                                                    |  |
| nxapi idle-timeout <timeout></timeout>                | Starting with Release 9.3(5), you can configure the amount of time before an idle NX-API session is invalidated. The time can be 1 - 1440 minutes. The default time is 10 minutes. Return to the default value by using the no form of the command: <b>no nxapi idle-timeout <timeout></timeout></b> |  |

#### The following is an example for NX-API output for SUDI:

```
switch(config) # nxapi certificate sudi
switch# show nxapi
nxapi enabled
NXAPI timeout 10
NXAPI cmd timeout 300
HTTP Listen on port 80
HTTPS Listen on port 443
Certificate Information:
   Issuer: issuer=CN = High Assurance SUDI CA, O = Cisco
   Expires: Aug 9 20:58:26 2099 GMT
switch#
switch#
switch# show run | sec nxapi
feature nxapi
nxapi http port 80
nxapi certificate sudi
switch#
```

#### The following is an example for trustpoint configuration:

```
switch(config) # crypto ca trustpoint ngx
switch(config-trustpoint) # crypto ca import ngx pkcs12 bootflash:server.pfx cisco123
witch(config) # nxapi certificate trustpoint ngx
switch(config) # show nxapi
nxapi enabled
NXAPI timeout 10
NXAPI cmd timeout 300
HTTP Listen on port 80
```

```
Trustpoint label ngx
HTTPS Listen on port 443
Certificate Information:
Issuer: issuer=C = IN, ST = KA, L = bang, O = cisco, OU = nxpi, CN = %username%@cisco.com, emailAddress = %username%@cisco.com
Expires: Jan 13 06:13:50 2023 GMT
switch(config)#
switch(config)# show run | sec nxapi
feature nxapi
nxapi http port 80
nxapi certificate trustpoint ngx

Following is an example of a successful upload of an HTTPS certificate:
switch(config)# nxapi certificate httpscrt certfile certificate.crt
Upload done. Please enable. Note cert and key must match.
switch(config)# nxapi certificate enable
```

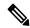

switch(config)#

Note

You must configure the certificate and key before enabling the certificate.

Following is an example of a successful upload of an HTTPS key:

```
switch(config) # nxapi certificate httpskey keyfile bootflash:privkey.key
Upload done. Please enable. Note cert and key must match.
switch(config) # nxapi certificate enable
switch(config) #
```

The following is an example of how to install an encrypted NXAPI server certificate:

```
switch(config) # nxapi certificate httpscrt certfile bootflash:certificate.crt
switch(config) # nxapi certificate httpskey keyfile bootflash:privkey.key password pass123!
switch(config) #nxapi certificate enable
switch(config) #
```

In some situations, you might get an error message saying that the key file is encrypted:

```
switch(config) # nxapi certificate httpscrt certfile bootflash:certificate.crt
switch(config) # nxapi certificate httpskey keyfile bootflash:privkey.key
ERROR: Unable to load private key!
Check keyfile or provide pwd if key is encrypted, using 'nxapi certificate httpskey keyfile <keyfile> password <passphrase>'.
```

In this case, the passphrase of the encrypted key file must be specified using **nxapi certificatehttpskey keyfile** *filename* **password** *passphrase*.

If this was the reason for the issue, you should now be able to successfully install the certificate:

```
switch(config)# nxapi certificate httpskey keyfile bootflash:privkey.key password pass123!
switch(config)# nxapi certificate enable
switch(config)#
```

### **Working With Interactive Commands Using NX-API**

To disable confirmation prompts on interactive commands and avoid timing out with an error code 500, prepend interactive commands with **terminal dont-ask**. Use; to separate multiple interactive commands, where each; is surrounded with single blank characters.

Following are several examples of interactive commands where **terminal dont-ask** is used to avoid timing out with an error code 500:

```
terminal dont-ask; reload module 21
terminal dont-ask; system mode maintenance
```

## **NX-API Request Elements**

NX-API request elements are sent to the device in XML format or JSON format. The HTTP header of the request must identify the content type of the request.

You use the NX-API elements that are listed in the following table to specify a CLI command:

Table 7: NX-API Request Elements for XML or JSON Format

| NX-API Request Element | Description                   |
|------------------------|-------------------------------|
| version                | Specifies the NX-API version. |

| NX-API Request Element | Description                                                                                                    |
|------------------------|----------------------------------------------------------------------------------------------------|
| type                   | Specifies the type of command to be executed.                                                                                                    |
|                        | The following types of commands are supported:                                                                                                    |
|                        | • cli_show                                                                                                    |
|                        | CLI <b>show</b> commands that expect structured output. If the command does not support XML output, an error message is returned.                                                                                                |
|                        | • cli_show_array                                                                                                    |
|                        | CLI <b>show</b> commands that expect structured output. Only for show commands. Similar to <b>cli_show</b> , but with <b>cli_show_array</b> , data is returned as a list of one element, or an array, within square brackets []. |
|                        | • cli_show_ascii                                                                                                    |
|                        | CLI <b>show</b> commands that expect ASCII output. This aligns with existing scripts that parse ASCII output. Users are able to use existing scripts with minimal changes.                                                       |
|                        | • cli_conf                                                                                                    |
|                        | CLI configuration commands.                                                                                                    |
|                        | • bash                                                                                                    |
|                        | Bash commands. Most non-interactive Bash commands are supported by NX-API.                                                                                                    |
|                        | Note • Each command is only executable with the current user's authority.                                                                                                    |
|                        | • The pipe operation is supported in the output when<br>the message type is ASCII. If the output is in XML<br>format, the pipe operation is not supported.                                                                       |
|                        | • A maximum of 10 consecutive <b>show</b> commands are supported. If the number of <b>show</b> commands exceeds 10, the 11th and subsequent commands are ignored.                                                                |
|                        | No interactive commands are supported.                                                                                                    |
|                        |                                                                                                    |

| NX-API Request Element | Description                                                                                                    |  |
|------------------------|----------------------------------------------------------------------------------------------------|--|
| chunk                  | Some <b>show</b> commands can return a large amount of output. For the NX-API client to start processing the output before the entire command completes, NX-API supports output chunking for <b>show</b> commands. |  |
|                        | Enable or disable chunk with the following settings:                                                                                                    |  |
|                        | Do not chunk output.                                                                                                    |  |
|                        | 1 Chunk output.                                                                                                    |  |
|                        | Note  • Only show commands support chunking. When a series of show commands are entered, only the first command is chunked and returned.                                                                           |  |
|                        | • The output message format options are XML or JSON.                                                                                                    |  |
|                        | • For the XML output message format, special characters, such as < or >, are converted to form a valid XML message (< is converted into < > is converted into >).                                                  |  |
|                        | You can use XML SAX to parse the chunked output.                                                                                                    |  |
|                        | When the output message format is JSON, the chunks are concatenated to create a valid JSON object.                                                                                                    |  |
|                        | <b>Note</b> When chunking is enabled, the maximum message size supported is currently 200MB of chunked output.                                                                                                    |  |
| rollback               | Valid only for configuration CLIs, not for show commands. Specifies the configuration rollback options. Specify one of the following options.                                                                      |  |
|                        | • Stop-on-error—Stops at the first CLI that fails.                                                                                                    |  |
|                        | Continue-on-error—Ignores and continues with other CLIs.                                                                                                    |  |
|                        | • Rollback-on-error—Performs a rollback to the previous state the system configuration was in.                                                                                                    |  |
|                        | Note The rollback element is available in the cli_conf mode when the input request format is XML or JSON.                                                                                                    |  |

| NX-API Request Element | Description            | 1                                                                                                    |                                                                                                    |  |
|------------------------|------------------------|----------------------------------------------------------------------------------------------------|----------------------------------------------------------------------------------------------------|--|
| sid                    | is chunked.            | The session ID element is valid only when the response me is chunked. To retrieve the next chunk of the message, you specify a <i>sid</i> to match the <i>sid</i> of the previous response mess                                  |                                                                                                    |  |
|                        | chunk requ             | est is initia                                                                                                    | introduces the <i>sid</i> option clear. When a new ted with the <i>sid</i> set to clear, all current chunk d or abandoned.                    |  |
|                        | chunk requests. A      | uest is 2<br>fter using s                                                                                                    | onse code 429: Max number of concurrent use sid clear to abandon the current chunk id clear, subsequent response codes operate f the request. |  |
| input                  | commands<br>mixed. For | Input can be one command or multiple commands. However, commands that belong to different message types should not be mixed. For example, <b>show</b> commands are cli_show message type and are not supported in cli_conf mode. |                                                                                                    |  |
|                        | ;".(<br>For            | (The; must<br>bash, mul                                                                                                    | sh, multiple commands are separated with "be surrounded with single blank characters.) tiple commands are separated with ";". (The            |  |
|                        |                        |                                                                                                    | nded with single blank characters.) umples of multiple commands:                                                                              |  |
|                        | cli_show               |                                                                                                    | rsion ; show interface brief ; show                                                                                                    |  |
|                        | cli_conf               | interfac                                                                                                    | ce Eth4/1 ; no shut ; switchport                                                                                                    |  |
|                        | bash                   | bash cd /bootflash;mkdir new_dir                                                                                                    |                                                                                                    |  |
| output_format          | The availab            | The available output message formats are the following:                                                                                                    |                                                                                                    |  |
|                        | xml                    |                                                                                                    | Specifies output in XML format.                                                                                                    |  |
|                        | json                   |                                                                                                    | Specifies output in JSON format.                                                                                                    |  |

When JSON-RPC is the input request format, use the NX-API elements that are listed in the following table to specify a CLI command:

Table 8: NX-API Request Elements for JSON-RPC Format

| NX-API Request Element | Description                                               |
|------------------------|-----------------------------------------------------------|
| jsonrpc                | A string specifying the version of the JSON-RPC protocol. |
|                        | Version must be 2.0.                                      |

| NX-API Request Element | Description                                                                                                    |
|------------------------|----------------------------------------------------------------------------------------------------|
| method                 | A string containing the name of the method to be invoked.                                                                                                    |
|                        | NX-API supports either:                                                                                                    |
|                        | • cli-show or configuration commands                                                                                                    |
|                        | • cli_ascii—show or configuration commands; output without formatting                                                                                                    |
|                        | • cli_array—only for show commands; similar to cli, but with cli_array, data is returned as a list of one element, or an array, within square brackets, [].                                                                                                    |
| params                 | A structured value that holds the parameter values used during the invocation of a method.                                                                                                    |
|                        | It must contain the following:                                                                                                    |
|                        | • cmd-CLI command                                                                                                    |
|                        | • version–NX-API request version identifier                                                                                                    |
| rollback               | Valid only for configuration CLIs, not for show commands. Configuration rollback options. You can specify one of the following options.                                                                                                    |
|                        | • Stop-on-error—Stops at the first CLI that fails.                                                                                                    |
|                        | • Continue-on-error—Ignores the failed CLI and continues with other CLIs.                                                                                                    |
|                        | • Rollback-on-error—Performs a rollback to the previous state the system configuration was in.                                                                                                    |
| validate               | Configuration validation settings. This element allows you to validate the commands before you apply them on the switch. This enables you to verify the consistency of a configuration (for example, the availability of necessary hardware resources) before applying it. Choose the validation type from the Validation Type drop-down list. |
|                        | <ul> <li>Validate-Only—Validates the configurations, but does not<br/>apply the configurations.</li> </ul>                                                                                                    |
|                        | • Validate-and-Set—Validates the configurations, and applies the configurations on the switch if the validation is successful.                                                                                                    |
| lock                   | An exclusive lock on the configuration can be specified, whereby no other management or programming agent will be able to modify the configuration if this lock is held.                                                                                                    |

| NX-API Request Element | Description                                                                                                    |
|------------------------|----------------------------------------------------------------------------------------------------|
| id                     | An optional identifier established by the client that must contain a string, number, or null value, if it is specified. The value should not be null and numbers contain no fractional parts. If a user does not specify the id parameter, the server assumes that the request is simply a notification, resulting in a no response, for example, <i>id</i> : |

## **NX-API Response Elements**

The NX-API elements that respond to a CLI command are listed in the following table:

Table 9: NX-API Response Elements

| NX-API Response Element | Description                                                                                                    |
|-------------------------|----------------------------------------------------------------------------------------------------|
| version                 | NX-API version.                                                                                                    |
| type                    | Type of command to be executed.                                                                                                    |
| sid                     | Session ID of the response. This element is valid only when the response message is chunked.                                                                             |
| outputs                 | Tag that encloses all command outputs.                                                                                                    |
|                         | When multiple commands are in cli_show or cli_show_ascii, each command output is enclosed by a single output tag.                                                        |
|                         | When the message type is cli_conf or bash, there is a single output tag for all the commands because cli_conf and bash commands require context.                         |
| output                  | Tag that encloses the output of a single command output.                                                                                                    |
|                         | For cli_conf and bash message types, this element contains the outputs of all the commands.                                                                              |
| input                   | Tag that encloses a single command that was specified in the request. This element helps associate a request input element with the appropriate response output element. |
| body                    | Body of the command response.                                                                                                    |
| code                    | Error code returned from the command execution.                                                                                                    |
|                         | NX-API uses standard HTTP error codes as described by the Hypertext                                                                                                    |
|                         | Transfer Protocol (HTTP) Status Code Registry (http://www.iana.org/assignments/http-status-codes/http-status-codes.xhtml).                                               |
| msg                     | Error message associated with the returned error code.                                                                                                    |

### **Restricting Access to NX-API**

There are two methods for restricting HTTP and HTTPS access to a device: ACLs and iptables. The method that you use depends on whether you have configured a VRF for NX-API communication using the nxapi use-vrf <vrf-name> CLI command.

Use ACLs to restrict HTTP or HTTPS access to a device only if you have not configured NXAPI to use a specific VRF. For information about configuring ACLs, see the *Cisco Nexus Series NX-OS Security Configuration Guide* for your switch family.

If you have configured a VRF for NX-API communication, however, ACLs will not restrict HTTP or HTTPS access. Instead, create a rule for an iptable. For more information about creating a rule, see Updating an iptable, on page 196.

#### **Updating an iptable**

An iptable enables you to restrict HTTP or HTTPS access to a device when a VRF has been configured for NX-API communication. This section demonstrates how to add, verify, and remove rules for blocking HTTP and HTTPS access to an existing iptable.

**Step 1** To create a rule that blocks HTTP access:

```
bash-4.3# ip netns exec management iptables -A INPUT -p tcp --dport 80 -j DROP
```

Note The management mentioned in this step is the VRF name. It can be management | default | custom vrf name.

**Step 2** To create a rule that blocks HTTPS access:

```
bash-4.3# ip netns exec management iptables -A INPUT -p tcp --dport 443 -j DROP
```

**Step 3** To verify the applied rules:

bash-4.3# ip netns exec management iptables -L

```
Chain INPUT (policy ACCEPT)
                                       destination
target prot opt source
DROP
          tcp -- anywhere
                                       anywhere
                                                            tcp dpt:http
          tcp -- anywhere
DROP
                                       anywhere
                                                            tcp dpt:https
Chain FORWARD (policy ACCEPT)
                                       destination
target prot opt source
Chain OUTPUT (policy ACCEPT)
          prot opt source
                                       destination
```

**Step 4** To create and verify a rule that blocks all traffic with a 10.155.0.0/24 subnet to port 80:

```
bash-4.3# ip netns exec management iptables -A INPUT -s 10.155.0.0/24 -p tcp --dport 80 -j DROP bash-4.3# ip netns exec management iptables -L

Chain INPUT (policy ACCEPT) target prot opt source destination DROP tcp -- 10.155.0.0/24 anywhere tcp dpt:http

Chain FORWARD (policy ACCEPT) target prot opt source destination
```

```
Chain OUTPUT (policy ACCEPT)
target prot opt source destination
```

### **Step 5** To remove and verify previously applied rules:

This example removes the first rule from INPUT.

```
bash-4.3# ip netns exec management iptables -D INPUT 1
bash-4.3# ip netns exec management iptables -L

Chain INPUT (policy ACCEPT)
target prot opt source destination

Chain FORWARD (policy ACCEPT)
target prot opt source destination

Chain OUTPUT (policy ACCEPT)
target prot opt source destination
```

#### What to do next

The rules in iptables are not persistent across reloads when they are modified in a bash-shell. To make the rules persistent, see Making an Iptable Persistent Across Reloads, on page 197.

## **Making an Iptable Persistent Across Reloads**

The rules in iptables are not persistent across reloads when they are modified in a bash-shell. This section explains how to make a modified iptable persistent across a reload.

### Before you begin

You have modified an iptable.

**Step 1** Create a file called iptables\_init.log in the /etc directory with full permissions:

```
bash-4.3# touch /etc/iptables init.log; chmod 777 /etc/iptables init.log
```

**Step 2** Create the /etc/sys/iptables file where your iptables changes will be saved:

```
bash-4.3# ip netns exec management iptables-save > /etc/sysconfig/iptables
```

**Step 3** Create a startup script called iptables init in the /etc/init.d directory with the following set of commands:

```
#!/bin/sh
### BEGIN INIT INFO
# Provides: iptables_init
# Required-Start:
# Required-Stop:
# Default-Start: 2 3 4 5
```

```
# Default-Stop:
# Short-Description: init for iptables
# Description:
                     sets config for iptables
                     during boot time
### END INIT INFO
PATH=/usr/local/sbin:/usr/local/bin:/sbin:/bin:/usr/sbin:/usr/bin
start script() {
    ip netns exec management iptables-restore < /etc/sysconfig/iptables
    ip netns exec management iptables
    echo "iptables init script executed" > /etc/iptables init.log
case "$1" in
  start)
    start script
   ;;
  stop)
  restart)
    sleep 1
    $0 start
    echo "Usage: $0 {start|stop|status|restart}"
    exit 1
esac
exit 0
```

**Step 4** Set the appropriate permissions to the startup script:

```
bash-4.3# chmod 777 /etc/init.d/iptables_int
```

**Step 5** Set the iptables int startup script to on with the chkconfig utility:

```
bash-4.3# chkconfig iptables_init on
```

The iptables init startup script will now execute each time that you perform a reload, making the iptable rules persistent.

# **Table of NX-API Response Codes**

The following are the possible NX-API errors, error codes, and messages of an NX-API response.

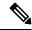

Note

The standard HTTP error codes are at the Hypertext Transfer Protocol (HTTP) Status Code Registry (http://www.iana.org/assignments/http-status-codes/http-status-codes.xhtml).

#### Table 10: NX-API Response Codes

| NX-API Response | Code | Message  |
|-----------------|------|----------|
| SUCCESS         | 200  | Success. |

| CUST_OUTPUT_PIPED                 | 204 | Output is piped elsewhere due to request.                                                             |
|-----------------------------------|-----|----------------------------------------------------------------------------------------------------|
| BASH_CMD_ERR                      | 400 | Input Bash command error.                                                                             |
| CHUNK_ALLOW_ONE_CMD_ERR           | 400 | Chunking only allowed to one command.                                                                 |
| CLI_CLIENT_ERR                    | 400 | CLI execution error.                                                                                  |
| CLI_CMD_ERR                       | 400 | Input CLI command error.                                                                              |
| EOC_NOT_ALLOWED_ERR               | 400 | The eoc value is not allowed as session Id in the request.                                            |
| IN_MSG_ERR                        | 400 | Request message is invalid.                                                                           |
| MSG_VER_MISMATCH                  | 400 | Message version mismatch.                                                                             |
| NO_INPUT_CMD_ERR                  | 400 | No input command.                                                                                     |
| SID_NOT_ALLOWED_ERR               | 400 | Invalid character that is entered as a session ID.                                                    |
| PERM_DENY_ERR                     | 401 | Permission denied.                                                                                    |
| CONF_NOT_ALLOW_SHOW_ERR           | 405 | Configuration mode does not allow <b>show</b> .                                                       |
| SHOW_NOT_ALLOW_CONF_ERR           | 405 | Show mode does not allow configuration.                                                               |
| EXCEED_MAX_SHOW_ERR               | 413 | Maximum number of consecutive show commands exceeded. The maximum is 10.                              |
| MSG_SIZE_LARGE_ERR                | 413 | Response size too large.                                                                              |
| RESP_SIZE_LARGE_ERR               | 413 | Response size stopped processing because it exceeded the maximum message size. The maximum is 200 MB. |
| EXCEED_MAX_INFLIGHT_CHUNK_REQ_ERR | 429 | Maximum number of concurrent chunk requests is exceeded. The maximum is 2.                            |
| OBJ_NOT_EXIST                     | 432 | Requested object does not exist.                                                                      |
| BACKEND_ERR                       | 500 | Backend processing error.                                                                             |
| CREATE_CHECKPOINT_ERR             | 500 | Error creating a checkpoint.                                                                          |
| DELETE_CHECKPOINT_ERR             | 500 | Error deleting a checkpoint.                                                                          |
| FILE_OPER_ERR                     | 500 | System internal file operation error.                                                                 |
| LIBXML_NS_ERR                     | 500 | System internal LIBXML NS error.                                                                      |
| LIBXML_PARSE_ERR                  | 500 | System internal LIBXML parse error.                                                                   |
| LIBXML_PATH_CTX_ERR               | 500 | System internal LIBXML path context error.                                                            |
| MEM_ALLOC_ERR                     | 500 | System internal memory allocation error.                                                              |
| I .                               |     |                                                                                                    |

| ROLLBACK_ERR                      | 500 | Error executing a rollback.                                                                                       |
|-----------------------------------|-----|----------------------------------------------------------------------------------------------------|
| SERVER_BUSY_ERR                   | 500 | Request is rejected because the server is busy.                                                                   |
| USER_NOT_FOUND_ERR                | 500 | User not found from input or cache.                                                                               |
| VOLATILE_FULL                     | 500 | Volatile memory is full. Free up memory space and retry.                                                          |
| XML_TO_JSON_CONVERT_ERR           | 500 | XML to JSON conversion error.                                                                                     |
| BASH_CMD_NOT_SUPPORTED_ERR        | 501 | Bash command not supported.                                                                                       |
| CHUNK_ALLOW_XML_ONLY_ERR          | 501 | Chunking allows only XML output.                                                                                  |
| CHUNK_ONLY_ALLOWED_IN_SHOW_ERR    | 501 | Response chunking allowed only in show commands.                                                                  |
| CHUNK_TIMEOUT                     | 501 | Timeout while generating chunk response.                                                                          |
| CLI_CMD_NOT_SUPPORTED_ERR         | 501 | CLI command not supported.                                                                                        |
| JSON_NOT_SUPPORTED_ERR            | 501 | JSON not supported due to large amount of output.                                                                 |
| MALFORMED_XML                     | 501 | Malformed XML output.                                                                                             |
| MSG_TYPE_UNSUPPORTED_ERR          | 501 | Message type not supported.                                                                                       |
| OUTPUT_REDIRECT_NOT_SUPPORTED_ERR | 501 | Output redirection is not supported.                                                                              |
| PIPE_OUTPUT_NOT_SUPPORTED_ERR     | 501 | Pipe operation not supported.                                                                                     |
| PIPE_XML_NOT_ALLOWED_IN_INPUT     | 501 | Pipe XML is not allowed in input.                                                                                 |
| PIPE_NOT_ALLOWED_IN_INPUT         | 501 | Pipe is not allowed for this input type.                                                                          |
| RESP_BIG_USE_CHUNK_ERR            | 501 | Response is greater than the allowed maximum. The maximum is 10 MB. Use XML or JSON output with chunking enabled. |
| RESP_BIG_JSON_NOT_ALLOWED_ERR     | 501 | Response has large amount of output. JSON not supported.                                                          |
| STRUCT_NOT_SUPPORTED_ERR          | 501 | Structured output unsupported.                                                                                    |
| ERR_UNDEFINED                     | 600 | Undefined.                                                                                                    |

# **XML** and **JSON** Supported Commands

The NX-OS supports redirecting the standard output of various **show** commands in the following structured output formats:

• XML

- JSON
- JSON Pretty, which makes the standard block of JSON-formatted output easier to read
- Introduced in NX-OS release 9.3(1), JSON Native and JSON Pretty Native displays JSON output faster and more efficiently by bypassing an extra layer of command interpretation. JSON Native and JSON Pretty Native preserve the data type in the output. They display integers as integers instead of converting them to a string for output.

Converting the standard NX-OS output to JSON, JSON Pretty, or XML format occurs on the NX-OS CLI by "piping" the output to a JSON or XML interpreter. For example, you can issue the **show ip access** command with the logical pipe (|) and specify JSON, JSON Pretty, JSON Native, JSON Native Pretty, or XML, and the NX-OS command output will be properly structured and encoded in that format. This feature enables programmatic parsing of the data and supports streaming data from the switch through software streaming telemetry. Most commands in Cisco NX-OS support JSON, JSON Pretty, and XML output.

Selected examples of this feature follow.

# **About JSON (JavaScript Object Notation)**

JSON is a light-weight text-based open standard designed for human-readable data and is an alternative to XML. JSON was originally designed from JavaScript, but it is language-independent data format. JSON Pretty format, as well as JSON Native and JSON Pretty Native, is also supported.

The JSON/CLI Execution is currently supported in N3500.

The two primary Data Structures that are supported in some way by nearly all modern programming languages are as follows:

- Ordered List :: Array
- Unordered List (Name/Value pair) :: Objects

JSON /XML output for a show command can also be accessed via sandbox.

#### **CLI Execution**

```
BLR-VXLAN-NPT-CR-179# show cdp neighbors | json {"TABLE_cdp_neighbor_brief_info": {"ROW_cdp_neighbor_brief_info": [{"ifindex": "83886080", "device_id": "SW-SPARSHA-SAVBU-F10", "intf_id": "mgmt0", "tt1": "148", "capability": ["switch", "IGMP_cnd_filtering"], "platform_id": "cisco WS-C2960 S-48TS-L", "port_id": "GigabitEthernet1/0/24"}, {"ifindex": "436207616", "device_id": "BLR-VXLAN-NPT-CR-178(FOC1745R01W)", "intf_id": "Ethernet1/1", "tt1": "166", "capability": ["router", "switch", "IGMP_cnd_filtering", "Supports-STP-Dispute"], "platform_id": "N3K-C3132Q-40G", "port_id": "Ethernet1/1"}]}}
BLR-VXLAN-NPT-CR-179#
```

## **Examples of XML and JSON Output**

This example shows how to display the unicast and multicast routing entries in hardware tables in JSON format:

```
switch(config)# show hardware profile status | json
{"total_lpm": ["8191", "1024"], "total_host": "8192", "max_host4_limit": "4096",
    "max_host6_limit": "2048", "max_mcast_limit": "2048", "used_lpm_total": "9", "u
sed_v4_lpm": "6", "used_v6_lpm": "3", "used_v6_lpm_128": "1", "used_host_lpm_tot
al": "0", "used_host_v4_lpm": "0", "used_host_v6_lpm": "0", "used_mcast": "0", "
used_mcast_oifl": "2", "used_host_in_host_total": "13", "used_host4_in_host": "1
2", "used_host6 in host": "1", "max_ecmp_table_limit": "64", "used_ecmp_table":
```

```
"0", "mfib_fd_status": "Disabled", "mfib_fd_maxroute": "0", "mfib_fd_count": "0" } switch(config)#
```

This example shows how to display the unicast and multicast routing entries in hardware tables in XML format:

```
switch(config) # show hardware profile status | xml
<?xml version="1.0" encoding="ISO-8859-1"?>
<nf:rpc-reply xmlns:nf="urn:ietf:params:xml:ns:netconf:base:1.0" xmlns="http://w</pre>
ww.cisco.com/nxos:1.0:fib">
 <nf:data>
  <show>
   <hardware>
    cprofile>
      <__XML__OPT_Cmd_dynamic_tcam_status>
        <__XML__OPT_Cmd_dynamic_tcam_status___readonly__>
           readonly >
         <total lpm>8191</total_lpm>
         <total host>8192</total host>
         <total lpm>1024</total lpm>
         <max_host4_limit>4096</max_host4_limit>
         <max_host6_limit>2048</max_host6_limit>
<max_mcast_limit>2048</max_mcast_limit>
         <used lpm total>9</used lpm total>
         <used v4 lpm>6</used v4 lpm>
         <used v6 lpm>3</used v6 lpm>
         <used v6 lpm 128>1</used v6 lpm 128>
         <used_host_lpm_total>0</used_host_lpm_total>
         <used_host_v4_lpm>0</used_host_v4_lpm>
         <used host v6 lpm>0</used host v6 lpm>
         <used mcast>0</used mcast>
         <used mcast oifl>2</used_mcast_oifl>
         <used host in host total>13</used host in host total>
         <used host4 in host>12</used host4 in host>
         <used host6 in host>1</used_host6_in_host>
         <max ecmp table limit>64</max ecmp table limit>
         <used ecmp table>0</used ecmp table>
         <mfib fd status>Disabled</mfib fd status>
         <mfib fd maxroute>0</mfib fd maxroute>
         <mfib_fd_count>0</mfib_fd_count>
        </__readonly__>
       </ XML OPT Cmd dynamic tcam status readonly >
      </_XML_OPT_Cmd_dynamic_tcam_status>
    </profile>
   </hardware>
  </show>
 </nf:data>
</nf:rpc-reply>
]]>]]>
switch(config)#
```

This example shows how to display LLDP timers configured on the switch in JSON format:

```
switch(config)# show lldp timers | json
{"ttl": "120", "reinit": "2", "tx_interval": "30", "tx_delay": "2", "hold_mplier
": "4", "notification_interval": "5"}
switch(config)#
```

This example shows how to display LLDP timers configured on the switch in XML format:

```
switch(config) # show lldp timers | xml
<?xml version="1.0" encoding="ISO-8859-1"?>
<nf:rpc-reply xmlns:nf="urn:ietf:params:xml:ns:netconf:base:1.0" xmlns="http://w</pre>
ww.cisco.com/nxos:1.0:11dp">
 <nf:data>
  <show>
   <11dp>
    <timers>
     XML OPT Cmd lldp show timers readonly >
      < readonly >
       <ttl>120</ttl>
       <reinit>2</reinit>
       <tx interval>30</tx interval>
       <tx delay>2</tx delay>
       <hold mplier>4</hold mplier>
       <notification_interval>5</notification_interval>
      </__readonly__>
     </ XML OPT Cmd lldp show timers readonly >
    </timers>
   </lldp>
  </show>
</nf:data>
</nf:rpc-reply>
]]>]]>
switch(config)#
```

This example shows how to display ACL statistics in XML format.

```
switch-1(config-acl) # show ip access-lists acl-test1 | xml
<?xml version="1.0" encoding="ISO-8859-1"?>
<nf:rpc-reply xmlns="http://www.cisco.com/nxos:1.0:aclmgr" xmlns:nf="urn:ietf:p</pre>
arams:xml:ns:netconf:base:1.0">
 <nf:data>
  <show>
   <__XML__OPT_Cmd_show_acl_ip_ipv6_mac>
    <ip_ipv6_mac>ip</ip_ipv6_mac>
    <access-lists>
     < XML OPT Cmd show acl name>
      <name>acl-test1</name>
      <__XML__OPT_Cmd_show_acl_capture>
         XML OPT Cmd show acl expanded>
        < XML OPT Cmd show acl readonly >
         < readonly >
          <TABLE_ip_ipv6_mac>
           <ROW ip ipv6 mac>
            <op ip ipv6 mac>ip</op ip ipv6 mac>
            <show summary>0</show summary>
            <acl name>acl-test1</acl name>
            <statistics>enable</statistics>
            <frag opt permit deny>permit-all</frag opt permit deny>
            <TABLE seqno>
             <ROW segno>
              <seqno>10</seqno>
              <permitdeny>permit</permitdeny>
              <ip>ip</ip>
              <src ip prefix>192.0.2.1/24</src ip prefix>
              <dest any>any</dest any>
             </ROW segno>
```

```
</TABLE seqno>
           </ROW_ip_ipv6_mac>
          </TABLE ip ipv6 mac>
         </__readonly__>
        </_XML__OPT_Cmd_show_acl_
                                  __readonly >
       </__XML__OPT_Cmd_show_acl_expanded>
         XML OPT Cmd show acl capture>
     </ XML OPT_Cmd_show_acl_name>
    </access-lists>
   </__XML__OPT_Cmd_show_acl_ip_ipv6_mac>
  </show>
 </nf:data>
</nf:rpc-reply>
]]>]]>
switch-1(config-acl)#
```

This example shows how to display ACL statistics in JSON format.

```
switch-1(config-acl)# show ip access-lists acl-test1 | json
{"TABLE_ip_ipv6_mac": {"ROW_ip_ipv6_mac": {"op_ip_ipv6_mac": "ip", "show_summar
y": "0", "acl_name": "acl-test1", "statistics": "enable", "frag_opt_permit_deny
": "permit-all", "TABLE_seqno": {"ROW_seqno": {"seqno": "10", "permitdeny": "pe
rmit", "ip": "ip", "src_ip_prefix": "192.0.2.1/24", "dest_any": "any"}}}}
switch-1(config-acl)#
```

This example shows how to display the switch's redundancy information in JSON Pretty Native format.

```
switch-1# show system redundancy status | json-pretty native
{
    "rdn_mode_admin": "HA",
    "rdn_mode_oper": "None",
    "this_sup": "(sup-1)",
    "this_sup_rdn_state": "Active, SC not present",
    "this_sup_sup_state": "Active",
    "this_sup_internal_state": "Active with no standby",
    "other_sup": "(sup-1)",
    "other_sup_rdn_state": "Not present"
}
switch-1#
```

The following example shows how to display the switch's redundancy status in JSON format.

```
switch-1# show system redundancy status | json
{"rdn_mode_admin": "HA", "rdn_mode_oper": "None", "this_sup": "(sup-1)", "this_sup_rdn_state": "Active, SC not present", "this_sup_sup_state": "Active", "this_sup_internal_state": "Active with no standby", "other_sup": "(sup-1)", "other_sup_rdn_state": "Not present")
nxosv2#
switch-1#
```

The following example shows how to display the IP route summary in XML format.

```
< XML OPT Cmd urib show ip route command protocol>
 XML _OPT_Cmd_urib_show_ip_route_command_summary>
  XML OPT Cmd urib show ip route command vrf>
  < XML OPT Cmd urib show ip route command readonly >
   <__readonly_
    <TABLE vrf>
     <ROW vrf>
      <vrf-name-out>default
      <TABLE addrf>
       <ROW addrf>
        <addrf>ipv4</addrf>
        <TABLE summary>
         <ROW summary>
          <routes>938</routes>
          <paths>1453</paths>
          <TABLE unicast>
           <ROW unicast>
            <cli>entnameuni>am</clientnameuni>
            <best-paths>2</best-paths>
           </ROW unicast>
           <ROW_unicast>
            <cli>entnameuni>local</clientnameuni>
            <best-paths>105</pest-paths>
           </ROW unicast>
           <ROW unicast>
            <cli>clientnameuni>direct</clientnameuni>
            <best-paths>105</pest-paths>
           </ROW unicast>
           <ROW unicast>
            <clientnameuni>broadcast</clientnameuni>
            <best-paths>203</pest-paths>
           </ROW unicast>
           <ROW unicast>
            <cli>entnameuni>ospf-10</clientnameuni>
            <best-paths>1038</pest-paths>
           </ROW unicast>
          </TABLE_unicast>
          <TABLE_route_count>
           <ROW route count>
            <mask len>8</mask len>
            <count>1</count>
           </ROW route count>
           <ROW route count>
            <mask len>24</mask len>
            <count>600</count>
           </ROW route count>
           <ROW route count>
            <mask len>31</mask len>
            <count>13</count>
           </ROW route count>
           <ROW_route_count>
            <mask len>32</mask_len>
            <count>324</count>
           </ROW route count>
          </TABLE route count>
         </ROW summary>
        </TABLE summary>
       </ROW addrf>
      </TABLE addrf>
     </ROW vrf>
    </TABLE vrf>
   </__readonly_
  </ XML OPT Cmd_urib_show_ip_route_command_</pre>
                                               readonly >
 </ XML OPT Cmd urib show ip route command vrf>
```

The following example shows how to display the switch's OSPF routing parameters in JSON Native format.

```
switch-1# show ip ospf | json native
{"TABLE ctx":{"ROW ctx":[{"ptag":"Blah","instance number":4,"cname":"default","
rid":"0.0.0.0", "stateful ha":"true", "gr ha":"true", "gr planned only":"true", "gr
_grace_period":"PT60S","gr_state":"inactive","gr_last_status":"None","support_t
os0_only":"true","support_opaque_lsa":"true","is_abr":"false","is_asbr":"false"
"admin dist":110,"ref bw":40000,"spf_start_time":"PTOS","spf_hold_time":"PT1S"
,"spf max time":"PT5S","lsa start time":"PT0S","lsa hold time":"PT5S","lsa max
time":"PT5S","min lsa arr time":"PT1S","lsa aging pace":10,"spf_max_paths":8,"m
ax_metric_adver":"false","asext_lsa_cnt":0,"asext_lsa_crc":"0","asopaque_lsa_cn
t":0,"asopaque_lsa_crc":"0","area_total":0,"area_normal":0,"area_stub":0,"area_
nssa":0,"act_area_total":0,"act_area_normal":0,"act_area_stub":0,"act_area_nssa
":0, "no discard rt ext": "false", "no discard rt int": "false"}, { "ptag": "100", "ins
tance number":3, "cname": "default", "rid": "0.0.0.0", "stateful ha": "true", "gr ha":
"true", "gr planned only": "true", "gr grace period": "PT60S", "gr state": "inactive"
"gr last status":"None","support tos0 only":"true","support opaque lsa":"true,
"is abr":"false","is asbr":"false","admin dist":110,"ref bw":40000,"spf start,
time":"PTOS","spf hold time":"PT1S","spf max time":"PT5S","lsa start time":"PT0
S","lsa_hold_time":"PT5S","lsa_max_time":"PT5S","min_lsa_arr_time":"PT1S","lsa_
aging pace":10, "spf max paths":8, "max metric adver": "false", "asext lsa cnt":0, "
asext_lsa_crc":"0", asopaque_lsa_cnt":0, asopaque_lsa_crc":"0", area_total":0, asopaque_lsa_crc":"0", area_total
area_normal":0,"area_stub":0,"area_nssa":0,"act_area_total":0,"act_area_normal"
:0, "act_area_stub":0, "act_area_nssa":0, "no_discard_rt_ext":"false", "no_discard_rt_int":"false"}, { "ptag":"111", "instance_number":1, "cname":"default", "rid":"0.0
.0.0", "stateful_ha": "true", "gr_ha": "true", "gr_planned_only": "true", "gr_grace_pe
riod":"PT60S","gr state":"inactive","gr last status":"None","support tos0 only"
:"true", "support opaque lsa":"true", "is abr": "false", "is asbr": "false", "admin d
ist":110, "ref bw":40000, "spf start time": "PTOS", "spf hold time": "PT1S", "spf max
time":"PT5S","lsa_start_time":"PT0S","lsa_hold_time":"PT5S","lsa_max_time":"PT
5s","min_lsa_arr_time":"PT1S","lsa_aging_pace":10,"spf_max_paths":8,"max_metric
adver": "false", "asext lsa cnt":0, "asext lsa crc": "0", "asopaque lsa cnt":0, "aso
act_area_total":0,"act_area_normal":0,"act_area_stub":0,"act_area_nssa":0,"no_d
iscard rt ext": "false", "no discard rt int": "false"}, { "ptag": "112", "instance num
ber":2,"cname":"default","rid":"0.0.0.0","stateful ha":"true","gr ha":"true","g
r planned only":"true", "gr grace period":"PT60S", "gr state":"inactive", "gr last
status":"None", "support tos0 only": "true", "support opaque lsa": "true", "is abr"
:"false","is asbr":"false","admin dist":110,"ref bw":40000,"spf start time":"PT
OS", "spf hold time": "PT1S", "spf max time": "PT5S", "lsa start time": "PT0S", "lsa h
old_time":"PT5S","lsa_max_time":"PT5S","min_lsa_arr_time":"PT1S","lsa_aging_pac
e":10,"spf_max_paths":8,"max_metric_adver":"false","asext_lsa_cnt":0,"asext_lsa
crc":"0", "asopaque lsa cnt":0, "asopaque lsa crc":"0", "area total":0, "area norm
al":0, "area stub":0, "area nssa":0, "act area total":0, "act area normal":0, "act a
rea_stub":0,"act_area_nssa":0,"no_discard_rt_ext":"false","no_discard_rt_int":"
false"}]}}
switch-1#
```

The following example shows how to display OSPF routing parameters in JSON Pretty Native format.

```
switch-1# show ip ospf | json-pretty native
  "TABLE ctx": {
         "ROW ctx": [{
                       "ptag": "Blah",
                       "instance number":
                       "cname": "default",
                       "rid": "0.0.0.0",
                       "stateful_ha": "true",
                       "gr ha": "true",
                       "gr_ha":
"gr_planned_only":
                                              "true",
                       "gr grace period":
                                              "PT60S",
                       "gr state": "inactive",
                       "gr_last_status": "None",
                                              "true",
                       "support_tos0_only":
                       "support_opaque_lsa": "true",
                       "support "false, "false, "false, "false,
                                      "false",
                       "admin_dist": 110,
                       "ref bw": 40000,
                       "spf start time":
                                              "PTOS",
                                              "PT1S",
                       "spf_hold_time":
                       "spf max time": "PT5S",
                       "lsa start_time":
                                              "PTOS",
                       "lsa hold time":
                                              "PT5S",
                       "lsa max time": "PT5S",
                                              "PT1S",
                       "min_lsa_arr_time":
                       "lsa aging pace":
                                              10,
                       "spf_max_paths":
                                               8,
                       "max metric adver":
                                               "false",
                       "asext lsa cnt":
                                               Ο,
                       "asext_lsa_crc":
                                              "0",
                       "asopaque_lsa_cnt":
                                              Ο,
                       "asopaque lsa crc":
                                               "0",
                       "area_total": 0,
                       "area normal": 0,
                       "area stub": 0,
                                     0,
                       "area_nssa":
                       "act_area_total":
                                              Ο,
                       "act_area_normal":
                                              Ο,
                       "act_area_stub":
                                              Ο,
                       "act area nssa":
                                               Ο,
                       "no_discard_rt_ext":
                                               "false",
                       "no discard rt int":
                                              "false"
                       "ptag": "100",
                       "instance_number":
                       "cname": "default",
                       "rid": "0.0.0.0",
                       "stateful_ha": "true",
                       "gr_ha": "true",
                       "gr planned only":
                                              "true",
                       "gr_grace_period":
                                              "PT60S",
                       "gr state": "inactive",
                       ... content deleted for brevity ...
                       "max metric adver":
                                              "false",
                       "asext lsa cnt":
                       "asext_lsa_crc":
                                               "0",
                       "asopaque_lsa_cnt":
                                               Ο,
                       "asopaque_lsa_crc":
                                               "O",
                       "area_total": 0,
                       "area normal": 0,
```

```
"area_stub":
                                         Ο,
                                      0,
                         "area_nssa":
                         "act area total":
                                                  0.
                         "act area_normal":
                                                 Ο,
                         "act_area_stub":
                                                 0.
                         "act area nssa":
                                                  0.
                                                 "false",
                         "no discard rt ext":
                                                 "false"
                         "no discard rt int":
                } ]
switch-1#
```

The following example shows how to display the IP route summary in JSON format.

```
switch-1# show ip route summary | json
{"TABLE_vrf": {"ROW_vrf": {"vrf-name-out": "default", "TABLE_addrf": {"ROW_addrf": {"addrf":
    "ipv4", "TABLE_summary": {"ROW_summary": {"routes": "938", "paths": "
1453", "TABLE_unicast": {"ROW_unicast": [{"clientnameuni": "am", "best-paths": "2"},
    {"clientnameuni": "local", "best-paths": "105"}, {"clientnameuni": "direct",
    "best-paths": "105"}, {"clientnameuni": "broadcast", "best-paths": "203"}, {"clientnameuni":
    "ospf-10", "best-paths": "1038"}]}, "TABLE_route_count": {"ROW_route_count": [{"mask_len": "8", "count": "1"}, {"mask_len": "24", "count": "600"}, {"mask_len":
    "31", "count": "13"}, {"mask_len": "32", "count": "324"}]}}}}}
switch-1#
```

The following example shows how to display the IP route summary in JSON Pretty format.

```
switch-1# show ip route summary | json-pretty
  {
      "TABLE vrf": {
        "ROW vrf": {
            "vrf-name-out": "default",
            "TABLE addrf": {
                "ROW addrf": {
                    "TABLE summary": {
                        "ROW summary": {
                            "routes": "938",
                            "paths": "1453",
                            "TABLE_unicast": {
                                "ROW_unicast": [
                                    {
                                        "clientnameuni": "am",
                                        "best-paths": "2"
                                    },
                                        "clientnameuni": "local",
                                        "best-paths": "105"
                                    },
                                        "clientnameuni": "direct",
                                        "best-paths": "105"
                                    },
                                    {
                                        "clientnameuni": "broadcast",
                                        "best-paths": "203"
                                    {
                                        "clientnameuni": "ospf-10",
                                        "best-paths": "1038"
                            "TABLE route count": {
```

```
"ROW_route_count": [
                                     {
                                         "mask_len": "8",
"count": "1"
                                     },
                                         "mask_len": "24",
"count": "600"
                                     },
                                         "mask len": "31",
                                         "count": "13"
                                     {
                                         "mask_len": "32",
                                         "count": "324"
              }
                                ]
           }
      }
switch-1#
```

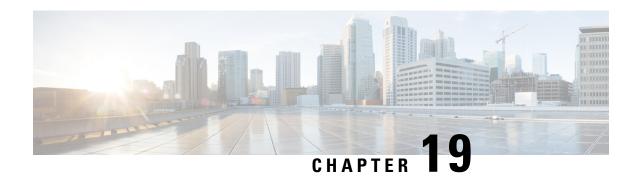

# **NX-API REST**

This chapter contains the following sections:

- About NX-API REST, on page 211
- DME Config Replace Through REST, on page 211

## **About NX-API REST**

#### **NX-API REST**

Beginning with Release 7.0(3)F3(1), the NX-API REST SDK has been available.

On switches, configuration is performed using command-line interfaces (CLIs) that run only on the switch. NX-API REST improves the accessibility of the switch configuration by providing HTTP/HTTPS APIs that:

- Make specific CLIs available outside of the switch.
- Enable configurations that would require issuing many CLI commands by combining configuration actions in relatively few HTTP/HTTPS operations.

NX-API REST supports show commands, basic and advanced switch configurations, and Linux Bash.

NX-API REST uses HTTP/HTTPS as its transport. CLIs are encoded into the HTTP/HTTPS POST body. The NX-API REST backend uses the Nginx HTTP server. The Nginx process, and all of its children processes, are under Linux cgroup protection where the CPU and memory usage is capped. If the Nginx resource usage exceeds the cgroup limitations, the Nginx process is restarted and restored.

For more information about the NX-API REST SDK, see https://developer.cisco.com/site/nx-api/documents/n3k-n9k-api-ref/.

# **DME Config Replace Through REST**

## **About DME Full Config Replace Through REST Put**

Beginning with Cisco NX-OS Release 9.3(1), Cisco NX-OS supports model-based full config replace through REST PUT operations. This method of replacing configurations uses the Cisco DME model.

The DME Full Config replace feature enables you to use the REST programmatic interface to replace the switch running configuration. The feature provides the following extra benefits:DME full config replace occurs through a PUT operation. All parts of the config tree (system-level, subtree, and leaf) support DME full config replace.

- Supports non-disruptive replacement of the switch configuration
- Supports automation
- Offers the ability to selectively modify features without affecting other features or their configs.
- Simplifies config changes and eliminates human error by enabling you to specify the final config outcome. The switch calculates the differences and pushes them to the affected parts of config tree.

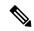

Note

Although not accomplished through a programmatic interface, you can also achieve a full config replace by using the **config replace config-file-name** Cisco NX-OS CLI command.

## **Guidelines and Limitations**

The following are the guidelines and limitations for the DME full config replace feature:

- It is important for you to know the tree and know where you are applying the config replace. If you are
  using the Sandbox for the config replace operation, the Sandbox defaults to the subtree, so you might
  need to change the URI to target the correct node in the config tree.
- If you use the NX-OS Sandbox to Convert (for Replace), you must use the POST operation because of the presence of the status: 'replaced' attribute in the request. If you are using any other conversion option, you can use the PUT operation.
- If you use the REST PUT option for this feature on a subtree node, config replace operation is applied to the entire subtree. The target subtree node is correctly changed with the config replace data in the PUT, but be aware that leaf nodes of the subtree node are also affected by being set to default values.

If you do not want the leaf nodes to be affected, do not use a PUT operation. Instead, you can use a POST operation with the status:'replaced' attribute.

If you are applying the config replace to a leaf node, the PUT operation operates predictably.

## Replacing the System-Level Configuration Through REST PUT

You can replace the entire configuration for the switch by sending a REST PUT from the management client. Use the following procedure:

- From the client, issue a REST PUT operation with the payload as the System level with the URL as /api/mo/sys.json.

  The payload must be a valid config, and the config must be retrievable from the switch at any time by issuing a GET on /api/mo/sys.json?rsp-subtree=full&rsp-prop-include=set-config-only.
- Step 2 Send a GET on the DN you used for the config replace by using /api/mo/sys.json?rsp-subtree=full&rsp-prop-include=set-config-only.

**Step 3** (Optional) Compare the payload that you sent with the GET on the DN you replaced. The payload of the GET should be the same as the payload you sent.

## Replacing Feature-Level Config Through REST PUT

Cisco DME supports replacing feature-level configurations through REST PUT operations. You can replace the configuration for specific features by sending a PUT at the feature level of the model.

Use the following procedure:

- **Step 1** From the client, issue a REST PUT operation at the model object (MO) of the feature:
  - a) The Put must specify the URL from the top System level to the MO of the feature.

```
For example, for a BGP /api/mo/sys/bgp.json
```

The payload must be a valid config, and the config must be retrievable from the switch at any time by issuing a GET on the DN of the feature. For example, for BGP,

```
/api/mo/sys/bgp.json?rsp-subtree=full&rsp-prop-include=set-config-only.
```

b) The payload for the feature should start with the MO that you want to replace (for example, bgp).

For example:

```
"bgpInst": {
 "attributes": {
   "asn": "100",
   "rn": "inst"
 "children": [
  ... content removed for brevity ...
     "bgpDom": {
        "attributes": {
          "name": "vrf1",
          "rn": "dom-vrf1"
        "children": [
            "bgpPeer": {
              "attributes": {
                "addr": "10.1.1.1",
                "inheritContPeerCtrl": "",
                "rn": "peer-[10.1.1.1]"
          }
     }
   },
      "bgpDom": {
        "attributes": {
          "name": "default",
          "rn": "dom-default",
          "rtrId": "1.1.1.1"
```

```
}
```

- **Step 2** Send a GET on the DN you used for the config replace by using
  - $/ {\tt api/mo/sys/bgp.json?rsp-subtree=full\&rsp-prop-include=set-config-only}.$
- **Step 3** (Optional) Compare the payload that you sent with the GET on the DN you replaced. The payload of the GET should be the same as the payload you sent.

# **Replacing Property-Level Config Through REST POST**

Cisco's DME model supports property-level config replace for CLI-based features through a REST POST operation. You can replace the config for the property of a feature through the NX-OS Sandbox by generating a request payload and sending it to the switch through a REST POST operation. For information about the NX-OS Sandbox, see NX-API Developer Sandbox, on page 217.

- **Step 1** Connect to the switch through NX-OS Sandbox through HTTPS and provide your login credentials.
- **Step 2** In the work area, enter the CLI for the feature that you want to change.
- Step 3 In the field below the work area, set the URI to the MO in the tree for the feature that you want to configure. This MO level is where you will send the Put request.
- **Step 4** For Method, select NX-API (DME).
- **Step 5** For Input Type, select CLI.
- **Step 6** From the Convert drop-down list, select Convert (for replace) to generate the payload in the Request pane.
- **Step 7** Click the request using a **POST** operation to the switch...

**Note** Property-level config replace can fail if the config is a default config because the replace operation tries to delete all the children MOs and reset all properties to default.

## Troubleshooting Config Replace for REST PUT

The following are steps to help troubleshoot if config replace through a REST Put operation is not successful.

**Step 1** Check if the request is valid.

The URL, operation, and payload should be valid. For example, if the URL is api/mo/sys/foo.json then the payload should start with foo

- **Step 2** Make sure the payload is valid and contains only the config properties which are:
  - Successfully set
  - Taken from a valid device config

To get only the config properties, use a GET that filters for rsp-subtree=full@rsp-prop-include=set-config-only

- **Step 3** To validate the payload, send it to the switch using a DME POST operation.
- **Step 4** Check the error to verify that it has the name of the MO and property.
- **Step 5** Validate the payload also has the name of the MO and property.

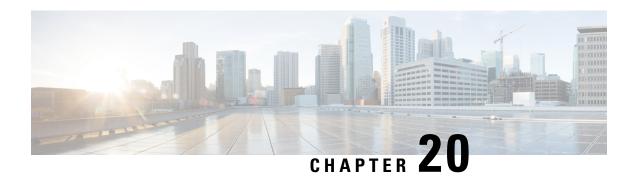

# **NX-API Developer Sandbox**

This chapter contains the following sections:

- NX-API Developer Sandbox: NX-OS Releases Prior to 9.2(2), on page 217
- NX-API Developer Sandbox: NX-OS Release 9.2(2) and Later, on page 222

# NX-API Developer Sandbox: NX-OS Releases Prior to 9.2(2)

# **About the NX-API Developer Sandbox**

The NX-API Developer Sandbox is a web form hosted on the switch. It translates NX-OS CLI commands into equivalent XML or JSON payloads, and converts NX-API REST payloads into their CLI equivalents.

The web form is a single screen with three panes — Command (top pane), Request, and Response — as shown in the figure.

Figure 1: NX-API Developer Sandbox with Example Request and Output Response

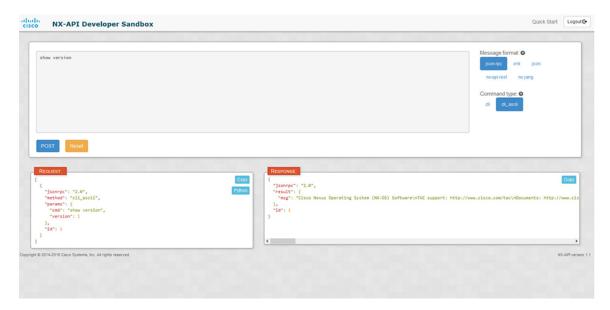

Controls in the Command pane allow you to choose a message format for a supported API, such as NX-API REST, and a command type, such as XML or JSON. The available command type options vary depending on the selected message format.

When you type or paste one or more CLI commands into the Command pane, the web form converts the commands into an API payload, checking for configuration errors, and displays the resulting payload in the Request pane. If you then choose to post the payload directly from the Sandbox to the switch, using the POST button in the Command pane, the Response pane displays the API response.

Conversely, when you type an NX-API REST designated name (DN) and payload into the Command pane and select the nx-api rest Message format and the model Command type, Developer Sandbox checks the payload for configuration errors, then the Response pane displays the equivalent CLIs.

## **Guidelines and Limitations**

Following are the guidelines and limitations for the Developer Sandbox:

- Clicking **POST** in the Sandbox commits the command to the switch, which can result in a configuration or state change.
- Some feature configuration commands are not available until their associated feature has been enabled.

## **Configuring the Message Format and Command Type**

The **Message Format** and **Command Type** are configured in the upper right corner of the Command pane (the top pane). For **Message Format**, choose the format of the API protocol that you want to use. The Developer Sandbox supports the following API protocols:

Table 11: NX-OS API Protocols

| Protocol    | Description                                                                                                    |
|-------------|----------------------------------------------------------------------------------------------------|
| json-rpc    | A standard lightweight remote procedure call (RPC) protocol that can be used to deliver NX-OS CLI commands in a JSON payload. The JSON-RPC 2.0 specification is outlined by jsonrpc.org.                                         |
| xml         | Cisco NX-API proprietary protocol for delivering NX-OS CLI or bash commands in an XML payload.                                                                                                    |
| json        | Cisco NX-API proprietary protocol for delivering NX-OS CLI or bash commands in a JSON payload.                                                                                                    |
| nx-api rest | Cisco NX-API proprietary protocol for manipulating and reading managed objects (MOs) and their properties in the internal NX-OS data management engine (DME) model. For more information, see the Cisco Nexus NX-API References. |
| nx yang     | The YANG ("Yet Another Next Generation") data modeling language for configuration and state data.                                                                                                    |

When the **Message Format** has been chosen, a set of **Command Type** options are presented just below the **Message Format** control. The **Command Type** setting can constrain the input CLI and can determine the **Request** and **Response** format. The options vary depending on the **Message Format** selection. For each **Message Format**, the following table describes the **Command Type** options:

**Table 12: Command Types** 

| Message format | Command type                                                                                               |
|----------------|----------------------------------------------------------------------------------------------------|
| json-rpc       | cli — show or configuration commands                                                                       |
|                | cli-ascii — show or configuration commands, output without formatting                                      |
| xml            | • cli_show — show commands. If the command does not support XML output, an error message will be returned. |
|                | • cli_show_ascii — show commands, output without formatting                                                |
|                | • cli_conf — configuration commands. Interactive configuration commands are not supported.                 |
|                | bash — bash commands. Most non-interactive bash commands are supported.                                    |
|                | <b>Note</b> The bash shell must be enabled in the switch.                                                  |
| json           | cli_show — show commands. If the command does not support XML output, an error message will be returned.   |
|                | • cli_show_ascii — show commands, output without formatting                                                |
|                | • cli_conf — configuration commands. Interactive configuration commands are not supported.                 |
|                | bash — bash commands. Most non-interactive bash commands are supported.                                    |
|                | <b>Note</b> The bash shell must be enabled in the switch.                                                  |
| nx-api rest    | • cli — configuration commands                                                                             |
|                | • model — DN and corresponding payload.                                                                    |
| nx yang        | • json — JSON structure is used for payload                                                                |
|                | • xml — XML structure is used for payload                                                                  |

### **Output Chunking**

In order to handle large show command output, some NX-API message formats support output chunking for show commands. In this case, an **Enable chunk mode** checkbox appears below the **Command Type** control along with a session ID (**SID**) type-in box.

When chunking is enabled, the response is sent in multiple "chunks," with the first chunk sent in the immediate command response. In order to retrieve the next chunk of the response message, you must send an NX-API request with **SID** set to the session ID of the previous response message.

## **Using the Developer Sandbox**

## **Using the Developer Sandbox to Convert CLI Commands to Payloads**

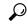

Tip

Online help is available by clicking **Quick Start** in the upper right corner of the Sandbox window.

Additional details, such as response codes and security methods, can be found in the NX-API CLI chapter.

Only configuration commands are supported.

- Step 1 Configure the Message Format and Command Type for the API protocol you want to use.
  - For detailed instructions, see Configuring the Message Format and Command Type, on page 218.
- Step 2 Type or paste NX-OS CLI configuration commands, one command per line, into the text entry box in the top pane.You can erase the contents of the text entry box (and the Request and Response panes) by clicking Reset at the bottom of the top pane.

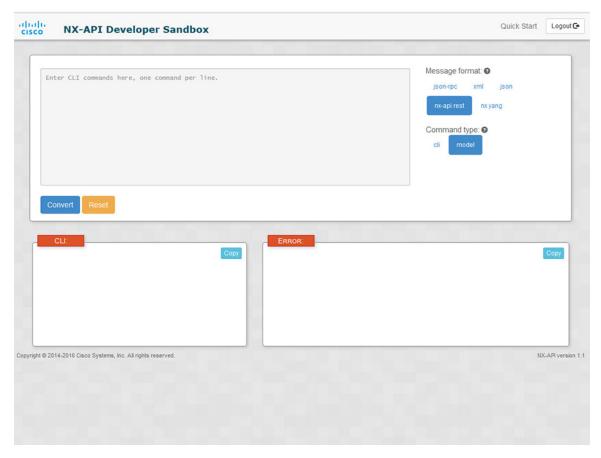

**Step 3** Click the **Convert** at the bottom of the top pane.

If the CLI commands contain no configuration errors, the payload appears in the **Request** pane. If errors are present, a descriptive error message appears in the **Response** pane.

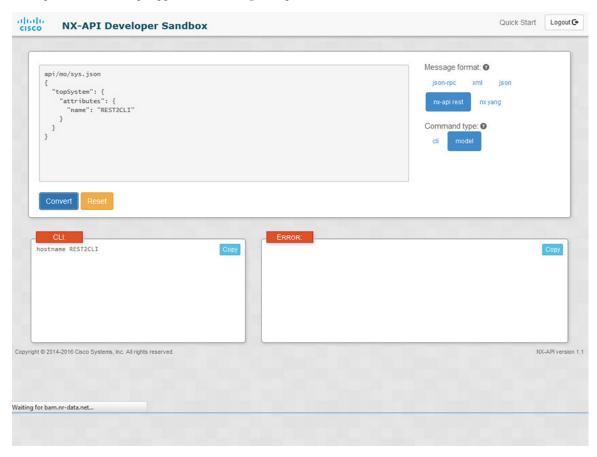

**Step 4** When a valid payload is present in the **Request** pane, you can click **POST** to send the payload as an API call to the switch.

The response from the switch appears in the **Response** pane.

Warning Clicking POST commits the command to the switch, which can result in a configuration or state change.

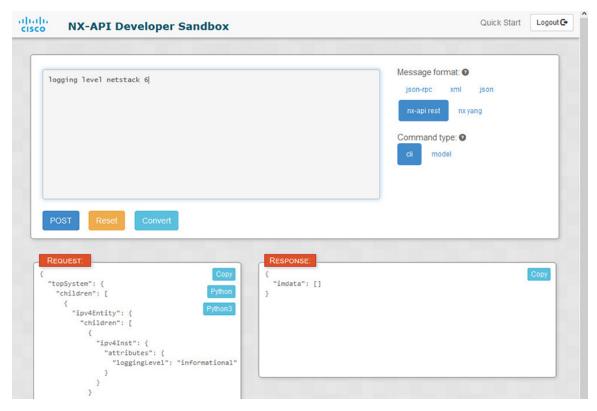

- **Step 5** You can copy the contents of the **Request** or **Response** pane to the clipboard by clicking **Copy** in the pane.
- **Step 6** You can obtain a Python implementation of the request on the clipboard by clicking **Python** in the **Request** pane.

# NX-API Developer Sandbox: NX-OS Release 9.2(2) and Later

## **About the NX-API Developer Sandbox**

The Cisco NX-API Developer Sandbox is a web form hosted on the switch. It translates NX-OS CLI commands into equivalent XML or JSON payloads and converts NX-API REST payloads into their CLI equivalents.

The web form is a single screen with three panes — Command (top pane), Request (middle pane), and Response (bottom pane) — as shown in the figure below. The designated name (DN) field is located between the Command and Request panes (seen in the figure below located between the **POST** and **Send** options).

The Request pane also has a series of tabs. Each tab represents a different language: **Python**, **Python3**, **Java**, **JavaScript**, and **Go-Lang**. Each tab enables you to view the request in the respective language. For example, after converting CLI commands into an XML or JSON payload, click the **Python** tab to view the request in Python, which you can use to create scripts.

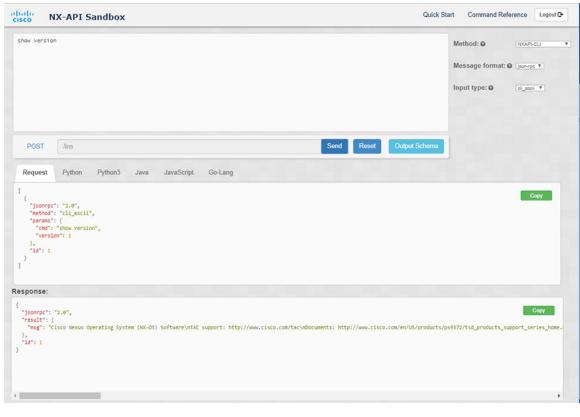

Figure 2: NX-API Developer Sandbox with Example Request and Output Response

Controls in the Command pane enable you to choose a supported API, such as NX-API REST, an input type, such as model (payload) or CLI, and a message format, such as XML or JSON. The available options vary depending on the chosen method.

When you choose the NXAPI-REST (DME) method, type or paste one or more CLI commands into the Command pane, and click **Convert**, the web form converts the commands into a REST API payload, checking for configuration errors, and displays the resulting payload in the Request pane. If you then choose to post the payload directly from the sandbox to the switch (by choosing the **POST** option and clicking **SEND**), the Response pane displays the API response. For more information, see Using the Developer Sandbox to Convert CLI Commands to REST Payloads, on page 229

Conversely, the Cisco NX-API Developer Sandbox checks the payload for configuration errors then displays the equivalent CLis in the Response pane. For more information, see Using the Developer Sandbox to Convert from REST Payloads to CLI Commands, on page 231

## **Guidelines and Limitations**

Following are the guidelines and limitations for the Developer Sandbox:

- Clicking Send in the Sandbox commits the command to the switch, which can result in a configuration
  or state change.
- Some feature configuration commands are not available until their associated feature has been enabled. For example, configuring a BGP router requires first enabling BGP with the **feature bgp** command. Similarly, configuring an OSPF router requires first enabling OSPF with the **feature ospf** command.

This also applies to **evpn esi multihoming**, which enables its dependent commands such as **evpn multihoming core-tracking**. For more information about enabling features to access feature dependent commands, see the Cisco Nexus 9000 Configuration GuidesCisco Nexus 3000 Configuration Guides.

- Using Sandbox to convert with DN is supported only for finding the DN of a CLI config. Any other workflow, for example, using DME to convert DN for CLI configuration commands is not supported.
- CLI to model or xml conversion will not happen for OSPFv2 interface commands until you explicitly enable OSPF on interface by configuring router instance and area using [no] ip router ospf <tag> area {<area-id-ip> | <area-id-int>} [secondaries none] command.
- The Command pane (the top pane) supports a maximum of 10,000 individual lines of input.
- When you use XML or JSON as the Message Type for CLI input, you can use semicolon to separate multiple commands on the same line. However, when you use JSON RPC as the Message Type for CLI input, you cannot enter multiple commands on the same line and separate them with a semicolon (;).

For example, assume that you want to send **show hostname** and **show clock** commands through JSON RPC as the following.

In the Sandbox, you enter the CLIs as follows.

```
show hostname; show clock
```

In the JSON RPC request, the input is formatted as follows.

```
[
    "jsonrpc": "2.0",
    "method": "cli",
    "params": {
        "cmd": "show hostname ; show clock",
        "version": 1
    },
    "id": 1
}
```

When you send the request, the response returns the following error.

```
{
  "jsonrpc": "2.0",
  "error": {
     "code": -32602,
     "message": "Invalid params",
     "data": {
        "msg": "Request contains invalid special characters"
     }
},
     "id": 1
}
```

This situation occurs because the Sandbox parses each command in a JSON RPC request as individual items and assigns an ID to each. When using JSON RPC requests, you cannot use internal punctuation to separate multiple commands on the same line. Instead, enter each command on a separate line and the request completes successfully.

Continuing with the same example, enter the commands as follows in the NX-API CLI.

```
show hostname
```

In the request, the input is formatted as follows.

```
"jsonrpc": "2.0",
    "method": "cli",
    "params": {
      "cmd": "show hostname",
      "version": 1
    "id": 1
  },
    "jsonrpc": "2.0",
    "method": "cli",
    "params": {
      "cmd": "show clock",
      "version": 1
    "id": 2
  }
]
The response completes successfully.
    "jsonrpc": "2.0",
    "result": {
      "body": {
        "hostname": "switch-1"
    },
    "id": 1
  },
    "jsonrpc": "2.0",
    "result": {
      "body": {
        "simple_time": "12:31:02.686 UTC Wed Jul 10 2019\n",
        "time source": "NTP"
    },
    "id": 2
```

# **Configuring the Message Format and Input Type**

The **Method**, **Message format**, and **Input type** are configured in the upper right corner of the Command pane (the top pane). For **Method**, choose the format of the API protocol that you want to use. The Cisco NX-API Developer Sandbox supports the following API protocols:

Table 13: NX-OS API Protocols

| Protocol  | Description                                                                                              |
|-----------|----------------------------------------------------------------------------------------------------|
| NXAPI-CLI | Cisco NX-API proprietary protocol for delivering NX-OS CLI or bash commands in an XML or a JSON payload. |

| Protocol            | Description                                                                                                    |
|---------------------|----------------------------------------------------------------------------------------------------|
| NXAPI-REST<br>(DME) | Cisco NX-API proprietary protocol for manipulating and reading managed objects (MOs) and their properties in the internal NX-OS data management engine (DME) model. The NXAPI-REST (DME) protocol displays a drop-down list that enables you to choose from the following methods: |
|                     | • POST                                                                                                    |
|                     | • GET                                                                                                    |
|                     | • PUT                                                                                                    |
|                     | • DELETE                                                                                                    |
|                     | For more information about the Cisco Nexus 3000 and 9000 Series NX-API REST SDK, see https://developer.cisco.com/site/cisco-nexus-nx-api-references/.                                                                                                    |
| RESTCONF (Yang)     | The YANG ("Yet Another Next Generation") data modeling language for configuration and state data.                                                                                                    |
|                     | The RESTCONF (Yang) protocol displays a drop-down list that enables you to choose from the following methods:                                                                                                    |
|                     | • POST                                                                                                    |
|                     | • GET                                                                                                    |
|                     | • PUT                                                                                                    |
|                     | • PATCH                                                                                                    |
|                     | • DELETE                                                                                                    |
|                     |                                                                                                    |

When you choose the **Method**, a set of **Message format** or **Input type** options are displayed in a drop-down list. The **Message format** can constrain the input CLI and determine the **Request** and **Response** format. The options vary depending on the **Method** you choose.

The following table describes the **Input/Command type** options for each **Message format**:

**Table 14: Command Types** 

| Method    | Message format | Input/Command type                                                                                                    |
|-----------|----------------|----------------------------------------------------------------------------------------------------|
| NXAPI-CLI | json-rpc       | • cli — show or configuration commands                                                                                                    |
|           |                | • cli-ascii — show or configuration commands, output without formatting                                                                              |
|           |                | • cli-array — show commands. Similar to cli, but with cli_array, data is returned as a list of one element, or an array, within square brackets, []. |

| Method           | Message format                                    | Input/Command type                                                                                                    |
|------------------|---------------------------------------------------|----------------------------------------------------------------------------------------------------|
| NXAPI-CLI        | xml                                               | • cli_show — show commands. If the command does not support XML output, an error message will be returned.                                                         |
|                  |                                                   | • cli_show_ascii — show commands, output without formatting                                                                                                    |
|                  |                                                   | • cli_conf — configuration commands. Interactive configuration commands are not supported.                                                                         |
|                  |                                                   | bash — bash commands. Most non-interactive bash commands are supported.                                                                                            |
|                  |                                                   | <b>Note</b> The bash shell must be enabled in the switch.                                                                                                    |
| NXAPI-CLI        | json                                              | • cli_show — show commands. If the command does not support XML output, an error message will be returned.                                                         |
|                  |                                                   | Note Beginning with Cisco NX-OS Release 9.3(3), the cli_show_array command is recommended over the cli_show command.                                               |
|                  |                                                   | • cli_show_array — show commands. Similar to cli_show, but with cli_show_array, data is returned as a list of one element, or an array, within square brackets []. |
|                  |                                                   | • cli_show_ascii — show commands, output without formatting                                                                                                    |
|                  |                                                   | • cli_conf— configuration commands. Interactive configuration commands are not supported.                                                                          |
|                  |                                                   | bash — bash commands. Most non-interactive bash commands are supported.                                                                                            |
|                  |                                                   | Note The bash shell must be enabled in the switch.                                                                                                    |
| NXAPI-REST (DME) |                                                   | • cli — CLI to model conversion                                                                                                    |
|                  |                                                   | • model — Model to CLI conversion.                                                                                                    |
| RESTCONF (Yang)  | • json — JSON<br>structure is used for<br>payload |                                                                                                    |
|                  | • xml — XML<br>structure is used for<br>payload   |                                                                                                    |

### **Output Chunking**

JSON and XML NX-API message formats enable you to receive large show command responses in 10-MB chunks. When received, the chunks are concatenated to create a valid JSON object or XML structure. To view a sample script that demonstrates output chunking, click the following link and choose the directory that corresponds to Release 9.3x: Cisco NX-OS NXAPI.

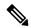

Note

For chunk JSON mode, the browser or python script part does not provide the valid JSON output (there will be no closing tags). To use chunk mode and get valid JSON, use the script provided in the directory.

You receive the first chunk in the immediate command response, which also includes a **sid** field that contains a session Id. To retrieve the next chunk, you enter the session Id from the previous chunk in the **SID** text box. You repeat the process until reaching the last response, which is indicated by the **eoc** (end of content) value in the **sid** field.

Chunk mode is available when using the **NXAPI-CLI** method with the **JSON** or **XML** format type and the **cli\_show\_array**, or **cli\_show\_ascii** command type. For more information about configuring the chunk mode, see the *Chunk Mode Fields* table.

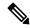

Note

NX-API supports a maximum of 2 chunking sessions.

#### Table 15: Chunk Mode Fields

| Field Name        | Description                                                                                                    |  |
|-------------------|----------------------------------------------------------------------------------------------------|--|
| Enable Chunk Mode | Click to place a check mark in the <b>Enable Chunk Mode</b> check box to enable chunking. When you enable chunk mode, responses that exceed 10 MB are sent in multiple chunks of up to 10 MB in size. |  |
| SID               | Enter the session Id of the previous response in the <b>SID</b> text box to retrieve the next chunk of the response message.                                                                          |  |
|                   | Note Only alphanumeric characters and '_' are allowed. Invalid characters receive an error.                                                                                                    |  |

## **Using the Developer Sandbox**

You can use the Cisco NX-API Developer Sandbox to make multiple conversions, including the following:

## **Using the Developer Sandbox to Convert CLI Commands to REST Payloads**

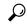

Tip

- Online help is available by clicking the help icons (?) next to the field names located in the upper-right corner of the Cisco NX-API Developer Sandbox window.
- For additional details, such as response codes and security methods, see the NX-API CLI chapter.
- Only configuration commands are supported.

The Cisco NX-API Developer Sandbox enables you to convert CLI commands to REST payloads.

Step 1 Click the Method drop-down list and choose NXAPI-REST (DME).

The **Input** type drop-down list appears.

- **Step 2** Click the **Input** type drop-down list and choose **cli**.
- **Step 3** Type or paste NX-OS CLI configuration commands, one command per line, into the text entry box in the top pane.

You can erase the contents of the text entry box (and the **Request** and **Response** panes) by clicking **Reset** at the bottom of the top pane.

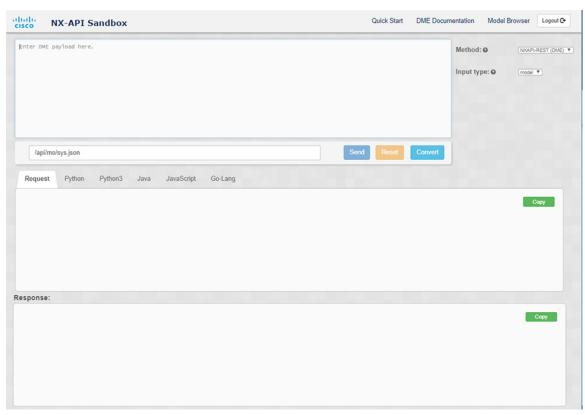

Step 4 Click Convert.

If the CLI commands contain no configuration errors, the payload appears in the **Request** pane. If errors are present, a descriptive error message appears in the **Response** pane.

**Step 5** (Optional) To send a valid payload as an API call to the switch, click **Send**.

The response from the switch appears in the **Response** pane.

Warning Clicking Send commits the command to the switch, which can result in a configuration or state change.

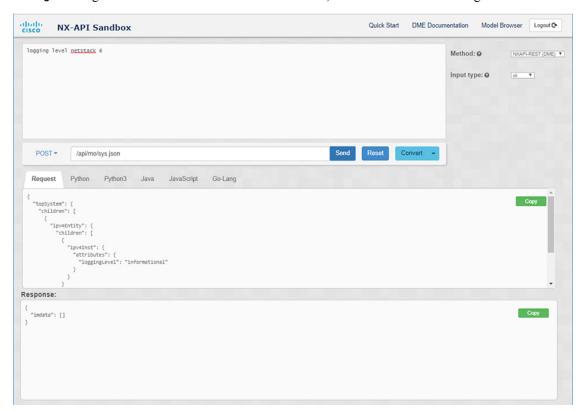

- **Step 6** (Optional) To obtain the DN for an MO in the payload:
  - a. From the Request pane, choose POST.
  - **b.** Click the **Convert** drop-down list and choose **Convert** (with **DN**).

The payload appears with with a **dn** field that contains the DN that corresponds to each MO in the payload.

- **Step 7** (Optional) To overwrite the current configuration with a new configuration:
  - a. Click the **Convert** drop-down list and choose **Convert** (**for Replace**). The **Request** pane displays a payload with a **status** field set to **replace**.
  - **b.** From the **Request** pane, choose **POST**.
  - c. Click Send.

The current configuration is replaced with the posted configuration. For example, if you start with the following configuration:

```
interface eth1/2
  description test
  mtu 1501
```

Then use **Convert (for Replace)** to POST the following configuration:

```
interface eth1/2
  description testForcr
```

The mtu configuration is removed and only the new description (testForcr) is present under the interface. This change is confirmed when entering **show running-config**.

- **Step 8** (Optional) To copy the contents of a pane, such as the **Request** or **Response** pane, click **Copy**. The contents o the respective pane is copied to the clipboard.
- **Step 9** (Optional) To convert the request into an of the formats listed below, click on the appropriate tab in the **Request** pane:
  - Python
  - Python3
  - Java
  - JavaScript
  - Go-Lang

## Using the Developer Sandbox to Convert from REST Payloads to CLI Commands

The Cisco NX-API Developer Sandbox enables you to convert REST payloads to corresponding CLI commands. This option is only available for the NXAPI-REST (DME) method.

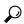

Tip

• Online help is available by clicking help icons (?) next to the Cisco NX-API Developer Sandbox field names. Click a help icon get information about the respective field.

For additional details, such as response codes and security methods, see the chapter NX-API CLI.

- The top-right corner of the Cisco NX-API Developer Sandbox contains links for additional information. The links that appear depend on the **Method** you choose. The links that appear for the NXAPI-REST (DME) method:
  - NX-API References—Enables you to access additional NX-API documentation.
  - **DME Documentation**—Enables you to access the NX-API DME Model Reference page.
  - Model Browser—Enables you to access Visore, the Model Browser. Note that you might have to manually enter the IP address for your switch to access the Visore page:

https://management-ip-address/visore.html

**Step 1** Click the **Method** drop-down list and choose **NXAPI-REST** (**DME**).

### **Example:**

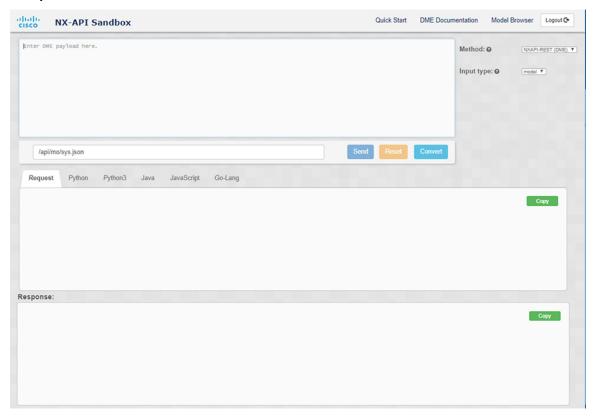

- **Step 2** Click the **Input Type** drop-down list and choose **model**.
- **Step 3** Enter the designated name (DN) that corresponds to the payload in the field above the Request pane.
- **Step 4** Enter the payload in the Command pane.
- Step 5 Click Convert.

### Example:

For this example, the DN is /api/mo/sys.json and the NX-API REST payload is:

```
{
  "topSystem": {
    "attributes": {
        "name": "REST2CLI"
     }
}
```

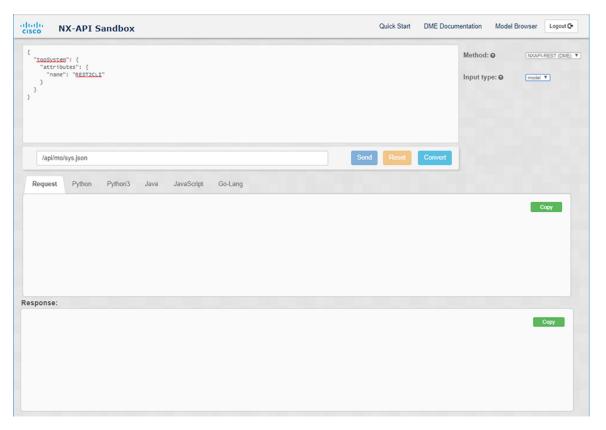

When you click on the Convert button, the CLI equivalent appears in the CLI pane as shown in the following image.

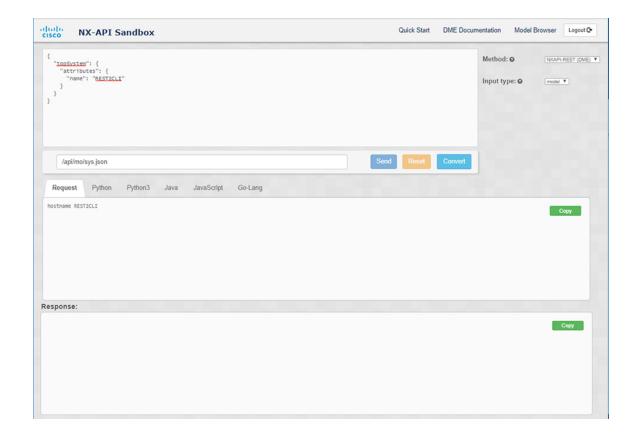

Note

converted the CLIs to NX-API REST payloads. The following is a list of possible sources of error that can prevent a payload from completely converting to CLI commands:

**Table 16: Sources of REST2CLI Errors** 

| Payload Issue                                                      | Result                                                                    |
|--------------------------------------------------------------------|---------------------------------------------------------------------------|
| The payload contains an attribute that does not exist in the MO.   | The <b>Error</b> pane will return an error related to the attribute.      |
| Example:                                                           | Example:                                                                  |
| api/mo/sys.json                                                    | CLI                                                                       |
| <pre>"topSystem": {     "children": [</pre>                        | <pre>Error unknown attribute 'fakeattribute' in element 'llPhysIf'</pre>  |
| The payload includes MOs that aren't yet supported for conversion: | The <b>Error</b> Pane will return an error related to the unsupported MO. |
| Example:                                                           | Example:                                                                  |
| api/mo/sys.json                                                    | CLI                                                                       |
| <pre>"topSystem": {     "children": [</pre>                        | Error The entire subtree of "sys/dhcp" is not converted.                  |

The Cisco NX-API Developer Sandbox cannot convert all payloads into equivalent CLIs, even if the sandbox

### Using the Developer Sandbox to Convert from RESTCONF to json or XML

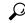

Tip

- Online help is available by clicking the help icon (?) in the upper-right corner of the Cisco NX-API Developer Sandbox window.
- Click on the **Yang Documentation** link in the upper right corner of the Sandbox window to go to the Model Driven Programmability with Yang page.
- Click on the Yang Models link in the upper right corner of the Sandbox window to access the YangModels GitHub site.

#### **Step 1** Click the **Method** drop-down list and choose **RESTCONF** (Yang).

#### **Example:**

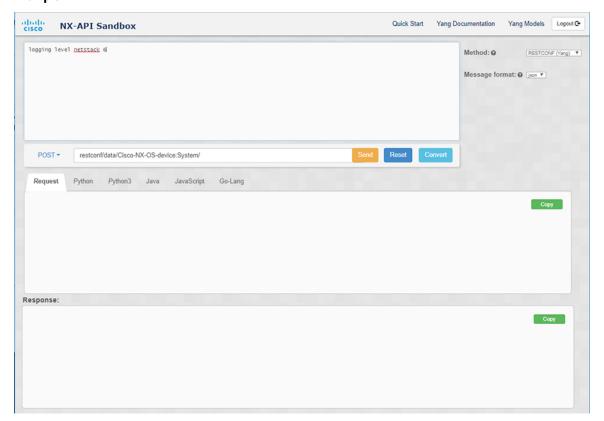

- Step 2 Click Message format and choose either json or xml.
- **Step 3** Enter a command in the text entry box in the top pane.
- **Step 4** Choose a message format.
- Step 5 Click Convert.

#### **Example:**

Cuick Start Vang Documentation Vang Models Logou C

logging Tevel Detatack 6

Method: O GESTCOW Trang T

Message format: O GONT

Request Python Python 3 Java JavaScript Go-Lang

("sput-tems": {
 "logging.evel": "Informational"
 )
 )
}

Response:

For this example, the command is logging level netstack 6 and the message format is json:

#### **Example:**

For this example, the command is logging level netstack 6 and the message format is xml:

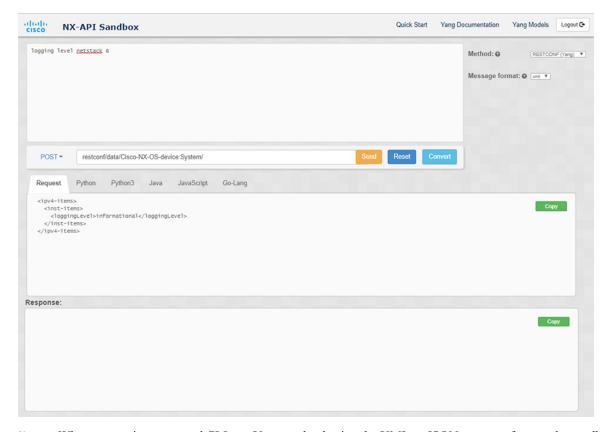

**Note** When converting a negated CLI to a Yang payload using the XML or JSON message format, the sandbox throws a warning and disables the **Send** option. The warning message that appears depends on the message format:

- For the XML message format "This is a Netconf payload as it is being generated for DELETE operation(s), hence SEND option is disabled for Restconf!"
- For the JSON message format—"This is a gRPC payload as it is being generated for DELETE operation(s), hence SEND option is disabled for Restconf!"
- **Step 6** You can also convert the request into the following formats by clicking on the appropriate tab in the **Request** pane:
  - Python
  - Python3
  - Java
  - JavaScript
  - Go-Lang

**Note** The Java-generated script does not work if you choose the PATCH option from the drop-down menu in the area above the Request tab. This is a known limitation with Java and is expected behavior.

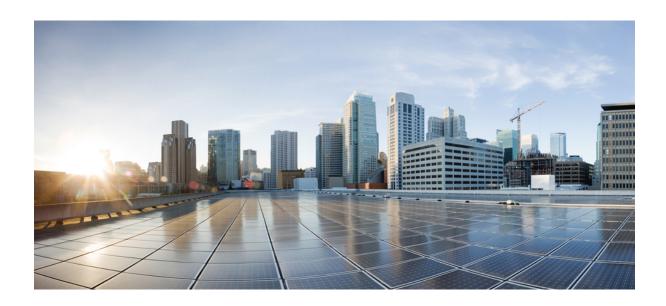

# $_{\mathtt{PART}}$ V

# **Model-Driven Programmability**

- Converting CLI Commands to Network Configuration Format, on page 241
- gNMI gRPC Network Management Interface, on page 247
- gNOI-gRPC Network Operations Interface, on page 287
- Model Driven Telemetry, on page 295
- OpenConfig YANG, on page 377

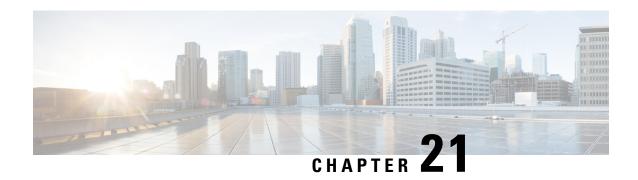

# Converting CLI Commands to Network Configuration Format

- Information About XMLIN, on page 241
- Licensing Requirements for XMLIN, on page 241
- Installing and Using the XMLIN Tool, on page 242
- Converting Show Command Output to XML, on page 242
- Configuration Examples for XMLIN, on page 243

### Information About XMLIN

The XMLIN tool converts CLI commands to the Network Configuration (NETCONF) protocol format. NETCONF is a network management protocol that provides mechanisms to install, manipulate, and delete the configuration of network devices. It uses XML-based encoding for configuration data and protocol messages. The NX-OS implementation of the NETCONF protocol supports the following protocol operations: <get>, <edit-config>, <close-session>, <kill-session>, and <exec-command>.

The XMLIN tool converts show, EXEC, and configuration commands to corresponding NETCONF <get>, <exec-command>, and <edit-config> requests. You can enter multiple configuration commands into a single NETCONF <edit-config> instance.

The XMLIN tool also converts the output of show commands to XML format.

### **Licensing Requirements for XMLIN**

**Table 17: XMLIN Licensing Requirements** 

| Product        | License Requirement                                                                                                    |
|----------------|----------------------------------------------------------------------------------------------------|
| Cisco<br>NX-OS | XMLIN requires no license. Any feature not included in a license package is bundled with the Cisco NX-OS system images and is provided at no extra charge to you. For a complete explanation of the Cisco NX-OS licensing scheme, see the <i>Cisco NX-OS Licensing Guide</i> . |

### Installing and Using the XMLIN Tool

You can install the XMLIN tool and then use it to convert configuration commands to NETCONF format.

#### Before you begin

The XMLIN tool can generate NETCONF instances of commands even if the corresponding feature sets or required hardware capabilities are not available on the device. But, you might still need to install some feature sets before entering the **xmlin** command.

#### **SUMMARY STEPS**

- 1. switch# xmlin
- 2. switch(xmlin)# configure terminal
- **3.** Configuration commands
- 4. (Optional) switch(config)(xmlin)# end
- **5.** (Optional) switch(config-if-verify)(xmlin)# **show** commands
- **6.** (Optional) switch(config-if-verify)(xmlin)# exit

#### **DETAILED STEPS**

|        | Command or Action                                         | Purpose                                                                                                    |
|--------|-----------------------------------------------------------|----------------------------------------------------------------------------------------------------|
| Step 1 | switch# xmlin                                             |                                                                                                    |
| Step 2 | switch(xmlin)# configure terminal                         | Enters global configuration mode.                                                                                                    |
| Step 3 | Configuration commands                                    | Converts configuration commands to NETCONF format.                                                                                                    |
| Step 4 | (Optional) switch(config)(xmlin)# end                     | Generates the corresponding <edit-config> request.  Note Enter the end command to finish the current XML configuration before you generate an XML instance for a show command.</edit-config> |
| Step 5 | (Optional) switch(config-if-verify)(xmlin)# show commands | Converts <b>show</b> commands to NETCONF format.                                                                                                    |
| Step 6 | (Optional) switch(config-if-verify)(xmlin)# exit          | Returns to EXEC mode.                                                                                                    |

## **Converting Show Command Output to XML**

You can convert the output of show commands to XML.

#### Before you begin

Make sure that all features for the commands you want to convert are installed and enabled on the device. Otherwise, the commands fail.

You can use the **terminal verify-only** command to verify that a feature is enabled without entering it on the device.

Make sure that all required hardware for the commands you want to convert are present on the device. Otherwise, the commands fail.

Make sure that the XMLIN tool is installed.

#### **SUMMARY STEPS**

1. switch# show-command | xmlin

#### **DETAILED STEPS**

|        | Command or Action            | Purpose                                                       |
|--------|------------------------------|---------------------------------------------------------------|
| Step 1 | switch# show-command   xmlin | Enters global configuration mode.                             |
|        |                              | Note You cannot use this command with configuration commands. |

### Configuration Examples for XMLIN

The following example shows how the XMLIN tool is installed on the device and used to convert a set of configuration commands to an <edit-config> instance.

```
switch# xmlin
               ******
Loading the xmlin tool. Please be patient.
*********
Cisco Nexus Operating System (NX-OS) Software
TAC support: http://www.cisco.com/tac
Copyright ©) 2002-2013, Cisco Systems, Inc. All rights reserved.
The copyrights to certain works contained in this software are
owned by other third parties and used and distributed under
license. Certain components of this software are licensed under
the GNU General Public License (GPL) version 2.0 or the GNU
Lesser General Public License (LGPL) Version 2.1. A copy of each
such license is available at
http://www.opensource.org/licenses/gpl-2.0.php and
http://www.opensource.org/licenses/lgpl-2.1.php
switch (xmlin) # configure terminal
Enter configuration commands, one per line. End with CNTL/Z.
switch(config)(xmlin)# interface ethernet 2/1
% Success
switch(config-if-verify)(xmlin)# cdp enable
% Success
switch(config-if-verify)(xmlin)# end
<?xml version="1.0"?>
<nf:rpc xmlns:nf="urn:ietf:params:xml:ns:netconf:base:1.0"</pre>
xmlns="http://www.cisco.com/nxos:6.2.2.:configure_"
xmlns:m="http://www.cisco.com/nxos:6.2.2.: exec"
xmlns:m1="http://www.cisco.com/nxos:6.2.2.:configure if-eth-base" message-id="1">
  <nf:edit-config>
     <nf:target>
     <nf:running/>
  </nf:target>
  <nf:config>
   <m:configure>
```

The following example shows how to enter the **end** command to finish the current XML configuration before you generate an XML instance for a **show** command.

```
switch(xmlin) # configure terminal
Enter configuration commands, one per line. End with \mathtt{CNTL}/\mathtt{Z} .
switch(config)(xmlin)# interface ethernet 2/1
switch(config-if-verify)(xmlin)# show interface ethernet 2/1
Please type "end" to finish and output the current XML document before building a new one.
% Command not successful
switch(config-if-verify)(xmlin)# end
<?xml version="1.0"?>
<nf:rpc xmlns:nf="urn:ietf:params:xml:ns:netconf:base:1.0"</pre>
xmlns="http://www.cisco.com/nxos:6.2.2.:configure "
xmlns:m="http://www.cisco.com/nxos:6.2.2.: exec" message-id="1">
   <nf:edit-config>
     <nf:target>
        <nf:running/>
     </nf:target>
     <nf:config>
        <m:configure>
          <m:terminal>
             <interface>
                < XML PARAM interface>
                   <__XML__value>Ethernet2/1</__XML__value>

</ XML PARAM interface>
             </interface>
           </m:terminal>
          </m:configure>
        </nf:config>
     </nf:edit-config>
    </nf:rpc>
  ]]>]]>
switch (xmlin) # show interface ethernet 2/1
<?xml version="1.0"?>
<nf:rpc xmlns:nf="urn:ietf:params:xml:ns:netconf:base:1.0"</pre>
xmlns="http://www.cisco.com/nxos:6.2.2.:if manager" message-id="1">
   <nf:filter type="subtree">
     <show>
     <interface>
       < XML PARAM ifeth>
          < XML value>Ethernet2/1</ XML value>
       </__XML__PARAM__ifeth>
```

The following example shows how you can convert the output of the **show interface brief** command to XML.

```
switch# show interface brief | xmlin
<?xml version="1.0"?>
<nf:rpc xmlns:nf="urn:ietf:params:xml:ns:netconf:base:1.0"</pre>
xmlns="http://www.cisco.com/nxos:6.2.2.:if manager"
message-id="1">
  <nf:get>
    <nf:filter type="subtree">
       <show>
          <interface>
              <brief/>
          </interface>
      </show>
    </nf:filter>
   </nf:get>
</nf:rpc>
]]>]]>
```

**Configuration Examples for XMLIN** 

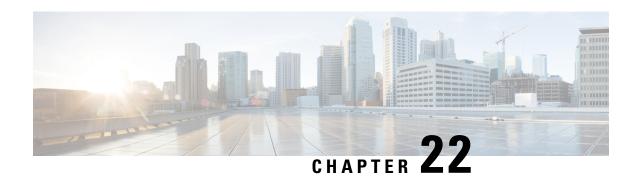

## gNMI - gRPC Network Management Interface

This chapter contains the following topics:

- About gNMI, on page 247
- gNMI RPC and SUBSCRIBE, on page 248
- Guidelines and Limitations for gNMI, on page 249
- Configuring gNMI, on page 252
- Configuring Server Certificate, on page 253
- Generating Key/Certificate Examples, on page 254
- Examples for Generating and Configuring Key/Certificate for Cisco NX-OS Release 9.3(3) and Later, on page 254
- Verifying gNMI, on page 256
- gRPC Client-Certificate-Authentication, on page 262
- Generating New Client Root CA Certificates, on page 262
- Configuring the Generated Root CA Certificates on NX-OS Device, on page 262
- Associating Trustpoints to gRPC, on page 263
- Validating the Certificate Details, on page 264
- Verifying the Connection using Client Certificate Authentication for any gNMI Clients, on page 264
- Clients, on page 265
- Sample DME Subscription PROTO Encoding, on page 265
- Capabilities, on page 267
- Get, on page 270
- Set, on page 272
- Subscribe, on page 273
- Streaming Syslog, on page 276
- Troubleshooting, on page 282

### About gNMI

gNMI uses gRPC (Google Remote Procedure Call) as its transport protocol.

Cisco NX-OS supports gNMI for dial-in subscription to telemetry applications running on switches. Although the past release supported telemetry events over gRPC, the switch pushed the telemetry data to the telemetry receivers. This method was called dial out.

With gNMI, applications can pull information from the switch. They subscribe to specific telemetry services by learning the supported telemetry capabilities and subscribing to only the telemetry services that it needs.

Table 18: Supported gNMI RPCs

| gNMI RPC     | Supported |
|--------------|-----------|
| Capabilities | Yes       |
| Get          | Yes       |
| Set          | Yes       |
| Subscribe    | Yes       |

## gNMI RPC and SUBSCRIBE

The NX-OS 9.3(1) release supports gNMI version 0.5.0. Cisco NX-OS Release 9.3(1) supports the following parts of gNMI version 0.5.0.

Table 19: SUBSCRIBE Options

| Туре   | Sub Type | Supported? | Description                                                                                                    |
|--------|----------|------------|----------------------------------------------------------------------------------------------------|
| Once   |          | Yes        | Switch sends current<br>values only once for all<br>specified paths                                                                                                    |
| Poll   |          | Yes        | Whenever the switch receives a Poll message, the switch sends the current values for all specified paths.                                                                                                    |
| Stream | Sample   | Yes        | Once per stream sample interval, the switch sends the current values for all specified paths. The supported sample interval range is from 1 through 604800 seconds.  The default sample interval is 10 seconds. |

| Туре | Sub Type       | Supported? | Description                                                                                                    |
|------|----------------|------------|----------------------------------------------------------------------------------------------------|
|      | On_Change      | Yes        | The switch sends current values as its initial state, but then updates the values only when changes, such as create, modify, or delete occur to any of the specified paths. |
|      | Target_Defined | No         |                                                                                                    |

#### **Optional SUBSCRIBE Flags**

For the SUBSCRIBE option, some optional flags are available that modify the response to the options listed in the table. In release 9.3(1), the updates\_only optional flag is supported, which is applicable to ON\_CHANGE subscriptions. If this flag is set, the switch suppresses the initial snapshot data (current state) that is normally sent with the first response.

The following flags are not supported:

- · aliases
- · allow aggregation
- · extensions
- · heart-beat interval
- · prefix
- qos
- suppress redundant

### **Guidelines and Limitations for gNMI**

Following are the guidelines and limitations for gNMI:

- Beginning with Cisco NX-OS Release 9.3(5), Get and Set are supported.
- gNMI queries do not support wildcards in paths.
- gRPC traffic destined for a Nexus device will hit the control-plane policer (CoPP) in the default class. To limit the possibility of gRPC drops, configure a custom CoPP policy using the gRPC configured port in the management class.
- When you enable gRPC on both the management VRF and default VRF and later disable on the default VRF, the gNMI notifications on the management VRF stop working.

As a workaround, disable gRPC completely by entering the **no feature grpc** command and reprovision it by entering the **feature grpc** command and any existing gRPC configuration commands. For example, **grpc certificate** or **grpc port**. You must also resubscribe to any existing notifications on the management VRF.

• When you attempt to subscribe an OpenConfig routing policy with a preexisting CLI configuration like the following, it returns empty values due to the current implementation of the OpenConfig model.

```
ip prefix-list bgp_v4_drop seq 5 deny 125.2.0.0/16 le 32
ipv6 prefix-list bgp_v6_drop seq 5 deny cafe:125:2::/48 le 128
using the xpath
openconfig-routing-policy:/routing-policy/defined-sets/prefix-sets/prefix-set[name=bgp_v4_drop]/config
openconfig-routing-policy:/routing-policy/defined-sets/prefix-sets/prefix-sets[name=bgp_v6_drop]/config
```

- Only server certificate authentication takes place. The client certificate is not authenticated by the server.
- If the gRPC certificate is explicitly configured, after a reload with the saved startup configuration to a prior Cisco NX-OS 9.3(x) image, the gRPC feature does not accept connections. To confirm this issue, enter the **show grpc gnmi service statistics** command and the status line displays an error like the following:

```
Status: Not running - Initializing...Port not available or certificate invalid.
```

Unconfigure and configure the proper certificate command to restore the service.

• Beginning with Cisco NX-OS Release 9.3(3), if you have configured a custom gRPC certificate, upon entering the **reload ascii** command the configuration is lost. It reverts to the default day-1 certificate. After entering the **reload ascii** command, the switch reloads. Once the switch is up again, you must reconfigure the gRPC custom certificate.

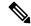

#### Note

This applies when entering the **grpc certificate** command.

- The reachability in non-default VRF for gRPC is supported only over L3VNI's/EVPN and IP. However, reachability over MPLS in non-default VRF and VXLAN Flood and Learn is not supported.
- Use of origin, use\_models, or both, is optional for gNMI subscriptions.
- gNMI Subscription supports Cisco DME and Device YANG data models. Beginning with Cisco NX-OS Release 9.3(3), Subscribe supports the OpenConfig model.
- For Cisco NX-OS prior to 9.3(x), information about supported platforms, see *Platform Support for Programmability Features* in the guide for that release. Starting with Cisco NX-OS release 9.3(x), for information about supported platforms, see the Nexus Switch Platform Matrix.
- The feature supports JSON and gnmi proto encoding. The feature does not support protobuf any encoding.
- Each gNMI message has a maximum size of 12 MB. If the amount of collected data exceeds the 12 MB maximum, the collected data is dropped. Applies to gNMI ON CHANGE mode only.
- You can avoid this situation by creating more focused subscriptions that handle smaller, more granular data-collection sets. So, instead of subscribing to one higher-level path, create multiple subscriptions for different, lower-level parts of the path.
- Across all subscriptions, there is support of up to 150K aggregate MOs. Subscribing to more MOs can lead to collection data drops.
- The feature does not support a path prefix in the Subscription request, but the Subscription can contain an empty prefix field.

- The gRPC process that supports gNMI uses the HIGH\_PRIO control group, which limits the CPU usage to 75% of CPU and memory to 1.5 GB.
- The **show grpc gnmi** command has the following considerations:
  - The gRPC agent retains gNMI calls for a maximum of one hour after the call has ended.
  - If the total number of calls exceeds 2000, the gRPC agent purges ended calls based on the internal cleanup routine.
- Beginning with Cisco NX-OS Release 10.2(3)F, on change subscription of Device YANG ephemeral data (Accounting-log and Multicast) is supported.

The gRPC server runs in the management VRF. As a result, the gRPC process communicates only in this VRF forcing the management interface to support all gRPC calls.

gRPC functionality now includes the default VRF for a total of two gRPC servers on each switch. You can run one gRPC server in each VRF, or run only one gRPC server in the management VRF. Supporting a gRPC in the default VRF adds flexibility to offload processing gRPC calls from the management VRF, where significant traffic load is not desirable.

If two gRPC servers are configured, be aware of the following:

- VRF boundaries are strictly enforced, so each gRPC server process requests independent of the other. Requests do not cross between VRFs.
- The two servers are not HA or fault tolerant. One gRPC server does not back up the other, and there is no switchover or switchback between them.
- Any limits for the gRPC server are per VRF.

The following are the limitations for gNMI:

- multi-level wildcard "..." in path is not allowed
- wildcard '\*' in the top of the path is not allowed
- wildcard '\*' in key name is not allowed
- wildcard and value cannot be mixed in keys

The following table shows the wildcard support details for gNMI:

Table 20: Wildcard Support for gNMI Requests

| Type of Request                        | Wildcard Support |
|----------------------------------------|------------------|
| gNMI GET                               | YES              |
| gNMI SET                               | NO               |
| gNMI SUBSCRIBE, ONCE                   | YES              |
| gNMI SUBSCRIBE, POLL                   | YES              |
| gNMI SUBSCRIBE, STREAM, SAMPLE         | YES              |
| gNMI SUBSCRIBE, STREAM, TARGET_DEFINED | YES              |

| Type of Request                   | Wildcard Support |
|-----------------------------------|------------------|
| gNMI SUBSCRIBE, STREAM, ON_CHANGE | NO               |

# **Configuring gNMI**

Configure the gNMI feature through the grpc gnmi commands.

To import certificates used by the **grpc certificate** command onto the switch, see the Installing Identity Certificates section of the Cisco Nexus 3500 Series NX-OS Security Configuration Guide, Release 9.3(x).

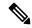

Note

When modifying the installed identity certificates or **grpc port** and **grpc certificate** values, the gRPC server might restart to apply the changes. When the gRPC server restarts, any active subscription is dropped and you must resubscribe.

#### **SUMMARY STEPS**

- 1. configure terminal
- 2. feature grpc
- **3.** (Optional) **grpc port** *port-id*
- 4. (Optional) grpc certificate certificate-id
- 5. grpc gnmi max-concurrent-call number

#### **DETAILED STEPS**

|        | Command or Action                                                                              | Purpose                                                                                                    |
|--------|------------------------------------------------------------------------------------------------|----------------------------------------------------------------------------------------------------|
| Step 1 | configure terminal                                                                             | Enters global configuration mode.                                                                                                    |
|        | Example:  switch-1# configure terminal  switch-1 (config) #                                    |                                                                                                    |
| Step 2 | <pre>feature grpc Example: switch-1# feature grpc switch-1 (config) #</pre>                    | Enables the gRPC agent, which supports the gNMI interface for dial-in.                                                                                                    |
| Step 3 | (Optional) grpc port port-id  Example: switch-1(config)# grpc port 50051                       | Configure the port number. The range of <i>port-id</i> is 1024–65535. 50051 id the default.  Note This command is available beginning with Cisco NX-OS Release 9.3(3).        |
| Step 4 | (Optional) grpc certificate certificate-id  Example: switch-1(config)# grpc certificate cert-1 | Specify the certificate trustpoint ID. For more information, see the Installing Identity Certificates section of the Cisco Nexus 30009000 Series NX-OS Security Configuration |

|        | Command or Action                                                                                                    | Purpose                                                                                                    |
|--------|----------------------------------------------------------------------------------------------------|----------------------------------------------------------------------------------------------------|
|        |                                                                                                    | Guide, Release 9.3(x) for importing the certificate to the switch.                                                                                                    |
|        |                                                                                                    | Note This command is available beginning with Cisco NX-OS Release 9.3(3).                                                                                                    |
| Step 5 | <pre>grpc gnmi max-concurrent-call number Example: switch-1(config) # grpc gnmi max-concurrent-call 16 switch-1(config) #</pre> | Sets the limit of simultaneous dial-in calls to the gNMI server on the switch. Configure a limit from 1 through 16. The default limit is 8.  The maximum value that you configure is for each VRF. If you set a limit of 16 and gNMI is configured for both management and default VRFs, each VRF supports 16 simultaneous gNMI calls.  This command does not affect and ongoing or in-progress gNMI calls. Instead, gRPC enforces the limit on new calls, so any in-progress calls are unaffected and allowed to complete.  Note The configured limit does not affect the gRPCConfigOper service. |

## **Configuring Server Certificate**

When you configured a TLS certificate and imported successfully onto the switch, the following is an example of the **show grpc gnmi service statistics** command output.

```
switch(config) # sh grpc gnmi service statistics
====== gRPC Endpoint
Vrf : management
Server address : [::]:50051
Cert notBefore : Nov 5 16:48:58 2015 GMT
Cert notAfter : Nov 5 16:48:58 2035 GMT
Client Root Cert notBefore : n/a
Client Root Cert notAfter : n/a
Max concurrent calls: 8
Listen calls : 1
Active calls : 0
KeepAlive Timeout: 120
Number of created calls : 1
Number of bad calls : 0
Subscription stream/once/poll : 0/0/0
Max gNMI::Get concurrent : 6
Max grpc message size : 25165824
qNMI Synchronous calls : 3
gNMI Synchronous errors : 3
gNMI Adapter errors : 3
gNMI Dtx errors : 0
```

gNMI communicates over gRPC and uses TLS to secure the channel between the switch and the client. The default hard-coded gRPC certificate is no longer shipped with the switch. The default behavior is a self-signed key and certificate which is generated on the switch as shown below with an expiration date of one day.

When the certificate is expired or failed to install successfully, you will see the 1-D default certificate. The following is an example of the **show grpc gnmi service statistics** command output.

With an expiration of one day, you can use this temporary certificate for quick testing. For long term a new key/certificate must be generated.

### **Generating Key/Certificate Examples**

Follow these examples to generate Key/Certificates:

• Examples for Generating and Configuring Key/Certificate for Cisco NX-OS Release 9.3(3) and Later, on page 254

# Examples for Generating and Configuring Key/Certificate for Cisco NX-OS Release 9.3(3) and Later

The following is an example for generating key/certificate.

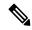

Note

This task is an example of how a certificate can be generated on a switch. You can also generate a certificate in any Linux environment. In a production environment, you should consider using a CA signed certificate.

For more information on generating identity certificates, see the Installing Identity Certificates section of the Cisco Nexus 9000 Series NX-OS Security Configuration Guide, Release 9.3(x).

**Step 1** Generate the selfsigned key and pem files.

```
switch# run bash sudo su
bash-4.3# openssl req -x509 -newkey rsa:2048 -keyout self_sign2048.key -out self_sign2048.pem -days
365 -nodes
```

**Step 2** After generating the key and pem files, you must bundle the key and pem files for use in the trustpoint CA Association.

```
switch# run bash sudo su
bash-4.3# cd /bootflash/
bash-4.3# openssl pkcs12 -export -out self_sign2048.pfx -inkey self_sign2048.key -in self_sign2048.pem
-certfile self_sign2048.pem -password pass:Ciscolab123!
bash-4.3# exit
```

**Step 3** Set up the trustpoint CA Association by inputting in the pkcs12 bundle into the trustpoint.

```
switch(config) # crypto ca trustpoint mytrustpoint
switch(config-trustpoint) # crypto ca import mytrustpoint pkcs12 self sign2048.pfx Ciscolab123!
```

**Step 4** Verify the setup.

```
switch(config) # show crypto ca certificates
Trustpoint: mytrustpoint
certificate:
subject= /C=US/O=Cisco Systems, Inc./OU=CSG/L=San Jose/ST=CA/street=3700 Cisco
Way/postalCode=95134/CN=ems.cisco.com/serialNumber=FGE18420K0R
issuer= /C=US/O=Cisco Systems, Inc./OU=CSG/L=San Jose/ST=CA/street=3700 Cisco
Way/postalCode=95134/CN=ems.cisco.com/serialNumber=FGE18420K0R
serial=0413
notBefore=Nov 5 16:48:58 2015 GMT
notAfter=Nov 5 16:48:58 2035 GMT
SHA1 Fingerprint=2E:99:2C:CE:2F:C3:B4:EC:C7:E2:52:3A:19:A2:10:D0:54:CA:79:3E
purposes: sslserver sslclient
CA certificate 0:
subject= /C=US/O=Cisco Systems, Inc./OU=CSG/L=San Jose/ST=CA/street=3700 Cisco
Way/postalCode=95134/CN=ems.cisco.com/serialNumber=FGE18420K0R
issuer= /C=US/O=Cisco Systems, Inc./OU=CSG/L=San Jose/ST=CA/street=3700 Cisco
Way/postalCode=95134/CN=ems.cisco.com/serialNumber=FGE18420K0R
serial=0413
notBefore=Nov 5 16:48:58 2015 GMT
notAfter=Nov 5 16:48:58 2035 GMT
SHA1 Fingerprint=2E:99:2C:CE:2F:C3:B4:EC:C7:E2:52:3A:19:A2:10:D0:54:CA:79:3E
purposes: sslserver sslclient
```

**Step 5** Configure gRPC to use the trustpoint.

```
switch(config)# grpc certificate mytrustpoint
switch(config)# show run grpc
!Command: show running-config grpc
!Running configuration last done at: Thu Jul 2 12:24:02 2020
!Time: Thu Jul 2 12:24:05 2020
version 9.3(5) Bios:version 05.38
feature grpc
grpc gnmi max-concurrent-calls 16
grpc use-vrf default
grpc certificate mytrustpoint
```

#### **Step 6** Verify gRPC is now using the certificate.

```
switch# show grpc gnmi service statistics
gRPC Endpoint
Vrf : management
Server address : [::]:50051
Cert notBefore : Nov 5 16:48:58 2015 GMT
Cert notAfter : Nov 5 16:48:58 2035 GMT
Max concurrent calls : 16
Listen calls : 1
Active calls : 0
Number of created calls: 953
Number of bad calls : 0
Subscription stream/once/poll: 476/238/238
Max gNMI::Get concurrent : 5
Max grpc message size : 8388608
gNMI Synchronous calls : 10
qNMI Synchronous errors : 0
gNMI Adapter errors : 0
gNMI Dtx errors : 0
```

## **Verifying gNMI**

To verify the gNMI configuration, enter the following command:

| Command                           | Description                                                                                                    |
|-----------------------------------|----------------------------------------------------------------------------------------------------|
| show grpc gnmi service statistics | Displays a summary of the agent running status, respectively for the management VRF, or the default VRF (if configured). It also displays:  • Basic overall counters  • Certificate expiration time |
|                                   | Note If the certificate is expired, the agent cannot accept requests.                                                                                                    |

| Command                    | Description                         |
|----------------------------|-------------------------------------|
| show grpc gnmi rpc summary | Displays the following:             |
|                            | Number of capability RPCs received. |
|                            | Capability RPC errors.              |
|                            | Number of Get RPCs received.        |
|                            | • Get RPC errors.                   |
|                            | Number of Set RPCs received.        |
|                            | • Set RPC errors.                   |
|                            | More error types and counts.        |
|                            |                                     |

| Command                     | Description                                                                                                    |
|-----------------------------|----------------------------------------------------------------------------------------------------|
| show grpc gnmi transactions | The <b>show grpc gnmi transactions</b> command is the most dense and contains considerable information. It is a history buffer of the most recent 50 gNMI transactions that are received by the switch. As new RPCs come in, the oldest history entry is removed from the end. The following explains what is displayed: |
|                             | • RPC – This shows the type of RPC that was received (Get, Set, Capabilities)                                                                                                    |
|                             | <ul> <li>DataType – For a Get only. Has values ALL,<br/>CONFIG, and STATE.</li> </ul>                                                                                                    |
|                             | • Session – shows the unique session-id that is assigned to this transaction. It can be used to correlate data that is found in other log files.                                                                                                    |
|                             | • Time In shows timestamp of when the RPC was received by the gNMI handler.                                                                                                    |
|                             | • Duration – time delta in ms from receiving the request to giving response.                                                                                                    |
|                             | • Status – the status code of the operation returned to the client (0 = Success, !0 == error).                                                                                                    |
|                             | This section is data that is kept per path within a single gNMI transaction. For example, a single Get or Set                                                                                                    |
|                             | • subtype – for a Set RPC, shows the specific operation that is requested per path (Delete, Update, Replace). For Get, there is no subtype.                                                                                                    |
|                             | • dtx – shows that this path was processed in DTX "fast" path or not. A dash '-' means no, an asterisk '*' means yes.                                                                                                    |
|                             | • st – Status for this path. The meaning is as follows:                                                                                                    |
|                             | OK: path is valid and processed by infra successfully.                                                                                                    |
|                             | • ERR: path is either invalid or generated error by infra                                                                                                    |
|                             | •: path not processed yet, might or might not be valid and has not been sent to infra yet.                                                                                                    |
|                             | • path – the path                                                                                                    |

#### show grpc gnmi service statistics Example

```
_____
gRPC Endpoint
_____
Vrf : management
Server address : [::]:50051
Cert notBefore : Mar 13 19:05:24 2020 GMT
Cert notAfter: Nov 20 19:05:24 2033 GMT
Max concurrent calls : 8
Listen calls : 1
Active calls : 0
Number of created calls : 1
Number of bad calls : 0
Subscription stream/once/poll : 0/0/0
Max gNMI::Get concurrent : 5
Max grpc message size: 8388608
gNMI Synchronous calls : 74
gNMI Synchronous errors : 0
gNMI Adapter errors : 0
gNMI Dtx errors : 0
```

#### show grpc gnmi rpc summary Example

```
gRPC Endpoint
_____
Vrf : management
Server address : [::]:50051
Cert notBefore : Mar 31 20:55:02 2020 GMT
Cert notAfter : Apr 1 20:55:02 2020 GMT
Capability rpcs : 1
Capability errors : 0
Get rpcs : 53
Get errors
            : 19
Set rpcs
Set errors
Resource Exhausted: 0
Option Unsupported: 6
Invalid Argument : 18
Operation Aborted : 1
Internal Error : 2
Unknown Error
             : 0
RPC Type
          State
                  Last Activity Cnt Req Cnt Resp Client
Subscribe Listen 04/01 07:39:21 0 0
```

#### show grpc gnmi transactions Example

```
gRPC Endpoint
```

\_\_\_\_\_

```
: management
Server address : [::]:50051
Cert notBefore : Mar 31 20:55:02 2020 GMT
Cert notAfter : Apr 1 20:55:02 2020 GMT
           DataType Session
                                    Time In
                                                       Duration(ms) Status
- 2361443608
Set
                                   04/01 07:43:49
subtype: dtx: st: path:
Delete - OK /System/intf-items/lb-items/LbRtdIf-list[id=1o789]
                      2293989720
                                    04/01 07:43:45
                                                        183
                                                                     0
subtype: dtx: st: path:
Replace -
            OK /System/intf-items/lb-items/LbRtdIf-list[id=lo6]
Set.
                      2297110560
                                    04/01 07:43:41
                                                         184
                                                                     0
subtype: dtx: st: path:
Update - OK /System/intf-items/lb-items/LbRtdIf-list[id=lo7]
Set.
                      0
                                     04/01 07:43:39
                                                                     10
                      3445444384
                                    04/01 07:43:33
                                                                     Ω
                                                         3259
subtype: dtx: st: path:
             OK /System/intf-items/lb-items/LbRtdIf-list[id=lo789]
Delete -
             OK /System/intf-items/lb-items/LbRtdIf-list[id=lo790]
Delete
Delete
             OK /System/intf-items/lb-items/LbRtdIf-list[id=lo791]
Delete -
             OK /System/intf-items/lb-items/LbRtdIf-list[id=1o792]
Delete -
            OK /System/intf-items/lb-items/LbRtdIf-list[id=lo793]
            OK /System/intf-items/lb-items/LbRtdIf-list[id=lo794]
Delete -
Delete
             OK /System/intf-items/lb-items/LbRtdIf-list[id=lo795]
             OK /System/intf-items/lb-items/LbRtdIf-list[id=lo796]
OK /System/intf-items/lb-items/LbRtdIf-list[id=lo797]
Delete
Delete
Delete -
             OK /System/intf-items/lb-items/LbRtdIf-list[id=lo798]
Delete -
             OK /System/intf-items/lb-items/LbRtdIf-list[id=lo799]
             OK /System/intf-items/lb-items/LbRtdIf-list[id=lo800]
Delete -
Delete
             OK /System/intf-items/lb-items/LbRtdIf-list[id=lo801]
Delete -
             OK /System/intf-items/lb-items/LbRtdIf-list[id=lo802]
Delete -
             OK /System/intf-items/lb-items/LbRtdIf-list[id=lo803]
Delete -
            OK /System/intf-items/lb-items/LbRtdIf-list[id=lo804]
Delete -
            OK /System/intf-items/lb-items/LbRtdIf-list[id=lo805]
Delete
             OK /System/intf-items/lb-items/LbRtdIf-list[id=lo806]
Delete
             OK /System/intf-items/lb-items/LbRtdIf-list[id=lo807]
Delete -
            OK /System/intf-items/lb-items/LbRtdIf-list[id=lo808]
                      2297474560
                                    04/01 07:43:26
                                                         186
                                                                     0
subtype: dtx: st: path:
             OK /System/ipv4-items/inst-items/dom-items/Dom-list[name=foo]/rt-
items/Route-list[prefix=0.0.0.0/0]/nh-items/Nexthop-list[nhAddr=192.168.1.1/32][n
hVrf=foo][nhIf=unspecified]/tag
                      2294408864
                                     04/01 07:43:17
                                                                     13
Set
subtype: dtx: st: path:
Delete - ERR /System/intf-items/lb-items/LbRtdIf-list/descr
                      Ω
                                    04/01 07:43:11
                                                        Ω
                                                                     3
Set
subtype: dtx: st: path:
             -- /System/intf-items/lb-items/LbRtdIf-list[id=lo4]/descr
Update
            ERR /system/processes
Update -
```

| Set      | _      |      | 2464255200               | 04/01   | 07:43:05             | 708            | 0        |
|----------|--------|------|--------------------------|---------|----------------------|----------------|----------|
| subtype: | dtx:   | st:  | path:                    |         |                      |                |          |
| Delete   | -      | OK   | /System/intf-items/lk    | -items  | s/LbRtdIf-list[      | id=1o2]        |          |
| Delete   | -      | OK   | /System/intf-items/lk    | -items  | s/LbRtdIf-list[      | id=lo777]      |          |
| Delete   | -      | OK   | /System/intf-items/lk    | -items  | s/LbRtdIf-list[      | id=lo778]      |          |
| Delete   | -      | OK   | /System/intf-items/lk    | -items  | s/LbRtdIf-list[      | id=1o779]      |          |
| Delete   | _      | OK   | /System/intf-items/lk    | -items  | s/LbRtdIf-list[      | id=1o780]      |          |
| Replace  | _      | OK   | /System/intf-items/lk    |         |                      |                |          |
| Replace  | _      | OK   | /System/intf-items/lk    |         |                      |                |          |
| Replace  | _      | OK   | /System/intf-items/lk    |         |                      |                |          |
| Update   | _      | OK   | /System/intf-items/lk    |         |                      |                |          |
| Update   | _      | OK   | /System/intf-items/lk    |         |                      |                |          |
| Update   | _      | OK   | /System/intf-items/lk    |         |                      |                |          |
| <u>.</u> |        |      |                          |         | •                    | •              |          |
|          |        |      |                          |         |                      |                |          |
| Set      | -      |      | 3491213208               | 04/01   | 07:42:58             | 14             | 0        |
| subtype: | dtx:   | st:  | path:                    |         |                      |                |          |
| Replace  | _      | OK   | /System/intf-items/lk    | o-items | s/LbRtdIf-list[      | id=lo3]/descr  |          |
|          |        |      |                          |         |                      |                |          |
| Set      | -      |      | 3551604840               | 04/01   | 07:42:54             | 35             | 0        |
| subtype: | dtx:   |      | path:                    |         |                      |                |          |
| Delete   | -      | OK   | /System/intf-items/lk    | o-items | s/LbRtdIf-list[      | id=lo1]        |          |
| 0 - 1    |        |      | 2262201502               | 04/01   | 07 40 50             | 1.2            | 1.0      |
| Set      |        |      | 2362201592               | 04/01   | 07:42:52             | 13             | 13       |
| subtype: | atx:   |      |                          |         | - /=1-D1 d=C 1 '-1 E |                | . 6      |
| Delete   | _      | ERR  | /System/intf-items/lk    | )-items | s/LDRtalI-11st[      | 1a=103]/1brta: | ii-items |
| /operSt  |        |      |                          |         |                      |                |          |
|          |        |      |                          |         |                      |                |          |
| Set      | _      |      | 0                        | 04/01   | 07:42:47             | 0              | 3        |
| subtype: | d+v.   | o+•  |                          | 04/01   | 07.42.47             | O              | 5        |
| Delete   | -<br>- |      | /System/*                |         |                      |                |          |
| Delete   |        | EVV  | / System/ "              |         |                      |                |          |
| Set      | _      |      | 2464158360               | 04/01   | 07:42:46             | 172            | 3        |
| subtype: | dtx.   | st.  |                          | 01/01   | 07.12.10             | 1,2            | 9        |
| Delete   | _      |      | /system/processes/sha    | hang    |                      |                |          |
| 201000   |        |      | , of seem, broosses, she |         |                      |                |          |
| Set      | _      |      | 2295440864               | 04/01   | 07:42:46             | 139            | 3        |
| subtype: | dtx:   | st:  | path:                    |         |                      |                |          |
| Delete   | -      | ERR  | /System/invalid/path     |         |                      |                |          |
|          |        |      |                          |         |                      |                |          |
| Set      | -      |      | 3495739048               | 04/01   | 07:42:44             | 10             | 0        |
|          |        |      |                          |         |                      |                |          |
|          |        |      |                          |         |                      |                |          |
| Get      |        | LL   | 3444580832               | 04/01   | 07:42:40             | 3              | 0        |
| subtype: | dtx:   |      |                          |         |                      |                |          |
| -        | -      | OK   | /System/bgp-items/ins    | st-iter | ms/disPolBatch       |                |          |
| G .      | -      |      |                          | 04/01   | 07 40 26             | 2              | 2        |
|          | Α.     |      | 0                        | 04/01   | 07:42:36             | 0              | 3        |
| subtype: | atx:   |      |                          |         |                      |                |          |
| _        | -      |      | /system/processes/pro    | cess[]  | pla=1]               |                |          |
| Get      | A      | т.т. | 3495870472               | 04/01   | 07:42:36             | 2              | 0        |
| subtype: |        |      |                          | 04/01   | 07.42.30             | ۷              | U        |
| -        | *      |      | /system/processes/pro    | cessir  | oid=11               |                |          |
|          |        |      | , -,                     |         |                      |                |          |
| Get      | A:     | LL   | 2304485008               | 04/01   | 07:42:36             | 33             | 0        |
| subtype: |        |      |                          |         |                      |                |          |
| -        |        |      | /system/processes        |         |                      |                |          |
|          |        |      | -                        |         |                      |                |          |
| Get      | A      | LL   | 2464159088               | 04/01   | 07:42:36             | 251            | 0        |
| subtype: | dtx:   | st:  | path:                    |         |                      |                |          |
| _        | -      |      | /system                  |         |                      |                |          |
|          |        |      |                          |         |                      |                |          |

| Get      | A.   | LL  | 2293232352  | 04/01 | 07:42:35 | 258 | 0  |
|----------|------|-----|-------------|-------|----------|-----|----|
| subtype: | dtx: | st: | path:       |       |          |     |    |
| -        | -    | OK  | /system     |       |          |     |    |
|          |      |     |             |       |          |     |    |
| Get      | A.   | LL  | 0           | 04/01 | 07:42:33 | 0   | 12 |
| subtype: | dtx: | st: | path:       |       |          |     |    |
| _        | -    |     | /intf-items |       |          |     |    |

### gRPC Client-Certificate-Authentication

Beginning with 10.1(1) release, an additional authentication method is provided for gRPC. gRPC services prior to 10.1(1) release supported only the server certificate. Starting from 10.1(1), authentication is enhanced to add support for client certificate as well so that gRPC allows to verify both server certificate and client certificate. This enhancement provides password-less authentication for different Clients.

### **Generating New Client Root CA Certificates**

The following is the example for generating a new certificate to the client root:

• Trusted Certificate Authorities (CA)

Perform the following steps when you use a trusted CA such as a DigiCert:

#### **SUMMARY STEPS**

- 1. Download the CA certificate file.
- 2. Import to NX-OS using the steps in Cisco NX-OS Security Configuration Guide.

#### **DETAILED STEPS**

|        | Command or Action                                                            | Purpose                                                                                                 |  |  |
|--------|------------------------------------------------------------------------------|----------------------------------------------------------------------------------------------------|--|--|
| Step 1 | Download the CA certificate file.                                            |                                                                                                    |  |  |
| Step 2 | Import to NX-OS using the steps in Cisco NX-OS Security Configuration Guide. | To create a trustpoint label, use steps in Creating a     Trustpoint CA Association                     |  |  |
|        |                                                                              | • To authenticate the trustpoint using the trusted CA certificates, use steps in Authenticating the CA. |  |  |
|        |                                                                              | Note Use the CA Certificate from cat [CA_cert_file].                                                    |  |  |

### **Configuring the Generated Root CA Certificates on NX-OS Device**

When you have generated a new certificate to the client root successfully, following are the sample commands to configure them in the switch, and their output.

```
switch(config)# crypto ca trustpoint my_client_trustpoint
enticate my_client_trustpoint
```

```
switch(config-trustpoint) # crypto ca authenticate my client trustpoint
input (cut & paste) CA certificate (chain) in PEM format;
end the input with a line containing only END OF INPUT :
----BEGIN CERTIFICATE----
MIIDUDCCAjigAwIBAgIJAJLisBKCGjQOMAOGCSqGSIb3DQEBCwUAMD0xCzAJBqNV
BAYTA1VTMQswCQYDVQQIDAJDQTERMA8GA1UEBwwIU2FuIEpvc2UxDjAMBgNVBAoM
BUNpc2NvMB4XDTIwMTAxNDIwNTYyN1oXDTQwMTAwOTIwNTYyN1owPTELMAkGA1UE
\verb|BhMCVVMxCzAJBgNVBAgMAkNBMREwDwYDVQQHDAhTYW4gSm9zZTEOMAwGA1UECgwFile | A the content of the content of the c
Q21zY28wggEiMA0GCSqGSIb3DQEBAQUAA4IBDwAwggEKAoIBAQDEX7qZ2EdogZU4
EW0NSpB3EjY0nSlFLOw/iLKSXfIiQJD0Qhaw16fDnnYZj6vzWEa0ls8canqHCXQl
qUyxFOdGDXa6neQFTqLowSA6UCSQA+eenN2PIpMOjfdFpaPiHu3mmcTI1xP39Ti3
/y548NNORSepApBNkZ1rJSB6Cu9AIFMZgrZXFqDKBGSUOf/CPnvIDZeLcun+zpUu
CxJLA76Et4buPMysuRqMGHIX8CYw8MtjmuCuCTHXNN31ghhgpFxfrW/69pykjU3R
YOrwlSUkvYQhtefHuTHBmqym7MFoBEchwrlC5YTduDzmOvtkhsmpoqRe3BiIBx45
AnZdtdi1AgMBAAGjUzBRMB0GA1UdDgQWBBSh3IqRrm+mtB5GNsoLXFb3bAVg5TAf
BqNVHSMEGDAWqBSh3IqRrm+mtB5GNsoLXFb3bAVq5TAPBqNVHRMBAf8EBTADAQH/
MAOGCSqGSIb3DQEBCwUAA4IBAQAZ4Fpc61RKzBGJQ/7oK1FNcTX/YXkneXDk7Zrj
8W0RS0Khxgke97d2Cw15P5reXO27kvXsnsz/VZn7JYGUvGS1xTlcCb6x6wNBr4Qr
t9qDBu+LykwqNOFe4VCAv6e4cMXNbH2wHBVS/NSoWnM2FGZ10VppjEGFm6OM+N6z
8n4/rWslfWFbn7T7xHH+N10Ffc+8q8h37opyCnb0ILj+a4rnyus8xXJPQb05DfJe
ahPNfdEsXKDOWkrSDtmKwtWDqdtjSQC4xioKHoshnNgWBJbovPlMQ64UrajBycwV
z9snWBm6p9SdTsV92YwF1tRGUqpcI9olsBgH7FUVU1hmHDWE
----END CERTIFICATE----
END OF INPUT
Fingerprint(s): SHA1 Fingerprint=0A:61:F8:40:A0:1A:C7:AF:F2:F7:D9:C7:12:AE:29:15:52:9D:D2:AE
Do you accept this certificate? [yes/no]:yes
switch(config)#
NOTE: Use the CA Certificate from the .pem file content.
switch# show crypto ca certificates
Trustpoint: my client trustpoint
CA certificate 0:
subject=C = US, ST = CA, L = San Jose, O = Cisco
issuer=C = US, ST = CA, L = San Jose, O = Cisco
serial=B7E30B8F4168FB87
notBefore=Oct 1 17:29:47 2020 GMT
notAfter=Sep 26 17:29:47 2040 GMT
SHA1 Fingerprint=E4:91:4E:D4:41:D2:7D:C0:5A:E8:F7:2D:32:81:B3:37:94:68:89:10
purposes: sslserver sslclient
```

### **Associating Trustpoints to gRPC**

When you have configured a new certificate to the client root successfully, the following is the output example for associating trustpoints to gRPCs on the switch:

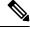

Note

Configuring or removing the root certificate for client authentication will cause gRPC process to restart.

```
# switch(config)# feature grpc
switch(config)# grpc client root certificate my_client_trustpoint
switch(config)# show run grpc
!Command: show running-config grpc
!Running configuration last done at: Wed Dec 16 20:18:35 2020
!Time: Wed Dec 16 20:18:40 2020
```

```
version 10.1(1) Bios:version N/A
feature grpc
grpc gnmi max-concurrent-calls 14
grpc use-vrf default
grpc certificate my_trustpoint
grpc client root certificate my_client_trustpoint
grpc port 50003
```

### **Validating the Certificate Details**

When you have successfully associated the trustpoints to gRPC on the switch, the following is the output example for validating the certificate details:

```
switch# show grpc gnmi service statistics
_____
gRPC Endpoint
_____
Vrf : management
Server address : [::]:50003
Cert notBefore : Mar 13 19:05:24 2020 GMT
Cert notAfter : Nov 20 19:05:24 2033 GMT
Client Root Cert notBefore : Oct 1 17:29:47 2020 GMT
Client Root Cert notAfter : Sep 26 17:29:47 2040 GMT
Max concurrent calls : 14
Listen calls : 1
Active calls : 0
Number of created calls : 1
Number of bad calls : 0
Subscription stream/once/poll : 0/0/0
Max gNMI::Get concurrent : 5
Max grpc message size: 8388608
qNMI Synchronous calls : 0
gNMI Synchronous errors : 0
gNMI Adapter errors : 0
gNMI Dtx errors : 0
```

# Verifying the Connection using Client Certificate Authentication for any gNMI Clients

The client certificate requests with a private key (pkey) and ca chain (cchain). The password is now optional.

```
Performing GetRequest, encoding = JSON to 172.19.199.xxx with the following gNMI Path
-----
[elem {
  name: "System"
}
elem {
  name: "bgp-items"
```

```
}
}
The GetResponse is below
-----
notification {
   timestamp: 1608071208072199559
   update {
      path {
       elem {
            name: "System"
      }
      elem {
            name: "bgp-items"
      }
      val {
            json_val: ""
      }
}
```

For removing trustpoint reference from gRPC (no command) use the following command:

```
[no] grpc client root certificate <my_client_trustpoints>
switch(config) # no grpc client root certificate my client trustpoint
```

The command will remove the trustpoint reference only from gRPC agent, but the trustpoints CA certificates will NOT be removed. Connections that use client certificate authentication to gRPC server on switch will not establish, but basic authentication with username and password will go through.

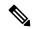

Note

If the client's certificate is signed by intermediate CAs, but not directly by the root CA that is imported from the above config, the grpc client needs to supply the full cert chain, including the user, intermediate CA cert, and the root CA cert.

### **Clients**

There are available clients for gNMI. One such client is located at https://github.com/influxdata/telegraf/tree/master/plugins/inputs/cisco\_telemetry\_gnmi.

### Sample DME Subscription - PROTO Encoding

```
origin: "DME"
elem {
name: "sys"
elem {
name: "bgp"
}
mode: SAMPLE
mode: ONCE
use models {
name: "DME"
organization: "Cisco Systems, Inc."
version: "1.0.0"
encoding: PROTO
Wed Jun 26 11:49:19 2019
Received response 1 -----
update {
timestamp: 1561574967761
prefix {
elem {
name: "sys"
elem {
name: "bgp"
update {
path {
elem {
elem {
name: "version str"
val {
string_val: "1.0.0"
update {
path {
elem {
elem {
name: "node id str"
}
val {
string_val: "n9k-tm2"
update {
path {
elem {
}
elem {
name: "encoding_path"
val {
string val: "sys/bgp"
```

```
}
}
update {
path {
elem {
}
elem {
/Received ------
Wed Jun 26 11:49:19 2019
Received response 2 -----
sync_response: true
/Received ------
( gnmi) [root@tm-ucs-1 gnmi-console]#
```

### **Capabilities**

### **About Capabilities**

The Capabilities RPC returns the list of capabilities of the gNMI service. The response message to the RPC request includes the gNMI service version, the versioned data models, and data encodings supported by the server.

### **Guidelines and Limitations for Capabilities**

Following are the guidelines and limitations for Capabilities:

- Beginning with Cisco NX-OS Release 9.3(3), Capabilities supports the OpenConfig model.
- The gNMI feature supports Subscribe and Capability as options of the gNMI service.
- The feature supports JSON and gnmi.proto encoding. The feature does not support protobuf any encoding.
- Each gNMI message has a maximum size of 12 MB. If the amount of collected data exceeds the 12-MB maximum, the collected data is dropped.

You can avoid this situation by creating more focused subscriptions that handle smaller, more granular data-collection sets. So, instead of subscribing to one higher-level path, create multiple subscriptions for different, lower-level parts of the path.

- All paths within the same subscription request must have the same sample interval. If the same path requires different sample intervals, create multiple subscriptions.
- The feature does not support a path prefix in the Subscription request, but the Subscription can contain an empty prefix field.
- The feature supports Cisco DME and Device YANG data models. Openconfig YANG is not supported.
- The gRPC process that supports gNMI uses the HIGH\_PRIO cgroup, which limits the CPU usage to 75% of CPU and memory to 1.5 GB.
- The **show grpc gnmi** command has the following considerations:
  - The commands are not XMLized in this release.
  - The gRPC agent retains gNMI calls for a maximum of 1 hour after the call has ended.

• If the total number of calls exceeds 2000, the gRPC agent purges ended calls based an internal cleanup routine.

The gRPC server runs in the management VRF. As a result, the gRPC process communicates only in this VRF forcing the management interface to support all gRPC calls.

gRPC functionality now includes the default VRF for a total of 2 gRPC servers on each switch. You can run one gRPC server in each VRF, or run only one gRPC server in the management VRF. Supporting a gRPC in the default VRF adds flexibility to offload processing gRPC calls from the management VRF, where significant traffic load might not be desirable.

If two gRPC servers are configured, be aware of the following:

- VRF boundaries are strictly enforced, so each gRPC server processes requests independent of the other, and requests do not cross between VRFs.
- The two servers are not HA or fault tolerant. One gRPC server does not back up the other, and there is no switchover or switchback between them.
- Any limits for the gRPC server are per VRF.

### **Example Client Output for Capabilities**

In this example, all the OpenConfig model RPMs have been installed on the switch.

The following is an example of client output for Capabilities.

```
hostname user$ ./qnmi cli -a 172.19.193.166:50051 -ca crt ./qrpc.pem -insecure -capabilities
supported models: <
 name: "Cisco-NX-OS-device"
  organization: "Cisco Systems, Inc."
  version: "2019-11-13"
supported models: <
 name: "openconfig-acl"
  organization: "OpenConfig working group"
  version: "1.0.0"
supported models: <
 name: "openconfig-bgp-policy"
  organization: "OpenConfig working group"
  version: "4.0.1"
supported models: <</pre>
 name: "openconfig-interfaces"
  organization: "OpenConfig working group"
  version: "2.0.0"
supported models: <
 name: "openconfig-if-aggregate"
  organization: "OpenConfig working group"
  version: "2.0.0"
supported models: <
 name: "openconfig-if-ethernet"
  organization: "OpenConfig working group"
  version: "2.0.0"
supported models: <
  name: "openconfig-if-ip"
```

```
organization: "OpenConfig working group"
  version: "2.3.0"
supported models: <
 name: "openconfig-if-ip-ext"
  organization: "OpenConfig working group"
  version: "2.3.0"
supported models: <
 name: "openconfig-lacp"
  organization: "OpenConfig working group"
 version: "1.0.2"
supported models: <
  name: "openconfig-lldp"
  organization: "OpenConfig working group"
  version: "0.2.1"
supported models: <</pre>
  name: "openconfig-network-instance"
  organization: "OpenConfig working group"
 version: "0.11.1"
supported models: <
  name: "openconfig-network-instance-policy"
  organization: "OpenConfig working group"
  version: "0.1.1"
supported_models: <</pre>
 name: "openconfig-ospf-policy"
  organization: "OpenConfig working group"
 version: "0.1.1"
supported models: <</pre>
 name: "openconfig-platform"
  organization: "OpenConfig working group"
  version: "0.12.2"
supported models: <
  name: "openconfig-platform-cpu"
  organization: "OpenConfig working group"
  version: "0.1.1"
supported models: <</pre>
  name: "openconfig-platform-fan"
  organization: "OpenConfig working group"
  version: "0.1.1"
supported_models: <</pre>
  name: "openconfig-platform-linecard"
  organization: "OpenConfig working group"
 version: "0.1.1"
supported models: <</pre>
  name: "openconfig-platform-port"
  organization: "OpenConfig working group"
  version: "0.3.2"
supported models: <
  name: "openconfig-platform-psu"
  organization: "OpenConfig working group"
  version: "0.2.1"
supported models: <
```

```
name: "openconfig-platform-transceiver"
  organization: "OpenConfig working group"
  version: "0.7.0"
supported models: <
  name: "openconfig-relay-agent"
  organization: "OpenConfig working group"
  version: "0.1.0"
supported_models: <</pre>
  name: "openconfig-routing-policy"
  organization: "OpenConfig working group"
  version: "2.0.1"
supported models: <
 name: "openconfig-spanning-tree"
  organization: "OpenConfig working group"
  version: "0.2.0"
supported models: <
 name: "openconfig-system"
  organization: "OpenConfig working group"
  version: "0.3.0"
supported models: <
  name: "openconfig-telemetry"
  organization: "OpenConfig working group"
 version: "0.5.1"
supported models: <</pre>
 name: "openconfig-vlan"
  organization: "OpenConfig working group"
  version: "3.0.2"
supported models: <
 name: "DME"
  organization: "Cisco Systems, Inc."
supported models: <
 name: "Cisco-NX-OS-Syslog-oper"
  organization: "Cisco Systems, Inc."
  version: "2019-08-15"
supported encodings: JSON
supported_encodings: PROTO
gNMI_version: "0.5.0"
hostname user$
```

# Get

### **About Get**

The purpose of the Get RPC is to allow a client to retrieve a snapshot of the data tree from the device. Multiple paths may be requested in a single request. A simplified form of XPATH according to the gNMI Path Conventions, Schema path encoding conventions for gNMI are used for the path.

For detailed information on the Get operation, refer to the Retrieving Snapshots of State Information section in the gNMI specification: gRPC Network Management Interface (gNMI)

### **Guidelines and Limitations for Get**

The following are guidelines and limitations for Get and Set:

- GetRequest.encoding supports only JSON.
- For GetRequest.type, only DataType CONFIG and STATE have direct correlation and expression in YANG. OPERATIONAL is not supported.
- A single request cannot have both OpenConfig (OC) YANG and device YANG paths. A request must have only OC YANG paths or device YANG paths, but not both.
- GetRequest for root path ("/": everything from all models) is not allowed.
- GetRequest for the top level of the device model ("/System") is not allowed.
- gNMI Get returns all default values (ref. report-all mode in RFC 6243 [4]).
- Subscribe supports the model Cisco-NX-OS-syslog-oper.
- Get does not support the model Cisco-NX-OS-syslog-oper.
- Query from the path /system does not return data from the path /system/processes. The specific path /system/processes should be used to query openconfig-processon data.
- The following optional items are not supported:
  - · Path prefix
  - · Path alias
  - · Wildcards in path
- A single GetRequest can have up to 10 paths.
- If the size of value field to be returned in GetResponse is over 12 MB, the system returns error status grpc::RESOURCE EXHAUSTED.
- The maximum gRPC receive buffer size is set to 8 MB.
- The number of total concurrent sessions for Get is limited to five.
- Performing a Get operation when a large configuration is applied to the switch might cause the gRPC process to consume all available memory. If a memory exhaustion condition is hit, the following syslog is generated:

MTX-API: The memory usage is reaching the max memory resource limit (3072) MB

If this condition is hit several times consecutively, the following syslog is generated:

The process has become unstable and the feature should be restarted.

We recommend that you restart the gRPC feature at this point to continue normal processing of gNMI transactions.

### Set

### **About Set**

The Set RPC is used by a client to change the configuration of the device. The operations, which may be applied to the device data, are (in order) delete, replace, and update. All operations in a single Set request are treated as a transaction, meaning that all operations are successful or the device is rolled-back to the original state. The Set operations are applied in the order that is specified in the SetRequest. If a path is mentioned multiple times, the changes are applied even if they overwrite each other. The final state of the data is achieved with the final operation in the transaction. It is assumed that all paths specified in the SetRequest::delete, replace, update fields are CONFIG data paths and writable by the client.

For detailed information on the Set operation, refer to the Modifying State section of the gNMI Specification <a href="https://github.com/openconfig/reference/blob/1cf43d2146f9ba70abb7f04f6b0f6eaa504cef05/rpc/gnmi/gnmi-specification.md">https://github.com/openconfig/reference/blob/1cf43d2146f9ba70abb7f04f6b0f6eaa504cef05/rpc/gnmi/gnmi-specification.md</a>.

### **Guidelines and Limitations for Set**

The following are guidelines and limitations for Set:

- SetRequest.encoding supports only JSON.
- A single request cannot have both OpenConfig (OC) YANG and device YANG paths. A request must have only OC YANG paths or device YANG paths, but not both.
- Subscribe supports the model Cisco-NX-OS-syslog-oper.
- Query from the path /system does not return data from the path /system/processes. The specific path /system/processes should be used to query openconfig-procmon data.
- The following optional items are not supported:
  - · Path prefix
  - · Path alias
  - Wildcards in path
- A single SetRequest can have up to 20 paths.
- The maximum gRPC receive buffer size is set to 8 MB.
- The number of total concurrent sessions for Get is limited to five.
- Performing a Set operation when a large configuration is applied to the switch might cause the gRPC process to consume all available memory. If a memory exhaustion condition is hit, the following syslog is generated:

MTX-API: The memory usage is reaching the max memory resource limit (3072) MB

If this condition is hit several times consecutively, the following syslog is generated:

The process has become unstable and the feature should be restarted.

We recommend that you restart the gRPC feature at this point to continue normal processing of gNMI transactions.

• For the Set::Delete RPC, an MTX log message warns if the configuration being operated on may be too large:

Configuration size for this namespace exceeds operational limit. Feature may become unstable and require restart.

### **Subscribe**

### **Guidelines and Limitations for Subscribe**

Following are the guidelines and limitations for Subscribe:

- Beginning with Cisco NX-OS Release 9.3(3), Subscribe supports the OpenConfig model.
- The gNMI feature supports Subscribe and Capability as options of the gNMI service.
- The feature supports JSON and gnmi.proto encoding. The feature does not support protobuf.any encoding.
- Each gNMI message has a maximum size of 12 MB. If the amount of collected data exceeds the 12-MB maximum, the collected data is dropped.

You can avoid this situation by creating more focused subscriptions that handle smaller, more granular data-collection sets. So, instead of subscribing to one higher-level path, create multiple subscriptions for different, lower-level parts of the path.

- All paths within the same subscription request must have the same sample interval. If the same path requires different sample intervals, create multiple subscriptions.
- The feature does not support a path prefix in the Subscription request, but the Subscription can contain an empty prefix field.
- The feature supports Cisco DME and Device YANG data models. Openconfig YANG is not supported.
- The gRPC process that supports gNMI uses the HIGH\_PRIO cgroup, which limits the CPU usage to 75% of CPU and memory to 1.5 GB.
- The **show grpc gnmi** command has the following considerations:
  - The commands are not XMLized in this release.
  - The gRPC agent retains gNMI calls for a maximum of 1 hour after the call has ended.
  - If the total number of calls exceeds 2000, the gRPC agent purges ended calls based an internal cleanup routine.

The gRPC server runs in the management VRF. As a result, the gRPC process communicates only in this VRF forcing the management interface to support all gRPC calls.

gRPC functionality now includes the default VRF for a total of 2 gRPC servers on each switch. You can run one gRPC server in each VRF, or run only one gRPC server in the management VRF. Supporting a gRPC in the default VRF adds flexibility to offload processing gRPC calls from the management VRF, where significant traffic load might not be desirable.

If two gRPC servers are configured, be aware of the following:

- VRF boundaries are strictly enforced, so each gRPC server processes requests independent of the other, and requests do not cross between VRFs.
- The two servers are not HA or fault tolerant. One gRPC server does not back up the other, and there is no switchover or switchback between them.
- Any limits for the gRPC server are per VRF.

### gNMI Payload

gNMI uses a specific payload format to subscribe to:

- DME Streams
- YANG Streams

Subscribe operations are supported with the following modes:

- ONCE: Subscribe and receive data once and close session.
- POLL: Subscribe and keep session open, client sends poll request each time data is needed.
- STREAM: Subscribe and receive data at specific cadence. The payload accepts values in nanoseconds 1 second = 10000000000.
- ON\_CHANGE: Subscribe, receive a snapshot, and only receive data when something changes in the tree.

### Setting modes:

- Each mode requires 2 settings, inside sub and outside sub
- ONCE: SAMPLE, ONCE
- POLL: SAMPLE, POLL
- STREAM: SAMPLE, STREAM
- ON\_CHANGE: ON\_CHANGE, STREAM

#### Origin

- DME: Subscribing to DME model
- device: Subscribing to YANG model

#### Name

- DME = subscribing to DME model
- Cisco-NX-OS-device = subscribing to YANG model

#### Encoding

- JSON = Stream will be send in JSON format.
- PROTO = Stream will be sent in protobuf.any format.

### Sample gNMI Payload for DME Stream

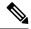

Note

Different clients have their own input format.

```
{
    "SubscribeRequest":
            " comment" : "ONCE request",
            __delay" : 2,
            "subscribe":
                "subscription":
                [
                         " comment" : "1st subscription path",
                         "path":
                             "origin": "DME",
                             "elem":
                             [
                                     "name": "sys"
                                 },
                                 {
                                     "name": "bgp"
                              ]
                         "mode": "SAMPLE"
                    }
                "mode": "ONCE",
                "allow aggregation" : false,
                "use_models":
                [
                         " comment" : "1st module",
                         "name": "DME",
                         "organization": "Cisco Systems, Inc.",
                         "version": "1.0.0"
                    }
                "encoding": "JSON"
       }
   ]
}
```

### Sample gNMI Payload YANG Stream

```
" comment" : "1st subscription path",
                   "path":
                       "origin": "device",
                       "elem":
                       Γ
                               "name": "System"
                                "name": "bgp-items"
                         ]
                     },
                                              "mode": "SAMPLE"
                 }
            ],
             "mode": "ONCE",
             "allow_aggregation" : false,
             "use models":
                     " comment" : "1st module",
                     "name": "Cisco-NX-OS-device",
                     "organization": "Cisco Systems, Inc.",
                     "version": "0.0.0"
            ],
             "encoding": "JSON"
        }
]
```

# **Streaming Syslog**

### **About Streaming Syslog for gNMI**

gNMI Subscribe is a new way of monitoring the network as it provides a real-time view of what's going on in your system by pushing the structured data as per gNMI Subscribe request.

Beginning with the Cisco NX-OS Release 9.3(3), support is added for gNMI Subscribe functionality.

gNMI Subscribe Support Detail

- Syslog-oper model streaming
  - · stream on change

This feature applies to Cisco Nexus 3500 platform switches with 8 GB or more of memory.

## **Guidelines and Limitations for Streaming Syslog - gNMI**

The following are guidelines and limitations for Streaming Syslog:

- An invalid syslog is not supported. For example, a syslog with a filter or query condition
- Only the following paths are supported:
  - · Cisco-NX-OS-Syslog-oper:syslog
  - Cisco-NX-OS-Syslog-oper:syslog/messages
- The following modes are not supported:
  - Stream sample
  - POLL
- A request must be in the YANG model format.
- You can use the internal application or write your own application.
- The payload comes from the controller and gNMI sends a response.
- Encoding formats are JSON and PROTO.

## **Syslog Native YANG Model**

The YangModels are located here.

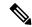

Note

The time-zone field is set only when the **clock format show-timezone syslog** is entered. By default, it's not set, therefore the time-zone field is empty.

```
PYANG Tree for Syslog Native Yang Model:
>>> pyang -f tree Cisco-NX-OS-infra-syslog-oper.yang
module: Cisco-NX-OS-syslog-oper
+--ro syslog
+--ro messages
+--ro message* [message-id]
+--ro message-id int32
+--ro node-name? string
+--ro time-stamp? uint64
+--ro time-of-day? string
+--ro time-zone? string
+--ro category? string
+--ro group? string
+--ro message-name? string
+--ro severity? System-message-severity
+--ro text? string
```

### **Subscribe Request Example**

The following is an example of a Subscribe request:

```
" delay" : 2,
        "subscribe":
            "subscription":
            [
                    "_comment" : "1st subscription path",
                    "path":
                         "origin": "syslog-oper",
                         "elem":
                          [
                                 "name": "syslog"
                             },
                             {
                                 "name": "messages"
                        ]
                    "mode": "ON_CHANGE"
            "mode": "ON_CHANGE",
         "allow aggregation" : false,
            "use_models":
            [
                    " comment" : "1st module",
                    "name": "Cisco-NX-OS-Syslog-oper",
                    "organization": "Cisco Systems, Inc.",
                    "version": "0.0.0"
            "encoding":"JSON"
       }
   }
]
```

# **Sample PROTO Output**

This is a sample of PROTO output.

```
path {
origin: "syslog-oper"
elem {
name: "syslog"
}
elem {
name: "messages"
mode: ON CHANGE
use_models {
name: "Cisco-NX-OS-Syslog-oper"
organization: "Cisco Systems, Inc."
version: "0.0.0"
}
encoding: PROTO
Thu Nov 21 14:26:41 2019
Received response 3 -----
update {
timestamp: 1574375201665688000
prefix {
origin: "Syslog-oper"
elem {
name: "syslog"
elem {
name: "messages"
}
update {
path {
elem {
name: "message-id"
}
val {
uint val: 529
update {
path {
elem {
name: "node-name"
```

```
}
val {
string val: "task-n9k-1"
update {
path {
elem {
name: "message-name"
val {
string_val: "VSHD_SYSLOG_CONFIG_I"
update {
path {
elem {
name: "text"
val {
string_val: "Configured from vty by admin on console0"
update {
path {
elem {
name: "group"
}
val {
string_val: "VSHD"
update {
path {
elem {
name: "category"
val {
string_val: "VSHD"
update {
path {
elem {
name: "time-of-day"
val {
string_val: "Nov 21 2019 14:26:40"
update {
path {
elem {
name: "time-zone"
val {
string_val: ""
```

# **Sample JSON Output**

This is a sample JSON output.

```
[Subscribe]-----
### Reading from file ' testing_bl/stream_on_change/OC_SYSLOG.json '
Tue Nov 26 11:47:00 2019
### Generating request : 1 ------
### Comment : STREAM request
### Delay : 2 sec(s) ...
### Delay: 2 sec(s) DONE
subscribe {
subscription {
path {
origin: "syslog-oper"
elem {
name: "syslog"
elem {
name: "messages"
mode: ON CHANGE
use models {
name: "Cisco-NX-OS-Syslog-oper"
organization: "Cisco Systems, Inc."
version: "0.0.0"
}
Tue Nov 26 11:47:15 2019
Received response 5 -----
```

```
update {
timestamp: 1574797636002053000
prefix {
update {
path {
origin: "Syslog-oper"
elem {
name: "syslog"
val {
json_val: "[ { \"messages\" : [[
  {\mbox{".57}, {\mbox{"node-name}":\mbox{"time-stamp}":\mbox{"1574797635000}",\mbox{"time-of-day}":\mbox{"Noverthered in the content of the content of the 
11:47:15\",\"severity\":3,\"message-name\":\"HDR L2LEN ERR\",\"category\":\"ARP\",\"group\":\"ARP\",\"text\":\"arp
       [30318] Received packet with incorrect layer 2 address length (8 bytes), Normal pkt with
{\tt S/D~MAC:~003a.7d21.d55e~ffff.ffff.ffff~eff\_ifc~mgmt0(9),~log\_ifc~mgmt0(9),~phy\_ifc~mgmt0(9),~phy\_
mgmt0(9)\",\"time-zone\":\"\"} ]] } ]"
 /Received ------
```

# **Troubleshooting**

# **Gathering TM-Trace Logs**

```
1. tmtrace.bin -f gnmi-logs gnmi-events gnmi-errors following are available
bash-4.3# tmtrace.bin -d gnmi-events | tail -30 Gives the last 30
[06/21/19 15:58:38.969 PDT f8f 3133] [3981658944][tm transport internal.c:43] dn:
Cisco-NX-OS-device:System/cdp-items, sub_id: 0,
sub id str: 2329, dc start time: 0, length: 124, sync response:1
[06/21/19 15:58:43.210 PDT f90 3133] [3621780288][tm_ec_yang_data_processor.c:93] TM_EC:
[Y] Data received for 2799743488: 49
"cdp-items" : {
"inst-items" : {
"if-items" : {
"If-list" : [
"id" : "mgmt0",
"ifstats-items" : {
"v2Sent" : "74",
"validV2Rcvd" : "79"
[06/21/19 15:58:43.210 PDT f91 3133] [3981658944][tm transport internal.c:43] dn:
```

```
Cisco-NX-OS-device:System/cdp-items, sub_id: 0, sub_id_str: 2329, dc_start_time: 0, length: 141, sync_response:1 [06/21/19 15:59:01.341 PDT f92 3133] [3981658944][tm_transport_internal.c:43] dn: Cisco-NX-OS-device:System/intf-items, sub_id: 4091, sub_id_str: , dc_start_time: 1561157935518, length: 3063619, sync_response:0 [06/21/19 15:59:03.933 PDT f93 3133] [3981658944][tm_transport_internal.c:43] dn: Cisco-NX-OS-device:System/cdp-items, sub_id: 4091, sub_id_str: , dc_start_time: 1561157940881, length: 6756, sync_response:0 [06/21/19 15:59:03.940 PDT f94 3133] [3981658944][tm_transport_internal.c:43] dn: Cisco-NX-OS-device:System/lldp-items, sub_id: 4091, sub_id_str: , dc_start_time: 1561157940912, length: 8466, sync_response:1 bash-4.3#
```

## **Gathering MTX-Internal Logs**

```
1. Modify the following file with below /opt/mtx/conf/mtxlogger.cfg
<config name="nxos-device-mgmt">
  <container name="mgmtConf">
    <container name="logging">
      <leaf name="enabled" type="boolean" default="false">true</leaf>
      <leaf name="allActive" type="boolean" default="false">true<</pre>
/leaf>
      <container name="format">
        <leaf name="content" type="string" default="$DATETIME$</pre>
$COMPONENTID$ $TYPE$: $MSG$">$DATETIME$ $COMPONENTID$ $TYPE$
$SRCFILE$ @ $SRCLINE$ $FCNINFO$:$MSG$</leaf>
            <container name="componentID">
          <leaf name="enabled" type="boolean" default="true"></leaf>
            </container>
            <container name="dateTime">
          <leaf name="enabled" type="boolean" default="true"></leaf>
          <leaf name="format" type="string" default="%y%m%d.%H%M%S"><</pre>
/leaf>
             </container>
             <container name="fcn">
           <leaf name="enabled" type="boolean" default="true"></leaf>
           <leaf name="format" type="string"</pre>
default="$CLASS$::$FCNNAME$($ARGS$)@$LINE$"></leaf>
             </container>
      </container>
      <container name="facility">
          <leaf name="info" type="boolean" default="true">true</leaf>
          <leaf name="warning" type="boolean" default="true">true<
/leaf>
          <leaf name="error" type="boolean" default="true">true</leaf>
          <leaf name="debug" type="boolean" default="false">true<</pre>
/leaf>
        </container>
        <container name="dest">
          <container name="console">
            <leaf name="enabled" type="boolean" default="false">true
/leaf>
          </container>
          <container name="file">
         <leaf name="enabled" type="boolean" default="false">true
/leaf>
    <leaf name="name" type="string" default="mtx-internal.log"><</pre>
/leaf>
        <leaf name="location" type="string" default="./mtxlogs">
/volatile</leaf>
```

```
<leaf name="mbytes-rollover" type="uint32" default="10"</pre>
>50</leaf>
              <leaf name="hours-rollover" type="uint32" default="24"</pre>
>24</leaf>
              <leaf name="startup-rollover" type="boolean" default="</pre>
false">true</leaf>
            <leaf name="max-rollover-files" type="uint32" default="10"</pre>
>10</leaf>
        </container>
      </container>
      <list name="logitems" key="id">
        stitem>
                <leaf name="id" type="string">*</leaf>
                     <leaf name="active" type="boolean" default="false"</pre>
>false</leaf>
         </listitem>
          stitem>
                 <leaf name="id" type="string">MTX-EvtMgr</leaf>
                     <leaf name="active" type="boolean" default="true"</pre>
>true</leaf>
        </listitem>
        stitem>
                <leaf name="id" type="string">TM-ADPT</leaf>
                    <leaf name="active" type="boolean" default="true"</pre>
>false</leaf>
        </listitem>
        stitem>
              <leaf name="id" type="string">TM-ADPT-JSON</leaf>
                   <leaf name="active" type="boolean" default="true"</pre>
>false</leaf>
        </listitem >
        stitem>
                 <leaf name="id" type="string">SYSTEM</leaf>
                     <leaf name="active" type="boolean" default="true"</pre>
>true</leaf>
        </listitem>
        stitem>
                <leaf name="id" type="string">LIBUTILS</leaf>
                      <leaf name="active" type="boolean" default="true"</pre>
>true</leaf>
        </listitem>
        stitem>
                 <leaf name="id" type="string">MTX-API</leaf>
                    <leaf name="active" type="boolean" default="true"</pre>
>true</leaf>
        </listitem>
         stitem>
                 <leaf name="id" type="string">Model-*</leaf>
                     <leaf name="active" type="boolean" default="true"</pre>
>true</leaf>
        </listitem>
        stitem>
                 <leaf name="id" type="string">Model-Cisco-NX-OS-
device</leaf>
                 <leaf name="active" type="boolean" default="true"</pre>
>false</leaf>
        </listitem>
        stitem>
                 <leaf name="id" type="string">Model-openconfig-bgp<</pre>
/leaf>
                      <leaf name="active" type="boolean" default="true"</pre>
>false</leaf>
        </listitem>
        stitem>
```

```
<leaf name="id" type="string">INST-MTX-API</leaf>
                   <leaf name="active" type="boolean" default="true"</pre>
>true</leaf>
        </listitem>
        stitem>
                <leaf name="id" type="string">INST-ADAPTER-NC</leaf>
                    <leaf name="active" type="boolean" default="true"</pre>
>true</leaf>
        </listitem>
        stitem>
               <leaf name="id" type="string">INST-ADAPTER-RC</leaf>
                   <leaf name="active" type="boolean" default="true"</pre>
>true</leaf>
        </listitem>
        stitem>
               <leaf name="id" type="string">INST-ADAPTER-GRPC</leaf>
                   <leaf name="active" type="boolean" default="true"</pre>
>true</leaf>
         </listitem>
      </list>
    </container>
  </container>
</config>
2. Run "no feature grpc" / "feature grpc"
3. The /volataile directory houses the mtx-internal.log, the log rolls over over time so
be sure to grab what you need before thenbash-4.3# cd /volatile/
bash-4.3# cd /volaiflels -al
total 148
drwxrwxrwx 4 root root 340 Jun 21 15:47 .
drwxrwxr-t 64 root network-admin 1600 Jun 21 14:45 ..
-rw-rw-rw- 1 root root 103412 Jun 21 16:14 grpc-internal-log
-rw-r--- 1 root root 24 Jun 21 14:44 mtx-internal-19-06-21-14-46-21.log
-rw-r--r- 1 root root 24 Jun 21 14:46 mtx-internal-19-06-21-14-46-46.log
-rw-r--r-- 1 root root 175 Jun 21 15:11 mtx-internal-19-06-21-15-11-57.log
-rw-r--r-- 1 root root 175 Jun 21 15:12 mtx-internal-19-06-21-15-12-28.log
-rw-r--- 1 root root 175 Jun 21 15:13 mtx-internal-19-06-21-15-13-17.log
-rw-r--r-- 1 root root 175 Jun 21 15:13 mtx-internal-19-06-21-15-13-42.log
-rw-r--r-- 1 root root 24 Jun 21 15:13 mtx-internal-19-06-21-15-14-22.log
-rw-r--r- 1 root root 24 Jun 21 15:14 mtx-internal-19-06-21-15-19-05.log
-rw-r--r-- 1 root root 24 Jun 21 15:19 mtx-internal-19-06-21-15-47-09.log
-rw-r--r-- 1 root root 24 Jun 21 15:47 mtx-internal.log
-rw-rw-rw- 1 root root 355 Jun 21 14:44 netconf-internal-log
-rw-rw-rw- 1 root root 0 Jun 21 14:45 nginx logflag
drwxrwxrwx 3 root root 60 Jun 21 14:45 uwsgipy
drwxrwxrwx 2 root root 40 Jun 21 14:43 virtual-instance
bash-4.3#.
```

**Gathering MTX-Internal Logs** 

# gNOI-gRPC Network Operations Interface

- About gNOI, on page 287
- Supported gNOI RPCs, on page 287
- System Proto, on page 288
- OS Proto, on page 289
- Cert Proto, on page 290
- File Proto, on page 290
- gNOI Factory Reset, on page 291
- Guidelines and Limitations, on page 292
- Verifying gNOI, on page 292

# About gNOI

gRPC Network Operations Interface (gNOI) defines a set of gRPC-based micro-services for executing operational commands on network devices. The operational commands supported are Ping, Traceroute, Time, SwitchControlProcessor, Reboot, RebootStatus, CancelReboot, Activate and Verify.

gNOI uses gRPC as the transport protocol and the configuration is same as that of gNMI. For details on configuration, please refer to Configuring gNMI.

To send gNOI RPC requests, user needs a client that implements the gNOI client interface for each RPC.

In Cisco NX-OS Release 10.1(1) the gNOI defines Remote Procedure Calls (RPCs) for a limited number of components and some of them related to hardware (like optical interfaces).

Proto files are defined for the gRPC micro-services and are available at GitHub.

# **Supported gNOI RPCs**

The following are the supported gNOI RPCs:

#### Table 21:

| Proto  | gNOI RPC                | Supported |
|--------|-------------------------|-----------|
| System | Ping                    | Yes       |
|        | Traceroute              | Yes       |
|        | Time                    | Yes       |
|        | SwitchControl Processor | Yes       |
|        | Reboot                  | Yes       |
|        | RebootStatus            | Yes       |
|        | CancelReboot            | Yes       |
| OS     | Activate                | Yes       |
|        | Verify                  | Yes       |
| Cert   | LoadCertificate         | Yes       |
| File   | Get                     | Yes       |
|        | Stat                    | Yes       |
|        | Remove                  | Yes       |

# **System Proto**

The System proto service is a collection of operational RPCs that allows the management of a target outside the configuration and telemetry pipeline.

The following are the RPC support details for System proto:

| RPC  | Support                | Description                                                                                                    | Limitation                              |
|------|------------------------|----------------------------------------------------------------------------------------------------|-----------------------------------------|
| Ping | ping/ping6 cli command | Executes the ping command on the target and streams back the results. Some targets may not stream any results until all results are available. If a packet count is not explicitly provided, 5 is used. | do_not_resolve option is not supported. |

| RPC                     | Support                               | Description                                                                                                    | Limitation                                                                                                    |
|-------------------------|---------------------------------------|----------------------------------------------------------------------------------------------------|----------------------------------------------------------------------------------------------------|
| Traceroute              | traceroute/traceroute6 cli<br>command | Executes the traceroute command on the target and streams back the results. Some targets may not stream any results until all results are available. Max hop count of 30 is used. | itial_ttl, marx_ttl, wait, do_not_fragment, do_not_resolve and l4protocol options are not supported.                                        |
| Time                    | local time                            | Returns the current time on the target. Typically used to test if the target is responding.                                                                                       | -                                                                                                    |
| SwitchControl Processor | system switchover cli<br>command      | Switches from the current route processor to the provided route processor. Switchover happens instantly and the response may not be guaranteed to return to the client.           | Switchover occurs instantly. As a result, the response may not be guaranteed to return to the client.                                       |
| Reboot                  | cli: reload [module]                  | Causes the target to reboot.                                                                                                    | message option is not<br>supported, delay option is<br>supported for switch<br>reload, and the path option<br>accepts one module<br>number. |
| RebootStatus            | show version [module] cli<br>command  | Returns the status of the reboot for the target.                                                                                                    | -                                                                                                    |
| CancelReboot            | reload cancel                         | Cancels any pending reboot request.                                                                                                    | -                                                                                                    |

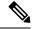

Note

The SetPackage RPC is not supported.

# **OS Proto**

The OS service provides an interface for OS installation on a Target. The OS package file format is platform dependent. The platform must validate that the OS package that is supplied is valid and bootable. This must include a hash check against a known good hash. It is recommended that the hash is embedded in the OS package.

The Target manages its own persistent storage, and OS installation process. It stores a set of distinct OS packages, and always proactively frees up space for incoming new OS packages. It is guaranteed that the

Target always has enough space for a valid incoming OS package. The currently running OS packages must never be removed. The Client must expect that the last successfully installed package is available.

The following are the RPC support details for OS proto:

| RPC      | Support                                   | Description                                                                                                    | Limitation                                      |
|----------|-------------------------------------------|----------------------------------------------------------------------------------------------------|-------------------------------------------------|
| Activate | install all nxos<br>bootflash:///img_name | Sets the requested OS version as the version that is used at the next reboot. This RPC reboots the Target.                 | Cannot rollback or recover if the reboot fails. |
| Verify   | show version                              | Verify checks the running OS version. This RPC may be called multiple times while the Target boots until it is successful. | -                                               |

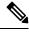

Note

The Install RPC is not supported.

## **Cert Proto**

The certificate management service is exported by targets. Rotate, Install and other Cert Proto RPCs are not supported.

The following are the RPC support details for Cert proto:

| RPC             | Support                                                                                              | Description                        | Limitation |
|-----------------|----------------------------------------------------------------------------------------------------|------------------------------------|------------|
| LoadCertificate | crypto ca import<br><trustpoint><br/>pkcs12 <fîle><br/><passphrase></passphrase></fîle></trustpoint> | Loads a bundle of CA certificates. | -          |

## **File Proto**

The file proto streams messages based on the features of the file proto RPCs. Put and other RPCs that are not listed here are not supported in File Proto.

Get, Stat, and Remove RPCs support file systems - bootflash, bootflash://sup-remote, logflash, logflash://sup-remote, usb, volatile, volatile://sup-remote and debug.

The following are the RPC support details for File proto:

| RPC    | Description                                                                                                    | Limitation                        |
|--------|----------------------------------------------------------------------------------------------------|-----------------------------------|
| Get    | Get reads and streams the contents of a file from the target. The file is streamed by sequential messages, each containing up to 64 KB of data. A final message is sent prior to closing the stream that contains the hash of the data sent. An error is returned if the file does not exist or there was an error reading the file. | Maximum file size limit is 32 MB. |
| Stat   | Stat returns metadata about a file on the target. An error is returned if the file does not exist or if there is an error in accessing the metadata.                                                                                                    | -                                 |
| Remove | Remove removes the specified file from the target. An error is returned if the file does not exist, is a directory, or the remove operation encounters an error.                                                                                                    | -                                 |

# **gNOI** Factory Reset

The gNOI factory reset operation erases all persistent storage on the specified module. This includes configuration, all log data, and the full contents of flash and SSDs. The reset boots to the last boot image, erases all storage including license. gNOI factory reset supports two modes:

- A fast erase which can reformat and repartition only.
- A secure erase which can erase securely and wipe the data which is impossible to recover.

The gNOI factory reset operation as defined in factory\_reset.proto erases all persistent storage on the device. Refer to factory\_reset.proto link here https://github.com/openconfig/gnoi/blob/master/factory\_reset/factory\_reset.proto.

The following is the example of a gNOI FactoryReset service:

```
/ The FactoryReset service exported by Targets.
service FactoryReset {
    // The Start RPC allows the Client to instruct the Target to immediately
    // clean all existing state and boot the Target in the same condition as it is
    // shipped from factory. State includes storage, configuration, logs,
    // certificates and licenses.
    //
    // Optionally allows rolling back the OS to the same version shipped from
    // factory.
    //
    // Optionally allows for the Target to zero-fill permanent storage where state
    // data is stored.
//
```

```
// If any of the optional flags is set but not supported, a gRPC Status with
// code INVALID_ARGUMENT must be returned with the details value set to a
// properly populated ResetError message.
rpc Start(StartRequest) returns (StartResponse);
}

message StartRequest {
    // Instructs the Target to rollback the OS to the same version as it shipped
    // from factory.
bool factory_os = 1;
    // Instructs the Target to zero fill persistent storage state data.
bool zero_fill = 2;
}
```

The following are the details of the arguments used in gNOI Factory Reset:

- **factory\_os** = **false**: Specifies to rollback to the OS version as shipped from factory. Setting to **true** on NX-OS is not supported, and it is mandatory to preserve the current boot image.
- zero\_fill: Specifies whether to perform more time consuming and comprehensive secure erase.
  - **zero\_fill** = **true**: Specifies factory-reset module all preserve-image force.
  - zero\_fill = false: Specifies factory-reset module all bypass-secure-erase preserve-image force.

## **Guidelines and Limitations**

The gNOI feature has the following guidelines and limitations:

- A maximum of 16 active gNOI RPCs are supported.
- The Cisco Nexus 9000 series switches would run one endpoint with one gNMI service and two gNOI microservices.
- In 10.1(1) release, the gNOI RPCs are implemented with the equivalent CLI. The existing CLI restrictions or valid options remain as applicable.
- Beginning with 10.2(1)F release, the file proto and cert proto RPCs are supported.
- gRPC traffic destined for a Nexus device will hit the control-plane policer (CoPP) in the default class. To limit the possibility of gRPC drops, configure a custom CoPP policy using the gRPC configured port in the management class.

# Verifying gNOI

To verify the gNOI configuration, enter the following commands:

| Command                                       | Description                                          |
|-----------------------------------------------|------------------------------------------------------|
| clear grpc gnoi rpc                           | Serves to clean up the counters or calls.            |
| debug grpc events {events errors}             | Debugs the events and errors from the event history. |
| show grpc nxsdk event-history {events errors} |                                                      |

| Command                                      | Description                                           |
|----------------------------------------------|-------------------------------------------------------|
| show grpc internal gnoi rpc {summary detail} | An internal keyword command added for serviceability. |

Verifying gNOI

# **Model Driven Telemetry**

- About Telemetry, on page 295
- Licensing Requirements for Telemetry, on page 297
- Installing and Upgrading Telemetry, on page 297
- Guidelines and Limitations for Model Driven Telemetry, on page 298
- Configuring Telemetry Using the CLI, on page 305
- Configuring Telemetry Using the NX-API, on page 325
- Telemetry Path Labels, on page 339
- Native Data Source Paths, on page 355
- Streaming Syslog, on page 368
- Additional References, on page 375

# **About Telemetry**

Collecting data for analyzing and troubleshooting has always been an important aspect in monitoring the health of a network.

Cisco NX-OS provides several mechanisms such as SNMP, CLI, and Syslog to collect data from a network. These mechanisms have limitations that restrict automation and scale. One limitation is the use of the pull model, where the initial request for data from network elements originates from the client. The pull model does not scale when there is more than one network management station (NMS) in the network. With this model, the server sends data only when clients request it. To initiate such requests, continual manual intervention is required. This continual manual intervention makes the pull model inefficient.

A push model continuously streams data out of the network and notifies the client. Telemetry enables the push model, which provides near-real-time access to monitoring data.

### **Telemetry Components and Process**

Telemetry consists of four key elements:

• Data Collection — Telemetry data is collected from the Data Management Engine (DME) database in branches of the object model specified using distinguished name (DN) paths. The data can be retrieved periodically (frequency-based) or only when a change occurs in any object on a specified path (event-based). You can use the NX-API to collect frequency-based data.

• **Data Encoding** — The telemetry encoder encapsulates the collected data into the desired format for transporting.

NX-OS encodes telemetry data in the Google Protocol Buffers (GPB) and JSON format.

 Data Transport — NX-OS transports telemetry data using HTTP for JSON encoding and the Google remote procedure call (gRPC) protocol for GPB encoding. The gRPC receiver supports message sizes greater than 4 MB. (Telemetry data using HTTPS is also supported if a certificate is configured.)

Starting with Cisco NX-OS Release 9.2(1), telemetry now supports streaming to IPv6 destinations and IPv4 destinations.

Starting with Cisco NX-OS Release 7.0(3)I7(1), UDP and secure UDP (DTLS) are supported as telemetry transport protocols. You can add destinations that receive UDP. The encoding for UDP and secure UDP can be GPB or JSON.

Use the following command to configure the UDP transport to stream data using a datagram socket either in JSON or GPB:

```
destination-group num
  ip address xxx.xxx.xxx.xxx port xxxx protocol UDP encoding {JSON | GPB }
Example for an IPv4 destination:
destination-group 100
  ip address 171.70.55.69 port 50001 protocol UDP encoding GPB
Example for an IPv6 destination:
destination-group 100
  ipv6 address 10:10::1 port 8000 protocol gRPC encoding GPB
The UDP telemetry is with the following header:
typedef enum tm encode {
  TM ENCODE DUMMY,
  TM ENCODE GPB,
 TM ENCODE JSON,
  TM ENCODE XML,
  TM ENCODE MAX,
} tm_encode_type_t;
typedef struct tm pak hdr {
```

Use the first 6 bytes in the payload to process telemetry data using UDP, using one of the following methods:

- Read the information in the header to determine which decoder to use to decode the data, JSON or GPB, if the receiver is meant to receive different types of data from multiple endpoints.
- Remove the header if you are expecting one decoder (JSON or GPB) but not the other.

uint8\_t version; /\* 1 \*/
uint8\_t encoding;
uint16\_t msg\_size;
uint8\_t secure;
uint8 t padding;

}\_\_attribute\_\_ ((packed, aligned (1))) tm\_pak\_hdr\_t;

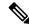

Note

Depending on the receiving operation system and the network load, using the UDP protocol may result in packet drops.

• **Telemetry Receiver** — A telemetry receiver is a remote management system or application that stores the telemetry data.

The GPB encoder stores data in a generic key-value format. The encoder requires metadata in the form of a compiled .proto file to translate the data into GPB format.

In order to receive and decode the data stream correctly, the receiver requires the .proto file that describes the encoding and the transport services. The encoding decodes the binary stream into a key value string pair.

A telemetry .proto file that describes the GPB encoding and gRPC transport is available on Cisco's GitLab: https://github.com/CiscoDevNet/nx-telemetry-proto

## **High Availability of the Telemetry Process**

High availability of the telemetry process is supported with the following behaviors:

- System Reload During a system reload, any telemetry configuration and streaming services are restored.
- **Process Restart** If the telemetry process freezes or restarts for any reason, configuration, and streaming services are restored when telemetry is restarted.

# **Licensing Requirements for Telemetry**

| Product     | License Requirement                                                                                                    |
|-------------|----------------------------------------------------------------------------------------------------|
| Cisco NX-OS | Telemetry requires no license. Any feature not included in a license package is bundled with the Cisco NX-OS image and is provided at no extra charge to you. For a complete explanation of the Cisco NX-OS licensing scheme, see the <i>Cisco NX-OS Licensing Guide</i> . |

# **Installing and Upgrading Telemetry**

#### **Installing the Application**

The telemetry application is packaged as a feature RPM and included with the NX-OS release. The RPM is installed by default as part of the image bootup. After installation, you can start the application using the **feature telemetry** command. The RPM file is located in the /rpms directory and is named as follows:

telemetry-version-build\_ID.libn32\_n9000.rpm

telemetry-version-build\_ID.libn32\_n3000.rpm

As in the following example:

telemetry-2.0.0-7.0.3.I5.1.lib32\_n9000.rpm

```
telemetry-2.0.0-7.0.3.I5.1.lib32 n3000.rpm
```

### **Installing Incremental Updates and Fixes**

Copy the RPM to the device bootflash and use the following commands from the bash prompt:

```
feature bash run bash sudo su
```

Then copy the RPM to the device bootflash. Use the following commands from the bash prompt:

```
dnf upgrade telemetry new version.rpm
```

The application is upgraded and the change appears when the application is started again.

#### **Downgrading to a Previous Version**

To downgrade the telemetry application to a previous version, use the following command from the bash prompt:

dnf downgrade telemetry

### **Verifying the Active Version**

To verify the active version, run the following command from the switch exec prompt:

show install active

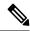

Note

The show install active command will only show the active installed RPM after an upgrade has occurred. The default RPM that comes bundled with the NX-OS will not be displayed.

# **Guidelines and Limitations for Model Driven Telemetry**

Telemetry has the following configuration guidelines and limitations:

- Cisco NX-OS releases that support the data management engine (DME) Native Model support Telemetry.
- Support is in place for the following:
  - DME data collection
  - · NX-API data sources
  - Google protocol buffer (GPB) encoding over Google Remote Procedure Call (gRPC) transport
  - JSON encoding over HTTP
- The smallest sending interval (cadence) supported is five seconds for a depth of 0. The minimum cadence values for depth values greater than 0 depends on the size of the data being streamed out. Configuring any cadences below the minimum value may result in undesirable system behavior.
- Telemetry supports up to five remote management receivers (destinations). Configuring more than five remote receivers may result in undesirable system behavior.
- Telemetry can consume up to 20% of the CPU resource.

- To configure SSL certificate-based authentication and the encryption of streamed data, you can provide a self-signed SSL certificate with **certificate** *SSL cert path* **hostname** "CN" command.
- The following are guidelines for setting the telemetry cadence on YANG paths:
  - YANG streaming collection takes one thread. If multiple YANG paths exist in telemetry, each must run on a different cadence to prevent simultaneous scheduling and any resulting delay.
  - Before configuring the telemetry cadence for YANG paths, determine the total streaming time and configure the cadence to a value greater than the total streaming time. See *Configuring Cadence for YANG Path*.

#### **Configuration Commands After Downgrading to an Older Release**

After a downgrade to an older release, some configuration commands or command options can fail because the older release may not support them. When downgrading to an older release, unconfigure and reconfigure the telemetry feature after the new image comes up. This sequence avoids the failure of unsupported commands or command options.

The following example shows this procedure:

• Copy the telemetry configuration to a file:

```
switch# show running-config | section telemetry
feature telemetry
telemetry
  destination-group 100
   ip address 1.2.3.4 port 50004 protocol gRPC encoding GPB
   use-chunking size 4096
  sensor-group 100
   path sys/bgp/inst/dom-default depth 0
  subscription 600
   dst-grp 100
   snsr-grp 100 sample-interval 7000
switch# show running-config | section telemetry > telemetry running config
switch# show file bootflash:telemetry running config
feature telemetry
telemetry
 destination-group 100
   ip address 1.2.3.4 port 50004 protocol gRPC encoding GPB
   use-chunking size 4096
  sensor-group 100
   path sys/bgp/inst/dom-default depth 0
  subscription 600
   dst-grp 100
   snsr-grp 100 sample-interval 7000
switch#
```

• Execute the downgrade operation. When the image comes up and the switch is ready, copy the telemetry configurations back to the switch.

```
switch# copy telemetry_running_config running-config echo-commands
`switch# config terminal`
`switch(config)# feature telemetry`
`switch(config)# telemetry`
`switch(config-telemetry)# destination-group 100`
`switch(conf-tm-dest)# ip address 1.2.3.4 port 50004 protocol gRPC encoding GPB
`switch(conf-tm-dest)# sensor-group 100`
`switch(conf-tm-sensor)# path sys/bgp/inst/dom-default depth 0`
```

```
`switch(conf-tm-sensor)# subscription 600`
`switch(conf-tm-sub)# dst-grp 100`
`switch(conf-tm-sub)# snsr-grp 100 sample-interval 7000`
`switch(conf-tm-sub)# end`
Copy complete, now saving to disk (please wait)...
Copy complete.
switch#
```

### gRPC Error Behavior

The switch client disables the connection to the gRPC receiver if the gRPC receiver sends 20 errors. Unconfigure then reconfigure the receiver's IP address under the destination group to enable the gRPC receiver. Errors include:

- The gRPC client sends the wrong certificate for secure connections.
- The gRPC receiver takes too long to handle client messages and incurs a timeout. Avoid timeouts by processing messages using a separate message processing thread.

### **Telemetry Compression for gRPC Transport**

Telemetry compression support is available for gRPC transport. You can use the **use-compression gzip** command to enable compression. (Disable compression with the **no use-compression gzip** command.)

The following example enables compression:

```
switch(config) # telemetry
switch(config-telemetry) # destination-profile
switch(config-tm-dest-profile) # use-compression gzip
```

The following example shows that compression is enabled:

```
switch(conf-tm-dest)# show telemetry transport 0 stats
Session Id:
                               0
Connection Stats
                              0
  Connection Count
   Last Connected:
                              Never
  Disconnect Count
  Last Disconnected:
                              Never
Transmission Stats
  Compression:
                              azip
   Source Interface:
                              loopback1(1.1.3.4)
                              Ω
  Transmit Count:
  Last TX time:
                             None
  Min Tx Time:
                              Ω
                              Ω
  Max Tx Time:
                                                  ms
  Avg Tx Time:
                              Ω
                                                  ms
  Cur Tx Time:
                              0
switch2(config-if)# show telemetry transport 0 stats
Session Id: 0
Connection Stats
Connection Count 0
Last Connected: Never
Disconnect Count 0
Last Disconnected: Never
Transmission Stats
Compression: disabled
```

```
Source Interface: loopback1(1.1.3.4)
Transmit Count: 0
Last TX time: None
Min Tx Time: 0 ms
Max Tx Time: 0 ms
Avg Tx Time: 0 ms
Cur Tx Time: 0 ms
switch2(config-if)#
```

The following is an example of use-compression as a POST payload.

### Support for gRPC Chunking

Starting with Release 9.2(1), support for gRPC chunking has been added. For streaming to occur successfully, you must enable chunking if gRPC has to send an amount of data greater than 12 MB to the receiver.

The gRPC user must do the gRPC chunking. The gRPC client side does the fragmentation, and the gRPC server side does the reassembly. Telemetry is still bound to memory and data can be dropped if the memory size is more than the allowed limit of 12 MB for telemetry. In order to support chunking, use the telemetry .proto file that is available at Cisco's GibLab, which has been updated for gRPC chunking, as described in *Telemetry Components and Process*.

The chunking size is from 64 through 4096 bytes.

Following shows a configuration example through the NX-API CLI:

```
feature telemetry
telemetry
 destination-group 1
   ip address 171.68.197.40 port 50051 protocol gRPC encoding GPB
   use-chunking size 4096
 destination-group 2
   ip address 10.155.0.15 port 50001 protocol gRPC encoding GPB
   use-chunking size 64
 sensor-group 1
   path sys/intf depth unbounded
 sensor-group 2
   path sys/intf depth unbounded
 subscription 1
   dst-grp 1
   snsr-grp 1 sample-interval 10000
 subscription 2
   dst-grp 2
```

```
snsr-grp 2 sample-interval 15000
```

Following shows a configuration example through the NX-API REST:

```
{
    "telemetryDestGrpOptChunking": {
        "attributes": {
             "chunkSize": "2048",
             "dn": "sys/tm/dest-1/chunking"
        }
    }
}
```

The following error message appears on systems that do not support gRPC chunking, such as the Cisco MDS series switches:

```
MDS-9706-86(conf-tm-dest)# use-chunking size 200 ERROR: Operation failed: [chunking support not available]
```

#### **NX-API Sensor Path Limitations**

NX-API can collect and stream switch information not yet in the DME using **show** commands. However, using the NX-API instead of streaming data from the DME has inherent scale limitations as outlined:

- The switch backend dynamically processes NX-API calls such as **show** commands,
- NX-API spawns several processes that can consume up to a maximum of 20% of the CPU.
- NX-API data translates from the CLI to XML to JSON.

The following is a suggested user flow to help limit excessive NX-API sensor path bandwidth consumption:

1. Check whether the **show** command has NX-API support. You can confirm whether NX-API supports the command from the VSH with the pipe option: show <command> | json or show <command> | json pretty.

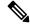

Note

Avoid commands that take the switch more than 30 seconds to return JSON output.

- **2.** Refine the **show** command to include any filters or options.
  - Avoid enumerating the same command for individual outputs; for example, **show vlan id 100**, **show vlan id 101**, and so on. Instead, use the CLI range options; for example, **show vlan id 100-110,204**, whenever possible to improve performance.

If only the summary or counter is needed, then avoid dumping a whole show command output to limit the bandwidth and data storage that is required for data collection.

- **3.** Configure telemetry with sensor groups that use NX-API as their data sources. Add the **show** commands as sensor paths
- **4.** Configure telemetry with a cadence of five times the processing time of the respective **show** command to limit CPI usage.
- 5. Receive and process the streamed NX-API output as part of the existing DME collection.

### **Telemetry VRF Support**

Telemetry VRF support allows you to specify a transport VRF, which means that the telemetry data stream can egress through front-panel ports and avoid possible competition between SSH or NGINX control sessions.

You can use the **use-vrf** vrf-name command to specify the transport VRF.

The following example specifies the transport VRF:

```
switch(config)# telemetry
switch(config-telemetry)# destination-profile
switch(config-tm-dest-profile)# use-vrf test vrf
```

The following is an example of use-vrf as a POST payload:

#### **Certificate Trustpoint Support**

Beginning in NX-OS release 10.1(1), the **trustpoint** keyword is added in the existing global level command.

The following is the command syntax:

```
switch(config-telemetry)# certificate ?
trustpoint specify trustpoint label
WORD .pem certificate filename (Max Size 256)
switch(config-telemetry)# certificate trustpoint
WORD trustpoint label name (Max Size 256)
switch(config-telemetry)# certificate trustpoint trustpoint1 ?
WORD Hostname associated with certificate (Max Size 256)
switch(config-telemetry)#certificate trustpoint trustpoint1 foo.test.google.fr
```

#### **Destination Hostname Support**

Beginning in NX-OS release 10.1(1), the **host** keyword is added in destination-group command.

The following is the example for the destination hostname support:

```
switch(config-telemetry)# destination-group 1
switch(conf-tm-dest)# ?
certificate Specify certificate
host Specify destination host
ip Set destination IPv4 address
ipv6 Set destination IPv6 address
...
switch(conf-tm-dest)# host ?
```

```
A.B.C.D|A:B::C:D|WORD IPv4 or IPv6 address or DNS name of destination
switch (conf-tm-dest) #
switch(conf-tm-dest)# host abc port 11111 ?
protocol Set transport protocol
switch(conf-tm-dest) # host abc port 11111 protocol ?
нттр
UDP
gRPC
switch(conf-tm-dest)# host abc port 11111 protocol gRPC ?
encoding Set encoding format
switch(conf-tm-dest)# host abc port 11111 protocol gRPC encoding ?
Form-data Set encoding to Form-data only
            Set encoding to GPB only
GPB-compact Set encoding to Compact-GPB only
JSON Set encoding to JSON
XML
           Set encoding to XML
switch(conf-tm-dest)# host ip address 1.1.1.1 port 2222 protocol HTTP encoding JSON
```

### **Support for Node ID**

Beginning in NX-OS release 10.1(1), you can configure a custom Node ID string for a telemetry receiver through the **use-nodeid** command. By default, the host name is used, but support for a node ID enables you to set or change the identifier for the node id str of the telemetry receiver data.

You can assign the node ID through the telemetry destination profile, by using the **usenode-id** command. This command is optional.

The following example shows configuring the node ID.

```
switch-1(config) # telemetry
switch-1(config-telemetry) # destination-profile
switch-1(conf-tm-dest-profile) # use-nodeid test-srvr-10
switch-1(conf-tm-dest-profile) #
```

The following example shows a telemetry notification on the receiver after the node ID is configured.

```
Telemetry receiver:

-------

node_id_str: "test-srvr-10"

subscription_id_str: "1"

encoding_path: "sys/ch/psuslot-1/psu"

collection_id: 3896

msg timestamp: 1559669946501
```

Use the **use-nodeid** sub-command under the **host** command. The destination level **use-nodeid** configuration preceds the global level configuration.

The following example shows the command syntax:

```
switch(config-telemetry) # destination-group 1
switch(conf-tm-dest) # host 172.19.216.78 port 18112 protocol http enc json
switch(conf-tm-dest-host) # use-nodeid ?
WORD Node ID (Max Size 128)
switch(conf-tm-dest-host) # use-nodeid session 1:18112
```

The following example shows the output from the Telemetry receiver:

```
>> Message size 923
Telemetry msg received @ 23:41:38 UTC
   Msg Size: 11
   node_id_str : session_1:18112
   collection_id : 3118
   data source : DME
```

```
encoding_path : sys/ch/psuslot-1/psu
collection_start_time : 1598485314721
collection_end_time : 1598485314721
data :
```

### **Support for Streaming of YANG Models**

Starting with Release 9.2(1), telemetry supports the YANG ("Yet Another Next Generation") data modeling language. Telemetry supports data streaming for both device YANG and OpenConfig YANG.

# **Configuring Telemetry Using the CLI**

## **Configuring Telemetry Using the NX-OS CLI**

The following steps enable streaming telemetry and configuring the source and destination of the data stream. These steps also include optional steps to enable and configure SSL/TLS certificates and GPB encoding.

#### Before you begin

Your switch must be running Cisco NX-OS Release 7.3(0)I5(1) or a later release.

#### **SUMMARY STEPS**

- 1. (Optional) openssl argument
- 2. configure terminal
- 3. feature telemetry
- 4. feature nxapi
- 5. nxapi use-vrf management
- 6. telemetry
- **7.** (Optional) **certificate** *certificate\_path host\_URL*
- **8.** (Optional) Specify a transport VRF or enable telemetry compression for gRPC transport.
- **9. sensor-group** *sgrp\_id*
- **10.** (Optional) **data-source** data-source-type
- **11.** path sensor\_path depth 0 [filter-condition filter] [alias path\_alias]
- **12. destination-group** *dgrp\_id*
- **13.** (Optional) **ip address** *ip\_address* **port** *port* **protocol** *procedural-protocol* **encoding** *encoding-protocol*
- **14.** (Optional) **ipv6 address** *ipv6\_address* **port** *port* **protocol** *procedural-protocol* **encoding** *encoding-protocol*
- **15.** *ip\_version* **address** *ip\_address* **port** *portnum*
- **16.** (Optional) **use-chunking size** *chunking\_size*
- **17. subscription** *sub id*
- **18.** snsr-grp sgrp\_id sample-interval interval
- **19. dst-grp** *dgrp\_id*

### **DETAILED STEPS**

|        | Command or Action                                                                                                    | Purpose                                                                                                    |  |  |
|--------|----------------------------------------------------------------------------------------------------|----------------------------------------------------------------------------------------------------|--|--|
| Step 1 | (Optional) openssl argument  Example:                                                                                                    | Create an SSL or TLS certificate on the server that receive the data, where the <code>private.key</code> file is the private key and the <code>public.crt</code> is the public key. |  |  |
|        | Generate an SSL/TLS certificate using a specific argument, such as the following:                                                                                          |                                                                                                    |  |  |
|        | • To generate a private RSA key: <b>openssl genrsa</b> -cipher <b>-out</b> filename.key cipher-bit-length                                                                  |                                                                                                    |  |  |
|        | For example:                                                                                                    |                                                                                                    |  |  |
|        | switch# openssl genrsa -des3 -out server.key 2048                                                                                                    |                                                                                                    |  |  |
|        | • To write the RSA key: <b>openssl rsa -in</b> <i>filename.key</i> <b>-out</b> <i>filename.key</i>                                                                         |                                                                                                    |  |  |
|        | For example:                                                                                                    |                                                                                                    |  |  |
|        | switch# openssl rsa -in server.key -out server.key                                                                                                    |                                                                                                    |  |  |
|        | <ul> <li>To create a certificate that contains the public or<br/>private key: openssl req</li> </ul>                                                                       |                                                                                                    |  |  |
|        | <pre>-encoding-standard -new -new filename.key -out filename.csr -subj '/CN=localhost'</pre>                                                                               |                                                                                                    |  |  |
|        | For example:                                                                                                    |                                                                                                    |  |  |
|        | <pre>switch# openssl req -sha256 -new -key server.key -out server.csr -subj '/CN=localhost'</pre>                                                                          |                                                                                                    |  |  |
|        | • To create a public key: <b>openssl x509 -req</b> -encoding-standard <b>-days</b> timeframe <b>-in</b> filename.csr <b>-signkey</b> filename.key <b>-out</b> filename.csr |                                                                                                    |  |  |
|        | For example:                                                                                                    |                                                                                                    |  |  |
|        | switch# openssl x509 -req -sha256 -days 365 -in server.csr -signkey server.key -out server.crt                                                                             |                                                                                                    |  |  |
| Step 2 | configure terminal                                                                                                    | Enter the global configuration mode.                                                                                                    |  |  |
|        | Example:                                                                                                    |                                                                                                    |  |  |
|        | <pre>switch# configure terminal switch(config)#</pre>                                                                                                    |                                                                                                    |  |  |
| Step 3 | feature telemetry                                                                                                    | Enable the streaming telemetry feature.                                                                                                    |  |  |
| Step 4 | feature nxapi                                                                                                    | Enable NX-API.                                                                                                    |  |  |
| Step 5 | nxapi use-vrf management                                                                                                    | Enable the VRF management to be used for NX-API communication.                                                                                                    |  |  |

|                 | Command or Action                                                                                                    | Purpose                                                                                                    |
|-----------------|----------------------------------------------------------------------------------------------------|----------------------------------------------------------------------------------------------------|
| Step 6          | telemetry                                                                                                    | Enter configuration mode for streaming telemetry.                                                                                                    |
|                 | Example:                                                                                                    |                                                                                                    |
|                 | <pre>switch(config)# telemetry switch(config-telemetry)#</pre>                                                                                              |                                                                                                    |
| Step 7          | (Optional) certificate certificate_path host_URL                                                                                                    | Use an existing SSL/TLS certificate.                                                                                                    |
|                 | Example:                                                                                                    |                                                                                                    |
|                 | <pre>switch(config-telemetry)# certificate /bootflash/server.key localhost</pre>                                                                            |                                                                                                    |
| Step 8          | (Optional) Specify a transport VRF or enable telemetry compression for gRPC transport.                                                                      | Enter the <b>destination-profile</b> command to specify<br>the default destination profile.                                                                                                    |
|                 | Example:                                                                                                    | Enter any of the following commands:                                                                                                    |
|                 | <pre>switch(config-telemetry)# destination-profile</pre>                                                                                                    | • <b>use-vrf</b> <i>vrf</i> to specify the destination VRF.                                                                                                    |
|                 | <pre>switch(conf-tm-dest-profile)# use-vrf default switch(conf-tm-dest-profile)# use-compression gzip switch(conf-tm-dest-profile)# use-retry size 10</pre> | <ul> <li>use-compression gzip to specify the destination<br/>compression method.</li> </ul>                                                                                                    |
|                 | <pre>switch(conf-tm-dest-profile)# source-interface loopback1</pre>                                                                                         | • <b>use-retry size</b> <i>size</i> to specify the send retry details, with a retry buffer size between 10–1500 megabytes.                                                                                                    |
|                 |                                                                                                    | • source-interface interface-name to stream data from the configured interface to a destination with the source IP address.                                                                                                    |
|                 |                                                                                                    | Note After configuring the use-vrf command, you must configure a new destination IP address within the new VRF. However, you may re-use the same destination IP address by unconfiguring and reconfiguring the destination. This action ensures that the telemetry data streams to the same destination IP address in the new VRF. |
| Step 9          | sensor-group sgrp_id                                                                                                    | Create a sensor group with ID <i>srgp_id</i> and enter sensor                                                                                                    |
|                 | Example:                                                                                                    | group configuration mode.                                                                                                    |
|                 | <pre>switch(config-telemetry)# sensor-group 100 switch(conf-tm-sensor)#</pre>                                                                               | Currently only numeric ID values are supported. The sensor group defines nodes that will be monitored for telemetry reporting.                                                                                                    |
|                 |                                                                                                    |                                                                                                    |
| Step 10         | (Optional) data-source data-source-type                                                                                                    | Select a data source. Select from either YANG, DME or                                                                                                    |
| Step 10         | (Optional) data-source data-source-type <b>Example:</b>                                                                                                    | NX-API as the data source.                                                                                                    |
| Step 10         |                                                                                                    |                                                                                                    |
| Step 10 Step 11 | Example:                                                                                                    | NX-API as the data source.                                                                                                    |

#### **Command or Action**

 The following command is applicable for DME, not for NX-API or YANG:

```
switch(conf-tm-sensor)# path
sys/bd/bd-[vlan-100] depth 0
filter-condition eq(12BD.operSt, "down")
```

Use the following syntax for state-based filtering to trigger only when **operSt** changes from **up** to **down**, with no notifications of when the MO changes.

```
switch(conf-tm-sensor) # path
sys/bd/bd-[vlan-100] depth 0
filter-condition
and(updated(12BD.operSt),eq(12BD.operSt,"down"))
```

Use the following syntax to distinguish the path on the UTR side.

```
switch(conf-tm-sensor)# path
sys/ch/ftslot-1/ft alias ft_1
```

• The following command is applicable for NX-API, not for DME or YANG:

```
switch(conf-tm-sensor) # path "show interface"
depth 0
```

 The following command is applicable for device YANG:

```
switch(conf-tm-sensor)# path
Cisco-NX-OS-device:System/bgp-items/inst-items
```

• The following commands are applicable for OpenConfig YANG:

```
switch(conf-tm-sensor) # path
openconfig-bgp:bgp
switch(conf-tm-sensor) # path
Cisco-NX-OS-device:System/bgp-items/inst-items
alias bgp_alias
```

• The following command is applicable for NX-API:

```
switch(conf-tm-sensor) # path "show interface"
depth 0 alias sh_int_alias
```

• The following command is applicable for OpenConfig:

```
switch(conf-tm-sensor) # path
openconfig-bgp:bgp alias oc_bgp_alias
```

## **Purpose**

• The **depth** setting specifies the retrieval level for the sensor path. Depth settings of **0** - **32**, **unbounded** are supported.

**Note** depth 0 is the default depth.

NX-API-based sensor paths can only use **depth 0**.

If a path is subscribed for the event collection, the depth only supports 0 and unbounded. Other values would be treated as 0.

 The optional filter-condition parameter can be specified to create a specific filter for event-based subscriptions.

For state-based filtering, the filter returns both when a state has changed and when an event has occurred during the specified state. That is, a filter condition for the DN sys/bd/bd-[vlan] of eq(l2Bd.operSt, "down") triggers when the operSt changes, and when the DN's property changes while the operSt remains down, such as a no shutdown command is issued while the VLAN is operationally down.

Note query-condition parameter — For DME, based on the DN, the query-condition parameter can be specified to fetch MOTL and ephemeral data with the following syntax: query-condition "rsp-foreign-subtree=applied-config"; query-condition "rsp-foreign-subtree=ephemeral".

- For the YANG model, the sensor path format is as follows: *module\_name*: *YANG\_path*, where *module\_name* is the name of the YANG model file. For example:
  - For device YANG:

#### Cisco-NX-OS-device:System/bgp-items/inst-items

• For OpenConfig YANG:

openconfig-bgp:bgp

Note The depth, filter-condition, and query-condition parameters are not supported for YANG currently.

|         | Command or Action                                                                                                    | Purpose                                                                                                    |
|---------|----------------------------------------------------------------------------------------------------|----------------------------------------------------------------------------------------------------|
|         |                                                                                                    | For the openconfig YANG models, go to https://github.com/YangModels/yang/tree/master/vendor/cisco/nx and navigate to the appropriate folder for the latest release.                                             |
|         |                                                                                                    | Instead of installing a specific model, you can install the openconfig-all RPM which has all the OpenConfig models. See <i>Adding Patch RPMs from Bash</i> topic for more information on installing patch RPMs. |
|         |                                                                                                    | For example:                                                                                                    |
|         |                                                                                                    | install add<br>mtx-openconfig-bgp-1.0.0.0.7.0.3.IHD8.1.lib32_n9000.rpm<br>activate                                                                                                    |
| Step 12 | destination-group dgrp_id  Example:                                                                                                    | Create a destination group and enter destination group configuration mode.                                                                                                    |
|         | <pre>switch(conf-tm-sensor)# destination-group 100 switch(conf-tm-dest)#</pre>                                                                                                    | Currently <i>dgrp_id</i> only supports numeric ID values.                                                                                                    |
| Step 13 | (Optional) <b>ip address</b> ip_address <b>port</b> port <b>protocol</b> procedural-protocol <b>encoding</b> encoding-protocol                                                                                                    | Specify an IPv4 IP address and port to receive encoded telemetry data.                                                                                                    |
|         | Example:                                                                                                    | <b>Note</b> gRPC is the default transport protocol.                                                                                                    |
|         | <pre>switch(conf-tm-sensor) # ip address 171.70.55.69 port 50001 protocol gRPC encoding GPB switch(conf-tm-sensor) # ip address 171.70.55.69 port 50007 protocol HTTP encoding JSON</pre>                                                                                                    | GPB is the default encoding.                                                                                                    |
|         | <pre>switch(conf-tm-sensor)# ip address 171.70.55.69 port 50009 protocol UDP encoding JSON</pre>                                                                                                    |                                                                                                    |
| Step 14 | (Optional) ipv6 address ipv6_address port port protocol procedural-protocol encoding encoding-protocol  Example:  switch(conf-tm-sensor) # ipv6 address 10:10::1 port 8000 protocol gRPC encoding GPB switch(conf-tm-sensor) # ipv6 address 10:10::1 port 8001 protocol HTTP encoding JSON switch(conf-tm-sensor) # ipv6 address 10:10::1 port 8002 protocol UDP encoding JSON |                                                                                                    |
| Step 15 | <pre>ip_version address ip_address port portnum Example:</pre>                                                                                                    | Create a destination profile for the outgoing data, where <i>ip_version</i> is either ip (for IPv4) or ipv6 (for IPv6).                                                                                         |
|         | • For IPv4:  switch(conf-tm-dest) # ip address 1.2.3.4 port 50003                                                                                                    | When the destination group is linked to a subscription, telemetry data is sent to the IP address and port that is specified by this profile.                                                                    |
|         | • For IPv6:                                                                                                    |                                                                                                    |

|         | Command or Action                                                                                                    | Purpose                                                                                                    |
|---------|----------------------------------------------------------------------------------------------------|----------------------------------------------------------------------------------------------------|
|         | <pre>switch(conf-tm-dest)# ipv6 address 10:10::1 port 8000</pre>                                                       |                                                                                                    |
| Step 16 | (Optional) use-chunking size chunking_size  Example:  switch(conf-tm-dest) # use-chunking size 64                      | Enable gRPC chunking and set the chunking size, between 64-4096 bytes. See the section "Support for gRPC Chunking" for more information.                                                                                                    |
| Step 17 | <pre>subscription sub_id Example: switch(conf-tm-dest) # subscription 100 switch(conf-tm-sub) #</pre>                  | Create a subscription node with ID and enter the subscription configuration mode.  Currently <i>sub_id</i> only supports numeric ID values.  Note When subscribing to a DN, check whether the DN is supported by DME using REST to ensure that events will stream.                                                                                                    |
| Step 18 | <pre>snsr-grp sgrp_id sample-interval interval Example: switch(conf-tm-sub) # snsr-grp 100 sample-interval 15000</pre> | Link the sensor group with ID <i>sgrp_id</i> to this subscription and set the data sampling interval in milliseconds.  An interval value of 0 creates an event-based subscription, in which telemetry data is sent only upon changes under the specified MO. An interval value greater than 0 creates a frequency-based subscription, in which telemetry data is sent periodically at the specified interval. For example, an interval value of 15000 results in the sending of telemetry data every 15 seconds. |
| Step 19 | <pre>dst-grp dgrp_id Example: switch(conf-tm-sub) # dst-grp 100</pre>                                                  | Link the destination group with ID <i>dgrp_id</i> to this subscription.                                                                                                    |

# **Configuring Cadence for YANG Paths**

The cadence for YANG paths must be greater than the total streaming time. If the total streaming time and cadence are incorrectly configured, gathering telemetry data can take longer than the streaming interval. In this situation, you can see:

- Queues that incrementally fill because telemetry data is accumulating faster than it is streaming to the receiver.
- Stale telemetry data which is not from the current interval.

Configure the cadence to a value greater than the total streaming time.

## **SUMMARY STEPS**

- 1. show telemetry control database sensor-groups
- 2. sensor group number
- **3. subscription** *number*

- 4. snsr-grp number sample-interval milliseconds
- **5.** show system resources

## **DETAILED STEPS**

|        | Command or Action                                                                                                    | Purpose                                                                                                    |  |
|--------|----------------------------------------------------------------------------------------------------|----------------------------------------------------------------------------------------------------|--|
| Step 1 | show telemetry control database sensor-groups                                                                                                    | Calculate the total streaming time.                                                                                                    |  |
|        | Example:  switch-1# show telemetry control database sensor-groups Sensor Group Database size = 2                                                                                                    | The total streaming time is the sum of the individual current streaming times of each sensor group. Individual streaming times are displayed in Streaming time in ms (Cur). In this example, total streaming time is 2.664 seconds (2515 milliseconds plus 149 milliseconds). |  |
|        | Row ID Sensor Group ID Sensor Group type Sampling interval (ms) Linked subscriptions SubID                                                                                                    | Compare the configured cadence to the total streaming time for the sensor group.                                                                                                    |  |
|        | 1 2 Timer /YANG 5000 /Running 1 1  Collection Time in ms (Cur/Min/Max): 2444/2294/2460 Encoding Time in ms (Cur/Min/Max): 56/55/57  Transport Time in ms (Cur/Min/Max): 0/0/1  Streaming Time in ms (Cur/Min/Max): 2515/2356/28403                                                                                                    | the cadence is correctly configured because the total streaming time (2.664 seconds) is less than the cadence (5.000 seconds, which is the default).                                                                                                    |  |
|        | Collection Statistics:  collection_id_dropped = 0  last_collection_id_dropped = 0  drop_count = 0                                                                                                    |                                                                                                    |  |
|        | 2 1 Timer /YANG 5000 /Running 1 1  Collection Time in ms (Cur/Min/Max): 144/142/1471  Encoding Time in ms (Cur/Min/Max): 0/0/1  Transport Time in ms (Cur/Min/Max): 0/0/0  Streaming Time in ms (Cur/Min/Max): 149/147/23548                                                                                                    |                                                                                                    |  |
|        | <pre>Collection Statistics:   collection_id_dropped = 0   last_collection_id_dropped = 0   drop_count = 0</pre>                                                                                                    |                                                                                                    |  |
|        | <pre>switch-1# telemetry destination-group 1    ip address 192.0.2.1 port 9000 protocol HTTP encoding JSON    sensor-group 1    data-source YANG    path /Cisco-NX-OS-device:System/procsys-items depth unbounded    sensor-group 2    data-source YANG    path /Cisco-NX-OS-device:System/intf-items/phys-items depth unbounded    subscription 1    dst-grp 1</pre> |                                                                                                    |  |
|        | snsr-grp 1 sample-interval 5000 snsr-grp 2 sample-interval 5000                                                                                                    |                                                                                                    |  |

|        | Command or Action                                                                                                    | Purpose                                                                                                    |  |
|--------|----------------------------------------------------------------------------------------------------|----------------------------------------------------------------------------------------------------|--|
| Step 2 | <pre>sensor group number Example: switch-1 (config-telemetry) # sensor group1</pre>                                            | If the total streaming time is not less than the cadence, enter the sensor group for which you want to set the interval.                                                                                                    |  |
| Step 3 | <pre>subscription number Example: switch-1(conf-tm-sensor)# subscription 100</pre>                                             | Edit the subscription for the sensor group.                                                                                                    |  |
| Step 4 | <pre>snsr-grp number sample-interval milliseconds  Example: switch-1(conf-tm-sub) # snsr-grp number sample-interval 5000</pre> | For the appropriate sensor group, set the sample interval to a value greater than the total streaming time.  In this example, the sample interval is set to 5.000 seconds, which is valid because it is larger than the total streaming time of 2.664 seconds. |  |
| Step 5 | ## Show system resources    Example:                                                                                           |                                                                                                    |  |

# **Configuration Examples for Telemetry Using the CLI**

The following steps describe how to configure a single telemetry DME stream with a ten second cadence with GPB encoding.

```
switch# configure terminal
switch(config)# feature telemetry
switch(config)# telemetry
switch(config-telemetry)# destination-group 1
switch(config-tm-dest)# ip address 171.70.59.62 port 50051 protocol gRPC encoding GPB
switch(config-tm-dest)# exit
switch(config-telemetry)# sensor group sg1
switch(config-tm-sensor)# data-source DME
switch(config-tm-dest)# path interface depth unbounded query-condition keep-data-type
switch(config-tm-dest)# subscription 1
switch(config-tm-dest)# dst-grp 1
switch(config-tm-dest)# snsr grp 1 sample interval 10000
```

This example creates a subscription that streams data for the sys/bgp root MO every 5 seconds to the destination IP 1.2.3.4 port 50003.

```
switch(config) # telemetry
switch(config-telemetry) # sensor-group 100
switch(conf-tm-sensor) # path sys/bgp depth 0
switch(conf-tm-sensor) # destination-group 100
switch(conf-tm-dest) # ip address 1.2.3.4 port 50003
switch(conf-tm-dest) # subscription 100
switch(conf-tm-sub) # snsr-grp 100 sample-interval 5000
switch(conf-tm-sub) # dst-grp 100
```

This example creates a subscription that streams data for sys/intf every 5 seconds to destination IP 1.2.3.4 port 50003, and encrypts the stream using GPB encoding that is verified using the test.pem.

```
switch(config) # telemetry
switch(config-telemetry) # certificate /bootflash/test.pem foo.test.google.fr
switch(conf-tm-telemetry) # destination-group 100
switch(conf-tm-dest) # ip address 1.2.3.4 port 50003 protocol gRPC encoding GPB
switch(config-dest) # sensor-group 100
switch(conf-tm-sensor) # path sys/bgp depth 0
switch(conf-tm-sensor) # subscription 100
switch(conf-tm-sub) # snsr-grp 100 sample-interval 5000
switch(conf-tm-sub) # dst-grp 100
```

This example creates a subscription that streams data for sys/cdp every 15 seconds to destination IP 1.2.3.4 port 50004.

```
switch(config) # telemetry
switch(config-telemetry) # sensor-group 100
switch(conf-tm-sensor) # path sys/cdp depth 0
switch(conf-tm-sensor) # destination-group 100
switch(conf-tm-dest) # ip address 1.2.3.4 port 50004
switch(conf-tm-dest) # subscription 100
switch(conf-tm-sub) # snsr-grp 100 sample-interval 15000
switch(conf-tm-sub) # dst-grp 100
```

This example creates a cadence-based collection of **show** command data every 750 seconds.

```
switch(config)# telemetry
switch(config-telemetry)# destination-group 1
switch (conf-tm-dest) # ip address 172.27.247.72 port 60001 protocol gRPC encoding GPB
switch(conf-tm-dest) # sensor-group 1
switch(conf-tm-sensor# data-source NX-API
switch(conf-tm-sensor)# path "show system resources" depth 0
switch(conf-tm-sensor)# path "show version" depth 0
switch(conf-tm-sensor) # path "show environment power" depth 0
switch(conf-tm-sensor)# path "show environment fan" depth 0
switch(conf-tm-sensor) # path "show environment temperature" depth 0
switch(conf-tm-sensor) # path "show process cpu" depth 0
switch(conf-tm-sensor)# path "show nve peers" depth 0
switch(conf-tm-sensor)# path "show nve vni" depth 0
switch(conf-tm-sensor) # path "show nve vni 4002 counters" depth 0
switch(conf-tm-sensor) # path "show int nve 1 counters" depth 0
switch (conf-tm-sensor) # path "show policy-map vlan" depth 0
switch(conf-tm-sensor)# path "show ip access-list test" depth 0
switch(conf-tm-sensor) # path "show system internal access-list resource utilization" depth
switch(conf-tm-sensor) # subscription 1
```

```
switch(conf-tm-sub)# dst-grp 1
switch(conf-tm-dest)# snsr-grp 1 sample-interval 750000
```

This example creates an event-based subscription for sys/fm. Data is streamed to the destination only if there is a change under the sys/fm MO.

```
switch(config) # telemetry
switch(config-telemetry) # sensor-group 100
switch(conf-tm-sensor) # path sys/fm depth 0
switch(conf-tm-sensor) # destination-group 100
switch(conf-tm-dest) # ip address 1.2.3.4 port 50005
switch(conf-tm-dest) # subscription 100
switch(conf-tm-sub) # snsr-grp 100 sample-interval 0
switch(conf-tm-sub) # dst-grp 100
```

During operation, you can change a sensor group from frequency-based to event-based, and change event-based to frequency-based by changing the sample-interval. This example changes the sensor-group from the previous example to frequency-based. After the following commands, the telemetry application will begin streaming the sys/fm data to the destination every 7 seconds.

```
switch(config) # telemetry
switch(config-telemetry) # subscription 100
switch(conf-tm-sub) # snsr-grp 100 sample-interval 7000
```

Multiple sensor groups and destinations can be linked to a single subscription. The subscription in this example streams the data for Ethernet port 1/1 to four different destinations every 10 seconds.

```
switch(config) # telemetry
switch(config-telemetry) # sensor-group 100
switch(conf-tm-sensor) # path sys/intf/phys-[eth1/1] depth 0
switch(conf-tm-sensor) # destination-group 100
switch(conf-tm-dest) # ip address 1.2.3.4 port 50004
switch(conf-tm-dest) # ip address 1.2.3.4 port 50005
switch(conf-tm-sensor) # destination-group 200
switch(conf-tm-dest) # ip address 5.6.7.8 port 50001 protocol HTTP encoding JSON
switch(conf-tm-dest) # ip address 1.4.8.2 port 60003
switch(conf-tm-dest) # subscription 100
switch(conf-tm-sub) # snsr-grp 100 sample-interval 10000
switch(conf-tm-sub) # dst-grp 100
switch(conf-tm-sub) # dst-grp 200
```

A sensor group can contain multiple paths, a destination group can contain multiple destination profiles, and a subscription can be linked to multiple sensor groups and destination groups, as shown in this example.

```
switch(config) # telemetry
switch(config-telemetry) # sensor-group 100
switch(conf-tm-sensor) # path sys/intf/phys-[eth1/1] depth 0
switch(conf-tm-sensor) # path sys/epId-1 depth 0
switch(conf-tm-sensor) # path sys/bgp/inst/dom-default depth 0
switch(config-telemetry) # sensor-group 200
switch(conf-tm-sensor) # path sys/cdp depth 0
switch(conf-tm-sensor) # path sys/ipv4 depth 0
switch(config-telemetry) # sensor-group 300
switch(conf-tm-sensor) # path sys/fm depth 0
```

```
switch(conf-tm-sensor) # path sys/bgp depth 0
switch(conf-tm-sensor)# destination-group 100
switch(conf-tm-dest) # ip address 1.2.3.4 port 50004
switch(conf-tm-dest) # ip address 4.3.2.5 port 50005
switch(conf-tm-dest) # destination-group 200
switch(conf-tm-dest) # ip address 5.6.7.8 port 50001
switch(conf-tm-dest) # destination-group 300
switch(conf-tm-dest) # ip address 1.2.3.4 port 60003
switch(conf-tm-dest) # subscription 600
switch(conf-tm-sub)# snsr-grp 100 sample-interval 7000
switch(conf-tm-sub)# snsr-grp 200 sample-interval 20000
switch(conf-tm-sub) # dst-grp 100
switch(conf-tm-sub)# dst-grp 200
switch(conf-tm-dest) # subscription 900
switch(conf-tm-sub)# snsr-grp 200 sample-interval 7000
switch(conf-tm-sub)# snsr-grp 300 sample-interval 0
switch(conf-tm-sub) # dst-grp 100
switch(conf-tm-sub) # dst-grp 300
```

You can verify the telemetry configuration using the **show running-config telemetry** command, as shown in this example.

```
switch(config) # telemetry
switch(config-telemetry) # destination-group 100
switch(conf-tm-dest) # ip address 1.2.3.4 port 50003
switch(conf-tm-dest) # ip address 1.2.3.4 port 50004
switch(conf-tm-dest) # end
switch# show run telemetry
!Command: show running-config telemetry
!Time: Thu Oct 13 21:10:12 2016

version 7.0(3) I5(1)
feature telemetry

telemetry
destination-group 100
ip address 1.2.3.4 port 50003 protocol gRPC encoding GPB
ip address 1.2.3.4 port 50004 protocol gRPC encoding GPB
```

You can specify transport VRF and telemetry data compression for gRPC using the **use-vrf** and **use-compression gzip** commands, as shown in this example.

```
switch(config)# telemetry
switch(config-telemetry)# destination-profile
switch(conf-tm-dest-profile)# use-vrf default
switch(conf-tm-dest-profile)# use-compression gzip
switch(conf-tm-dest-profile)# sensor-group 1
switch(conf-tm-sensor)# path sys/bgp depth unbounded
switch(conf-tm-sensor)# destination-group 1
switch(conf-tm-dest)# ip address 1.2.3.4 port 50004
switch(conf-tm-dest)# subscription 1
switch(conf-tm-sub)# dst-grp 1
switch(conf-tm-sub)# snsr-grp 1 sample-interval 10000
```

## **Displaying Telemetry Configuration and Statistics**

Use the following NX-OS CLI **show** commands to display telemetry configuration, statistics, errors, and session information.

#### show telemetry yang direct-path cisco-nxos-device

This command displays YANG paths that are directly encoded to perform better than other paths.

```
switch# show telemetry yang direct-path cisco-nxos-device
) Cisco-NX-OS-device:System/lldp-items
2) Cisco-NX-OS-device:System/acl-items
3) Cisco-NX-OS-device:System/mac-items
4) Cisco-NX-OS-device:System/intf-items
5) Cisco-NX-OS-device:System/procsys-items/sysload-items
6) Cisco-NX-OS-device:System/ospf-items
7) Cisco-NX-OS-device:System/procsys-items
8) Cisco-NX-OS-device:System/procsys-items/queuing-items/policy-items/out-items
9) Cisco-NX-OS-device:System/mac-items/static-items
10) Cisco-NX-OS-device:System/ch-items
11) Cisco-NX-OS-device:System/cdp-items
12) Cisco-NX-OS-device:System/bd-items
13) Cisco-NX-OS-device:System/prof-items
14) Cisco-NX-OS-device:System/ipv6-items
```

#### show telemetry control database

This command displays the internal databases that reflect the configuration of telemetry.

```
switch# show telemetry control database ?
 <CR>
                    Redirect it to a file
                    Redirect it to a file in append mode
 destination-groups Show destination-groups
 destinations Show destinations
 sensor-groups
 sensor-groups Show sensor-group sensor-paths Show sensor-paths
                    Show sensor-groups
 subscriptions Show subscriptions
                    Pipe command output to filter
switch# show telemetry control database
Subscription Database size = 1
Subscription ID Data Collector Type
100
                   DME NX-API
Sensor Group Database size = 1
Sensor Group ID Sensor Group type Sampling interval(ms) Linked subscriptions
      Timer
                                 10000 (Running)
Sensor Path Database size = 1
Subscribed Ouery Filter Linked Groups Sec Groups Retrieve level Sensor Path
```

```
No 1 0 Full sys/fm

Destination group Database size = 2

Destination Group ID Refcount

100 1

Destination Database size = 2

Dst IP Addr Dst Port Encoding Transport Count

192.168.20.111 12345 JSON HTTP 1
192.168.20.123 50001 GPB gRPC 1
```

#### show telemetry control database sensor-paths

This command displays sensor path details for telemetry configuration, including counters for encoding, collection, transport, and streaming.

```
switch-1(conf-tm-sub)# show telemetry control database sensor-paths
Sensor Path Database size = 4
Row ID Subscribed Linked Groups Sec Groups Retrieve level Path(GroupId): Query:
Filter
                   1
                                   Ο
                                               Full
                                                               sys/cdp(1) : NA : NA
GPB Encoded Data size in bytes (Cur/Min/Max): 0/0/0
JSON Encoded Data size in bytes (Cur/Min/Max): 65785/65785/65785
Collection Time in ms (Cur/Min/Max): 10/10/55
Encoding Time in ms (Cur/Min/Max): 8/8/9
Transport Time in ms (Cur/Min/Max): 0/0/0
Streaming Time in ms (Cur/Min/Max): 18/18/65
          No
                                               Self
                                                                show module(2) : NA : NA
GPB Encoded Data size in bytes (Cur/Min/Max): 0/0/0
JSON Encoded Data size in bytes (Cur/Min/Max): 1107/1106/1107
Collection Time in ms (Cur/Min/Max): 603/603/802
Encoding Time in ms (Cur/Min/Max): 0/0/0
Transport Time in ms (Cur/Min/Max): 0/0/1
Streaming Time in ms (Cur/Min/Max): 605/605/803
                                    0
          No
                     1
                                                Full
                                                               sys/bgp(1) : NA : NA
GPB Encoded Data size in bytes (Cur/Min/Max): 0/0/0
JSON Encoded Data size in bytes (Cur/Min/Max): 0/0/0
Collection Time in ms (Cur/Min/Max): 0/0/44
Encoding Time in ms (Cur/Min/Max): 0/0/0
Transport Time in ms (Cur/Min/Max): 0/0/0
Streaming Time in ms (Cur/Min/Max): 1/1/44
          No
                     1
                                    0
                                               Self
                                                               show version(2) : NA : NA
GPB Encoded Data size in bytes (Cur/Min/Max): 0/0/0
JSON Encoded Data size in bytes (Cur/Min/Max): 2442/2441/2442
Collection Time in ms (Cur/Min/Max): 1703/1703/1903
Encoding Time in ms (Cur/Min/Max): 0/0/0
Transport Time in ms (Cur/Min/Max): 0/0/0
Streaming Time in ms (Cur/Min/Max): 1703/1703/1904
switch-1(conf-tm-sub)#
```

#### show telemetry control stats

This command displays the statistics about the internal databases about configuration of telemetry.

switch# show telemetry control stats
show telemetry control stats entered

Error Description Chunk allocation failures 0 Sensor path Database chunk creation failures Λ 0 Sensor Group Database chunk creation failures Destination Database chunk creation failures Destination Group Database chunk creation failures Subscription Database chunk creation failures Sensor path Database creation failures 0 0 Sensor Group Database creation failures Destination Database creation failures Destination Group Database creation failures 0 0 Subscription Database creation failures Sensor path Database insert failures Sensor Group Database insert failures Ω Destination Database insert failures Ω Destination Group Database insert failures Subscription insert to Subscription Database failures Sensor path Database delete failures Sensor Group Database delete failures Destination Database delete failures Destination Group Database delete failures Delete Subscription from Subscription Database failures Sensor path delete in use Ω Sensor Group delete in use Destination delete in use 0 0 Destination Group delete in use Delete destination(in use) failure count Failed to get encode callback Sensor path Sensor Group list creation failures Sensor path prop list creation failures Sensor path sec Sensor path list creation failures Sensor path sec Sensor Group list creation failures Sensor Group Sensor path list creation failures Ω Sensor Group Sensor subs list creation failures 0 Destination Group subs list creation failures Destination Group Destinations list creation failures 0 Ω Destination Destination Groups list creation failures Subscription Sensor Group list creation failures Subscription Destination Groups list creation failures 0 Sensor Group Sensor path list delete failures Sensor Group Subscriptions list delete failures Ω Destination Group Subscriptions list delete failures Destination Group Destinations list delete failures Subscription Sensor Groups list delete failures 0 Subscription Destination Groups list delete failures 0 Destination Destination Groups list delete failures Failed to delete Destination from Destination Group Ω Failed to delete Destination Group from Subscription Ω Failed to delete Sensor Group from Subscription Failed to delete Sensor path from Sensor Group Ω Failed to get encode callback 0 Failed to get transport callback switch# Destination Database size = 1

------

| Dst IP Addr    | Dst Port | Encoding | Transport | Count |
|----------------|----------|----------|-----------|-------|
|                |          |          |           |       |
| 192.168.20.123 | 50001    | GPB      | gRPC      | 1     |

## show telemetry data collector brief

This command displays the brief statistics about the data collection.

#### switch# show telemetry data collector brief

| Collector Type | Successful Collections | Failed Collections |
|----------------|------------------------|--------------------|
|                |                        |                    |
| DME            | 143                    | 0                  |

### show telemetry data collector details

This command displays detailed statistics about the data collection which includes breakdown of all sensor paths.

#### switch# show telemetry data collector details

| Succ Collections | Failed Collections | Sensor Path |
|------------------|--------------------|-------------|
|                  |                    |             |
| 150              | 0                  | sys/fm      |

## show telemetry event collector errors

This command displays the errors statistic about the event collection.

### switch# show telemetry event collector errors

| Book Book to the                            |             |
|---------------------------------------------|-------------|
| Error Description                           | Error Count |
| APIC-Cookie Generation Failures             | - 0         |
| Authentication Failures                     | - 0         |
| Authentication Refresh Failures             | - 0         |
| Authentication Refresh Timer Start Failures | - 0         |
| Connection Timer Start Failures             | - 0         |
| Connection Attempts                         | - 3         |
| Dme Event Subscription Init Failures        | - 0         |
| Event Data Enqueue Failures                 | - 0         |
| Event Subscription Failures                 | - 0         |
| Event Subscription Refresh Failures         | - 0         |
| Pending Subscription List Create Failures   | - 0         |
| Subscription Hash Table Create Failures     | - 0         |
| Subscription Hash Table Destroy Failures    | - 0         |
| Subscription Hash Table Insert Failures     | - 0         |
| Subscription Hash Table Remove Failures     | - 0         |
| Subscription Refresh Timer Start Failures   | - 0         |
| Websocket Connect Failures                  | - 0         |

### show telemetry event collector stats

This command displays the statistics about the event collection which includes breakdown of all sensor paths.

### show telemetry control pipeline stats

This command displays the statistics for the telemetry pipeline.

```
switch# show telemetry pipeline stats
Main Statistics:
   Timers:
     Errors:
         Start Fail = 0
   Data Collector:
     Errors:
          Node Create Fail = 0
   Event Collector:
      Errors:
         Node Create Fail = 0
Invalid Data = 0
                                  Node Add Fail =
                                                         Ω
   Memory:
          Allowed Memory Limit
                                        = 1181116006 bytes
                                         = 93265920 bytes
          Occupied Memory
Queue Statistics:
   Request Queue:
      High Priority Queue:
          Info:
             Actual Size = 50 Current Size
                                                            0
                            = 0 Full Count
             Max Size
          Errors:
            Enqueue Error = 0 Dequeue Error
                                                            0
       Low Priority Queue:
          Info:
             Actual Size = 50 Current Size = Max Size = 0 Full Count =
                                                            Ω
                                                            Ω
          Errors:
            Enqueue Error = 0 Dequeue Error
                                                           0
   Data Oueue:
      High Priority Queue:
          Info:
             Actual Size = 50 Current Size = Max Size = 0 Full Count =
          Errors:
             Enqueue Error = 0 Dequeue Error =
       Low Priority Queue:
```

#### show telemetry transport

This command displays all configured transport sessions.

#### switch# show telemetry transport

| Session Id | IP Address     | Port  | Encoding | Transport | Status    |
|------------|----------------|-------|----------|-----------|-----------|
|            |                |       |          |           |           |
| 0          | 192.168.20.123 | 50001 | GPB      | gRPC      | Connected |

### show telemetry transport <session-id>

This command displays detailed session information for a specific transport session.

#### switch# show telemetry transport 0

```
Session Id:
                 0
IP Address:Port
                192.168.20.123:50001
Transport:
                  gRPC
                 Disconnected
Last Connected: Fri Sep 02 11:45:57.505 UTC
Last Disconnected: Never
Tx Error Count: 224
Last Tx Error:
                 Fri Sep 02 12:23:49.555 UTC
switch# show telemetry transport 1
Session Id:
                 1
                10.30.218.56:51235
IP Address:Port
Transport:
                  HTTP
                 Disconnected
Status:
Last Connected:
                Never
Last Disconnected: Never
Tx Error Count:
                  3
Last Tx Error:
                  Wed Apr 19 15:56:51.617 PDT
```

#### The following example shows output from an IPv6 entry.

```
switch# show telemetry transport 0
Session Id: 0
IP Address:Port [10:10::1]:8000
Transport: GRPC
Status: Idle
Last Connected: Never
Last Disconnected: Never
Tx Error Count: 0
Last Tx Error: None
Event Retry Queue Bytes: 0
Event Retry Queue Size: 0
Timer Retry Queue Size: 0
Timer Retry Queue Size: 0
Sent Retry Messages: 0
```

```
Dropped Retry Messages: 0
```

#### show telemetry transport <session-id> stats

This command displays details of a specific transport session.

```
Session Id:
Transmission Stats
  Compression:
                            disabled
  Source Interface:
                           not set()
  Transmit Count:
                           319297
                           Fri Aug 02 03:51:15.287 UTC
  Last TX time:
  Min Tx Time:
                            1
                                              ms
  Max Tx Time:
                            3117
  Avg Tx Time:
                           3
                                              ms
  Cur Tx Time:
                                               ms
```

#### show telemetry transport <session-id> errors

This command displays detailed error statistics for a specific transport session.

#### show telemetry control databases sensor-paths

These following configuration steps result in the **show telemetry control databases sensor-paths** command output below.

```
feature telemetry

telemetry
  destination-group 1
    ip address 172.25.238.13 port 50600 protocol gRPC encoding GPB
  sensor-group 1
    path sys/cdp depth unbounded
    path sys/intf depth unbounded
    path sys/mac depth 0
  subscription 1
    dst-grp 1
    snsr-grp 1 sample-interval 1000
```

#### Command output.

switch# show telemetry control databases sensor-paths

```
JSON Encoded Data size in bytes (Cur/Min/Max): 0/0/0
CGPB Encoded Data size in bytes (Cur/Min/Max): 0/0/0
Collection Time in ms (Cur/Min/Max): 6/5/54
Encoding Time in ms (Cur/Min/Max): 5/5/6
Transport Time in ms (Cur/Min/Max): 1027/55/1045
Streaming Time in ms (Cur/Min/Max): 48402/5/48402
2.
           Nο
                                                 Full
                                                                 sys/intf(1) : N
A : NA
GPB Encoded Data size in bytes (Cur/Min/Max): 539466/539466/539466
JSON Encoded Data size in bytes (Cur/Min/Max): 0/0/0
CGPB Encoded Data size in bytes (Cur/Min/Max): 0/0/0
Collection Time in ms (Cur/Min/Max): 66/64/114
Encoding Time in ms (Cur/Min/Max): 91/90/92
Transport Time in ms (Cur/Min/Max): 4065/4014/5334
Streaming Time in ms (Cur/Min/Max): 48365/64/48365
3
           Nο
                                                 Self
                                                                 sys/mac(1) : NA
: NA
GPB Encoded Data size in bytes (Cur/Min/Max): 247/247/247
JSON Encoded Data size in bytes (Cur/Min/Max): 0/0/0
CGPB Encoded Data size in bytes (Cur/Min/Max): 0/0/0
Collection Time in ms (Cur/Min/Max): 1/1/47
Encoding Time in ms (Cur/Min/Max): 1/1/1
Transport Time in ms (Cur/Min/Max): 4/1/6
Streaming Time in ms (Cur/Min/Max): 47369/1/47369
```

### show telemetry transport sessions

The following commands loop through all the transport sessions and prints the information in one command:

```
switch# show telemetry transport sessions
switch# show telemetry transport stats
switch# show telemetry transport errors
switch# show telemetry transport all
```

The following is an example for telemetry transport session:

```
switch# show telemetry transport sessions
Session Id: 0
IP Address:Port
                   172.27.254.13:50004
Transport:
                  GRPC
Status:
                  Transmit Error
SSL Certificate:
                  trustpoint1
Last Connected:
                   Never
Last Disconnected: Never
Tx Error Count:
                   2
                  Wed Aug 19 23:32:21.749 UTC
Last Tx Error:
Session Id:
IP Address:Port
                 172.27.254.13:50006
Transport:
```

#### **Telemetry Ephemeral Event**

To support ephemeral event, a new sensor path query-condition is added. To enable accounting log ephermeral event streaming, use the following query condition:

```
sensor-group 1
path sys/accounting/log query-condition query-target=subtree&complete-mo=yes&notify-interval=1
```

The following are the other sensor paths that support ephemeral event:

```
sys/pim/inst/routedb-route, sys/pim/pimifdb-adj, sys/pim/pimifdb-prop
sys/igmp/igmpifdb-prop, sys/igmp/inst/routedb, sys/igmpsnoop/inst/dom/db-exptrack,
sys/igmpsnoop/inst/dom/db-group, sys/igmpsnoop/inst/dom/db-mrouter
sys/igmpsnoop/inst/dom/db-querier, sys/igmpsnoop/inst/dom/db-snoop
```

## **Displaying Telemetry Log and Trace Information**

Use the following NX-OS CLI commands to display the log and trace information.

#### show tech-support telemetry

This NX-OS CLI command collects the telemetry log contents from the tech-support log. In this example, the command output is redirected into a file in bootflash.

```
switch# show tech-support telemetry > bootflash:tmst.log
```

#### tmtrace.bin

This BASH shell command collects telemetry traces and prints them out.

```
switch# configure terminal
switch(config)# feature bash
switch(config)# run bash
bash-4.2$ tmtrace.bin -d tm-errors
bash-4.2$ tmtrace.bin -d tm-logs
bash-4.2$ tmtrace.bin -d tm-events
```

#### For example:

```
bash-4.2$ tmtrace.bin -d tm-logs
[01/25/17 22:52:24.563 UTC 1 29130] [3944724224][tm_ec_dme_auth.c:59] TM_EC: Authentication refresh url http://127.0.0.1/api/aaaRefresh.json
[01/25/17 22:52:24.565 UTC 2 29130] [3944724224][tm_ec_dme_rest_util.c:382] TM_EC: Performed POST request on http://127.0.0.1/api/aaaRefresh.json
[01/25/17 22:52:24.566 UTC 3 29130] [3944724224][tm_mgd_timers.c:114] TM_MGD_TIMER: Starting leaf timer for leaf:0x11e17ea4 time_in_ms:540000
[01/25/17 22:52:45.317 UTC 4 29130] [3944724224][tm_ec_dme_event_subsc.c:790] TM_EC: Event subscription database size 0
[01/25/17 22:52:45.317 UTC 5 29130] [3944724224][tm_mgd_timers.c:114] TM_MGD_TIMER: Starting leaf timer for leaf:0x11e17e3c time_in_ms:50000
bash-4.2#
```

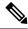

#### Note

The **tm-logs** option is not enabled by default because it is verbose.

Enable tm-logs with the tmtrace.bin -L D tm-logs command.

Disable tm-logs with the tmtrace.bin -L W tm-logs command.

#### show system internal telemetry trace

The **show system internal telemetry trace** [tm-events | tm-errors | tm-logs | all] command displays system internal telemetry trace information.

```
switch# show system internal telemetry trace all
Telemetry All Traces:
Telemetry Error Traces:
[07/26/17 15:22:29.156 UTC 1 28577] [3960399872][tm_cfg_api.c:367] Not able to destroy dest
profile list for config node rc:-1610612714 reason:Invalid argument
[07/26/17 15:22:44.972 UTC 2 28577] [3960399872][tm stream.c:248] No subscriptions for
destination group 1
[07/26/17 15:22:49.463 UTC 3 28577] [3960399872][tm stream.c:576] TM STREAM: Subscriptoin
1 does not have any sensor groups
3 entries printed
Telemetry Event Traces:
[07/26/17 15:19:40.610 UTC 1 28577] [3960399872][tm debug.c:41] Telemetry xostrace buffers
 initialized successfully!
[07/26/17 15:19:40.610 UTC 2 28577] [3960399872][tm.c:744] Telemetry statistics created
successfully!
[07/26/17 15:19:40.610 UTC 3 28577] [3960399872][tm init n9k.c:97] Platform intf:
grpc traces:compression,channel
switch#
switch# show system internal telemetry trace tm-logs
Telemetry Log Traces:
0 entries printed
switch#
switch# show system internal telemetry trace tm-events
Telemetry Event Traces:
[07/26/17 15:19:40.610 UTC 1 28577] [3960399872][tm debug.c:41] Telemetry xostrace buffers
 initialized successfully!
[07/26/17 15:19:40.610 UTC 2 28577] [3960399872][tm.c:744] Telemetry statistics created
successfully!
[07/26/17 15:19:40.610 UTC 3 28577] [3960399872][tm init n9k.c:97] Platform intf:
grpc traces:compression,channel
[07/26/17 15:19:40.610 UTC 4 28577] [3960399872][tm init n9k.c:207] Adding telemetry to
[07/26/17 15:19:40.670 UTC 5 28577] [3960399872][tm init n9k.c:215] Added telemetry to
cgroup successfully!
switch# show system internal telemetry trace tm-errors
Telemetry Error Traces:
0 entries printed
switch#
```

# **Configuring Telemetry Using the NX-API**

## **Configuring Telemetry Using the NX-API**

In the object model of the switch DME, the configuration of the telemetry feature is defined in a hierarchical structure of objects as shown in the section "Telemetry Model in the DME." Following are the main objects to be configured:

- **fmEntity** Contains the NX-API and Telemetry feature states.
  - **fmNxapi** Contains the NX-API state.
  - fmTelemetry Contains the Telemetry feature state.
- **telemetryEntity** Contains the telemetry feature configuration.

- **telemetrySensorGroup** Contains the definitions of one or more sensor paths or nodes to be monitored for telemetry. The telemetry entity can contain one or more sensor groups.
  - telemetryRtSensorGroupRel Associates the sensor group with a telemetry subscription.
  - **telemetrySensorPath** A path to be monitored. The sensor group can contain multiple objects of this type.
- **telemetryDestGroup** Contains the definitions of one or more destinations to receive telemetry data. The telemetry entity can contain one or more destination groups.
  - **telemetryRtDestGroupRel** Associates the destination group with a telemetry subscription.
  - **telemetryDest** A destination address. The destination group can contain multiple objects of this type.
- **telemetrySubscription** Specifies how and when the telemetry data from one or more sensor groups is sent to one or more destination groups.
  - telemetryRsDestGroupRel Associates the telemetry subscription with a destination group.
  - **telemetryRsSensorGroupRel** Associates the telemetry subscription with a sensor group.
- **telemetryCertificate** Associates the telemetry subscription with a certificate and hostname.

To configure the telemetry feature using the NX-API, you must construct a JSON representation of the telemetry object structure and push it to the DME with an HTTP or HTTPS POST operation.

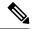

Note

For detailed instructions on using the NX-API, see the *Cisco Nexus 3000 and 9000 Series NX-API REST SDK User Guide and API Reference*.

#### Before you begin

Your switch must be running Cisco NX-OS Release 7.3(0)I5(1) or a later release.

Your switch must be configured to run the NX-API from the CLI:

```
switch(config)# feature nxapi
```

NX-API sends telemetry data over management VRF:

```
switch(config)# nxapi use-vrf management
nxapi use-vrf vrf_name
nxapi http port port_number
```

#### **SUMMARY STEPS**

- **1.** Enable the telemetry feature.
- **2.** Create the root level of the JSON payload to describe the telemetry configuration.
- **3.** Create a sensor group to contain the defined sensor paths.
- **4.** (Optional) Add an SSL/TLS certificate and a host.

- **5.** Define a telemetry destination group.
- **6.** Define a telemetry destination profile.
- **7.** Define one or more telemetry destinations, consisting of an IP address and port number to which telemetry data will be sent.
- **8.** Enable gRPC chunking and set the chunking size, between 64 and 4096 bytes.
- **9.** Create a telemetry subscription to configure the telemetry behavior.
- **10.** Add the sensor group object as a child object to the **telemetrySubscription** element under the root element (**telemetryEntity**).
- 11. Create a relation object as a child object of the subscription to associate the subscription to the telemetry sensor group and to specify the data sampling behavior.
- **12.** Define one or more sensor paths or nodes to be monitored for telemetry.
- **13.** Add sensor paths as child objects to the sensor group object (**telemetrySensorGroup**).
- **14.** Add destinations as child objects to the destination group object (**telemetryDestGroup**).
- **15.** Add the destination group object as a child object to the root element (**telemetryEntity**).
- **16.** Create a relation object as a child object of the telemetry sensor group to associate the sensor group to the subscription.
- **17.** Create a relation object as a child object of the telemetry destination group to associate the destination group to the subscription.
- **18.** Create a relation object as a child object of the subscription to associate the subscription to the telemetry destination group.
- **19.** Send the resulting JSON structure as an HTTP/HTTPS POST payload to the NX-API endpoint for telemetry configuration.

#### **DETAILED STEPS**

|        | Command or Action                                                                                                    | Purpose                                                                                                    |
|--------|----------------------------------------------------------------------------------------------------|----------------------------------------------------------------------------------------------------|
| Step 1 | Enable the telemetry feature. <b>Example:</b>                                                                                                    | The root element is <b>fmTelemetry</b> and the base path for this element is sys/fm. Configure the <b>adminSt</b> attribute <b>as</b> enabled. |
|        | <pre>{    "fmEntity" : {       "children" : [{             "fmTelemetry" : {                  "adminSt" : "enabled"             }         }       }     } }</pre> |                                                                                                    |
| Step 2 | Create the root level of the JSON payload to describe the telemetry configuration. <b>Example:</b>                                                                | The root element is <b>telemetryEntity</b> and the base path for this element is sys/tm. Configure the <b>dn</b> attribute as sys/tm.          |
|        | <pre>{     "telemetryEntity": {         "attributes": {             "dn": "sys/tm"         },</pre>                                                               |                                                                                                    |

|        | Command or Action                                                                                                    | Purpose                                                                                                    |
|--------|----------------------------------------------------------------------------------------------------|----------------------------------------------------------------------------------------------------|
|        | }                                                                                                    |                                                                                                    |
| Step 3 | Create a sensor group to contain the defined sensor paths. <b>Example:</b>                                                   | A telemetry sensor group is defined in an object of class <b>telemetrySensorGroup</b> . Configure the following attributes of the object:                                                             |
|        | "telemetrySensorGroup": {     "attributes": {         "id": "10",         "rn": "sensor-10"                                  | <ul> <li>id — An identifier for the sensor group. Currently only numeric ID values are supported.</li> <li>rn — The relative name of the sensor group object</li> </ul>                               |
|        | "dataSrc": "NX-API" }, "children": [{ }] }                                                                                   | in the format: <b>sensor</b> -id.                                                                                                    |
|        |                                                                                                    | • dataSrc — Selects the data source from DEFAULT, DME, YANG, or NX-API.                                                                                                    |
|        |                                                                                                    | Children of the sensor group object include sensor paths and one or more relation objects (telemetryRtSensorGroupRel) to associate the sensor group with a telemetry subscription.                    |
| Step 4 | (Optional) Add an SSL/TLS certificate and a host. <b>Example:</b>                                                            | The <b>telemetryCertificate</b> defines the location of the SSL/TLS certificate with the telemetry subscription/destination.                                                                          |
|        | <pre>"telemetryCertificate": {     "attributes": {         "filename": "root.pem"         "hostname": "c.com"      } }</pre> |                                                                                                    |
| Step 5 | Define a telemetry destination group.                                                                                        | A telemetry destination group is defined in                                                                                                    |
|        | Example:                                                                                                    | telemetryEntity. Configure the id attribute.                                                                                                    |
|        | <pre>{     "telemetryDestGroup": {         "attributes": {             "id": "20"         }     } }</pre>                    |                                                                                                    |
| Step 6 | Define a telemetry destination profile.                                                                                      | A telemetry destination profile is defined in                                                                                                    |
|        | Example:                                                                                                    | telemetryDestProfile.                                                                                                    |
|        | {                                                                                                    | Configure the adminSt attribute as enabled.                                                                                                    |
|        | "telemetryDestProfile": {     "attributes": {         "adminSt": "enabled"     },     "children": [                          | • Under <b>telemetryDestOptSourceInterface</b> , configure the <b>name</b> attribute with an interface name to stream data from the configured interface to a destination with the source IP address. |
|        | {     "telemetryDestOptSourceInterface": {         "attributes": {                                                           |                                                                                                    |

|                                                                                                    | Purpose                                                                                                    |
|----------------------------------------------------------------------------------------------------|----------------------------------------------------------------------------------------------------|
| "name": "lo0" } } } }                                                                                                    |                                                                                                    |
| Define one or more telemetry destinations, consisting of an IP address and port number to which telemetry data will be sent.                                                                            | A telemetry destination is defined in an object of class <b>telemetryDest</b> . Configure the following attributes of the object:                                                                                                    |
| Example:                                                                                                    | • addr — The IP address of the destination.                                                                                                    |
| {                                                                                                    | • <b>port</b> — The port number of the destination.                                                                                                    |
| <pre>"telemetryDest": {     "attributes": {         "addr": "1.2.3.4",         "enc": "GPB",         "port": "50001",         "proto": "gRPC",         "rn": "addr-[1.2.3.4]-port-50001"      } }</pre> | • <b>rn</b> — The relative name of the destination object in the format: <b>path-</b> [ <i>path</i> ].                                                                                                    |
|                                                                                                    | • enc — The encoding type of the telemetry data to be sent. NX-OS supports:                                                                                                    |
|                                                                                                    | Google protocol buffers (GPB) for gRPC.                                                                                                    |
|                                                                                                    | • JSON for C.                                                                                                    |
|                                                                                                    | • GPB or JSON for UDP and secure UDP (DTLS).                                                                                                    |
|                                                                                                    | • <b>proto</b> — The transport protocol type of the telemetry data to be sent. NX-OS supports:                                                                                                    |
|                                                                                                    | • gRPC                                                                                                    |
|                                                                                                    | • HTTP                                                                                                    |
|                                                                                                    | • VUDP and secure UDP (DTLS)                                                                                                    |
|                                                                                                    | Supported encoded types are:                                                                                                    |
|                                                                                                    | • HTTP/JSON YES                                                                                                    |
|                                                                                                    | HTTP/Form-data YES Only supported for Bin<br>Logging.                                                                                                    |
|                                                                                                    | GRPC/GPB-Compact YES Native Data Source<br>Only.                                                                                                    |
|                                                                                                    | • GRPC/GPB YES                                                                                                    |
|                                                                                                    | • UDP/GPB YES                                                                                                    |
|                                                                                                    | • UDP/JSON YES                                                                                                    |
|                                                                                                    | Define one or more telemetry destinations, consisting of an IP address and port number to which telemetry data will be sent.  Example:  {     "telemetryDest": {         "addr": "1.2.3.4",         "enc": "GPB",         "port": "50001",         "proto": "gRPC",         "rn": "addr-[1.2.3.4]-port-50001"       } } |

|         | Command or Action                                                                                                    | Purpose                                                                                                    |
|---------|----------------------------------------------------------------------------------------------------|----------------------------------------------------------------------------------------------------|
| Step 8  | Enable gRPC chunking and set the chunking size, between 64 and 4096 bytes.  Example:  {     "telemetryDestGrpOptChunking": {         "attributes": {             "chunkSize": "2048",             "dn": "sys/tm/dest-1/chunking"         }     } }                                                                                                    | See Support for gRPC Chunking, on page 301 for more information.                                                                                                    |
| Step 9  | Create a telemetry subscription to configure the telemetry behavior.  Example:  "telemetrySubscription": {     "attributes": {         "id": "30",         "rn": "subs-30"     }, "children": [{       }] }                                                                                                    | A telemetry subscription is defined in an object of class telemetrySubscription. Configure the following attributes of the object:  • id — An identifier for the subscription. Currently only numeric ID values are supported.  • rn — The relative name of the subscription object in the format: subs-id.  Children of the subscription object include relation objects for sensor groups (telemetryRsSensorGroupRel) and destination groups (telemetryRsDestGroupRel). |
| Step 10 | Add the sensor group object as a child object to the telemetrySubscription element under the root element (telemetryEntity).  Example:  {     "telemetrySubscription": {         "attributes": {             "id": "30"         }         "children": [{                "attributes": {                      "sampleIntvl": "5000",                      "tDn": "sys/tm/sensor-10"                     } |                                                                                                    |
| Step 11 | Create a relation object as a child object of the subscription to associate the subscription to the telemetry sensor group and to specify the data sampling behavior.  Example:                                                                                                    |                                                                                                    |

#### **Command or Action Purpose** • rn — The relative name of the relation object in the "telemetryRsSensorGroupRel": { format: rssensorGroupRel-[sys/tm/sensor-group-id]. "attributes": { "rType": "mo", • sampleIntvl — The data sampling period in "rn": milliseconds. An interval value of 0 creates an "rssensorGroupRel-[sys/tm/sensor-10]", event-based subscription, in which telemetry data is "sampleIntvl": "5000", "tCl": "telemetrySensorGroup", sent only upon changes under the specified MO. An "tDn": "sys/tm/sensor-10", interval value greater than 0 creates a frequency-based "tType": "mo" subscription, in which telemetry data is sent } periodically at the specified interval. For example, an interval value of 15000 results in the sending of telemetry data every 15 seconds. • tCl — The class of the target (sensor group) object, which is **telemetrySensorGroup**. • tDn — The distinguished name of the target (sensor group) object, which is **sys/tm**/sensor-group-id. • **rType** — The relation type, which is **mo** for managed object. • tType — The target type, which is mo for managed object. Step 12 A sensor path is defined in an object of class Define one or more sensor paths or nodes to be monitored for telemetry. telemetrySensorPath. Configure the following attributes of the object: **Example:** • path — The path to be monitored. Single sensor path • rn — The relative name of the path object in the format: **path-**[path] "telemetrySensorPath": { "attributes": { • **depth** — The retrieval level for the sensor path. A "path": "sys/cdp", depth setting of **0** retrieves only the root MO "rn": "path-[sys/cdp]", properties. "excludeFilter": "", "filterCondition": "", • **filterCondition** — (Optional) Creates a specific filter "path": "sys/fm/bgp", for event-based subscriptions. The DME provides the "secondaryGroup": "0", "secondaryPath": "", filter expressions. For more information about "depth": "0", filtering, see the Cisco APIC REST API Usage "alias": "cdp\_alias", Guidelines on composing queries: https://www.cisco.com/c/en/us/td/docs/switches/ datacenter/aci/apic/sw/2-x/rest cfg/2 1 x/b Cisco APIC REST API Configuration Guide/b Cisco **Example:** APIC REST API Configuration Guide chapter 01.html#d25e1534a1635 Single sensor path for NX-API • alias - Specify an alias for this path. "telemetrySensorPath": { "attributes": { "path": "show interface",

```
Command or Action
                                                  Purpose
            "path": "show bgp",
            "rn": "path-[sys/cdp]",
            "excludeFilter": "",
            "filterCondition": "",
            "path": "sys/fm/bgp",
            "secondaryGroup": "0",
            "secondaryPath": "",
            "depth": "0"
Example:
Multiple sensor paths
    "telemetrySensorPath": {
        "attributes": {
            "path": "sys/cdp",
            "rn": "path-[sys/cdp]",
            "excludeFilter": "",
            "filterCondition": "",
            "path": "sys/fm/bgp",
            "secondaryGroup": "0",
            "secondaryPath": "",
            "depth": "0"
        }
    }
},
     "telemetrySensorPath": {
        "attributes": {
            "excludeFilter": "",
            "filterCondition": "",
            "path": "sys/fm/dhcp",
            "secondaryGroup": "0",
            "secondaryPath": "",
            "depth": "0"
Example:
Single sensor path filtering for BGP disable events:
    "telemetrySensorPath": {
        "attributes": {
            "path": "sys/cdp",
            "rn": "path-[sys/cdp]",
            "excludeFilter": "",
            "filterCondition":
"eq(fmBgp.operSt.\"disabled\")",
           "path": "sys/fm/bgp",
           "secondaryGroup": "0",
           "secondaryPath": "",
            "depth": "0"
        }
```

|         | Command or Action                                                                                                    | Purpose                                                                                                    |
|---------|----------------------------------------------------------------------------------------------------|----------------------------------------------------------------------------------------------------|
|         | }                                                                                                    |                                                                                                    |
| Step 13 | Add sensor paths as child objects to the sensor group object (telemetrySensorGroup).                                                                                                    |                                                                                                    |
| Step 14 | Add destinations as child objects to the destination group object ( <b>telemetryDestGroup</b> ).                                                                                                    |                                                                                                    |
| Step 15 | Add the destination group object as a child object to the root element ( <b>telemetryEntity</b> ).                                                                                                    |                                                                                                    |
| Step 16 | Create a relation object as a child object of the telemetry sensor group to associate the sensor group to the subscription.  Example:                                                                                                   | The relation object is of class <b>telemetryRtSensorGroupRel</b> and is a child object of <b>telemetrySensorGroup</b> . Configure the following attributes of the relation object:                                                                                                    |
|         | <pre>"telemetryRtSensorGroupRel": {     "attributes": {         "rn": "rtsensorGroupRel-[sys/tm/subs-30]",          "tCl": "telemetrySubscription",         "tDn": "sys/tm/subs-30"     } }</pre>                                       | <ul> <li>rn — The relative name of the relation object in the format: rtsensorGroupRel-[sys/tm/subscription-id].</li> <li>tCl — The target class of the subscription object, which is telemetrySubscription.</li> <li>tDn — The target distinguished name of the subscription object, which is sys/tm/subscription-id.</li> </ul> |
| Step 17 | Create a relation object as a child object of the telemetry destination group to associate the destination group to the subscription.                                                                                                   | The relation object is of class <b>telemetryRtDestGroupRel</b> and is a child object of <b>telemetryDestGroup</b> . Configure the following attributes of the relation object:                                                                                                    |
|         | <pre>Example:  "telemetryRtDestGroupRel": {     "attributes": {         "rn": "rtdestGroupRel-[sys/tm/subs-30]",         "tCl": "telemetrySubscription",         "tDn": "sys/tm/subs-30"     } }</pre>                                  | <ul> <li>rn — The relative name of the relation object in the format: rtdestGroupRel-[sys/tm/subscription-id].</li> <li>tCl — The target class of the subscription object, which is telemetrySubscription.</li> <li>tDn — The target distinguished name of the subscription object, which is sys/tm/subscription-id.</li> </ul>   |
| Step 18 | Create a relation object as a child object of the subscription to associate the subscription to the telemetry destination group.  Example:                                                                                              | The relation object is of class <b>telemetryRsDestGroupRel</b> and is a child object of <b>telemetrySubscription</b> . Configure the following attributes of the relation object:  • <b>rn</b> — The relative name of the relation object in the format:                                                                          |
|         | <pre>"telemetryRsDestGroupRel": {     "attributes": {         "rType": "mo",         "rn": "rsdestGroupRel-[sys/tm/dest-20]",         "tCl": "telemetryDestGroup",         "tDn": "sys/tm/dest-20",         "tType": "mo"     } }</pre> | <ul> <li>rsdestGroupRel-[sys/tm/destination-group-id].</li> <li>tCl — The class of the target (destination group) object, which is telemetryDestGroup.</li> <li>tDn — The distinguished name of the target (destination group) object, which is sys/tm/destination-group-id.</li> </ul>                                           |

|         | Command or Action                                                                                                   | Purpose                                                                                                    |
|---------|----------------------------------------------------------------------------------------------------|----------------------------------------------------------------------------------------------------|
|         |                                                                                                    | • <b>rType</b> — The relation type, which is <b>mo</b> for managed object.                                   |
|         |                                                                                                    | • tType — The target type, which is mo for managed object.                                                   |
| Step 19 | Send the resulting JSON structure as an HTTP/HTTPS POST payload to the NX-API endpoint for telemetry configuration. | The base path for the telemetry entity is sys/tm and the NX-API endpoint is: {{URL}}/api/node/mo/sys/tm.json |

### **Example**

The following is an example of all the previous steps that are collected into one POST payload (note that some attributes may not match):

```
"telemetryEntity": {
  "children": [{
    "telemetrySensorGroup": {
      "attributes": {
        "id": "10"
      "children": [{
        "telemetrySensorPath": {
          "attributes": {
            "excludeFilter": "",
            "filterCondition": "",
            "path": "sys/fm/bgp",
            "secondaryGroup": "0",
            "secondaryPath": "",
            "depth": "0"
    "telemetryDestGroup": {
      "attributes": {
        "id": "20"
      "children": [{
        "telemetryDest": {
          "attributes": {
            "addr": "10.30.217.80",
            "port": "50051",
            "enc": "GPB",
            "proto": "gRPC"
        }
      }
  },
    "telemetrySubscription": {
```

```
"attributes": {
    "id": "30"
}
"children": [{
    "telemetryRsSensorGroupRel": {
        "attributes": {
        "sampleIntvl": "5000",
        "tDn": "sys/tm/sensor-10"
      }
},
{
    "telemetryRsDestGroupRel": {
        "attributes": {
        "tDn": "sys/tm/dest-20"
      }
}
}
}
}
}
```

## **Configuration Example for Telemetry Using the NX-API**

### **Streaming Paths to a Destination**

This example creates a subscription that streams paths sys/cdp and sys/ipv4 to a destination 1.2.3.4 port 50001 every five seconds.

```
POST https://192.168.20.123/api/node/mo/sys/tm.json
Payload:
    "telemetryEntity": {
        "attributes": {
            "dn": "sys/tm"
        "children": [{
            "telemetrySensorGroup": {
                "attributes": {
                    "id": "10",
                    "rn": "sensor-10"
                    "children": [{
                    "telemetryRtSensorGroupRel": {
                        "attributes": {
                            "rn": "rtsensorGroupRel-[sys/tm/subs-30]",
                            "tCl": "telemetrySubscription",
                            "tDn": "sys/tm/subs-30"
                    "telemetrySensorPath": {
                        "attributes": {
                            "path": "sys/cdp",
                            "rn": "path-[sys/cdp]",
                            "excludeFilter": "",
                            "filterCondition": "",
```

```
"secondaryGroup": "0",
                "secondaryPath": "",
                "depth": "0"
        }
    }, {
        "telemetrySensorPath": {
            "attributes": {
                "path": "sys/ipv4",
                "rn": "path-[sys/ipv4]",
                "excludeFilter": "",
                "filterCondition": ""
                "secondaryGroup": "0",
                "secondaryPath": "",
                "depth": "0"
            }
        }
    } ]
}
"telemetryDestGroup": {
    "attributes": {
        "id": "20",
        "rn": "dest-20"
    "children": [{
        "telemetryRtDestGroupRel": {
            "attributes": {
                "rn": "rtdestGroupRel-[sys/tm/subs-30]",
                "tCl": "telemetrySubscription",
                "tDn": "sys/tm/subs-30"
            }
        }
    }, {
        "telemetryDest": {
            "attributes": {
                "addr": "1.2.3.4",
                "enc": "GPB",
                "port": "50001",
                "proto": "gRPC",
                "rn": "addr-[1.2.3.4]-port-50001"
        }
    } ]
}
"telemetrySubscription": {
    "attributes": {
        "id": "30",
        "rn": "subs-30"
    "children": [{
        "telemetryRsDestGroupRel": {
            "attributes": {
                "rType": "mo",
                "rn": "rsdestGroupRel-[sys/tm/dest-20]",
                "tCl": "telemetryDestGroup",
                "tDn": "sys/tm/dest-20",
                "tType": "mo"
            }
        }
        "telemetryRsSensorGroupRel": {
            "attributes": {
```

#### **Filter Conditions on BGP Notifications**

The following example payload enables notifications that trigger when the BFP feature is disabled as per the filterCondition attribute in the telemetrySensorPath MO. The data is streamed to 10.30.217.80 port 50055.

```
POST https://192.168.20.123/api/node/mo/sys/tm.json
Payload:
  "telemetryEntity": {
    "children": [{
      "telemetrySensorGroup": {
        "attributes": {
          "id": "10"
        "children": [{
          "telemetrySensorPath": {
            "attributes": {
              "excludeFilter": "",
              "filterCondition": "eq(fmBgp.operSt,\"disabled\")",
              "path": "sys/fm/bgp",
              "secondaryGroup": "0",
              "secondaryPath": "",
              "depth": "0"
        ]
      }
    },
      "telemetryDestGroup": {
        "attributes": {
          "id": "20"
        "children": [{
          "telemetryDest": {
            "attributes": {
              "addr": "10.30.217.80",
              "port": "50055",
              "enc": "GPB",
              "proto": "gRPC"
          }
        ]
```

```
},

{
    "telemetrySubscription": {
        "attributes": {
            "tel": "30"
        }
        "children": [{
            "attributes": {
                "sampleIntvl": "0",
                "tDn": "sys/tm/sensor-10"
        }
     },
     {
        "telemetryRsDestGroupRel": {
            "attributes": {
                "attributes": {
                 "attributes": {
                 "tDn": "sys/tm/dest-20"
              }
        }
        }
     }
     }
}
```

### **Using Postman Collection for Telemetry Configuration**

An example Postman collection is an easy way to start configuring the telemetry feature, and can run all telemetry CLI equivalents in a single payload. Modify the file in the preceding link using your preferred text editor to update the payload to your needs, then open the collection in Postman and run the collection.

## **Telemetry Model in the DME**

The telemetry application is modeled in the DME with the following structure:

```
model
|----package [name:telemetry]
   | @name:telemetry
   |----objects
        |----mo [name:Entity]
           @name:Entity
                   @label:Telemetry System
             |--property
             @name:adminSt
                   @type:AdminState
             |----mo [name:SensorGroup]
                    @name:SensorGroup
                      @label:Sensor Group
                 |--property
                     @name:id [key]
                       @type:string:Basic
                     @name:dataSrc
                      @type:DataSource
                 |----mo [name:SensorPath]
                     | @name:SensorPath
                          @label:Sensor Path
```

```
|--property
             @name:path [key]
               @type:string:Basic
              @name:filterCondition
               @type:string:Basic
             @name:excludeFilter
               @type:string:Basic
              @name:depth
               @type:RetrieveDepth
|----mo [name:DestGroup]
        @name:DestGroup
          @label:Destination Group
    |--property
       @name:id
          @type:string:Basic
    |----mo [name:Dest]
         l @name:Dest.
              @label:Destination
         |--property
             @name:addr [key]
                @type:address:Ip
              @name:port [key]
               @type:scalar:Uint16
             @name:proto
               @type:Protocol
             @name:enc
               @type:Encoding
|----mo [name:Subscription]
    | @name:Subscription
          @label:Subscription
    |--property
        @name:id
          @type:scalar:Uint64
    |----reldef
       | @name:SensorGroupRel
             @to:SensorGroup
             @cardinality:ntom
            @label:Link to sensorGroup entry
        |--property
            @name:sampleIntvl
               @type:scalar:Uint64
    I----reldef
         | @name:DestGroupRel
             @to:DestGroup
             @cardinality:ntom
              @label:Link to destGroup entry
```

# **Telemetry Path Labels**

## **About Telemetry Path Labels**

Beginning with NX-OS release 9.3(1), model-driven telemetry supports path labels. Path labels provide an easy way to gather telemetry data from multiple sources at once. With this feature, you specify the type of telemetry data you want collected, and the telemetry feature gathers that data from multiple paths. The feature

then returns the information to one consolidated place, the path label. This feature simplifies using telemetry because you no longer must:

- Have a deep and comprehensive knowledge of the Cisco DME model.
- Create multiple queries and add multiple paths to the subscription, while balancing the number of collected events and the cadence.
- Collect multiple chunks of telemetry information from the switch, which simplifies serviceability.

Path labels span across multiple instances of the same object type in the model, then gather and return counters or events. Path labels support the following telemetry groups:

- Environment, which monitors chassis information, including fan, temperature, power, storage, supervisors, and line cards.
- Interface, which monitors all the interface counters and status changes.
   This label supports predefined keyword filters that can refine the returned data by using the query-condition command.
- Resources, which monitors system resources such as CPU utilization and memory utilization.
- VXLAN, which monitors VXLAN EVPNs including VXLAN peers, VXLAN counters, VLAN counters, and BGP Peer data.

## **Polling for Data or Receiving Events**

The sample interval for a sensor group determines how and when telemetry data is transmitted to a path label. The sample interval can be configured either to periodically poll for telemetry data or gather telemetry data when events occur.

- When the sample interval for telemetry is configured as a non-zero value, telemetry periodically sends the data for the environment, interfaces, resources, and VXLAN labels during each sample interval.
- When the sample interval is set to zero, telemetry sends event notifications when the environment, interfaces, resources, and VXLAN labels experience operational state updates, as well as creation and deletion of MOs.

Polling for data or receiving events are mutually exclusive. You can configure polling or event-driven telemetry for each path label.

## **Guidelines and Limitations for Path Labels**

The telemetry path labels feature has the following guidelines and limitations:

- The feature supports only Cisco DME data source only.
- You cannot mix and match usability paths with regular DME paths in the same sensor group. For example, you cannot configure <code>sys/intf</code> and <code>interface</code> in the same sensor group. Also, you cannot configure the same sensor group with <code>sys/intf</code> and <code>interface</code>. If this situation occurs, NX-OS rejects the configuration.
- User filter keywords, such as oper-speed and counters=[detailed], are supported only for the interface path.

• The feature does not support other sensor path options, such as depth or filter-condition.

## **Configuring the Interface Path to Poll for Data or Events**

The interface path label monitors all the interface counters and status changes. It supports the following interface types:

- Physical
- Subinterface
- Management
- Loopback
- VLAN
- · Port Channel

You can configure the interface path label to either periodically poll for data or receive events. See Polling for Data or Receiving Events, on page 340.

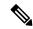

Note

The model does not support counters for subinterface, loopback, or VLAN, so they are not streamed out.

#### **SUMMARY STEPS**

- 1. configure terminal
- 2. telemetry
- **3. sensor-group** *sgrp\_id*
- 4. path interface
- **5. destination-group** *grp\_id*
- **6. ip address** *ip\_addr* **port** *port*
- **7. subscription** *sub\_id*
- **8.** snsr-group sgrp\_id sample-interval interval
- **9. dst-group**  $dgrp\_id$

|        | Command or Action                                                    | Purpose                                              |
|--------|----------------------------------------------------------------------|------------------------------------------------------|
| Step 1 | configure terminal                                                   | Enter configuration mode.                            |
|        | Example:                                                             |                                                      |
|        | <pre>switch-1# configure terminal switch-1(config)#</pre>            |                                                      |
| Step 2 | telemetry                                                            | Enter configuration mode for the telemetry features. |
|        | Example:                                                             |                                                      |
|        | <pre>switch-1(config) # telemetry switch-1(config-telemetry) #</pre> |                                                      |

|                                                                                  | Command or Action                                                                 | Purpose                                                                                                    |
|----------------------------------------------------------------------------------|-----------------------------------------------------------------------------------|----------------------------------------------------------------------------------------------------|
| Step 3                                                                           | sensor-group sgrp_id                                                              | Create a sensor group for telemetry data.                                                                                                    |
|                                                                                  | Example:                                                                          |                                                                                                    |
|                                                                                  | <pre>switch-1(config-telemetry)# sensor-group 6 switch-1(conf-tm-sensor)#</pre>   |                                                                                                    |
| Step 4                                                                           | path interface                                                                    | Configure the interface path label, which enables sending                                                                                      |
|                                                                                  | Example:                                                                          | one telemetry data query for multiple individual interfaces. The label consolidates the queries for multiple interfaces                        |
|                                                                                  | <pre>switch-1(conf-tm-sensor)# path interface switch-1(conf-tm-sensor)#</pre>     | into one. Telemetry then telemetry gathers the data and returns it to the label.                                                               |
|                                                                                  |                                                                                   | Depending on how the polling interval is configured, interface data is sent based on a periodic basis or whenever the interface state changes. |
| Step 5                                                                           | destination-group grp_id                                                          | Enter telemetry destination group submode and configure                                                                                        |
|                                                                                  | Example:                                                                          | the destination group.                                                                                                    |
| <pre>switch-1(conf-tm-sensor)# destination-group 3 switch-1(conf-tm-dest)#</pre> | <pre>switch-1(conf-tm-sensor)# destination-group 33 switch-1(conf-tm-dest)#</pre> |                                                                                                    |
| Step 6                                                                           | ip address ip_addr port port                                                      | Configure the telemetry data for the subscription to stream                                                                                    |
|                                                                                  | Example:                                                                          | to the specified IP address and port.                                                                                                    |
|                                                                                  | <pre>switch-1(conf-tm-dest)# ip address 1.2.3.4 port 50004</pre>                  |                                                                                                    |
|                                                                                  | switch-1(conf-tm-dest)#                                                           |                                                                                                    |
| Step 7                                                                           | subscription sub_id                                                               | Enter telemetry subscription submode, and configure the                                                                                        |
|                                                                                  | Example:                                                                          | telemetry subscription.                                                                                                    |
|                                                                                  | <pre>switch-1(conf-tm-dest)# subscription 33 switch-1(conf-tm-sub)#</pre>         |                                                                                                    |
| Step 8                                                                           | snsr-group sgrp_id sample-interval interval                                       | Link the sensor group to the current subscription and set                                                                                      |
|                                                                                  | Example:                                                                          | the data sampling interval in milliseconds. The sampling interval determines whether the switch sends telemetry data                           |
|                                                                                  | switch-1(conf-tm-sub)# snsr-grp 6 sample-interval                                 | periodically, or when interface events occur.                                                                                                  |
|                                                                                  | switch-1(conf-tm-sub)#                                                            |                                                                                                    |
| Step 9                                                                           | dst-group dgrp_id                                                                 | Link the destination group to the current subscription. The                                                                                    |
|                                                                                  | Example:                                                                          | destination group that you specify must match the destination group that you configured in the                                                 |
|                                                                                  | switch-1(conf-tm-sub)# dst-grp 33                                                 | destination group that you configured in the destination-group command.                                                                        |
|                                                                                  | switch-1(conf-tm-sub)#                                                            |                                                                                                    |

# **Configuring the Interface Path for Non-Zero Counters**

You can configure the interface path label with a predefined keyword filter that returns only counters that have nonzero values. The filter is counters=[detailed].

By using this filter, the interface path gathers all the available interface counters, filters the collected data, then forwards the results to the receiver. The filter is optional, and if you do not use it, all counters, including zero-value counters, are displayed for the interface path.

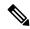

Note

Using the filter is conceptually similar to issuing show interface mgmt0 counters detailed

#### **SUMMARY STEPS**

- 1. configure terminal
- 2. telemetry
- **3. sensor-group** *sgrp\_id*
- 4. path interface query-condition counters=[detailed]
- **5. destination-group** *grp\_id*
- **6. ip address** *ip\_addr* **port** *port*
- **7. subscription** *sub\_id*
- **8. snsr-group** *sgrp\_id* **sample-interval** *interval*
- **9. dst-group** *dgrp\_id*

|        | Command or Action                                                                                                 | Purpose                                                   |
|--------|----------------------------------------------------------------------------------------------------|-----------------------------------------------------------|
| Step 1 | configure terminal                                                                                                | Enter configuration mode.                                 |
|        | Example:                                                                                                    |                                                           |
|        | <pre>switch-1# configure terminal switch-1(config)#</pre>                                                         |                                                           |
| Step 2 | telemetry                                                                                                    | Enter configuration mode for the telemetry features.      |
|        | Example:                                                                                                    |                                                           |
|        | <pre>switch-1(config) # telemetry switch-1(config-telemetry) #</pre>                                              |                                                           |
| Step 3 | sensor-group sgrp_id                                                                                              | Create a sensor group for telemetry data.                 |
|        | Example:                                                                                                    |                                                           |
|        | <pre>switch-1(config-telemetry)# sensor-group 6 switch-1(conf-tm-sensor)#</pre>                                   |                                                           |
| Step 4 | path interface query-condition counters=[detailed]                                                                | Configure the interface path label and query for only the |
|        | Example:                                                                                                    | nonzero counters from all interfaces.                     |
|        | <pre>switch-1(conf-tm-sensor)# path interface query-condition counters=[detailed] switch-1(conf-tm-sensor)#</pre> |                                                           |
| Step 5 | destination-group grp_id                                                                                          | Enter telemetry destination group submode and configure   |
|        | Example:                                                                                                    | the destination group.                                    |
|        | <pre>switch-1(conf-tm-sensor)# destination-group 33 switch-1(conf-tm-dest)#</pre>                                 |                                                           |

|        | Command or Action                                                                          | Purpose                                                                                                    |
|--------|--------------------------------------------------------------------------------------------|----------------------------------------------------------------------------------------------------|
| Step 6 | ip address ip_addr port port                                                               | Configure the telemetry data for the subscription to stream                                                                                                    |
|        | Example:                                                                                   | to the specified IP address and port.                                                                                                    |
|        | <pre>switch-1(conf-tm-dest) # ip address 1.2.3.4 port 50004 switch-1(conf-tm-dest) #</pre> |                                                                                                    |
| Step 7 | subscription sub_id                                                                        | Enter telemetry subscription submode, and configure the                                                                                                    |
|        | Example:                                                                                   | telemetry subscription.                                                                                                    |
|        | <pre>switch-1(conf-tm-dest)# subscription 33 switch-1(conf-tm-sub)#</pre>                  |                                                                                                    |
| Step 8 | snsr-group sgrp_id sample-interval interval                                                | Link the sensor group to the current subscription and set<br>the data sampling interval in milliseconds. The sampling<br>interval determines whether the switch sends telemetry da |
|        | Example:                                                                                   |                                                                                                    |
|        | <pre>switch-1(conf-tm-sub)# snsr-grp 6 sample-interval 5000</pre>                          | periodically, or when interface events occur.                                                                                                    |
|        | switch-1(conf-tm-sub)#                                                                     |                                                                                                    |
| Step 9 | dst-group dgrp_id                                                                          | Link the destination group to the current subscription. The                                                                                                    |
|        | Example:                                                                                   | destination group that you specify must match the destination group that you configured in the                                                                                     |
|        | <pre>switch-1(conf-tm-sub)# dst-grp 33 switch-1(conf-tm-sub)#</pre>                        | destination-group command.                                                                                                    |

### **Configuring the Interface Path for Operational Speeds**

You can configure the interface path label with a pre-defined keyword filter that returns counters for interfaces of specified operational speeds. The filter is <code>oper-speed=[]</code>. The following operational speeds are supported: auto, 10M, 100M, 1G, 10G, 40G, 200G, and 400G.

By using this filter, the interface path gathers the telemetry data for interfaces of the specified speed, then forwards the results to the receiver. The filter is optional. If you do not use it, counters for all interfaces are displayed, regardless of their operational speed.

The filter can accept multiple speeds as a comma-separated list, for example <code>oper-speed=[1G, 10G]</code> to retrieve counters for interfaces that operate at 1 and 10 Gbps. Do not use a blank space as a delimiter.

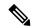

Note

Interface types subinterface, loopback, and VLAN do not have operational speed properties, so the filter does not support these interface types.

#### **SUMMARY STEPS**

- 1. configure terminal
- 2. telemetry
- 3. snsr-group sgrp\_id sample-interval interval
- 4. path interface query-condition oper-speed=[speed]
- **5.** destination-group grp\_id

- **6. ip address** *ip\_addr* **port** *port*
- **7. subscription** *sub\_id*
- 8.  $snsr-group sgrp\_id sample-interval interval$
- **9. dst-group** *dgrp\_id*

|        | Command or Action                                                                 | Purpose                                                                                                   |
|--------|-----------------------------------------------------------------------------------|----------------------------------------------------------------------------------------------------|
| Step 1 | configure terminal                                                                | Enter configuration mode.                                                                                 |
|        | Example:                                                                          |                                                                                                    |
|        | <pre>switch-1# configure terminal switch-1(config)#</pre>                         |                                                                                                    |
| Step 2 | telemetry                                                                         | Enter configuration mode for the telemetry features.                                                      |
|        | Example:                                                                          |                                                                                                    |
|        | <pre>switch-1(config) # telemetry switch-1(config-telemetry) #</pre>              |                                                                                                    |
| Step 3 | snsr-group sgrp_id sample-interval interval                                       | Link the sensor group to the current subscription and set                                                 |
|        | Example:                                                                          | the data sampling interval in milliseconds. The sampling                                                  |
|        | switch-1(conf-tm-sub)# snsr-grp 6 sample-interval                                 | interval determines whether the switch sends telemetry data periodically, or when interface events occur. |
|        | 5000<br>switch-1(conf-tm-sub)#                                                    |                                                                                                    |
| Step 4 | path interface query-condition oper-speed=[speed]                                 | Configure the interface path label and query for counters                                                 |
| -      | Example:                                                                          | from interfaces running the specified speed, which in this                                                |
|        | switch-1(conf-tm-sensor)# path interface                                          | example, is 1 and 40 Gbps only.                                                                           |
|        | <pre>query-condition oper-speed=[1G,40G] switch-1(conf-tm-sensor)#</pre>          |                                                                                                    |
| Step 5 | destination-group grp_id                                                          | Enter telemetry destination group submode and configure                                                   |
|        | Example:                                                                          | the destination group.                                                                                    |
|        | <pre>switch-1(conf-tm-sensor)# destination-group 33 switch-1(conf-tm-dest)#</pre> |                                                                                                    |
| Step 6 | ip address ip_addr port port                                                      | Configure the telemetry data for the subscription to strea                                                |
|        | Example:                                                                          | to the specified IP address and port.                                                                     |
|        | switch-1(conf-tm-dest)# ip address 1.2.3.4 port                                   |                                                                                                    |
|        | 50004<br>switch-1(conf-tm-dest)#                                                  |                                                                                                    |
| Step 7 | subscription sub_id                                                               | Enter telemetry subscription submode, and configure the                                                   |
|        | Example:                                                                          | telemetry subscription.                                                                                   |
|        | <pre>switch-1(conf-tm-dest) # subscription 33 switch-1(conf-tm-sub) #</pre>       |                                                                                                    |
| Step 8 | snsr-group sgrp_id sample-interval interval                                       | Link the sensor group to the current subscription and set                                                 |
| •      | Example:                                                                          | the data sampling interval in milliseconds. The sampling                                                  |

|        | Command or Action                                                                          | Purpose                                                                                                   |
|--------|--------------------------------------------------------------------------------------------|----------------------------------------------------------------------------------------------------|
|        | <pre>switch-1(conf-tm-sub) # snsr-grp 6 sample-interval 5000 switch-1(conf-tm-sub) #</pre> | interval determines whether the switch sends telemetry data periodically, or when interface events occur. |
| Step 9 | dst-group dgrp_id                                                                          | Link the destination group to the current subscription. The                                               |
|        | Example:                                                                                   | destination group that you specify must match the destination group that you configured in the            |
|        | <pre>switch-1(conf-tm-sub) # dst-grp 33 switch-1(conf-tm-sub) #</pre>                      | destination-group command.                                                                                |

## **Configuring the Interface Path with Multiple Queries**

You can configure multiple filters for the same query condition in the interface path label. When you do so, the individual filters you use are ANDed.

Separate each filter in the query condition by using a comma. You can specify any number of filters for the query-condition, but the more filters you add, the more focused the results become.

#### **SUMMARY STEPS**

- 1. configure terminal
- 2. telemetry
- **3. sensor-group** *sgrp\_id*
- 4. path interface query-condition counters=[detailed],oper-speed=[1G,40G]
- **5. destination-group** *grp\_id*
- **6. ip address** *ip\_addr* **port** *port*
- **7. subscription** *sub\_id*
- 8. snsr-group sgrp\_id sample-interval interval
- **9. dst-group** *dgrp\_id*

|        | Command or Action                                                               | Purpose                                              |
|--------|---------------------------------------------------------------------------------|------------------------------------------------------|
| Step 1 | configure terminal                                                              | Enter configuration mode.                            |
|        | Example:                                                                        |                                                      |
|        | <pre>switch-1# configure terminal switch-1(config)#</pre>                       |                                                      |
| Step 2 | telemetry                                                                       | Enter configuration mode for the telemetry features. |
|        | Example:                                                                        |                                                      |
|        | <pre>switch-1(config) # telemetry switch-1(config-telemetry) #</pre>            |                                                      |
| Step 3 | sensor-group sgrp_id                                                            | Create a sensor group for telemetry data.            |
|        | Example:                                                                        |                                                      |
|        | <pre>switch-1(config-telemetry)# sensor-group 6 switch-1(conf-tm-sensor)#</pre> |                                                      |

|        | Command or Action                                                                                                    | Purpose                                                                                                    |
|--------|----------------------------------------------------------------------------------------------------|----------------------------------------------------------------------------------------------------|
| Step 4 | path interface query-condition<br>counters=[detailed],oper-speed=[1G,40G]                                                                        | Configures multiple conditions in the same query. In this example, the query does both of the following:                                                                                                    |
|        | <pre>Example: switch-1(conf-tm-sensor) # path interface query-condition counters=[detailed],oper-speed=[1G,40G] switch-1(conf-tm-sensor) #</pre> | <ul> <li>Gathers and returns non-zero counters on interfaces running at 1 Gbps.</li> <li>Gathers and returns non-zero counters on interfaces running at 40 Gbps.</li> </ul>                                                           |
| Step 5 | <pre>destination-group grp_id  Example: switch-1(conf-tm-sensor) # destination-group 33 switch-1(conf-tm-dest) #</pre>                           | Enter telemetry destination group submode and configure the destination group.                                                                                                    |
| Step 6 | <pre>ip address ip_addr port port Example: switch-1(conf-tm-dest) # ip address 1.2.3.4 port 50004 switch-1(conf-tm-dest) #</pre>                 | Configure the telemetry data for the subscription to stream to the specified IP address and port.                                                                                                    |
| Step 7 | <pre>subscription sub_id Example: switch-1(conf-tm-dest) # subscription 33 switch-1(conf-tm-sub) #</pre>                                         | Enter telemetry subscription submode, and configure the telemetry subscription.                                                                                                    |
| Step 8 | <pre>snsr-group sgrp_id sample-interval interval Example: switch-1(conf-tm-sub) # snsr-grp 6 sample-interval 5000 switch-1(conf-tm-sub) #</pre>  | Link the sensor group to the current subscription and set<br>the data sampling interval in milliseconds. The sampling<br>interval determines whether the switch sends telemetry data<br>periodically, or when interface events occur. |
| Step 9 | <pre>dst-group dgrp_id  Example: switch-1(conf-tm-sub) # dst-grp 33 switch-1(conf-tm-sub) #</pre>                                                | Link the destination group to the current subscription. The destination group that you specify must match the destination group that you configured in the destination-group command.                                                 |

## **Configuring the Environment Path to Poll for Data or Events**

The environment path label monitors chassis information, including fan, temperature, power, storage, supervisors, and line cards. You can configure the environment path to either periodically poll for telemetry data or get the data when events occur. For information, see Polling for Data or Receiving Events, on page 340.

You can set the resources path to return system resource information through either periodic polling or based on events. This path does not support filtering.

#### **SUMMARY STEPS**

- 1. configure terminal
- 2. telemetry
- **3. sensor-group** *sgrp\_id*
- 4. path environment
- **5. destination-group** *grp\_id*
- **6. ip address** *ip\_addr* **port** *port*
- **7. subscription** *sub\_id*
- **8. snsr-group** *sgrp\_id* **sample-interval** *interval*
- **9.** dst-group dgrp\_id

| nfigure terminal  mmple:  tch-1# configure terminal  tch-1 (config) #  emetry | Enter configuration mode.  Enter configuration mode for the telemetry features.                                                                                                    |
|-------------------------------------------------------------------------------|----------------------------------------------------------------------------------------------------|
| tch-1# configure terminal<br>tch-1 (config) #                                 | Enter configuration mode for the telemetry features                                                                                                    |
| emetry                                                                        | Enter configuration mode for the telemetry features                                                                                                    |
| ·                                                                             | Enter configuration mode for the telemetry features                                                                                                    |
| •                                                                             | Enter configuration mode for the telementy leatures.                                                                                                    |
| ample:                                                                        |                                                                                                    |
| <pre>tch-1(config)# telemetry tch-1(config-telemetry)#</pre>                  |                                                                                                    |
| sor-group sgrp_id                                                             | Create a sensor group for telemetry data.                                                                                                    |
| ample:                                                                        |                                                                                                    |
| <pre>tch-1(config-telemetry)# sensor-group 6 tch-1(conf-tm-sensor)#</pre>     |                                                                                                    |
| th environment                                                                | Configures the environment path label, which enables                                                                                                    |
| ample:                                                                        | telemetry data for multiple individual environment objects to be sent to the label. The label consolidates the multiple                                                                                                    |
| tch-1(conf-tm-sensor)# path environment                                       | data inputs into one output.                                                                                                    |
| ten-1 (con1-tm-sensor) #                                                      | Depending on the sample interval, the environment data is                                                                                                    |
|                                                                               | either streaming based on the polling interval, or sent when events occur.                                                                                                    |
| stination-group grp_id                                                        | Enter telemetry destination group submode and configure                                                                                                    |
| ample:                                                                        | the destination group.                                                                                                    |
| <pre>tch-1(conf-tm-sensor)# destination-group 33 tch-1(conf-tm-dest)#</pre>   |                                                                                                    |
| address ip_addr port port                                                     | Configure the telemetry data for the subscription to stream                                                                                                    |
| ample:                                                                        | to the specified IP address and port.                                                                                                    |
| tch-1(conf-tm-dest)# ip address 1.2.3.4 port 004 .tch-1(conf-tm-dest)#        |                                                                                                    |
| tti                                                                           | <pre>mple: tch-1(config) # telemetry tch-1(config-telemetry) # sor-group sgrp_id mple: tch-1(config-telemetry) # sensor-group 6 tch-1(conf-tm-sensor) # h environment mple: tch-1(conf-tm-sensor) # path environment tch-1(conf-tm-sensor) # tch-1(conf-tm-sensor) # destination-group grp_id mple: tch-1(conf-tm-dest) # ddress ip_addr port port mple: tch-1(conf-tm-dest) # ip address 1.2.3.4 port od</pre> |

|        | Command or Action                                                                                                    | Purpose                                                                                                    |
|--------|----------------------------------------------------------------------------------------------------|----------------------------------------------------------------------------------------------------|
| Step 7 | subscription sub_id  Example:                                                                                                    | Enter telemetry subscription submode, and configure the telemetry subscription.                                                                                                    |
|        | <pre>switch-1(conf-tm-dest)# subscription 33 switch-1(conf-tm-sub)#</pre>                                                                       |                                                                                                    |
| Step 8 | <pre>snsr-group sgrp_id sample-interval interval Example: switch-1(conf-tm-sub) # snsr-grp 6 sample-interval 5000 switch-1(conf-tm-sub) #</pre> | Link the sensor group to the current subscription and set<br>the data sampling interval in milliseconds. The sampling<br>interval determines whether the switch sends telemetry data<br>periodically, or when environment events occur. |
| Step 9 | <pre>dst-group dgrp_id  Example: switch-1(conf-tm-sub) # dst-grp 33 switch-1(conf-tm-sub) #</pre>                                               | Link the destination group to the current subscription. The destination group that you specify must match the destination group that you configured in the destination-group command.                                                   |

## **Configuring the Resources Path for Poll for Events or Data**

The resources path monitors system resources such as CPU utilization and memory utilization. You can configure this path to either periodically gather telemetry data, or when events occur. See Polling for Data or Receiving Events, on page 340.

This path does not support filtering.

#### **SUMMARY STEPS**

- 1. configure terminal
- 2. telemetry
- **3. sensor-group** *sgrp\_id*
- 4. path resources
- **5. destination-group** *grp\_id*
- **6. ip address** *ip\_addr* **port** *port*
- **7. subscription** *sub\_id*
- 8. snsr-group sgrp\_id sample-interval interval
- **9. dst-group** *dgrp\_id*

|        | Command or Action                                         | Purpose                   |
|--------|-----------------------------------------------------------|---------------------------|
| Step 1 | configure terminal                                        | Enter configuration mode. |
|        | Example:                                                  |                           |
|        | <pre>switch-1# configure terminal switch-1(config)#</pre> |                           |

|        | Command or Action                                                                          | Purpose                                                                                                    |
|--------|--------------------------------------------------------------------------------------------|----------------------------------------------------------------------------------------------------|
| Step 2 | telemetry                                                                                  | Enter configuration mode for the telemetry features.                                                                      |
|        | Example:                                                                                   |                                                                                                    |
|        | <pre>switch-1(config) # telemetry switch-1(config-telemetry) #</pre>                       |                                                                                                    |
| Step 3 | sensor-group sgrp_id                                                                       | Create a sensor group for telemetry data.                                                                                 |
|        | Example:                                                                                   |                                                                                                    |
|        | <pre>switch-1(config-telemetry) # sensor-group 6 switch-1(conf-tm-sensor) #</pre>          |                                                                                                    |
| Step 4 | path resources                                                                             | Configure the resources path label, which enables telemetry                                                               |
|        | Example:                                                                                   | data for multiple individual system resources to be sent to<br>the label. The label consolidates the multiple data inputs |
|        | <pre>switch-1(conf-tm-sensor)# path resources switch-1(conf-tm-sensor)#</pre>              | into one output.                                                                                                    |
|        | SWITCH I (COM SENSOI)#                                                                     | Depending on the sample interval, the resource data is either                                                             |
|        |                                                                                            | streaming based on the polling interval, or sent when system memory changes to Not OK.                                    |
| Step 5 | destination-group grp_id                                                                   | Enter telemetry destination group submode and configure                                                                   |
|        | Example:                                                                                   | the destination group.                                                                                                    |
|        | <pre>switch-1(conf-tm-sensor)# destination-group 33 switch-1(conf-tm-dest)#</pre>          |                                                                                                    |
| Step 6 | ip address ip_addr port port                                                               | Configure the telemetry data for the subscription to stream                                                               |
|        | Example:                                                                                   | to the specified IP address and port.                                                                                     |
|        | <pre>switch-1(conf-tm-dest) # ip address 1.2.3.4 port 50004 switch-1(conf-tm-dest) #</pre> |                                                                                                    |
| Step 7 | subscription sub_id                                                                        | Enter telemetry subscription submode, and configure the                                                                   |
|        | Example:                                                                                   | telemetry subscription.                                                                                                   |
|        | <pre>switch-1(conf-tm-dest) # subscription 33 switch-1(conf-tm-sub) #</pre>                |                                                                                                    |
| Step 8 | snsr-group sgrp_id sample-interval interval                                                | Link the sensor group to the current subscription and set                                                                 |
|        | Example:                                                                                   | the data sampling interval in milliseconds. The sampling interval determines whether the switch sends telemetry data      |
|        | <pre>switch-1(conf-tm-sub)# snsr-grp 6 sample-interval 5000 switch-1(conf-tm-sub)#</pre>   | periodically, or when resource events occur.                                                                              |
| Step 9 | dst-group dgrp_id                                                                          | Link the destination group to the current subscription. The                                                               |
|        | Example:                                                                                   | destination group that you specify must match the destination group that you configured in the                            |
|        | <pre>switch-1(conf-tm-sub)# dst-grp 33 switch-1(conf-tm-sub)#</pre>                        | destination group that you configured in the destination-group command.                                                   |

### Configuring the VXLAN Path to Poll for Events or Data

The VXLAN path label provides information about the switch's Virtual Extensible LAN EVPNs, including VXLAN peers, VXLAN counters, VLAN counters, and BGP Peer data. You can configure this path label to gather telemetry information either periodically, or when events occur. See Polling for Data or Receiving Events, on page 340.

This path does not support filtering.

#### **SUMMARY STEPS**

- 1. configure terminal
- 2. telemetry
- **3. sensor-group** *sgrp\_id*
- 4. vxlan environment
- **5. destination-group** *grp\_id*
- **6. ip address** *ip\_addr* **port** *port*
- **7. subscription** *sub\_id*
- 8.  $snsr-group sgrp\_id sample-interval interval$
- **9. dst-group** *dgrp\_id*

|        | Command or Action                                                                | Purpose                                                                                                    |
|--------|----------------------------------------------------------------------------------|----------------------------------------------------------------------------------------------------|
| Step 1 | configure terminal                                                               | Enter configuration mode.                                                                                                    |
|        | Example:                                                                         |                                                                                                    |
|        | <pre>switch-1# configure terminal switch-1(config)#</pre>                        |                                                                                                    |
| Step 2 | telemetry                                                                        | Enter configuration mode for the telemetry features.                                                                                            |
|        | Example:                                                                         |                                                                                                    |
|        | <pre>switch-1(config) # telemetry switch-1(config-telemetry) #</pre>             |                                                                                                    |
| Step 3 | sensor-group sgrp_id                                                             | Create a sensor group for telemetry data.                                                                                                    |
|        | Example:                                                                         |                                                                                                    |
|        | <pre>switch-1(config-telemetry)# sensor-group 6 switch-1(conf-tm-sensor)#</pre>  |                                                                                                    |
| Step 4 | vxlan environment                                                                | Configure the VXLAN path label, which enables telemetry                                                                                         |
|        | Example:                                                                         | data for multiple individual VXLAN objects to be sent to the label. The label consolidates the multiple data inputs                             |
|        | <pre>switch-1(conf-tm-sensor)# vxlan environment switch-1(conf-tm-sensor)#</pre> | into one output. Depending on the sample interval, the VXLAN data is either streaming based on the polling interval, or sent when events occur. |
| Step 5 | destination-group grp_id                                                         | Enter telemetry destination group submode and configure                                                                                         |
|        | Example:                                                                         | the destination group.                                                                                                    |

|        | Command or Action                                                                                                    | Purpose                                                                                                    |
|--------|----------------------------------------------------------------------------------------------------|----------------------------------------------------------------------------------------------------|
|        | <pre>switch-1(conf-tm-sensor)# destination-group 33 switch-1(conf-tm-dest)#</pre>                                                               |                                                                                                    |
| Step 6 | <pre>ip address ip_addr port port Example: switch-1(conf-tm-dest) # ip address 1.2.3.4 port 50004 switch-1(conf-tm-dest) #</pre>                | Configure the telemetry data for the subscription to stream to the specified IP address and port.                                                                                                    |
| Step 7 | <pre>subscription sub_id Example: switch-1(conf-tm-dest) # subscription 33 switch-1(conf-tm-sub) #</pre>                                        | Enter telemetry subscription submode, and configure the telemetry subscription.                                                                                                    |
| Step 8 | <pre>snsr-group sgrp_id sample-interval interval Example: switch-1(conf-tm-sub) # snsr-grp 6 sample-interval 5000 switch-1(conf-tm-sub) #</pre> | Link the sensor group to the current subscription and set the data sampling interval in milliseconds. The sampling interval determines whether the switch sends telemetry data periodically, or when VXLAN events occur. |
| Step 9 | <pre>dst-group dgrp_id Example: switch-1(conf-tm-sub) # dst-grp 33 switch-1(conf-tm-sub) #</pre>                                                | Link the destination group to the current subscription. The destination group that you specify must match the destination group that you configured in the <b>destination-group</b> command.                             |

## **Verifying the Path Label Configuration**

At any time, you can verify that path labels are configured, and check their values by displaying the running telemetry configuration.

#### **SUMMARY STEPS**

#### 1. show running-config-telemetry

|        | Command or Action                                                                                                    | Purpose                                                                                                    |
|--------|----------------------------------------------------------------------------------------------------|----------------------------------------------------------------------------------------------------|
| Step 1 | show running-config-telemetry                                                                                                    | Displays the current running config for telemetry,                                                                                                    |
|        | Example:                                                                                                    | In this example, sensor group 4 is configured to gather<br>non-zero counters from interfaces running at 1 and 10 Gbj<br>Sensor group 6 is configured to gather all counters from<br>interfaces running at 1 and 40 Gbps. |
|        | <pre>switch-1(conf-tm-sensor)# show running-config telemetry</pre>                                                                             |                                                                                                    |
|        | !Command: show running-config telemetry<br>!Running configuration last done at: Mon Jun 10<br>08:10:17 2019<br>!Time: Mon Jun 10 08:10:17 2019 |                                                                                                    |
|        | version 9.3(1) Bios:version feature telemetry                                                                                                  |                                                                                                    |

| Command or Action                                                                                                    | Purpose |
|----------------------------------------------------------------------------------------------------|---------|
| telemetry  destination-profile  use-nodeid tester  sensor-group 4  path interface query-condition  and(counters=[detailed],oper-speed=[1G,10G])  sensor-group 6  path interface query-condition  oper-speed=[1G,40G]  subscription 6  snsr-grp 6 sample-interval 6000  nxosv2(conf-tm-sensor)# |         |

## **Displaying Path Label Information**

#### **Path Label Show Commands**

Through the **show telemetry usability** commands, you can display the individual paths that the path label walks when you issue a query.

| Command                                                                      | Shows                                                                                                    |
|------------------------------------------------------------------------------|----------------------------------------------------------------------------------------------------|
| show telemetry usability {all   environment   interface   resources   vxlan} | Either all telemetry paths for all path labels, or all telemetry paths for a specified path label. Also, the output shows whether each path reports telemetry data based on periodic polling or events.  For the interfaces path label, also any keyword filters or query conditions you configured. |
| show running-config telemetry                                                | The running configuration for telemetry and selected path information.                                                                                                    |

#### **Command Examples**

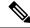

Note

The **show telemetry usability all** command is a concatenation of all the individual commands that are shown in this section.

The following shows an example of the **show telemetry usability environment** command.

 $\textbf{psin-flag-t-g-lines,t-g-line-(line),out-lines)} \textbf{and lines} \textbf{and lines} \textbf{and$ 

The following shows the output of the **show telemetry usability interface** command.

```
switch-1# show telemetry usability interface
```

```
1) label_name : interface

path_name : sys/intf
query_type : poll
query_condition :

crytargt-dilder/qry/targt-filter
```

quy + target-fille + target-fille

```
2) label_name : interface
path name : sys/mgmt-[mgmt0]
```

qery-target-sibtee&qery-target-filter-eq(hqntMyntIf.adnirSt,"ty")&ep-sibtee-fill&ep-sibtee-class-moriflerStats,morIfOt,morIfOt,morIfOt,morIfOt

ethpmEncRtdIf.operSt,"down")), and (updated (ethpmEncRtdIf.operSt), eq (ethpmEncRtdIf.operSt, "up"))))

The following shows an example of the **show telemetry usability resources** command.

#### switch-1# show telemetry usability resources

```
1) label_name : resources

path_name : sys/proc
query_type : poll
query_condition : rsp-subtree=full&rsp-foreign-subtree=ephemeral

2) label_name : resources

path_name : sys/procsys
query_type : poll
query_condition :
query_condition :
query_condition :
query_condition :
query_condition :
```

```
3) label_name : resources

path_name : sys/procsys/sysmem
query_type : event
query_condition :
query-target-filter=and(updated(procSysMem.memstatus),ne(procSysMem.memstatus,"OK"))
```

switch-1#

The following shows an example of the **show telemetry usability vxlan** command.

```
switch-1# show telemetry usability vxlan
      1) label name
                                                                                       : vxlan
                                                                                   : sys/bd
                path name
                2) label name
                                                                                       : vxlan
                 path name
                                                                                    : sys/eps
                 query_type
                                                                                   : poll
                                                                                   : rsp-subtree=full&rsp-foreign-subtree=ephemeral
                 query condition
       3) label name
                                                                                       : vxlan
                 path name
                                                                                   : sys/eps
                 query_type
                                                                                   : event
                 query_condition
                                                                                     : query-target=subtree&target-subtree-class=nvoDyPeer
       4) label name
                                                                                       : vxlan
                path name
                                                                                   : sys/bgp
                query_type
                                                                                   : event
               query condition : query-target=subtree&query-target-filter=or(deleted(), created())
       5) label name
                                                                                    : vxlan
                 path name
                                                                                      : sys/bgp
                 query type
                 query condition
qery-target-sibtres/target-sibtres-class-bqDm/bqReer/bqReerAf/bqDmAf/bqReerAffrity/bqQerRttr/bqQerRttr/bqQerRttr/bqQerRttr/bqQerAftrity/bqQerAftrity/bqqerAftrity/bqqerAftrity/bqqerAftrity/bqqerAftrity/bqqerAftrity/bqqerAftrity/bqqerAftrity/bqqerAftrity/bqqerAftrity/bqqerAftrity/bqqerAftrity/bqqerAftrity/bqqerAftrity/bqqerAftrity/bqqerAftrity/bqqerAftrity/bqqerAftrity/bqqerAftrity/bqqerAftrity/bqqerAftrity
```

switch-1#

### **Native Data Source Paths**

### **About Native Data Source Paths**

NX-OS Telemetry supports the native data source, which is a neutral data source that is not restricted to a specific infrastructure or database. Instead, the native data source enables components or applications to hook into and inject relevant information into the outgoing telemetry stream. This feature provides flexibility because the path for the native data source does not belong to any infrastructure, so any native applications can interact with NX-OS Telemetry.

The native data source path enables you to subscribe to specific sensor paths to receive selected telemetry data. The feature works with the NX-SDK to support streaming telemetry data from the following paths:

- RIB path, which sends telemetry data for the IP routes.
- MAC path, which sends telemetry data for static and dynamic MAC entries.
- Adjacency path, which sends telemetry data for IPv4 and IPv6 adjacencies.

When you create a subscription, all telemetry data for the selected path streams to the receiver as a baseline. After the baseline, only event notifications stream to the receiver.

Streaming of native data source paths supports the following encoding types:

- Google Protobuf (GPB)
- JavaScript Object Notation (JSON)
- Compact Google Protobuf (compact GPB)

## **Telemetry Data Streamed for Native Data Source Paths**

For each source path, the following table shows the information that is streamed when the subscription is first created (the baseline) and when event notifications occur.

| Subscription Baseline | Event Notifications                                                                                                    |
|-----------------------|----------------------------------------------------------------------------------------------------|
| Sends all routes      | Sends event notifications for create, update, and delete events. The following values are exported through telemetry for the RIB path: |
|                       | • Next-hop routing information:                                                                                                    |
|                       | • Address of the next hop                                                                                                    |
|                       | Outgoing interface for<br>the next hop                                                                                                 |
|                       | • VRF name for the next hop                                                                                                    |
|                       | • Owner of the next hop                                                                                                    |
|                       | • Preference for the next hop                                                                                                    |
|                       | Metric for the next hop                                                                                                    |
|                       | • Tag for the next hop                                                                                                    |
|                       | • Segment ID for the next hop                                                                                                    |
|                       | • Tunnel ID for the next hop                                                                                                    |
|                       | • Encapsulation type for the next hop                                                                                                  |
|                       | Bitwise OR of flags for<br>the Next Hop Type                                                                                           |
|                       | • For Layer-3 routing information:                                                                                                    |
|                       | • VRF name of the route                                                                                                    |
|                       | Route prefix address                                                                                                    |
|                       | Mask length for the route                                                                                                    |
|                       | • Number of next hops for the route                                                                                                    |
|                       | • Event type                                                                                                    |
|                       | • Next hops                                                                                                    |
|                       | -                                                                                                    |

| Path Type | Subscription Baseline                                         | Event Notifications                                                                                                    |
|-----------|---------------------------------------------------------------|----------------------------------------------------------------------------------------------------|
| MAC       | Executes a GETALL from DME for static and dynamic MAC entries | Sends event notifications for add, update, and delete events. The following values are exported through telemetry for the MAC path:       |
|           |                                                               | • MAC address                                                                                                    |
|           |                                                               | MAC address type                                                                                                    |
|           |                                                               | • VLAN number                                                                                                    |
|           |                                                               | Interface name                                                                                                    |
|           |                                                               | • Event types                                                                                                    |
|           |                                                               | Both static and dynamic entires are supported in event notifications.                                                                     |
| Adjacency | Sends the IPv4 and IPv6 adjacencies                           | Sends event notifications for add, update, and delete events. The following values are exported through telemetry for the Adjacency path: |
|           |                                                               | • IP address                                                                                                    |
|           |                                                               | • MAC address                                                                                                    |
|           |                                                               | Interface name                                                                                                    |
|           |                                                               | Physical interface name                                                                                                    |
|           |                                                               | • VRF name                                                                                                    |
|           |                                                               | Preference                                                                                                    |
|           |                                                               | Source for the adjacency                                                                                                    |
|           |                                                               | Address family for the adjacency                                                                                                    |
|           |                                                               | Adjacency event type                                                                                                    |

For additional information, refer to Github https://github.com/CiscoDevNet/nx-telemetry-proto.

### **Guidelines and Limitations for Native Data Source Path**

The native data source path feature has the following guidelines and limitations:

- For streaming from the RIB, MAC, and Adjacency native data source paths, sensor-path property updates do not support custom criteria like **depth**, **query-condition**, or **filter-condition**.
- Beginning with Cisco NX-OS Release 10.4(3)F, new query conditions are introduced to support sample-based subscription or updates-only support for RIB native path.

## **Configuring the Native Data Source Path for Routing Information**

You can configure the native data source path for routing information, which sends information about all routes that are contained in the URIB. When you subscribe, the baseline sends all the route information. After the baseline, notifications are sent for route update and delete operations for the routing protocols that the switch supports. For the data sent in the RIB notifications, see Telemetry Data Streamed for Native Data Source Paths, on page 356.

#### Before you begin

If you have not enabled the telemetry feature, enable it now (feature telemetry).

#### **SUMMARY STEPS**

- 1. configure terminal
- 2. telemetry
- **3. sensor-group** *sgrp\_id*
- 4. data-source native
- 5. path rib query-condition [data=ephemeral | updates\_only]
- **6. destination-group** *grp\_id*
- 7. **ip** address  $ip\_addr$  port port protocol { HTTP | gRPC } encoding { JSON | GPB | GPB-compact }
- **8. subscription** *sub\_id*
- **9. snsr-group** *sgrp\_id* **sample-interval** *interval*
- **10. dst-group** *dgrp\_id*

|        | Command or Action                                                                 | Purpose                                                                   |
|--------|-----------------------------------------------------------------------------------|---------------------------------------------------------------------------|
| Step 1 | configure terminal                                                                | Enter configuration mode.                                                 |
|        | Example:                                                                          |                                                                           |
|        | <pre>switch-1# configure terminal switch-1 (config) #</pre>                       |                                                                           |
| Step 2 | telemetry                                                                         | Enter configuration mode for the telemetry features.                      |
|        | Example:                                                                          |                                                                           |
|        | <pre>switch-1(config) # telemetry switch-1(config-telemetry) #</pre>              |                                                                           |
| Step 3 | sensor-group sgrp_id                                                              | Create a sensor group.                                                    |
|        | Example:                                                                          |                                                                           |
|        | <pre>switch-1(conf-tm-sub)# sensor-grp 6 switch-1(conf-tm-sub)#</pre>             |                                                                           |
| Step 4 | data-source native                                                                | Set the data source to native so that any native application              |
|        | Example:                                                                          | can use the streamed data without requiring a specific model or database. |
|        | <pre>switch-1(conf-tm-sensor)# data-source native switch-1(conf-tm-sensor)#</pre> |                                                                           |

|        | Command or Action                                                                                                    | Purpose                                                                                                    |  |
|--------|----------------------------------------------------------------------------------------------------|----------------------------------------------------------------------------------------------------|--|
| Step 5 | path rib query-condition [data=ephemeral   updates_only]                                                                       | Configure the RIB path which streams routes and route update information.                                              |  |
|        | Example:                                                                                                    | query condition data=ephemeral (optional) - You can                                                                    |  |
|        | <pre>nxosv2(conf-tm-sensor)# path rib<br/>nxosv2(conf-tm-sensor)#</pre>                                                        | configure sample interval 0 or other than 0. This sample interval will determine how frequently the route              |  |
|        | Example:                                                                                                    | information is sent to the destination periodically (at the configured sample interval).                               |  |
|        | <pre>nxosv2(conf-tm-sensor)# path rib query condition data=ephemeral nxosv2(conf-tm-sensor)#</pre>                             | query condition updates-only (optional) - Supported only for sample interval 0. With this query condition, the initial |  |
|        | Example:                                                                                                    | snapshot data will not be sent, only the route information                                                             |  |
|        | <pre>nxosv2(conf-tm-sensor)# path rib query condition updates_only nxosv2(conf-tm-sensor)#</pre>                               | updates will be sent to the destination.                                                                               |  |
| Step 6 | destination-group grp_id                                                                                                    | Enter telemetry destination group submode and configure                                                                |  |
|        | Example:                                                                                                    | the destination group.                                                                                                 |  |
|        | <pre>switch-1(conf-tm-sensor)# destination-group 33 switch-1(conf-tm-dest)#</pre>                                              |                                                                                                    |  |
| Step 7 | <pre>ip address ip_addr port port protocol { HTTP   gRPC } encoding { JSON   GPB   GPB-compact }</pre>                         | Configure the telemetry data for the subscription to stream to the specified IP address and port and set the protocol  |  |
|        | Example:                                                                                                    | and encoding for the data stream.                                                                                      |  |
|        | <pre>switch-1(conf-tm-dest) # ip address 192.0.2.11 port 50001 protocol http encoding json switch-1(conf-tm-dest) #</pre>      |                                                                                                    |  |
|        | Example:                                                                                                    |                                                                                                    |  |
|        | <pre>switch-1(conf-tm-dest) # ip address 192.0.2.11 port 50001 protocol grpc encoding gpb switch-1(conf-tm-dest) #</pre>       |                                                                                                    |  |
|        | Example:                                                                                                    |                                                                                                    |  |
|        | <pre>switch-1(conf-tm-dest)# ip address 192.0.2.11 port 50001 protocol grpc encoding gpb-compact switch-1(conf-tm-dest)#</pre> |                                                                                                    |  |
| Step 8 | subscription sub_id                                                                                                    | Enter telemetry subscription submode, and configure th                                                                 |  |
|        | Example:                                                                                                    | telemetry subscription.                                                                                                |  |
|        | <pre>switch-1(conf-tm-dest)# subscription 33 switch-1(conf-tm-sub)#</pre>                                                      |                                                                                                    |  |
| Step 9 | snsr-group sgrp_id sample-interval interval                                                                                    | Link the sensor group to the current subscription and set                                                              |  |
|        | Example:                                                                                                    | the data sampling interval in milliseconds. The sampling interval determines whether the switch sends telemetry        |  |
|        | <pre>switch-1(conf-tm-sub)# snsr-grp 6 sample-interval 5000</pre>                                                              | data periodically, or when rib events occur.                                                                           |  |
|        | <pre>switch-1(conf-tm-sub)#</pre>                                                                                              | Note Depending on the sample interval, the rib sensor path streams based on the polling interval.                      |  |

|         | Command or Action                                                     | Purpose                                                                                        |
|---------|-----------------------------------------------------------------------|------------------------------------------------------------------------------------------------|
| Step 10 | dst-group dgrp_id                                                     | Link the destination group to the current subscription. The                                    |
|         | Example:                                                              | destination group that you specify must match the destination group that you configured in the |
|         | <pre>switch-1(conf-tm-sub) # dst-grp 33 switch-1(conf-tm-sub) #</pre> | destination-group command.                                                                     |

### **Configuring the Native Data Source Path for MAC Information**

You can configure the native data source path for MAC information, which sends information about all entries in the MAC table. When you subscribe, the baseline sends all the MAC information. After the baseline, notifications are sent for add, update, and delete MAC address operations. For the data sent in the MAC notifications, see Telemetry Data Streamed for Native Data Source Paths, on page 356.

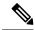

Note

For update or delete events, MAC notifications are sent only for the MAC addresses that have IP adjacencies.

#### Before you begin

If you have not enabled the telemetry feature, enable it now (feature telemetry).

#### **SUMMARY STEPS**

- 1. configure terminal
- 2. telemetry
- **3. sensor-group** *sgrp\_id*
- 4. data-source native
- 5. path mac
- **6. destination-group** *grp\_id*
- 7. **ip** address  $ip\_addr$  port port protocol { HTTP | gRPC } encoding { JSON | GPB | GPB-compact }
- **8. subscription** *sub\_id*
- 9. snsr-group sgrp\_id sample-interval interval
- **10**. **dst-group** *dgrp\_id*

|        | Command or Action                                         | Purpose                                              |
|--------|-----------------------------------------------------------|------------------------------------------------------|
| Step 1 | configure terminal                                        | Enter configuration mode.                            |
|        | Example:                                                  |                                                      |
|        | <pre>switch-1# configure terminal switch-1(config)#</pre> |                                                      |
| Step 2 | telemetry                                                 | Enter configuration mode for the telemetry features. |
|        | Example:                                                  |                                                      |

|        | Command or Action                                                                                                    | Purpose                                                                                                    |  |
|--------|----------------------------------------------------------------------------------------------------|----------------------------------------------------------------------------------------------------|--|
|        | <pre>switch-1(config)# telemetry switch-1(config-telemetry)#</pre>                                                               |                                                                                                    |  |
| Step 3 | sensor-group sgrp_id                                                                                                    | Create a sensor group.                                                                                                |  |
|        | Example:                                                                                                    |                                                                                                    |  |
|        | <pre>switch-1(conf-tm-sub) # sensor-grp 6 switch-1(conf-tm-sub) #</pre>                                                          |                                                                                                    |  |
| Step 4 | data-source native                                                                                                    | Set the data source to native so that any native application                                                          |  |
|        | Example:                                                                                                    | can use the streamed data without requiring a specific model or database.                                             |  |
|        | <pre>switch-1(conf-tm-sensor)# data-source native switch-1(conf-tm-sensor)#</pre>                                                | induct of database.                                                                                                   |  |
| Step 5 | path mac                                                                                                    | Configure the MAC path which streams information about                                                                |  |
|        | Example:                                                                                                    | MAC entries and MAC notifications.                                                                                    |  |
|        | <pre>nxosv2(conf-tm-sensor)# path mac<br/>nxosv2(conf-tm-sensor)#</pre>                                                          |                                                                                                    |  |
| Step 6 | destination-group grp_id                                                                                                    | Enter telemetry destination group submode and configure                                                               |  |
|        | Example:                                                                                                    | the destination group.                                                                                                |  |
|        | <pre>switch-1(conf-tm-sensor)# destination-group 33 switch-1(conf-tm-dest)#</pre>                                                |                                                                                                    |  |
| Step 7 | <pre>ip address ip_addr port port protocol { HTTP   gRPC } encoding { JSON   GPB   GPB-compact }</pre>                           | Configure the telemetry data for the subscription to stream to the specified IP address and port and set the protocol |  |
|        | Example:                                                                                                    | and encoding for the data stream.                                                                                     |  |
|        | <pre>switch-1(conf-tm-dest) # ip address 192.0.2.11 port 50001 protocol http encoding json switch-1(conf-tm-dest) #</pre>        |                                                                                                    |  |
|        | Example:                                                                                                    |                                                                                                    |  |
|        | <pre>switch-1(conf-tm-dest) # ip address 192.0.2.11 port 50001 protocol grpc encoding gpb switch-1(conf-tm-dest) #</pre>         |                                                                                                    |  |
|        | Example:                                                                                                    |                                                                                                    |  |
|        | <pre>switch-1(conf-tm-dest) # ip address 192.0.2.11 port 50001 protocol grpc encoding gpb-compact switch-1(conf-tm-dest) #</pre> |                                                                                                    |  |
| Step 8 | subscription sub_id                                                                                                    | Enter telemetry subscription submode, and configure the                                                               |  |
|        | Example:                                                                                                    | telemetry subscription.                                                                                               |  |
|        | <pre>switch-1(conf-tm-dest)# subscription 33 switch-1(conf-tm-sub)#</pre>                                                        |                                                                                                    |  |
| Step 9 | snsr-group sgrp_id sample-interval interval                                                                                      | Link the sensor group to the current subscription and set                                                             |  |
|        | Example:                                                                                                    | the data sampling interval in milliseconds. The sampling interval determines whether the switch sends telemetry       |  |
|        | <pre>switch-1(conf-tm-sub) # snsr-grp 6 sample-interval 5000</pre>                                                               |                                                                                                    |  |

|         | Command or Action                                                     | Purpose                                                                                        |  |
|---------|-----------------------------------------------------------------------|------------------------------------------------------------------------------------------------|--|
| Step 10 | dst-group dgrp_id                                                     | Link the destination group to the current subscription. The                                    |  |
|         | Example:                                                              | destination group that you specify must match the destination group that you configured in the |  |
|         | <pre>switch-1(conf-tm-sub) # dst-grp 33 switch-1(conf-tm-sub) #</pre> | destination-group command.                                                                     |  |

### **Configuring the Native Data Source Path for All MAC Information**

You can configure the native data source path for MAC information, which sends information about all entries in the MAC table from Layer 3 and Layer 2. When you subscribe, the baseline sends all the MAC information. After the baseline, notifications are sent for add, update, and delete MAC address operations. For the data sent in the MAC notifications, see Telemetry Data Streamed for Native Data Source Paths, on page 356.

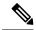

Note

For update or delete events, MAC notifications are sent only for the MAC addresses that have IP adjacencies.

#### Before you begin

If you have not enabled the telemetry feature, enable it now (feature telemetry).

#### **SUMMARY STEPS**

- 1. configure terminal
- 2. telemetry
- **3**. **sensor-group** *sgrp id*
- 4. data-source native
- 5. path mac-all
- **6. destination-group** *grp\_id*
- 7. **ip** address  $ip\_addr$  port port protocol { HTTP | gRPC } encoding { JSON | GPB | GPB-compact }
- **8. subscription** *sub\_id*
- **9. snsr-group** *sgrp\_id* **sample-interval** *interval*
- **10. dst-group** *dgrp\_id*

|        | Command or Action                                         | Purpose                                              |
|--------|-----------------------------------------------------------|------------------------------------------------------|
| Step 1 | configure terminal                                        | Enter configuration mode.                            |
|        | Example:                                                  |                                                      |
|        | <pre>switch-1# configure terminal switch-1(config)#</pre> |                                                      |
| Step 2 | telemetry                                                 | Enter configuration mode for the telemetry features. |
|        | Example:                                                  |                                                      |

|        | Command or Action                                                                                                    | Purpose                                                                                                    |  |  |
|--------|----------------------------------------------------------------------------------------------------|----------------------------------------------------------------------------------------------------|--|--|
|        | <pre>switch-1(config)# telemetry switch-1(config-telemetry)#</pre>                                                             |                                                                                                    |  |  |
| Step 3 | sensor-group sgrp_id                                                                                                    | Create a sensor group.                                                                                                    |  |  |
|        | Example:                                                                                                    |                                                                                                    |  |  |
|        | <pre>switch-1(conf-tm-sub)# sensor-grp 6 switch-1(conf-tm-sub)#</pre>                                                          |                                                                                                    |  |  |
| Step 4 | data-source native                                                                                                    | Set the data source to native so that any native application                                                                                            |  |  |
|        | Example:                                                                                                    | can use the streamed data without requiring a specific model or database.                                                                               |  |  |
|        | <pre>switch-1(conf-tm-sensor)# data-source native switch-1(conf-tm-sensor)#</pre>                                              |                                                                                                    |  |  |
| Step 5 | path mac-all                                                                                                    | Configure the MAC path which streams information about                                                                                                  |  |  |
|        | Example:                                                                                                    | all MAC entries and MAC notifications.                                                                                                    |  |  |
|        | <pre>nxosv2(conf-tm-sensor)# path mac-all nxosv2(conf-tm-sensor)#</pre>                                                        |                                                                                                    |  |  |
| Step 6 | destination-group grp_id                                                                                                    | Enter telemetry destination group submode and configure                                                                                                 |  |  |
|        | Example:                                                                                                    | the destination group.                                                                                                    |  |  |
|        | <pre>switch-1(conf-tm-sensor) # destination-group 33 switch-1(conf-tm-dest) #</pre>                                            |                                                                                                    |  |  |
| Step 7 | ip address ip_addr port port protocol { HTTP   gRPC } encoding { JSON   GPB   GPB-compact }                                    | Configure the telemetry data for the subscription to stream to the specified IP address and port and set the protocol and encoding for the data stream. |  |  |
|        | Example:                                                                                                    |                                                                                                    |  |  |
|        | <pre>switch-1(conf-tm-dest)# ip address 192.0.2.11 port 50001 protocol http encoding json switch-1(conf-tm-dest)#</pre>        |                                                                                                    |  |  |
|        | Example:                                                                                                    |                                                                                                    |  |  |
|        | <pre>switch-1(conf-tm-dest) # ip address 192.0.2.11 port 50001 protocol grpc encoding gpb switch-1(conf-tm-dest) #</pre>       |                                                                                                    |  |  |
|        | Example:                                                                                                    |                                                                                                    |  |  |
|        | <pre>switch-1(conf-tm-dest)# ip address 192.0.2.11 port 50001 protocol grpc encoding gpb-compact switch-1(conf-tm-dest)#</pre> |                                                                                                    |  |  |
| Step 8 | subscription sub_id                                                                                                    | Enter telemetry subscription submode, and configure the                                                                                                 |  |  |
|        | Example:                                                                                                    | telemetry subscription.                                                                                                    |  |  |
|        | <pre>switch-1(conf-tm-dest)# subscription 33 switch-1(conf-tm-sub)#</pre>                                                      |                                                                                                    |  |  |
| Step 9 | snsr-group sgrp_id sample-interval interval                                                                                    | Link the sensor group to the current subscription and set                                                                                               |  |  |
|        | Example:                                                                                                    | the data sampling interval in milliseconds. The sampling interval determines whether the switch sends telemetry                                         |  |  |
|        | <pre>switch-1(conf-tm-sub) # snsr-grp 6 sample-interval 5000 switch-1(conf-tm-sub) #</pre>                                     |                                                                                                    |  |  |

|         | Command or Action                                                   | Purpose                                                                                        |
|---------|---------------------------------------------------------------------|------------------------------------------------------------------------------------------------|
| Step 10 | dst-group dgrp_id                                                   | Link the destination group to the current subscription. The                                    |
|         | Example:                                                            | destination group that you specify must match the destination group that you configured in the |
|         | <pre>switch-1(conf-tm-sub)# dst-grp 33 switch-1(conf-tm-sub)#</pre> | destination-group command.                                                                     |

### **Configuring the Native Data Path for IP Adjacencies**

You can configure the native data source path for IP adjacency information, which sends information about all IPv4 and IPv6 adjacencies for the switch. When you subscribe, the baseline sends all the adjacencies. After the baseline, notifications are sent for add, update, and delete adjacency operations. For the data sent in the adjacency notifications, see Telemetry Data Streamed for Native Data Source Paths, on page 356.

#### Before you begin

If you have not enabled the telemetry feature, enable it now (feature telemetry).

#### **SUMMARY STEPS**

- 1. configure terminal
- 2. telemetry
- **3. sensor-group** *sgrp\_id*
- 4. data-source native
- 5. path adjacency
- **6. destination-group** *grp\_id*
- 7. **ip** address  $ip\_addr$  port port protocol { HTTP | gRPC } encoding { JSON | GPB | GPB-compact }
- **8. subscription** *sub\_id*
- **9. snsr-group** *sgrp\_id* **sample-interval** *interval*
- **10. dst-group** *dgrp\_id*

|        | Command or Action                                                    | Purpose                                              |  |  |
|--------|----------------------------------------------------------------------|------------------------------------------------------|--|--|
| Step 1 | configure terminal                                                   | Enter configuration mode.                            |  |  |
|        | Example:                                                             |                                                      |  |  |
|        | <pre>switch-1# configure terminal switch-1(config)#</pre>            |                                                      |  |  |
| Step 2 | telemetry                                                            | Enter configuration mode for the telemetry features. |  |  |
|        | Example:                                                             |                                                      |  |  |
|        | <pre>switch-1(config) # telemetry switch-1(config-telemetry) #</pre> |                                                      |  |  |
| Step 3 | sensor-group sgrp_id                                                 | Create a sensor group.                               |  |  |
|        | Example:                                                             |                                                      |  |  |

|         | Command or Action                                                                                                    | Purpose                                                                                                    |  |  |
|---------|----------------------------------------------------------------------------------------------------|----------------------------------------------------------------------------------------------------|--|--|
|         | <pre>switch-1(conf-tm-sub) # sensor-grp 6 switch-1(conf-tm-sub) #</pre>                                                        |                                                                                                    |  |  |
| Step 4  | data-source native                                                                                                    | Set the data source to native so that any native application                                                                                                    |  |  |
|         | Example:                                                                                                    | can use the streamed data.                                                                                                    |  |  |
|         | <pre>switch-1(conf-tm-sensor)# data-source native switch-1(conf-tm-sensor)#</pre>                                              |                                                                                                    |  |  |
| Step 5  | path adjacency                                                                                                    | Configure the Adjacency path which streams information about the IPv4 and IPv6 adjacencies.                                                                                     |  |  |
|         | Example:                                                                                                    |                                                                                                    |  |  |
|         | <pre>nxosv2(conf-tm-sensor)# path adjacency nxosv2(conf-tm-sensor)#</pre>                                                      |                                                                                                    |  |  |
| Step 6  | destination-group grp_id                                                                                                    | Enter telemetry destination group submode and configure                                                                                                    |  |  |
|         | Example:                                                                                                    | the destination group.                                                                                                    |  |  |
|         | <pre>switch-1(conf-tm-sensor)# destination-group 33 switch-1(conf-tm-dest)#</pre>                                              |                                                                                                    |  |  |
| Step 7  | ip address ip_addr port port protocol { HTTP   gRPC } encoding { JSON   GPB   GPB-compact }                                    | Configure the telemetry data for the subscription to stream to the specified IP address and port and set the protocol                                                           |  |  |
|         | Example:                                                                                                    | and encoding for the data stream.                                                                                                    |  |  |
|         | <pre>switch-1(conf-tm-dest) # ip address 192.0.2.11 port 50001 protocol http encoding json switch-1(conf-tm-dest) #</pre>      |                                                                                                    |  |  |
|         | Example:                                                                                                    |                                                                                                    |  |  |
|         | <pre>switch-1(conf-tm-dest) # ip address 192.0.2.11 port 50001 protocol grpc encoding gpb switch-1(conf-tm-dest) #</pre>       |                                                                                                    |  |  |
|         | Example:                                                                                                    |                                                                                                    |  |  |
|         | <pre>switch-1(conf-tm-dest)# ip address 192.0.2.11 port 50001 protocol grpc encoding gpb-compact switch-1(conf-tm-dest)#</pre> |                                                                                                    |  |  |
| Step 8  | subscription sub_id                                                                                                    | Enter telemetry subscription submode, and configure the                                                                                                    |  |  |
|         | Example:                                                                                                    | telemetry subscription.                                                                                                    |  |  |
|         | <pre>switch-1(conf-tm-dest)# subscription 33 switch-1(conf-tm-sub)#</pre>                                                      |                                                                                                    |  |  |
| Step 9  | snsr-group sgrp_id sample-interval interval                                                                                    | Link the sensor group to the current subscription and set<br>the data sampling interval in milliseconds. The sampling<br>interval determines whether the switch sends telemetry |  |  |
|         | Example:                                                                                                    |                                                                                                    |  |  |
|         | <pre>switch-1(conf-tm-sub) # snsr-grp 6 sample-interval 5000 switch-1(conf-tm-sub) #</pre>                                     |                                                                                                    |  |  |
| Step 10 | dst-group dgrp_id                                                                                                    | Link the destination group to the current subscription. The                                                                                                    |  |  |
| -       | Example:                                                                                                    | destination group that you specify must match the destination group that you configured in the                                                                                  |  |  |
|         | <pre>switch-1(conf-tm-sub)# dst-grp 33 switch-1(conf-tm-sub)#</pre>                                                            | destination-group command.                                                                                                    |  |  |

### **Displaying Native Data Source Path Information**

Use the NX-OS **show telemetry event collector** commands to display statistics and counters, or errors for the native data source path.

#### **Displaying Statistics**

You can issue **show telemetry event collector stats** command to display the statistics and counters for each native data source path.

An example of statistics for the RIB path:

```
switch-1# show telemetry event collector stats
```

```
Row ID Collection Count Latest Collection Time Sensor Path(GroupId)

1 4 Mon Jul 01 13:53:42.384 PST rib(1)

switch-1#
```

An example of the statistics for the MAC path:

switch-1# show telemetry event collector stats

```
Row ID Collection Count Latest Collection Time Sensor Path(GroupId)

1 3 Mon Jul 01 14:01:32.161 PST mac(1)
switch-1#
```

An example of the statistics for the Adjacency path:

switch-1# show telemetry event collector stats

```
Row ID Collection Count Latest Collection Time Sensor Path(GroupId)

1 7 Mon Jul 01 14:47:32.260 PST adjacency(1)

switch-1#
```

#### **Displaying Error Counters**

You can use the **show telemetry event collector stats** command to display the error totals for all the native data source paths.

switch-1# show telemetry event collector errors

| _                                         |             |
|-------------------------------------------|-------------|
| Error Description                         | Error Count |
|                                           |             |
| -                                         |             |
| Dme Event Subscription Init Failures      | - 0         |
| Event Data Enqueue Failures               | - 0         |
| Event Subscription Failures               | - 0         |
| Pending Subscription List Create Failures | - 0         |
| Subscription Hash Table Create Failures   | - 0         |
| Subscription Hash Table Destroy Failures  | - 0         |
| Subscription Hash Table Insert Failures   | - 0         |
| Subscription Hash Table Remove Failures   | - 0         |
| switch-1#                                 |             |

# **Streaming Syslog**

### **About Streaming Syslog for Telemetry**

Beginning with Cisco NX-OS release 9.3(3), model-driven telemetry supports streaming of syslogs using YANG as a data source. When you create a subscription, all the syslogs are streamed to the receiver as a baseline. This feature works with the NX-SDK to support streaming syslog data from the following syslog paths:

- Cisco-NX-OS-Syslog-oper:syslog
- Cisco-NX-OS-Syslog-oper:syslog/messages

After the baseline, only syslog event notifications stream to the receiver. Streaming of syslog paths supports the following encoding types:

- Google Protobuf (GPB)
- JavaScript Object Notation (JSON)

### **Configuring the Native Data Source Path for Routing Information**

You can configure the native data source path for routing information, which sends information about all routes that are contained in the URIB. When you subscribe, the baseline sends all the route information. After the baseline, notifications are sent for route update and delete operations for the routing protocols that the switch supports. For the data sent in the RIB notifications, see Telemetry Data Streamed for Native Data Source Paths, on page 356.

#### Before you begin

If you have not enabled the telemetry feature, enable it now (**feature telemetry**).

#### **SUMMARY STEPS**

- 1. configure terminal
- 2. telemetry
- **3. sensor-group** *sgrp id*
- 4. data-source native
- 5. path rib query-condition [data=ephemeral | updates\_only]
- **6. destination-group** *grp\_id*
- 7. **ip** address  $ip\_addr$  port port protocol { HTTP | gRPC } encoding { JSON | GPB | GPB-compact }
- **8. subscription** *sub\_id*
- **9. snsr-group** *sgrp\_id* **sample-interval** *interval*
- **10**. **dst-group** *dgrp\_id*

|        | Command or Action                                                                                                    | Purpose                                                                                                    |  |  |
|--------|----------------------------------------------------------------------------------------------------|----------------------------------------------------------------------------------------------------|--|--|
| Step 1 | configure terminal                                                                                                    | Enter configuration mode.                                                                                                    |  |  |
|        | Example:                                                                                                    |                                                                                                    |  |  |
|        | <pre>switch-1# configure terminal switch-1(config)#</pre>                                                                                                    |                                                                                                    |  |  |
| Step 2 | telemetry                                                                                                    | Enter configuration mode for the telemetry features.                                                                                                    |  |  |
|        | Example:                                                                                                    |                                                                                                    |  |  |
|        | <pre>switch-1(config)# telemetry switch-1(config-telemetry)#</pre>                                                                                                    |                                                                                                    |  |  |
| Step 3 | sensor-group sgrp_id                                                                                                    | Create a sensor group.                                                                                                    |  |  |
|        | Example:                                                                                                    |                                                                                                    |  |  |
|        | <pre>switch-1(conf-tm-sub)# sensor-grp 6 switch-1(conf-tm-sub)#</pre>                                                                                                    |                                                                                                    |  |  |
| Step 4 | data-source native                                                                                                    | Set the data source to native so that any native application                                                                                                    |  |  |
|        | Example:                                                                                                    | can use the streamed data without requiring a specific model or database.                                                                                                    |  |  |
|        | <pre>switch-1(conf-tm-sensor) # data-source native switch-1(conf-tm-sensor) #</pre>                                                                                                    |                                                                                                    |  |  |
| Step 5 | path rib query-condition [data=ephemeral   updates_only]                                                                                                    | Configure the RIB path which streams routes and route update information.                                                                                                    |  |  |
|        | <pre>Example: nxosv2(conf-tm-sensor)# path rib nxosv2(conf-tm-sensor)# Example:</pre>                                                                                                    | query condition data=ephemeral (optional) - You can configure sample interval 0 or other than 0. This sample interval will determine how frequently the route information is sent to the destination periodically (at the configured sample interval). |  |  |
|        | <pre>nxosv2(conf-tm-sensor)# path rib query condition data=ephemeral nxosv2(conf-tm-sensor)#  Example: nxosv2(conf-tm-sensor)# path rib query condition updates_only nxosv2(conf-tm-sensor)#</pre> | query condition updates-only (optional) - Supported only for sample interval 0. With this query condition, the initial snapshot data will not be sent, only the route information updates will be sent to the destination.                             |  |  |
| Step 6 | destination-group grp_id                                                                                                    | Enter telemetry destination group submode and configure the destination group.                                                                                                    |  |  |
|        | <pre>Example: switch-1(conf-tm-sensor)# destination-group 33 switch-1(conf-tm-dest)#</pre>                                                                                                    | the destination group.                                                                                                    |  |  |
| Step 7 | ip address ip_addr port port protocol { HTTP   gRPC } encoding { JSON   GPB   GPB-compact }                                                                                                    | Configure the telemetry data for the subscription to stream to the specified IP address and port and set the protocol                                                                                                    |  |  |
|        | Example:                                                                                                    | and encoding for the data stream.                                                                                                    |  |  |
|        | <pre>switch-1(conf-tm-dest)# ip address 192.0.2.11 port 50001 protocol http encoding json switch-1(conf-tm-dest)#</pre>                                                                            |                                                                                                    |  |  |

|         | Command or Action                                                                                                    | Purpose                                                                                                    |  |  |
|---------|----------------------------------------------------------------------------------------------------|----------------------------------------------------------------------------------------------------|--|--|
|         | Example:                                                                                                    |                                                                                                    |  |  |
|         | <pre>switch-1(conf-tm-dest) # ip address 192.0.2.11 port 50001 protocol grpc encoding gpb switch-1(conf-tm-dest) #</pre>         |                                                                                                    |  |  |
|         | Example:                                                                                                    |                                                                                                    |  |  |
|         | <pre>switch-1(conf-tm-dest) # ip address 192.0.2.11 port 50001 protocol grpc encoding gpb-compact switch-1(conf-tm-dest) #</pre> |                                                                                                    |  |  |
| Step 8  | subscription sub_id                                                                                                    | Enter telemetry subscription submode, and configure the                                                               |  |  |
|         | Example:                                                                                                    | telemetry subscription.                                                                                               |  |  |
|         | <pre>switch-1(conf-tm-dest)# subscription 33 switch-1(conf-tm-sub)#</pre>                                                        |                                                                                                    |  |  |
| Step 9  | snsr-group sgrp_id sample-interval interval                                                                                      | Link the sensor group to the current subscription and set<br>the data sampling interval in milliseconds. The sampling |  |  |
|         | Example:                                                                                                    |                                                                                                    |  |  |
|         | switch-1(conf-tm-sub)# snsr-grp 6 sample-interval 5000                                                                           | interval determines whether the switch sends telemetry data periodically, or when rib events occur.                   |  |  |
|         | <pre>switch-1(conf-tm-sub)#</pre>                                                                                                | Note Depending on the sample interval, the rib sensor path streams based on the polling interval.                     |  |  |
| Step 10 | dst-group dgrp_id                                                                                                    | Link the destination group to the current subscription. The                                                           |  |  |
|         | Example:                                                                                                    | destination group that you specify must match the                                                                     |  |  |
|         | switch-1(conf-tm-sub)# dst-qrp 33                                                                                                | destination group that you configured in the destination-group command.                                               |  |  |
|         | switch-1 (conf-tm-sub) #                                                                                                    | ucsunation-group command.                                                                                             |  |  |

# **Telemetry Data Streamed for Syslog Path**

For each source path, the following table shows the information that is streamed when the subscription is first created "the baseline" and when event notifications occur.

| Path                                    | Subscription Baseline                            | Event Notification                                          |
|-----------------------------------------|--------------------------------------------------|-------------------------------------------------------------|
| Cisco-NX-CS-Syslag-aper;syslag/messages | Stream all the existing syslogs from the switch. | Sends event notification for syslog occurred on the switch: |
|                                         |                                                  | • message-id                                                |
|                                         |                                                  | • node-name                                                 |
|                                         |                                                  | • time-stamp                                                |
|                                         |                                                  | • time-of-day                                               |
|                                         |                                                  | • time-zone                                                 |
|                                         |                                                  | • category                                                  |
|                                         |                                                  | • message-name                                              |
|                                         |                                                  | • severity                                                  |
|                                         |                                                  | • text                                                      |
|                                         |                                                  |                                                             |

#### **Displaying Syslog Path Information**

Use the Cisco NX-OS **show telemetry event collector** commands to display statistics and counters, or errors for the syslog path.

#### **Displaying Statistics**

You can enter the **show telemetry event collector stats** command to display the statistics and counters for each syslog path.

The following is an example of statistics for the syslog path:

switch# show telemetry event collector stats

| Row ID             | Collection            | Count  | Latest | Collect | ion Tim  | e Senson     | r Path(GroupId  | -<br>)<br>- |
|--------------------|-----------------------|--------|--------|---------|----------|--------------|-----------------|-------------|
| 1                  | 138                   | Tue    | Dec 03 | 11:20:0 | 08.200 P | ST Cisco-NX- | -OS-Syslog-ope: | r:syslog(1) |
| 2<br>Cisco-NX-OS-S | 138<br>Syslog-oper:sy | slog/m |        |         | :20:08.2 | 00 PST       |                 |             |

#### **Displaying Error Counters**

You can use the **show telemetry event collector errors** command to display the error totals for all the syslog paths.

switch(config-if)# show telemetry event collector errors

| Error Description                         | Error Count |
|-------------------------------------------|-------------|
| Dme Event Subscription Init Failures      | - 0         |
| Event Data Enqueue Failures               | - 0         |
| Event Subscription Failures               | - 0         |
| Pending Subscription List Create Failures | - 0         |
| Subscription Hash Table Create Failures   | - 0         |

```
Subscription Hash Table Destroy Failures - 0
Subscription Hash Table Insert Failures - 0
Subscription Hash Table Remove Failures - 0
```

### Sample JSON Output

The following is a sample of JSON output:

```
172.19.216.13 - - [03/Dec/2019 19:38:50] "POST
/network/Cisco-NX-OS-Syslog-oper%3Asyslog%2Fmessages HTTP/1.0" 200 -
172.19.216.13 - - [03/Dec/2019 19:38:50] "POST
/network/Cisco-NX-OS-Syslog-oper%3Asyslog%2Fmessages HTTP/1.0" 200 -
>>> URL
                  : /network/Cisco-NX-OS-Syslog-oper%3Asyslog%2Fmessages
>>> TM-HTTP-VER
                 : 1.0.0
>>> TM-HTTP-CNT : 1
>>> Content-Type : application/json
>>> Content-Length : 578
    Path => Cisco-NX-OS-Syslog-oper:syslog/messages
           node id str : task-n9k-1
           collection id : 40
           data source : YANG
     "message-id": 420
     "category": "ETHPORT",
      "group": "ETHPORT",
     "message-name": "IF UP",
     "node-name": "task-n9k-1",
      "severity": 5,
      "text": "Interface loopback10 is up ",
      "time-of-day": "Dec 3 2019 11:38:51",
      "time-stamp": "1575401931000",
     "time-zone": ""
 ]
```

### Sample KVGPB Output

The following is a sample KVGPB output.

```
KVGPB Output:
---Telemetry msg received @ 18:22:04 UTC
Read frag:1 size:339 continue to block on read..
All the fragments:1 read successfully total size read:339
node_id_str: "task-n9k-1"
```

```
subscription_id_str: "1"
collection id: 374
data_gpbkv {
 fields {
   name: "keys"
   fields {
     name: "message-id"
     uint32_value: 374
  fields {
   name: "content"
   fields {
      fields {
       name: "node-name"
        string_value: "task-n9k-1"
      fields {
       name: "time-of-day"
        string_value: "Jun 26 2019 18:20:21"
      fields {
       name: "time-stamp"
        uint64 value: 1574293838000
      fields {
       name: "time-zone"
        string value: "UTC"
      fields {
        name: "process-name"
        string value: ""
```

```
}
fields {
 name: "category"
  string_value: "VSHD"
}
fields {
 name: "group"
  string_value: "VSHD"
fields {
 name: "message-name"
  string_value: "VSHD_SYSLOG_CONFIG_I"
fields {
 name: "severity"
 uint32_value: 5
fields {
 name: "text"
  string_value: "Configured from vty by admin on console0"
```

# **Additional References**

# **Related Documents**

| Related Topic                                                  | Document Title                               |
|----------------------------------------------------------------|----------------------------------------------|
| Example configurations of telemetry deployment for VXLAN EVPN. | Telemetry Deployment for VXLAN EVPN Solution |

**Related Documents** 

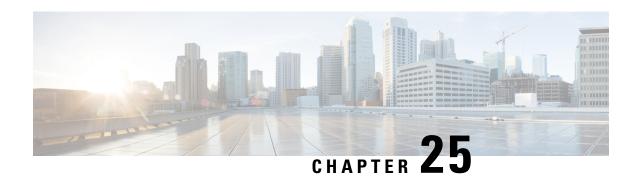

# **OpenConfig YANG**

This section contains the following topics:

- About OpenConfig YANG, on page 377
- Guidelines and Limitations for OpenConfig YANG, on page 377
- Understanding Deletion of BGP Routing Instance, on page 385
- Verifying YANG, on page 387
- Enabling OpenConfig Support, on page 387

# **About OpenConfig YANG**

OpenConfig YANG supports modern networking principles, such as declarative configuration and model-driven management and operations. OpenConfig provides vendor-neutral data models for configuration and monitoring of the network. And, helping with moving from a pull model to a push model, with subscriptions and event update streaming.

Beginning with Cisco NX-OS Release 9.2(1), support is added across a broad range of functional areas. Those include BGP, OSPF, Interface L2 and L3, VRFs, VLANs, and TACACs.

CPU Utilization is the sum of user and kernel utilization values. This value is approximately equal to the sum of user and kernel percentages that are displayed in "show system resources" output.

The min, max, average, min time and max time values are calculated over a 30 second moving window. In this 30-second window, CPU utilization is calculated every 5 seconds. Min, max and average values are calculated over these six samples.

The time instant at which the minimum and maximum values occur within the last 30-second window, are displayed in epoch time format.

For additional information about OpenConfig YANG, see About OpenConfig YANG.

For the OpenConfig models for Cisco NX-OS 9.2(1), see YANG Models 9.2(1). OpenConfig YANG models are grouped by Cisco NX-OS release, so when the Cisco NX-OS release number changes, the last digits in the URL change.

# **Guidelines and Limitations for OpenConfig YANG**

OpenConfig YANG has the following guidelines and limitations:

• For IPv4 and IPv6 addresses, you must provide the same operation for remove and delete for the IP address field (oc-ip:ip and oc-ip:prefix\_length).

### For example:

```
oc-ip:ip: remove
oc-ip:prefix length: remove
```

 Configuring BGP actions with set med and OSPF actions with metric in the same route-map via OpenConfig NETCONF is not recommended as the OSPF actions metric takes precedence over BGP set med property.

Use two different route-maps to set metrics under OSPF actions. Use **set-med** under BGP actions using separate route-maps.

We recommended that you do not change the metric of BGP actions to OSPF actions or OSPF actions to BGP actions of a route-map in a single payload.

• In order to have a valid BGP instance, an autonomous system (AS) number must be provided. Since there cannot be a default value for an AS number, any attempt to delete in NETCONF/OPENCONFIG <asn> without removing the BGP instance, results in the following highlighted error message:

```
<nc:rpc xmlns:nc="urn:ietf:params:xml:ns:netconf:base:1.0"</pre>
message-id="urn:uuid:1ea09de2-605e-46aa-984b-9dfdad03354d">
  <nc:edit-confia>
    <nc:target>
      <nc:running/>
    </nc:target>
    <nc:config>
      <network-instances xmlns="http://openconfig.net/yang/network-instance">
        <network-instance>
          <name>default</name>
          cols>
            otocol>
              <identifier>BGP</identifier>
              <name>bqp</name>
              <pp><</pre>
                <qlobal>
                  <config nc:operation="delete">
                    <as>100</as>
                  </confia>
                </global>
                <neighbors>
                  <neighbor>
                    <neighbor-address>1.1.1.1</neighbor-address>
                    <enable-bfd xmlns="http://openconfig.net/yang/bfd">
                      <confia>
                        <enabled>true</enabled>
                      </config>
                    </enable-bfd>
                  </neighbor>
                </neighbors>
              </bqp>
            </protocol>
          tocols>
        </network-instance>
      </network-instances>
    </nc:config>
  </nc:edit-config>
</nc:rpc>
##
```

```
<rpc-reply xmlns="urn:ietf:params:xml:ns:netconf:base:1.0"</pre>
message-id="urn:uuid:1ea09de2-605e-46aa-984b-9dfdad03354d">
   <rpc-error>
       <error-type>protocol</error-type>
       <error-tag>operation-failed
       <error-severity>error
      <error-message xml:lang="en">invalid property value , for property asn, class
bgpInst
       <error-path>/config/network-instances/error-path>
   </rpc-error>
   <rpc-error>
       <error-type>protocol</error-type>
       <error-tag>operation-failed
       <error-severity>error
       <error-message xml:lang="en">invalid property value , for property asn, class
bgpInst Commit Failed
       <error-path>/config/network-instances/error-path>
   </rpc-error>
</rpc-reply>
```

- The following OpenConfig YANG limitations exist for OC-BGP-POLICY:
  - · Action type is always permit for community-set and as-path-set, which applies to the following containers:
    - /bgp-defined-sets/community-sets/community-set/
    - /bgp-defined-sets/as-path-sets/as-path-set/

In OpenConfig YANG, there is no action type concept as there is in the CLI for community-set and as-path-set. Therefore, the action type is always permit for community-set and as-path-set.

• The following OpenConfig YANG limitation applies to this container:

```
/bgp-defined-sets/community-sets/community-set/
```

In the CLI, community-list can have two different types: standard and expanded. However, in the OpenConfig YANG model, community-set-name has no such differentiation.

When you create the community-set-name through OpenConfig YANG, the following things happen internally:

- The std suffix will be appended after community-set-name if community-member is in the standard form (AS:NN).
- The exp suffix will be appended after community-set-name if community-member is in the expanded form (regex):

```
<community-set>
    <community-set-name>oc commset1d</community-set-name>
    <config>
        <community-set-name>oc_commset1d</community-set-name>
        <community-member>0:1</community-member>
        <community-member> 1 </community-member>
    </config>
</community-set>
```

The preceding OpenConfig YANG configuration is mapped to the following CLI:

```
ip community-list expanded oc_commset1d_exp seq 5 permit "_1_"
ip community-list standard oc_commset1d_std seq 5 permit 0:1
```

• The following OpenConfig YANG limitation applies to this container:

/bgp-conditions/match-community-set/config/community-set/

OpenConfig YANG can only map to one community-set, while the CLI can match to multiple instances of the community-set:

• In the CLI:

```
ip community-list standard 1-1 seq 1 permit 1:1
  ip community-list standard 1-2 seq 1 permit 1:2
  ip community-list standard 1-3 seq 1 permit 1:3
route-map To_LC permit 10
  match community 1-1 1-2 1-3
```

• The corresponding OpenConfig YANG payload follows:

```
<routing-policy xmlns="http://openconfig.net/yang/routing-policy">
    <defined-sets>
      <bgp-defined-sets xmlns="http://openconfig.net/yang/bgp-policy">
        <community-sets>
          <community-set>
            <community-set-name>cs</community-set-name>
            <confia>
              <community-set-name>cs</community-set-name>
              <community-member>1:1</community-member>
              <community-member>1:2</community-member>
              <community-member>1:3</community-member>
            </config>
          </community-set>
        </community-sets>
      </bgp-defined-sets>
    </defined-sets>
    <policy-definitions>
      <policy-definition>
        <name>To LC</name>
        <statements>
          <statement>
            <name>10</name>
            <conditions>
              <bgp-conditions xmlns="http://openconfig.net/yang/bgp-policy">
                <match-community-set>
                  <config>
                    <community-set>cs</community-set>
                  </config>
                </match-community-set>
              </bap-conditions>
            </conditions>
          </statement>
        </statements>
     </policy-definition>
    </policy-definitions>
 </routing-policy>
</config>
```

As a workaround, create one community with multiple statements through OpenConfig YANG:

```
ip community-list standard cs_std seq 5 permit 1:1
  ip community-list standard cs_std seq 10 permit 1:2
  ip community-list standard cs_std seq 15 permit 1:3
route-map To_LC permit 10
  match community cs std
```

• The following OpenConfig YANG limitation applies to this container:

```
/bgp-conditions/state/next-hop-in
```

In OpenConfig YANG, the next-hop-in type is an IP address, but in the CLI, it is an IP prefix.

While creating the next-hop-in through OpenConfig YANG, the IP address is converted to a "/32" mask prefix in the CLI configuration. For example:

• Following is an example of next-hop-in in the OpenConfig YANG payload:

• Following is an example of the same information in the CLI:

```
ip prefix-list IPV4_PFX_LIST_OPENCONFIG_sc0_5 seq 5 permit 2.3.4.5/32
route-map sc0 permit 5
  match ip next-hop prefix-list IPV4_PFX_LIST_OPENCONFIG_sc0_5
```

- The following NX-OS limitations exist for OC-BGP-POLICY:
  - /bgp-actions/set-community/config/methodenum "REFERENCE" is not supported.
  - enum "SELF", which is supported in the OpenConfig YANG model for /bgp-actions/config/set-next-hop, is not supported.
- For OC-BGP-POLICY,

/bgp-conditions/match-community-set/config/community-set get mapped only to match community <community-set>\_std, so only standard community is supported. Match to expanded community set is not supported.

• There is a limitation in replacing match-tag-set because defined sets for tag-sets are not currently implemented.

Currently, replacing match-tag-set appends the values. To replace match-tag-set, delete it, then create it again.

• The following guidelines and limitations apply to OSPF OpenConfig YANG:

- If you configure and remove an area configuration in OSPF, the deleted areas (stale entries) are still shown in DME. Those stale area entries are shown in the GETCONFIG/GET output in OpenConfig YANG.
- Only one area is supported in OpenConfig YANG in the OSPF policy match ospf-area configuration. In the CLI, you can configure to match multiple areas, such as match ospf-area 100 101. However, in OpenConfig YANG, you can configure only one area (for example, match ospf-area 100).
- The area virtual-link and area interface configurations payload cannot go under the same area list. Split the area container payload as a Virtual link area and interface area in the same payload.
- The MD5 authentication string cannot be configured in OSPF OpenConfig YANG.

In the OSPF model, Authentication—type is defined for the Authentication:

```
leaf authentication-type {
  type string;
  description
   "The type of authentication that should be used on this
   interface";
}
```

OSPF OpenConfig YANG does not support an option for authentication password.

- The OSPF area authentication configuration is not supported. For example, area 0.0.0.200 authentication message-digest cannot be configured from OpenConfig YANG.
- The OSPF/BGP instance configuration that falls under default VRF (for example, **router ospf** 1/**router bgp 1**) is not deleted when you delete the Protocols container with the default network instance.
- The following are guidelines and limitations for VLAN configuration between the OpenConfig payload and the Cisco Nexus 9000 interfaces:
  - When you attempt to simultaneously configure a trunk-mode interface and trunk VLANs in the same OpenConfig payload, the configuration does not complete successfully. However, when you split the payload so that the trunk-mode interface is sent first, then the trunk VLANs are sent, the configuration completes successfully.

On Cisco NX-OS interfaces, the default interface mode is **access**. To implement any trunk-related configurations, you must first change the interface mode to **trunk**, then configure the trunk VLAN ranges. Do these configurations in separate payloads.

The following examples show the separate payloads for the configuring trunk mode and VLAN ranges.

Example 1, payload configuring the interface to trunk mode.

```
<index>0</index>
              </config>
            </subinterface>
          </subinterfaces>
          <ethernet xmlns="http://openconfig.net/yang/interfaces/ethernet">
            <switched-vlan xmlns="http://openconfig.net/yang/vlan">
              <config>
                <interface-mode>TRUNK</interface-mode>
              </config>
            </switched-vlan>
          </ethernet>
        </interface>
      </interfaces>
    </config>
  </edit-config>
</rpc>
Example 2, payload configuring the VLAN ranges.
<rpc xmlns="urn:ietf:params:xml:ns:netconf:base:1.0" message-id="101">
  <edit-config>
   <target>
      <running/>
    </target>
    <confia>
      <interfaces xmlns="http://openconfig.net/yang/interfaces">
        <interface>
          <name>eth1/47</name>
          <subinterfaces>
            <subinterface>
              <index>0</index>
              <config>
                <index>0</index>
              </config>
            </subinterface>
          </subinterfaces>
          <ethernet xmlns="http://openconfig.net/yang/interfaces/ethernet">
            <switched-vlan xmlns="http://openconfig.net/yang/vlan">
              <config>
                <native-vlan>999</native-vlan>
                <trunk-vlans xmlns:nc="urn:ietf:params:xml:ns:netconf:base:1.0"</pre>
nc:operation="delete">1..4094</trunk-vlans>
                <trunk-vlans>401</trunk-vlans>
                <trunk-vlans>999</trunk-vlans>
              </config>
            </switched-vlan>
          </ethernet>
        </interface>
      </interfaces>
    </config>
  </edit-config>
```

- Because of the design of OpenConfig YANG, when you configure VLANs, there must be no overlap between the VLANs in the payload and the VLANs already configured on an interface. If an overlap exists, the configuration through OpenConfig is not successful. Make sure that the VLANs configured on an interface are different from the VLANs in the OpenConfig payload. Pay particular attention to the starting and ending VLANs in a range.
- The following guidelines and limitations apply to OC-LACP:

<config>

• Port-channel mode:

</rpc>

- OC-LACP enables configuring the port-channel mode on the port-channel interface. However, through the NXOS-CLI, the port-channel mode is configured on the member interface using channel-group mode active or passive.
- Although OC-LACP explicitly configures the port-channel mode on a port-channel interface, issuing the NX-OS show running-config command on a port-channel interface does not show the port-channel mode configuration for either empty or non-empty port-channels.
- Once a member is added to the port-channel, **show running interface ethernet** <> shows the port-channel mode configuration as a channel-group mode active or passive.

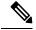

Note

All port-channels that are created through OpenConfig should continue to be managed by OpenConfig.

- Port-channel interval rate:
  - Port channel interval can only be changed when members are in shut state.
  - The OC-LACP interval is per port-channel. The NX-OS LACP interval is per port-channel member. Because of this difference, the following behavior can be expected:
    - If you configure the port-channel interval through OpenConfig, all members in the port-channel get the same configuration applied to them.
    - If you configure the port-channel interval through OpenConfig and later a member is added to the port-channel, you must configure the interval again through OpenConfig for the configuration to be applied to the new member.
  - System MAC ID:
    - In this release, Cisco NX-OS does not support system-id-mac per port-channel.
- Member-state data for the following is present only when a port is in admin up state:
  - LACP
  - Interface
  - · Interfaces
  - Member
  - State
- OSPFv2 can send an error response when you attempt to add an interface through OpenConfig YANG.
   When the problem occurs, the interface is not added, and the RPC reply contains a "list merge failed" error as follows:

<error-message xml:lang="en">List Merge Failed: operation-failed/error-message>

<error-path>/network-instances/network-instance/protocols/protocol/ospfv2/areas/area/interfaces/interface/ick/error-path>

```
</rpc-error>
</rpc-reply>
```

- Queueing stats for Hig (ii) ports is not supported.
- You do not see the tx-packets, or bytes, and drop-packets per unicast, multicast, or broadcast queue. The stats that display in the OC response are a sum of the ucast, mcast, and bcast queues per qos-group.
- OpenConfig YANG does not support stats for a QoS policy that is applied at the VLAN level.
- The ingress queue drop count that can be retrieved through OC can be displayed at the slice/port/queue level depending on the platform.
- The following is the guideline and limitation for OpenConfig configurations for switchport, shut/no shut, MTU, and mac-address:
  - An ascii reload is required when configuring switchport, shut/no shut, MTU, and mac-address. Using a binary reload results in the configuration being lost.
- The following state containers are implemented for the OpenConfig ACL at interface-ref level:
  - /acl/interfaces/interface/interface-ref/state for acl/interfaces/state container.
  - acl/interfaces/interface/interface-ref/state/interface for read-onlyoc-if:interface leaf.
  - acl/interfaces/interface/interface-ref/state/subinterface for read-onlyoc-if:subinterface leaf.
- The following system config containers are implemented for domain-name, login-banner, and motd-banner models:
  - •/system/config/domain-name for /top:System/top:dns-items/top:prof-items/top:Prof-list/top:dom-items/top:name container
  - system/config/login-banner for /top:System/top:userext-items/top:postloginbanner-items/top:message container
  - /system/config/motd-banner for /top:System/top:userext-items/top:preloginbanner-items/top:message container

# **Understanding Deletion of BGP Routing Instance**

With OpenConfig YANG network-instance (OCNI), when attempting to delete only the BGP configuration of the default VRF instead of deleting the entire BGP routing instance, BGP information might not be deleted

at the protocols/BGP level. In this situation, when the delete is at the protocols or BGP level with the autonomous system number in the payload, only the configuration of the default VRF is deleted instead of removing the entire BGP routing instance.

Following is an example payload that would be used to delete the configuration under the default VRF in BGP

```
<rpc xmlns="urn:ietf:params:xml:ns:netconf:base:1.0" message-id="101">
  <edit-config>
   <target>
      <running/>
   </target>
    <config>
      <network-instances xmlns="http://openconfig.net/yang/network-instance">
        <network-instance>
          <name>default</name>
          cols>
            otocol>
              <identifier>BGP</identifier>
              <name>bgp</name>
            <bgp xmlns:nc="urn:ietf:params:xml:ns:netconf:base:1.0" nc:operation="delete">
                <\alphal>
                  <confia>
                    <as>100</as>
                  </config>
                </global>
              </bgp>
           </protocol>
          </protocols>
        </network-instance>
      </network-instances>
    </config>
  </edit-config>
</rpc>
```

**Expected Behavior:** The BGP routing instance itself should be deleted, which is the equivalent to **no router bgp 100**.

**Actual Behavior:** Only the BGP configuration under the default VRF is deleted, and there is no equivalent single CLI configuration.

Following is the running configuration before the delete operation:

```
router bgp 100
router-id 1.2.3.4
address-family ipv4 unicast
vrf abc
address-family ipv4 unicast
maximum-paths 2
```

And following is the running configuration after the delete operation:

```
router bgp 100
  vrf abc
  address-family ipv4 unicast
   maximum-paths 2
```

# **Verifying YANG**

Use the following commands to verify YANG settings: :

**Table 22: YANG Verification** 

| Command                                           | Description                             |
|---------------------------------------------------|-----------------------------------------|
| show telemetry yang direct-path cisco-nxos-device | Displays the paths which are supported. |

# **Enabling OpenConfig Support**

To enable or disable OpenConfig support on the programmability agents (NETCONF, RESTCONF and gRPC), configure "[no] feature openconfig". For example:

```
switch(config)# feature netconf
switch(config)# feature restconf
switch(config)# feature grpc
switch(config)# feature openconfig
```

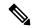

Note

In previous releases, mtx-openconfig-all RPM was downloaded separately and installed. This method is deprecated in 10.2(2)F release.

**Enabling OpenConfig Support** 

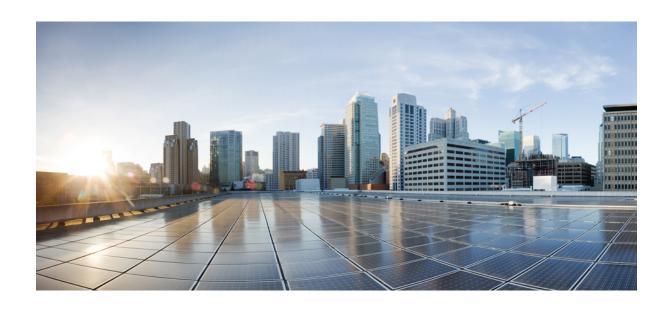

# $_{\mathtt{PART}}$ VI

# **XML Management Interface**

• XML Management Interface, on page 391

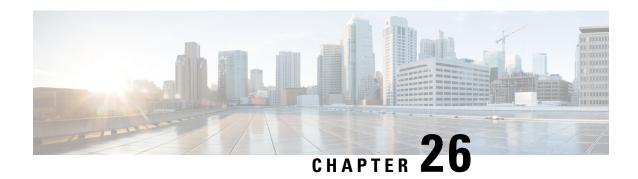

# **XML Management Interface**

This section contains the following topics:

- About the XML Management Interface, on page 391
- Licensing Requirements for the XML Management Interface, on page 392
- Prerequisites to Using the XML Management Interface, on page 393
- Using the XML Management Interface, on page 393
- Information About Example XML Instances, on page 405
- Additional References, on page 411

# **About the XML Management Interface**

# **About the XML Management Interface**

You can use the XML management interface to configure a device. The interface uses the XML-based Network Configuration Protocol (NETCONF), which allows you to manage devices and communicate over the interface with an XML management tool or program. The Cisco NX-OS implementation of NETCONF requires you to use a Secure Shell (SSH) session for communication with the device.

NETCONF is implemented with an XML Schema (XSD) that allows you to enclose device configuration elements within a remote procedure call (RPC) message. From within an RPC message, you select one of the NETCONF operations that matches the type of command that you want the device to execute. You can configure the entire set of CLI commands on the device with NETCONF. For information about using NETCONF, see the Creating NETCONF XML Instances, on page 395 and RFC 4741.

For more information about using NETCONF over SSH, see RFC 4742.

This section includes the following topics:

- NETCONF Layers, on page 391
- SSH xmlagent, on page 392

# **NETCONF Layers**

The following are the NETCONF layers:

#### **Table 23: NETCONF Layers**

| Layer              | Example                                                |
|--------------------|--------------------------------------------------------|
| Transport protocol | SSHv2                                                  |
| RPC                | <rpc>, <rpc-reply></rpc-reply></rpc>                   |
| Operations         | <get-config>, <edit-config></edit-config></get-config> |
| Content            | show or configuration command                          |

The following is a description of the four NETCONF layers:

- SSH transport protocol—Provides a secure, encrypted connection between a client and the server.
- RPC tag—Introduces a configuration command from the requestor and the corresponding reply from the XML server.
- NETCONF operation tag—Indicates the type of configuration command.
- Content—Indicates the XML representation of the feature that you want to configure.

### SSH xmlagent

The device software provides an SSH service that is called xmlagent that supports NETCONF over SSH Version 2.

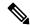

Note

The xmlagent service is referred to as the XML server in the Cisco NX-OS software.

NETCONF over SSH starts with the exchange of a hello message between the client and the XML server. After the initial exchange, the client sends XML requests, which the server responds to with XML responses. The client and server terminate requests and responses with the character sequence >. Because this character sequence is not valid in XML, the client and the server can interpret when the messages end, which keeps communication in sync.

The XML schemas that define XML configuration instances that you can use are described in the Creating NETCONF XML Instances, on page 395 section.

# **Licensing Requirements for the XML Management Interface**

| Product     | Product                                                                                                    |
|-------------|----------------------------------------------------------------------------------------------------|
| Cisco NX-OS | The XML management interface requires no license. Any feature not included in a license package is bundled with the Cisco NX-OS image and is provided at no extra charge to you. For a complete explanation of the Cisco NX-OS licensing scheme, see the <i>Cisco NX-OS Licensing Guide</i> . |

# **Prerequisites to Using the XML Management Interface**

The XML management interface has the following prerequisites:

- You must install SSHv2 on the client PC.
- You must install an XML management tool that supports NETCONF over SSH on the client PC.
- You must set the appropriate options for the XML server on the device.

# **Using the XML Management Interface**

This section describes how to manually configure and use the XML management interface. Use the XML management interface with the default settings on the device.

# **Configuring SSH and the XML Server Options**

By default, the SSH server is enabled on the device. If you disable SSH, you must enable it before you start an SSH session on the client PC.

You can configure XML server options to control the number of concurrent sessions and the timeout for active sessions. You can also enable XML document validation and terminate XML sessions.

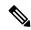

Note

The XML server timeout applies only to active sessions.

For more information about configuring SSH, see the Cisco NX-OS security configuration guide for your platform.

For more information about the XML commands, see the Cisco NX-OS system management configuration guide for your platform.

# **Starting an SSH Session**

You can start an SSHv2 session on the client PC with a command similar to the following:

ssh2 username@ip-address -s xmlagent

Enter the login username, the IP address of the device, and the service to connect to. The xmlagent service is referred to as the XML server in the device software.

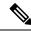

Note

The SSH command syntax can differ from the SSH software on the client PC.

If you do not receive a hello message from the XML server, verify the following conditions:

- The SSH server is enabled on the device.
- The XML server max-sessions option is adequate to support the number of SSH connections to the device.

• The active XML server sessions on the device are not all in use.

# **Sending the Hello Message**

When you start an SSH session to the XML server, the server responds immediately with a hello message that informs the client of the server's capabilities. You must advertise your capabilities to the server with a hello message before the server processes any other requests. The XML server supports only base capabilities and expects support only for the base capabilities from the client.

The following are sample hello messages from the server and the client.

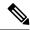

Note

You must end all XML documents with ]]>]]> to support synchronization in NETCONF over SSH.

### Hello Message from the server

### **Hello Message from the Client**

```
<?xml version="1.0"?>
<nc:hello xmlns:nc="urn:ietf:params:xml:ns:netconf:base:1.0">
    <nc:capabilities>
    <nc:capability>urn:ietf:params:xml:ns:netconf:base:1.0</nc:capability>
    </nc:capabilities>
</nc:hello>]]>]]>
```

# **Obtaining the XSD Files**

**Step 1** From your browser, navigate to the Cisco software download site at the following URL:

http://software.cisco.com/download/navigator.html

The Download Software page opens.

- **Step 2** In the Select a Product list, choose **Switches > Data Center Switches >** *platform > model*.
- **Step 3** If you are not already logged in as a registered Cisco user, you are prompted to log in now.
- **Step 4** From the Select a Software Type list, choose **NX-OS XML Schema Definition.**
- **Step 5** Find the desired release and click **Download**.
- **Step 6** If you are requested, follow the instructions to apply for eligibility to download strong encryption software images.

The Cisco End User License Agreement opens.

**Step 7** Click **Agree** and follow the instructions to download the file to your PC.

# Sending an XML Document to the XML Server

To send an XML document to the XML server through an SSH session that you opened in a command shell, you can copy the XML text from an editor and paste it into the SSH session. Although typically you use an automated method to send XML documents to the XML server, you can verify the SSH connection to the XML server with this method.

Follow these guidelines for this method:

- Verify that the XML server sent the hello message immediately after you started the SSH session by looking for the hello message text in the command shell output.
- Send the client hello message before you send any XML requests. Because the XML server sends the hello response immediately, no additional response is sent after you send the client hello message.
- Always terminate the XML document with the character sequence ]]>]]>.

# **Creating NETCONF XML Instances**

You can create NETCONF XML instances by enclosing XML device elements within an RPC tag and NETCONF operation tags. The XML device elements are defined in feature-based XML schema definition (XSD) files, which enclose available CLI commands in an XML format.

The following are the tags that are used in the NETCONF XML request in a framework context. Tag lines are marked with the following letter codes:

- X —XML declaration
- R—RPC request tag
- N—NETCONF operation tags
- D—Device tags

#### **NETCONF XML Framework Context**

```
X <?xml version="1.0"?>
R <nc:rpc message-id="1" xmlns:nc="urn:ietf:params:xml:ns:netconf:base:1.0"
R xmlns="http://www.cisco.com/nxos:1.0:nfcli">
N <nc:get>
N <nc:filter type="subtree">
D <show>
D <xml>
D <server>
D <status/>
D </server>
D </srver>
D </nc:filter>
N </nc:filter>
N </nc:get>
R </nc:rpc>]]>]]>
```

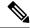

Note

You must use your own XML editor or XML management interface tool to create XML instances.

### **RPC Request Tag rpc**

All NETCONF XML instances must begin with the RPC request tag <rpc>. The example RPC Request Tag <rpc> shows the <rpc> element with its required **message-id** attribute. The message-id attribute is replicated in the <rpc-reply> and can be used to correlate requests and replies. The <rpc> node also contains the following XML namespace declarations:

- NETCONF namespace declaration—The <rpc> and NETCONF tags that are defined in the "urn:ietf:params:xml:ns:netconf:base:1.0" namespace, are present in the netconf.xsd schema file.
- Device namespace declaration—Device tags encapsulated by the <rpc> and NETCONF tags are defined in other namespaces. Device namespaces are feature-oriented. Cisco NX-OS feature tags are defined in different namespaces. RPC Request Tag <rpc> is an example that uses the nfcli feature. It declares that the device namespace is "xmlns=http://www.cisco.com/nxos:1.0:nfcli". nfcli.xsd contains this namespace definition. For more information, see section on Obtaining the XSD Files.

### **RPC Tag Request**

```
<nc:rpc message-id="315" xmlns:nc="urn:ietf:params:xml:ns:netconf:base:1.0"
xmlns=http://www.cisco.com/nxos:1.0:nfcli">
...
</nc:rpc>]]>]]>
```

### **Configuration Request**

The following is an example of a configuration request.

```
<?xml version="1.0"?>
<nc:rpc message-id="16" xmlns:nc="urn:ietf:params:xml:ns:netconf:base:1.0"</pre>
 xmlns="http://www.cisco.com/nxos:1.0:if manager">
  <nc:edit-config>
    <nc:target>
     <nc:running/>
    </nc:target>
    <nc:config>
      <configure>
        < XML MODE exec configure>
          <interface>
            <ethernet>
              <interface>2/30</interface>
              < XML MODE if-ethernet>
                <__XML__MODE_if-eth-base>
                  <description>
                    <desc line>Marketing Network</desc line>
                  </description>
                </ XML MODE if-eth-base>
              </ XML MODE if-ethernet>
            </ethernet>
          </interface>
        </__XML__MODE__exec_configure>
      </configure>
    </nc:config>
  </nc:edit-config>
</nc:rpc>]]>]]>
```

\_XML\_MODE tags are used internally by the NETCONF agent. Some tags are present only as children of a certain \_XML\_MODE. By examining the schema file, you can find the correct mode tag that leads to the tags representing the CLI command in XML.

# **NETCONF Operations Tags**

NETCONF provides the following configuration operations:

Table 24: NETCONF Operations in Cisco NX-OS

| NETCONF Operation | Description                                                                                                    | Example                                                                                            |
|-------------------|----------------------------------------------------------------------------------------------------|----------------------------------------------------------------------------------------------------|
| close-session     | Closes the current XML server session.                                                                                                    | NETCONF Close Session Instance, on page 405                                                        |
| commit            | Sets the running configuration to the current contents of the candidate configuration.                                                                                                    | NETCONF Commit Instance -<br>Candidate Configuration<br>Capability, on page 410                    |
| confirmed-commit  | Provides parameters to commit the configuration for a specified time. If this operation is not followed by a commit operation within the confirm-timeout period, the configuration is reverted to the state before the confirmed-commit operation. | NETCONF Confirmed-commit<br>Instance, on page 410                                                  |
| copy-config       | Copies the content of source configuration datastore to the target datastore.                                                                                                    | NETCONF copy-config Instance, on page 406                                                          |
| delete-config     | Operation not supported.                                                                                                    | _                                                                                                  |
| edit-config       | Configures features in the running configuration of the device. You use this operation for configuration commands.                                                                                                    | NETCONF edit-config Instance,<br>on page 406<br>NETCONF rollback-on-error<br>Instance, on page 410 |
| get               | Receives configuration information from the device. You use this operation for <b>show</b> commands. The source of the data is the running configuration.                                                                                          | Creating NETCONF XML<br>Instances, on page 395                                                     |
| get-config        | Retrieves all or part of a configuration                                                                                                    | NETCONF get-config Instance, on page 408                                                           |
| kill-session      | Closes the specified XML server session. You cannot close your own session. See the close-session NETCONF operation.                                                                                                    | NETCONF Kill-session Instance, on page 406                                                         |

| NETCONF Operation | Description                                                                                                    | Example                                              |
|-------------------|----------------------------------------------------------------------------------------------------|------------------------------------------------------|
| lock              | Allows the client to lock the configuration system of a device.                                                       | NETCONF Lock Instance, on page 408                   |
| unlock            | Releases the configuration lock that the session issued.                                                              | NETCONF unlock Instance, on page 409                 |
| validate          | Checks a candidate configuration for syntactical and semantic errors before applying the configuration to the device. | NETCONF validate Capability<br>Instance, on page 411 |

### **Device Tags**

The XML device elements represent the available CLI commands in XML format. The feature-specific schema files contain the XML tags for CLI commands of that particular feature. See the Obtaining the XSD Files, on page 394 section.

Using this schema, it is possible to build an XML instance. In the following examples, the relevant portions of the nfcli.xsd schema file that was used to build Creating NETCONF XML Instances, on page 395 is shown.

The following example shows XML device tags.

### show xml Device Tags

```
<xs:element name="show" type="show_type_Cmd_show_xml"/>
<xs:complexType name="show_type_Cmd_show_xml">
<xs:annotation>
<xs:documentation>to display xml agent information</xs:documentation>
</xs:annotation>
<xs:sequence>
<xs:choice maxOccurs="1">
<xs:element name="xml" minOccurs="1" type="xml_type_Cmd_show_xml"/>
<xs:element name="debug" minOccurs="1" type="debug_type_Cmd_show_debug"/>
</xs:choice>
</xs:sequence>
<xs:attribute name="xpath-filter" type="xs:string"/>
<xs:attribute name="uses-namespace" type="nxos:bool_true"/>
</xs:complexType>
```

The following example shows the server status device tags.

### server status Device Tags

```
<xs:complexType name="xml_type_Cmd_show_xml">
<xs:annotation>
<xs:documentation>xml agent</xs:documentation>
</xs:annotation>
<xs:sequence>
<xs:element name="server" minOccurs="1" type="server_type_Cmd_show_xml"/>
</xs:sequence>
</xs:complexType>
<xs:complexType name="server_type_Cmd_show_xml">
<xs:annotation>
<xs:documentation>xml agent server</xs:documentation>
</xs:annotation>
<xs:sequence>
<xs:choice maxOccurs="1"></xs:choice maxOccurs="1"></xs:ch
```

```
<xs:element name="status" minOccurs="1" type="status_type_Cmd_show_xml"/>
<xs:element name="logging" minOccurs="1" type="logging_type_Cmd_show_logging_facility"/>
</xs:choice>
</xs:sequence>
</xs:complexType>
```

The following example shows the device tag response.

#### **Device Tag Response**

```
<xs:complexType name="status type Cmd show xml">
<xs:annotation>
<xs:documentation>display xml agent information</xs:documentation>
</xs:annotation>
<xs:sequence>
<xs:element name="__XML__OPT_Cmd_show_xml___readonly__" minOccurs="0">
<xs:complexTvpe>
<xs:sequence>
<xs:group ref="og Cmd show xml readonly " minOccurs="0" maxOccurs="1"/>
</xs:sequence>
</xs:complexType>
</xs:element>
</xs:sequence>
</xs:complexType>
<xs:group name="og Cmd show xml readonly ">
<xs:sequence>
<xs:element name="__readonly__" minOccurs="1" type="__readonly__type_Cmd_show_xml"/>
</xs:sequence>
</xs:group>
<xs:complexType name="__readonly___type_Cmd_show_xml">
<xs:sequence>
<xs:group ref="bg_Cmd_show_xml_operational_status" maxOccurs="1"/>
<xs:group ref="bg Cmd show xml maximum sessions configured" maxOccurs="1"/>
<xs:group ref="og Cmd show xml TABLE sessions" minOccurs="0" maxOccurs="1"/>
</xs:sequence>
</xs:complexType>
```

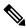

Note

"\_XML\_OPT\_Cmd\_show\_xml\_\_readonly\_" is optional. This tag represents the response. For more information on responses, see the RPC Response Tag, on page 404 section.

You can use the | XML option to find the tags you can use to execute a <get>. The following is an example of the | XML option.

#### **XML Example**

```
Switch#> show xml server status | xml
<?xml version="1.0" encoding="ISO-8859-1"?>
<nf:rpc-reply xmlns:nf="urn:ietf:params:xml:ns:netconf:base:1.0"
xmlns="http://www.cisco.com/nxos:1.0:nfcli">
<nf:data>
<show>
<xml>
<server>
<status>
<_XML__OPT_Cmd_show_xml___readonly__>
<_readonly__>
<perational_status>
<o_status>enabled</o_status>
</operational_status>
<maximum sessions configured>
```

```
<max_session>8</max_session>
</maximum_sessions_configured>
</__readonly__>
</__XML__OPT_Cmd_show_xml___readonly__>
</status>
</server>
</xml>
</show>
</nf:data>
</nf:rpc-reply>
]]>]]>
```

From this response, you can see that the namespace defining tag to execute operations on this component is http://www.cisco.com/nxos:1.0:nfcli and the nfcli.xsd file can be used to build requests for this feature.

You can enclose the NETCONF operation tags and the device tags within the RPC tag. The </rpc> end-tag is followed by the XML termination character sequence.

# **Extended NETCONF Operations**

Cisco NX-OS supports an <rpc> operation named <exec-command>. The operation allows client applications to send CLI configuration and show commands and to receive responses to those commands as XML tags.

The following is an example of the tags that are used to configure an interface. Tag lines are marked with the following letter codes:

- X —XML declaration
- R—RPC request tag
- EO—Extended operation

### Configuration CLI Commands Sent Through <exec-command>

```
X <?xml version="1.0"?>
R <nf:rpc xmlns:nf="urn:ietf:params:xml:ns:netconf:base:1.0"
xmlns:nxos="http://www.cisco.com/nxos:1.0" message-id="3">
EO <nxos:exec-command>
EO <nxos:cmd>conf t ; interface ethernet 2/1 </nxos:cmd>
EO <nxos:cmd>channel-group 2000 ; no shut; </nxos:cmd>
EO </nxos:exec-command>
R </nf:rpc>]]>]]>
```

The following is the response to the operation:

#### Response to CLI Commands Sent Through <exec-command>

```
<?xml version="1.0" encoding="ISO-8859-1"?>
<nf:rpc-reply xmlns:nf="urn:ietf:params:xml:ns:netconf:base:1.0"
xmlns:nxos="http://www.cisco.com/nxos:1.0" message-id="3">
<nf:ok/>
</nf:rpc-reply>
11>11>
```

The following example shows how the show CLI commands that are sent through the <exec-command> can be used to retrieve data.

### show CLI Commands Sent Through <exec-command>

```
<?xml version="1.0"?>
<nf:rpc xmlns:nf="urn:ietf:params:xml:ns:netconf:base:1.0"
xmlns:nxos="http://www.cisco.com/nxos:1.0" message-id="110">
<nxos:exec-command>
<nxos:cmd>show interface brief</nxos:cmd>
</nxos:exec-command>
</nf:rpc>]]>]]>
```

The following is the response to the operation.

#### Response to the show CLI commands Sent Through <exec-command>

```
<?xml version="1.0" encoding="ISO-8859-1"?>
<nf:rpc-reply xmlns:nf="urn:ietf:params:xml:ns:netconf:base:1.0"</pre>
xmlns:nxos="http://www.cisco.com/nxos:1.0"
xmlns:mod="http://www.cisco.com/nxos:1.0:if manager" message-id="110">
<nf:data>
<mod:show>
<mod:interface>
<mod:__XML__OPT_Cmd_show_interface_brief___readonly__>
<mod: readonly
<mod:TABLE interface>
<mod:ROW interface>
<mod:interface>mgmt0</mod:interface>
<mod:state>up</mod:state>
<mod:ip addr>172.23.152.20</mod:ip addr>
<mod:speed>1000</mod:speed>
<mod:mtu>1500</mod:mtu>
</mod:ROW interface>
<mod:ROW_interface>
<mod:interface>Ethernet2/1</mod:interface>
<mod:vlan>--</mod:vlan>
<mod:type>eth</mod:type>
<mod:portmode>routed</mod:portmode>
<mod:state>down</mod:state>
<mod:state rsn desc>Administratively down</mod:state rsn desc>
<mod:speed>auto</mod:speed>
<mod:ratemode>D</mod:ratemode>
</mod:ROW interface>
</mod:TABLE interface>
</mod:__readonly__>
</mod:__XML__OPT_Cmd_show_interface_brief___readonly__>
</mod:interface>
</mod:show>
</nf:data>
</nf:rpc-reply>
11>11>
```

The following table provides a detailed explanation of the operation tags:

### Table 25: Tags

| Tag                           | Description             |
|-------------------------------|-------------------------|
| <exec-command></exec-command> | Executes a CLI command. |

| Tag         | Description                                                                                                    |
|-------------|----------------------------------------------------------------------------------------------------|
| <cmd></cmd> | Contains the CLI command. A command can be a show or configuration command. Separate multiple configuration commands by using a semicolon ";". Multiple show commands are not supported. You can send multiple configuration commands in different <cmd> tags as part of the same request. For more information, see the Example in Configuration CLI Commands Sent Through <exec-command>.</exec-command></cmd> |

Replies to configuration commands that are sent through the <md> tag are as follows:

- <nf:ok>: All configure commands are executed successfully.
- <nf:rpc-error>: Some commands have failed. The operation stops on the first error, and the <nf:rpc-error> subtree provides more information on what configuration failed. Notice that any configuration that is executed before the failed command would have been applied to the running configuration.

The following example shows a failed configuration:

### **Failed Configuration**

```
<?xml version="1.0"?>
<nf:rpc xmlns:nf="urn:ietf:params:xml:ns:netconf:base:1.0"</pre>
xmlns:nxos="http://www.cisco.com/nxos:1.0" message-id="3">
<nxos:exec-command>
<nxos:cmd>configure terminal ; interface ethernet2/1 </nxos:cmd>
<nxos:cmd>ip address 1.1.1.2/24 </nxos:cmd>
<nxos:cmd>no channel-group 2000 ; no shut; </nxos:cmd>
</nxos:exec-command>
</nf:rpc>]]>]]>
<?xml version="1.0" encoding="ISO-8859-1"?>
<nf:rpc-reply xmlns:nf="urn:ietf:params:xml:ns:netconf:base:1.0"</pre>
xmlns:nxos="http://www.cisco.com/nxos:1.0" message-id="3">
<nf:rpc-error>
<nf:error-type>application</nf:error-type>
<nf:error-tag>invalid-value</nf:error-tag>
<nf:error-severity>error</nf:error-severity>
<nf:error-message>Ethernet2/1: not part of port-channel 2000
</nf:error-message>
<nf:error-info>
<nf:bad-element>cmd</nf:bad-element>
</nf:error-info>
</nf:rpc-error>
</nf:rpc-reply>
]]>]]>
```

Because of a command execution, the interface IP address is set, but the administrative state is not modified (the no shut command is not executed). The reason the administrative state is not modified is because the no port-channel 2000 command results in an error.

The <rpc-reply> results from a show command that is sent through the <cmd> tag that contains the XML output of the show command.

You cannot combine configuration and show commands on the same <exec-command> instance. The following example shows a configuration and **show** command that are combined in the same instance.

#### **Combination of Configuration and show Commands**

```
<?xml version="1.0"?>
<nf:rpc xmlns:nf="urn:ietf:params:xml:ns:netconf:base:1.0"</pre>
xmlns:nxos="http://www.cisco.com/nxos:1.0" message-id="110">
<nxos:exec-command>
<nxos:cmd>conf t ; interface ethernet 2/1 ; ip address 1.1.1.4/24 ; show xml
server status </nxos:cmd>
</nxos:exec-command>
</nf:rpc>]]>]]>
<?xml version="1.0" encoding="ISO-8859-1"?>
<nf:rpc-reply xmlns:nf="urn:ietf:params:xml:ns:netconf:base:1.0"</pre>
xmlns:nxos="http://www.cisco.com/nxos:1.0" message-id="110">
<nf:rpc-error>
<nf:error-type>application</nf:error-type>
<nf:error-tag>invalid-value</nf:error-tag>
<nf:error-severity>error</nf:error-severity>
<nf:error-message>Error: cannot mix config and show in exec-command. Config cmds
before the show were executed.
Cmd:show xml server status</nf:error-message>
<nf:error-info>
<nf:bad-element>cmd</nf:bad-element>
</nf:error-info>
</nf:rpc-error>
</nf:rpc-reply>
]]>]]>
```

The show command must be sent in its own <exec-command> instance as shown in the following example:

### Show CLI Commands Sent Through <exec-command>

```
<?xml version="1.0"?>
<nf:rpc xmlns:nf="urn:ietf:params:xml:ns:netconf:base:1.0"</pre>
xmlns:nxos="http://www.cisco.com/nxos:1.0" message-id="110">
<nxos:exec-command>
<nxos:cmd>show xml server status ; show xml server status </nxos:cmd>
</nxos:exec-command>
</nf:rpc>11>11>
<?xml version="1.0" encoding="ISO-8859-1"?>
<nf:rpc-reply xmlns:nf="urn:ietf:params:xml:ns:netconf:base:1.0"</pre>
xmlns:nxos="http://www.cisco.com/nxos:1.0" message-id="110">
<nf:rpc-error>
<nf:error-type>application</nf:error-type>
<nf:error-tag>invalid-value</nf:error-tag>
<nf:error-severity>error</nf:error-severity>
<nf:error-message>Error: show cmds in exec-command shouldn't be followed by anything
</nf:error-message>
<nf:error-info>
<nf:bad-element>&lt;cmd&gt;</nf:bad-element>
</nf:error-info>
</nf:rpc-error>
</nf:rpc-reply>
]]>]]>
```

# **NETCONF** Replies

For every XML request sent by the client, the XML server sends an XML response enclosed in the RPC response tag <rpc-reply>.

This section contains the following topics:

- RPC Response Tag, on page 404
- Interpreting Tags Encapsulated in the Data Tag, on page 404

### **RPC Response Tag**

The following example shows the RPC response tag reply>.

### **RPC Response Elements**

```
<nc:rpc-reply message-id="315" xmlns:nc="urn:ietf:params:xml:ns:netconf:base:1.0"
xmlns=http://www.cisco.com/nxos:1.0:nfcli">
<ok/>
</nc:rpc-reply>]]]>]
```

The elements <ok>, <data>, and <rpc-error> can appear in the RPC response. The following table describes the RPC response elements that can appear in the <rpc-reply> tag.

#### **Table 26: RPC Response Elements**

| Element                 | Description                                                                                                    |
|-------------------------|----------------------------------------------------------------------------------------------------|
| <ok></ok>               | The RPC request completed successfully. This element is used when no data is returned in the response.                     |
| <data></data>           | The RPC request completed successfully. The data associated with the RPC request is enclosed in the <data> element.</data> |
| <rpc-error></rpc-error> | The RPC request failed. Error information is enclosed in the <rpc-error> element.</rpc-error>                              |

### **Interpreting Tags Encapsulated in the Data Tag**

The device tags encapsulated by the <data> tag contain the request followed by the response. A client application can safely ignore all tags before the <readonly> tag. The following is an example:

### **RPC-reply data**

```
<?xml version="1.0" encoding="ISO-8859-1"?>
<nf:rpc-reply xmlns:nf="urn:ietf:params:xml:ns:netconf:base:1.0"</pre>
xmlns="http://www.cisco.com/nxos:1.0:if manager">
<nf:data>
<show>
<interface>
<__XML__OPT_Cmd_show_interface_brief___readonly__>
  _readonly___>
<TABLE interface>
<ROW interface>
<interface>mgmt0</interface>
<state>up</state>
<ip addr>xx.xx.xx.xx</ip_addr>
<speed>1000</speed>
<mtu>1500</mtu>
</ROW interface>
<ROW interface>
<interface>Ethernet2/1</interface>
```

```
<vlan>--</vlan>
<type>eth</type>
<portmode>routed</portmode>
<state>down</state>
<state rsn desc>Administratively down</state rsn desc>
<speed>auto</speed>
<ratemode>D</ratemode>
</ROW interface>
</TABLE interface>
</__readonly__>
   XML OPT Cmd show interface brief readonly >
</interface>
</show>
</nf:data>
</nf:rpc-reply>
]]>]]>
```

<\_\_XML\_\_OPT.\*> and <\_\_XML\_\_BLK.\*> appear in responses and are sometimes used in requests. These tags are used by the NETCONF agent and are present in responses after the <\_\_readonly\_\_> tag. They are necessary in requests and should be added according to the schema file to reach the XML tag that represents the CLI command.

# Information About Example XML Instances

# **Example XML Instances**

This section provides the examples of the following XML instances:

- NETCONF Close Session Instance, on page 405
- NETCONF Kill-session Instance, on page 406
- NETCONF copy-config Instance, on page 406
- NETCONF edit-config Instance, on page 406
- NETCONF get-config Instance, on page 408
- NETCONF Lock Instance, on page 408
- NETCONF unlock Instance, on page 409
- NETCONF Commit Instance Candidate Configuration Capability, on page 410
- NETCONF Confirmed-commit Instance, on page 410
- NETCONF rollback-on-error Instance, on page 410
- NETCONF validate Capability Instance, on page 411

### **NETCONF Close Session Instance**

The following example shows the close-session request, followed by the close-session response.

### **Close-session Request**

```
<?xml version="1.0"?>
<nc:rpc message-id="101" xmlns:nc="urn:ietf:params:xml:ns:netconf:base:1.0"
xmlns="http://www.cisco.com/nxos:1.0">
<nc:close-session/>
</nc:rpc>]]>]]>
```

### **Close-session Response**

```
<nc:rpc-reply xmlns:nc="urn:ietf:params:xml:ns:netconf:base:1.0" xmlns="http://www.cisco.com/nxos:1.0" message-id="101"> <nc:ok/> </nc:rpc-reply>]]>]]>
```

### **NETCONF Kill-session Instance**

The following example shows the kill-session request followed by the kill-session response.

### Kill-session Request

```
<nc:rpc message-id="101" xmlns:nc="urn:ietf:params:xml:ns:netconf:base:1.0"
xmlns="http://www.cisco.com/nxos:1.0">
<nc:kill-session>
<nc:session-id>25241</nc:session-id>
</nc:kill-session>
</nc:rpc>]]>]]>
```

### **Kill-session Request**

```
<nc:rpc message-id="101" xmlns:nc="urn:ietf:params:xml:ns:netconf:base:1.0"
xmlns="http://www.cisco.com/nxos:1.0">
<nc:kill-session>
<nc:session-id>25241</nc:session-id>
</nc:kill-session>
</nc:rpc>]]>]]>
```

### **NETCONF** copy-config Instance

The following example shows the copy-config request followed by the copy-config response.

### **Copy-config Request**

```
<rpc message-id="101"
xmlns="urn:ietf:params:xml:ns:netconf:base:1.0">
<copy-config>
<target>
<running/>
</target>
<source>
<url>https://user@example.com:passphrase/cfg/new.txt</url>
</source>
</copy-config>
</rpc>
```

### **Copy-config Response**

```
xmlns="urn:ietf:params:xml:ns:netconf:base:1.0">
<ok/>
</rpc-reply>
```

### **NETCONF** edit-config Instance

The following example shows the use of NETCONF edit-config.

### **Edit-config Request**

```
<?xml version="1.0"?>
<nc:rpc message-id="16" xmlns:nc="urn:ietf:params:xml:ns:netconf:base:1.0"</pre>
xmlns="http://www.cisco.com/nxos:1.0:if_manager">
<nc:edit-config>
<nc:target>
<nc:running/>
</nc:target>
<nc:config>
<configure>
< XML MODE exec configure>
<interface>
<ethernet>
<interface>2/30</interface>
< XML MODE if-ethernet>
< XML MODE if-eth-base>
<description>
<desc line>Marketing Network</desc line>
</description>
</__XML__MODE_if-eth-base>
</ XML MODE if-ethernet>
</ethernet>
</interface>
</__XML__MODE__exec_configure>
</configure>
</nc:config>
</nc:edit-config>
</nc:rpc>]]>]]>
```

#### **Edit-config Response**

```
<?xml version="1.0"?>
<nc:rpc-reply xmlns:nc="urn:ietf:params:xml:ns:netconf:base:1.0"
xmlns="http://www.cisco.com/nxos:1.0:if_manager" message-id="16">
<nc:ok/>
</nc:rpc-reply>]]>]]>
```

The operation attribute in edit-config identifies the point in configuration where the specified operation is performed. If the operation attribute is not specified, the configuration is merged into the existing configuration data store. Operation attribute can have the following values:

- create
- merge
- delete

The following example shows how to delete the configuration of interface Ethernet 0/0 from the running configuration.

#### **Edit-config: Delete Operation Request**

```
xmlns="urn:ietf:params:xml:ns:netconf:base:1.0">
<edit-config>
<target>
<running/>
</target>
<default-operation>none</default-operation>
<config xmlns:xc="urn:ietf:params:xml:ns:netconf:base:1.0">
<top xmlns="http://example.com/schema/1.2/config">
```

```
<interface xc:operation="delete">
<name>Ethernet0/0</name>
</interface>
</top>
</config>
</edit-config>
</rpc>]]>]]>
```

### **Response to edit-config: Delete Operation**

```
<rpc-reply message-id="101"
xmlns="urn:ietf:params:xml:ns:netconf:base:1.0">
<ok/>
</rpc-reply>]]>]]>
```

### **NETCONF** get-config Instance

The following example shows the use of NETCONF get-config.

### **Get-config Request to Retrieve the Entire Subtree**

```
<rpc message-id="101"
xmlns="urn:ietf:params:xml:ns:netconf:base:1.0">
<get-config>
<source>
<running/>
</source>
<filter type="subtree">
<top xmlns="http://example.com/schema/1.2/config">
<users/>
</top>
</filter>
</filter>
</get-config>
</rpc>]]>]
```

### Get-config Response with Results of the Query

```
<rpc-reply message-id="101"</pre>
xmlns="urn:ietf:params:xml:ns:netconf:base:1.0">
<top xmlns="http://example.com/schema/1.2/config">
<users>
<name>root</name>
<type>superuser</type>
<full-name>Charlie Root</full-name>
<company-info>
<dept>1</dept>
<id>1</id>
</company-info>
<!-- additional <user> elements appear here... -->
</users>
</top>
</data>
</rpc-reply>]]>]]>
```

### **NETCONF Lock Instance**

The following example shows the use of NETCONF lock operation.

The following examples show the lock request, a success response, and a response to an unsuccessful attempt.

### **Lock Request**

```
<rpc message-id="101"
xmlns="urn:ietf:params:xml:ns:netconf:base:1.0">
<lock>
<target>
<running/>
</target>
</lock>

]]>]]>
```

### **Response to Successful Acquisition of Lock**

```
<rpc-reply message-id="101"
xmlns="urn:ietf:params:xml:ns:netconf:base:1.0">
<ok/> <!-- lock succeeded -->
</rpc-reply>]]>]]>
```

### Response to Unsuccessful Attempt to Acquire the Lock

```
<rpc-reply message-id="101"
xmlns="urn:ietf:params:xml:ns:netconf:base:1.0">
<rpc-error> <!-- lock failed -->
<error-type>protocol</error-type>
<error-tag>lock-denied</error-tag>
<error-severity>error</error-severity>
<error-message>
Lock failed, lock is already held
</error-message>
<error-info>
<session-id>454</session-id>
<!-- lock is held by NETCONF session 454 -->
</error-info>
</rpc-error>
</rpc-reply>]]>]]>
```

### **NETCONF** unlock Instance

The following example shows the use of the NETCONF unlock operation.

### unlock request

```
<rpc message-id="101"
xmlns="urn:ietf:params:xml:ns:netconf:base:1.0">
<unlock>
<target>
<running/>
</target>
</unlock>
```

### response to unlock request

```
<rpc-reply message-id="101"
xmlns="urn:ietf:params:xml:ns:netconf:base:1.0">
```

```
<ok/>
</rpc-reply>
```

### **NETCONF Commit Instance - Candidate Configuration Capability**

The following example shows the commit operation and the commit reply:

### **Commit Operation**

```
<rpc message-id="101"
xmlns="urn:ietf:params:xml:ns:netconf:base:1.0">
<commit/>
</rpc>
```

### **Commit Reply**

```
<rpc-reply message-id="101"
xmlns="urn:ietf:params:xml:ns:netconf:base:1.0">
<ok/>
</rpc-reply>
```

### **NETCONF Confirmed-commit Instance**

The following example shows the confirmed-commit operation and the confirmed-commit reply.

### **Confirmed Commit Request**

```
<rpc message-id="101"
xmlns="urn:ietf:params:xml:ns:netconf:base:1.0">
<commit>
<confirmed/>
<confirm-timeout>120</confirm-timeout>
</commit>
</rpc>]]>]]>
```

### **Confirmed Commit Response**

```
<rpc-reply message-id="101"
xmlns="urn:ietf:params:xml:ns:netconf:base:1.0">
<ok/>
</rpc-reply>]]>]]>
```

### **NETCONF** rollback-on-error Instance

The following example shows the use of NETCONF rollback on error capability. The string urn:ietf:params:netconf:capability:rollback-on-error:1.0 identifies the capability.

The following example shows how to configure rollback on error and the response to this request.

### Rollback-on-error capability

```
<rpc message-id="101"
xmlns="urn:ietf:params:xml:ns:netconf:base:1.0">
<edit-config>
<target>
<running/>
```

```
</target>
<error-option>rollback-on-error</error-option>
<config>
<top xmlns="http://example.com/schema/1.2/config">
<interface>
<name>Ethernet0/0</name>
<mtu>100000</mtu>
</interface>
</top>
</config>
</config>
</edit-config>
</rpc>]]>]]>
```

### Rollback-on-error response

```
<rpc-reply message-id="101"
xmlns="urn:ietf:params:xml:ns:netconf:base:1.0">
<ok/>
</rpc-reply>]]>]]>
```

### **NETCONF** validate Capability Instance

The following example shows the use of the NETCONF validate capability. The string **urn:ietf:params:netconf:capability:validate:1.0** identifies the capability.

### Validate request

#### Response to validate request

```
<rpc-reply message-id="101"
xmlns="urn:ietf:params:xml:ns:netconf:base:1.0">
<ok/>
</rpc-reply>]]>]]>
```

# **Additional References**

This section provides additional information that is related to implementing the XML management interface.

### **Standards**

| Standards                                                                                                    | Title |
|----------------------------------------------------------------------------------------------------|-------|
| No new or modified standards are supported by this feature. Support for existing standards has not been modified by this feature. |       |

### **RFCs**

| RFCs     | Title                                                            |
|----------|------------------------------------------------------------------|
| RFC 4741 | NETCONF Configuration Protocol                                   |
| RFC 4742 | Using the NETCONF Configuration Protocol over Secure Shell (SSH) |

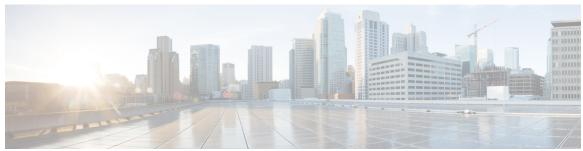

# INDEX

| В                                                                                                | NX-API (continued)                                                                                                    |
|--------------------------------------------------------------------------------------------------|----------------------------------------------------------------------------------------------------|
| Bash 9, 12 accessing 9 examples 12 feature bash-shell 9 Bourne-Again SHell, See Bash             | message format 180 request elements 190 response codes 198 response elements 195 security 180 transport 179 user interface 217, 222 |
| F                                                                                                | Т                                                                                                    |
| feature grpc 252                                                                                 | •                                                                                                    |
| G                                                                                                | tcl 73–75, 78 cli commands 74 command separation 75                                                                                 |
| grpc certificate 252 grpc gnmi max-concurrent-call 252–253 grpc port 252                         | history 74 no interactive help 73 options 75 references 78                                                                          |
| N                                                                                                | sandbox 75 security 75                                                                                                    |
| NX-API 179–180, 183, 190, 195, 198, 217, 222<br>CLI 180<br>cookie 180<br>management commands 183 | tab completion 74 tclquit command 75 variables 75 Tool Command Language, See tcl                                                    |

INDEX